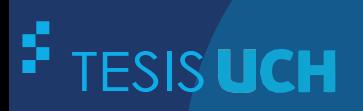

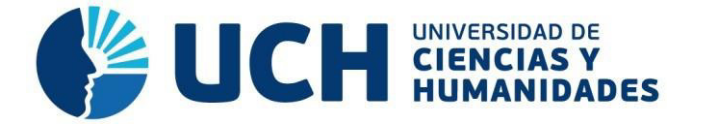

# **FACULTAD DE CIENCIAS E INGENIERÍA ESCUELA PROFESIONAL DE INGENIERÍA DE SISTEMAS E INFORMÁTICA**

## **TESIS**

Implementación de un sistema web para mejorar el manejo de información en el proceso de producción en la empresa Los Robles

## **PRESENTADO POR**

Caldas Moreno, Leonardo Tiberio Muñoz Rosales, Micchelly Sthefany

## **ASESOR**

Palomino Vidal, Carlos Efrain

## **Los Olivos, 2020**

Tesis publicada con autorización de los autores no olvide citar esta tesis **[www.uch.edu.pe](http://www.uch.edu.pe/)**

## <span id="page-1-0"></span>**Dedicatoria**

A mi familia, quienes me brindaron su apoyo para poder cumplir esta meta.

## **Caldas Moreno Leonardo Tiberio**

#### **Dedicatoria**

Dedico esta tesis con todo mi cariño y amor a mis padres Mirian y Edgar, quienes se esforzaron por brindarme los valores que han hecho de mí la persona que soy.

A mi hermana Lucero, por ser fuente de mi inspiración para poder lograr mis metas, ya que día a día me esfuerzo por ser el ejemplo de hermana mayor para ella.

Finalmente, dedico esta tesis a mi tía Lucy, por sus consejos y su apoyo en toda esta aventura universitaria y por compartir sus logros a la familia y ser un ejemplo de superación constante.

#### **Muñoz Rosales Micchelly Sthefany**

## <span id="page-3-0"></span>**Agradecimiento**

 Agradezco a mi familia y a mi compañera de tesis, por brindarme su apoyo incondicional en el recorrido hacia el logro de mi meta.

 **Caldas Moreno Leonardo Tiberio** 

## **Agradecimiento**

Agradezco a mis padres, por brindarme su apoyo constante y sus consejos alentadores en todo este proceso, además de su confianza puesta en mi persona, gracias a ellos que siempre han deseado lo mejor para mí.

Agradezco a las personas que nunca dudaron de mí, y creyeron en este logro.

Finalmente agradezco al asesor de esta tesis, quien con su apoyo y conocimiento ayudó e hizo posible el desarrollo de este trabajo.

#### **Muñoz Rosales Micchelly Sthefany**

#### **Resumen**

<span id="page-5-0"></span>El proyecto de investigación tiene como fin implementar un sistema de información, para mejorar el manejo de datos en el proceso de producción de la empresa Los Robles, con este proyecto se busca lograr el buen manejo de información y evitar posibles pérdidas de datos importantes; generando que la empresa pueda agilizar sus procesos operativos en producción tales como tableado y clavado, además logrará que los colaboradores sean beneficiados agilizando su trabajo y ganando tiempo para otras actividades; el objetivo del proyecto es que la empresa tenga una buena coordinación de procesos en el área mencionada. La importancia de tener un sistema para el área de producción en la empresa es debido a que es considerada como la base operativa para la empresa, esto la hace primordial y necesaria, de tal manera que se pueda mejorar el servicio a los clientes. Por lo que se considera como mejor alternativa para desarrollar este proyecto la metodología RUP y para el desarrollo del software se usó el lenguaje de programación PHP asimismo el gestor de base de datos *MySQL.*

**Palabras claves:** Sistema de Información, Base de Datos, metodología RUP, *MySQL*.

#### **Abstract**

<span id="page-6-0"></span>The research project takes as an end to implement an information system to improve the information handling in the process of Production of the company The Oak, by means of this project one thinks about how to achieve the good information handling and avoid possible losses of very important information, generating that the company could improve its operative processes in production such as planked and fixed, also it will achieve that the collaborators are benefited with improving its work and gaining time for other activities, the target of the project is that the company has a good process coordination in the mentioned area, the importance of having a system for the production area in the company is because it is considered to be the operative base for the company, this makes her essential and necessary, In such a way that it is possible to improve the service to the clients, as better alternative to develop the project considered the methodology RUP and for the development of the software the agent of database *MySQL* will use the computer language PHP also.

**Words fix:** *Keywords Information system, Database, RUP methodology, MySQL.*

## Contenido

<span id="page-7-0"></span>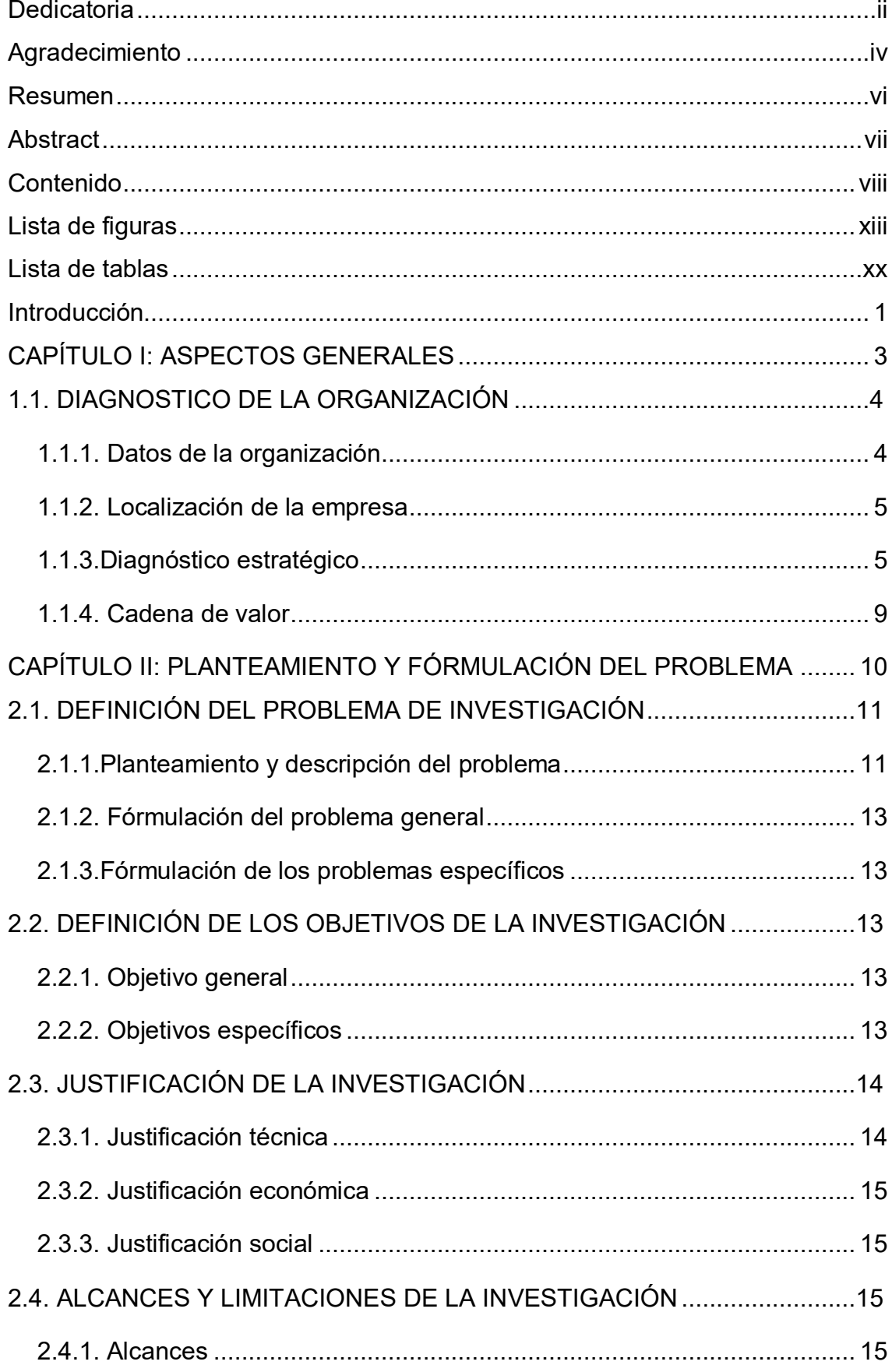

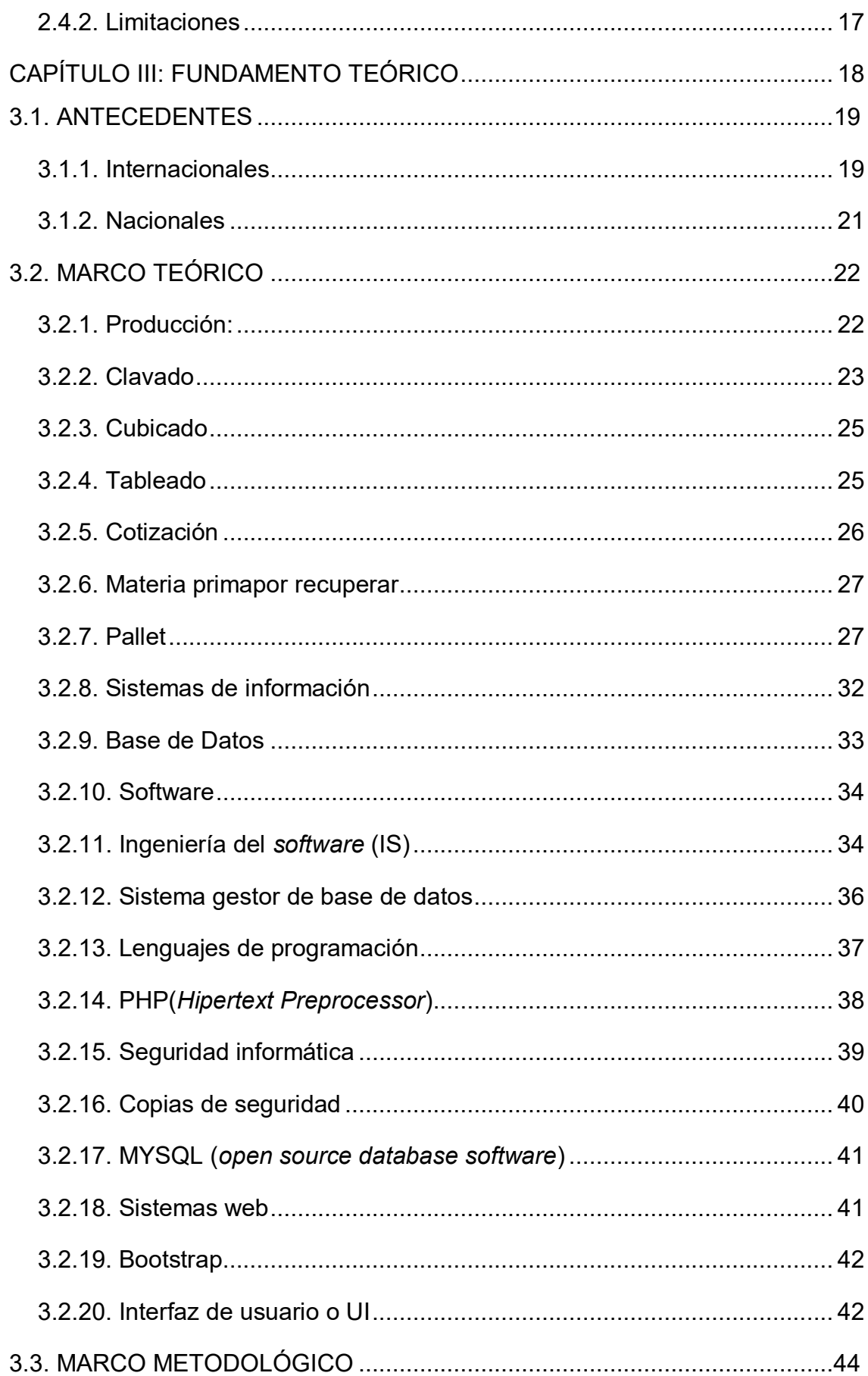

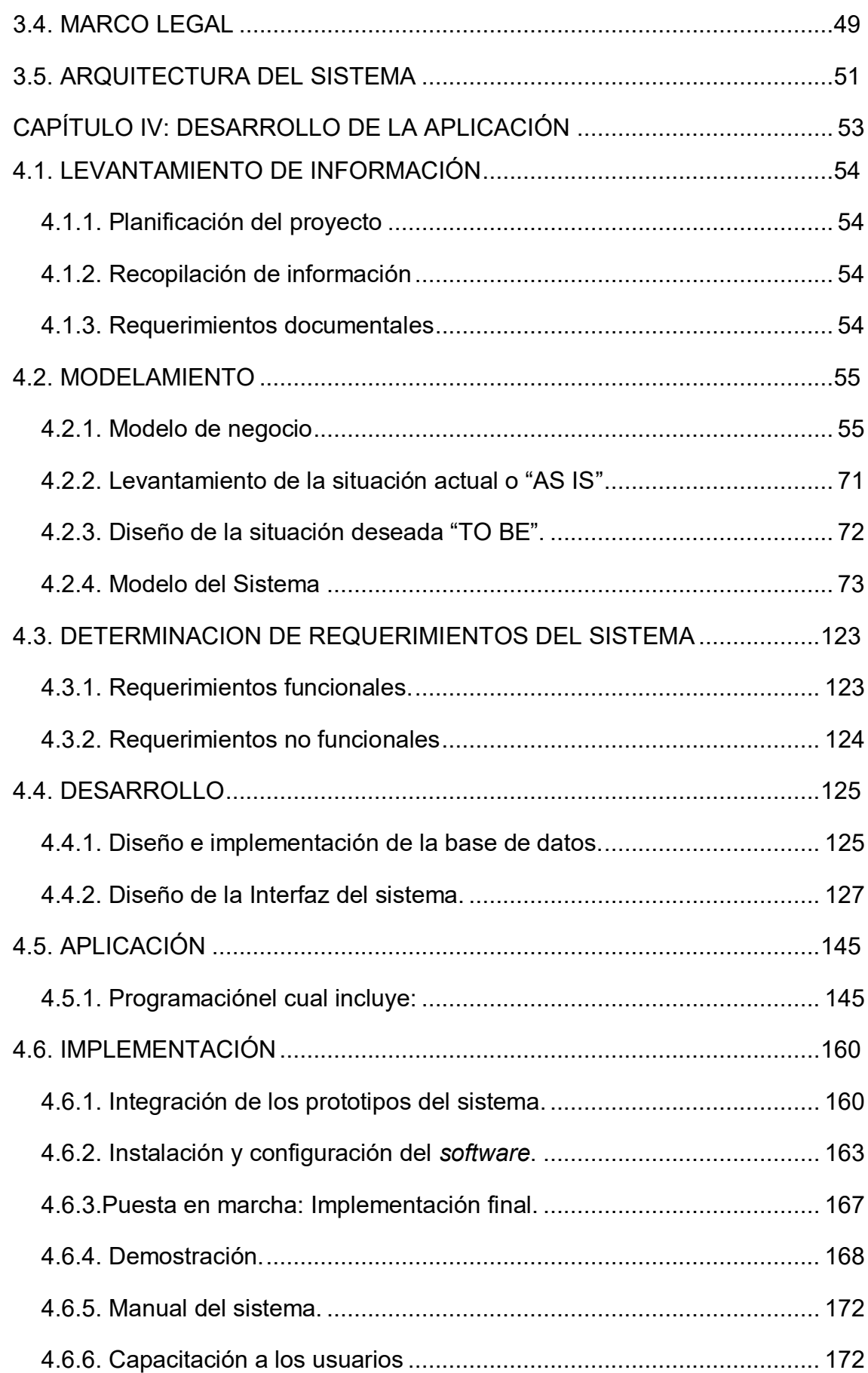

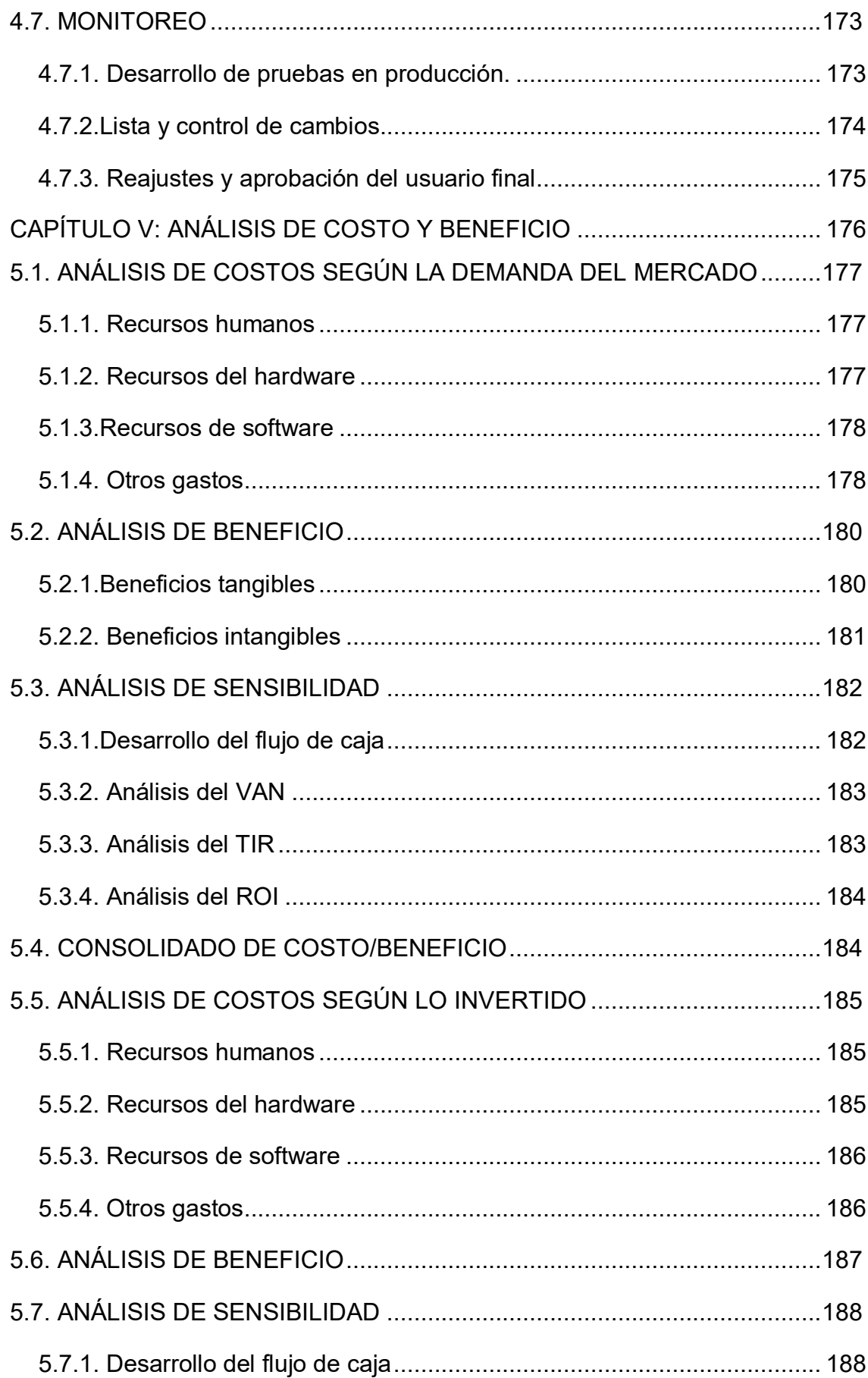

<span id="page-11-0"></span>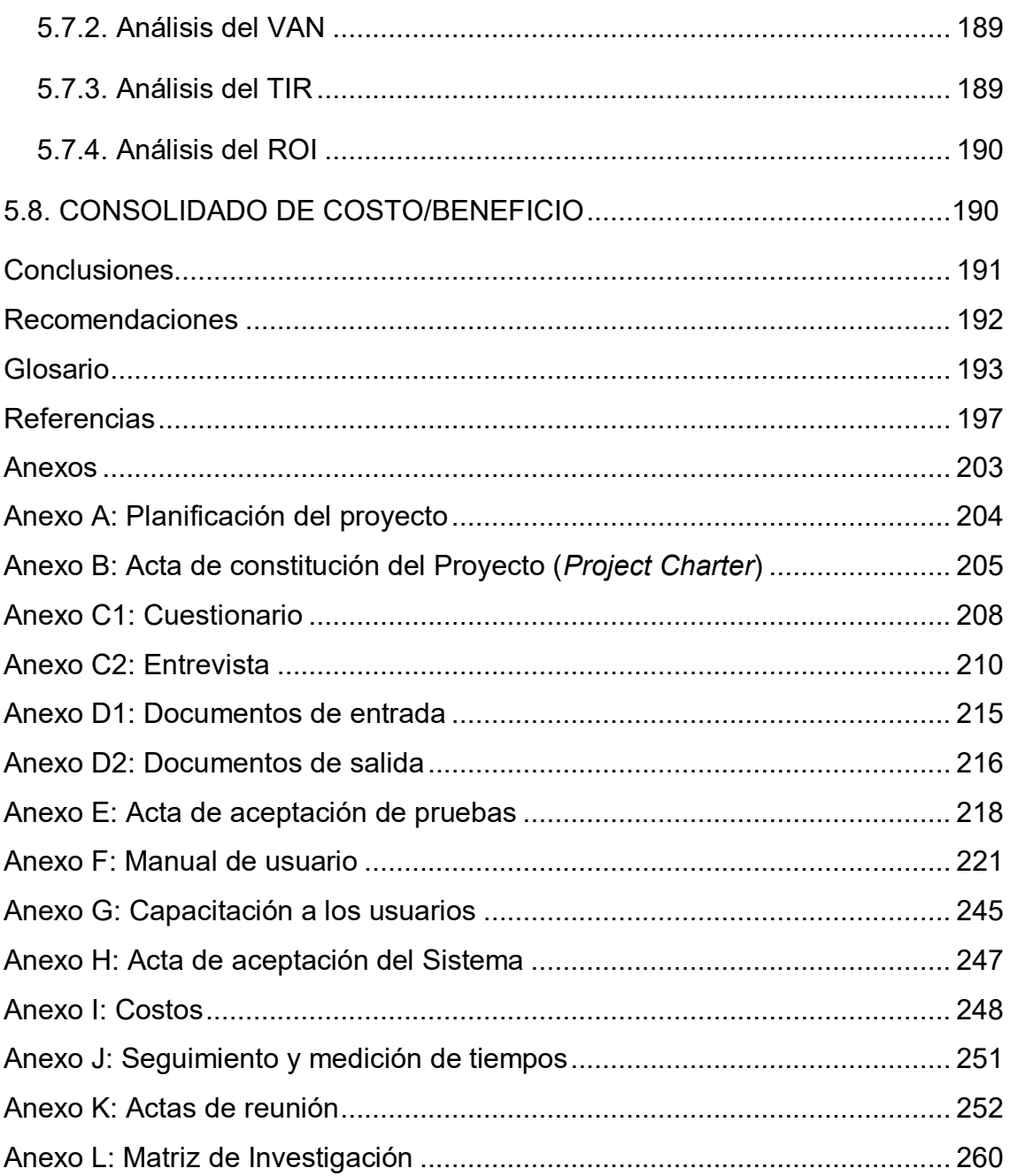

## **Lista de figuras**

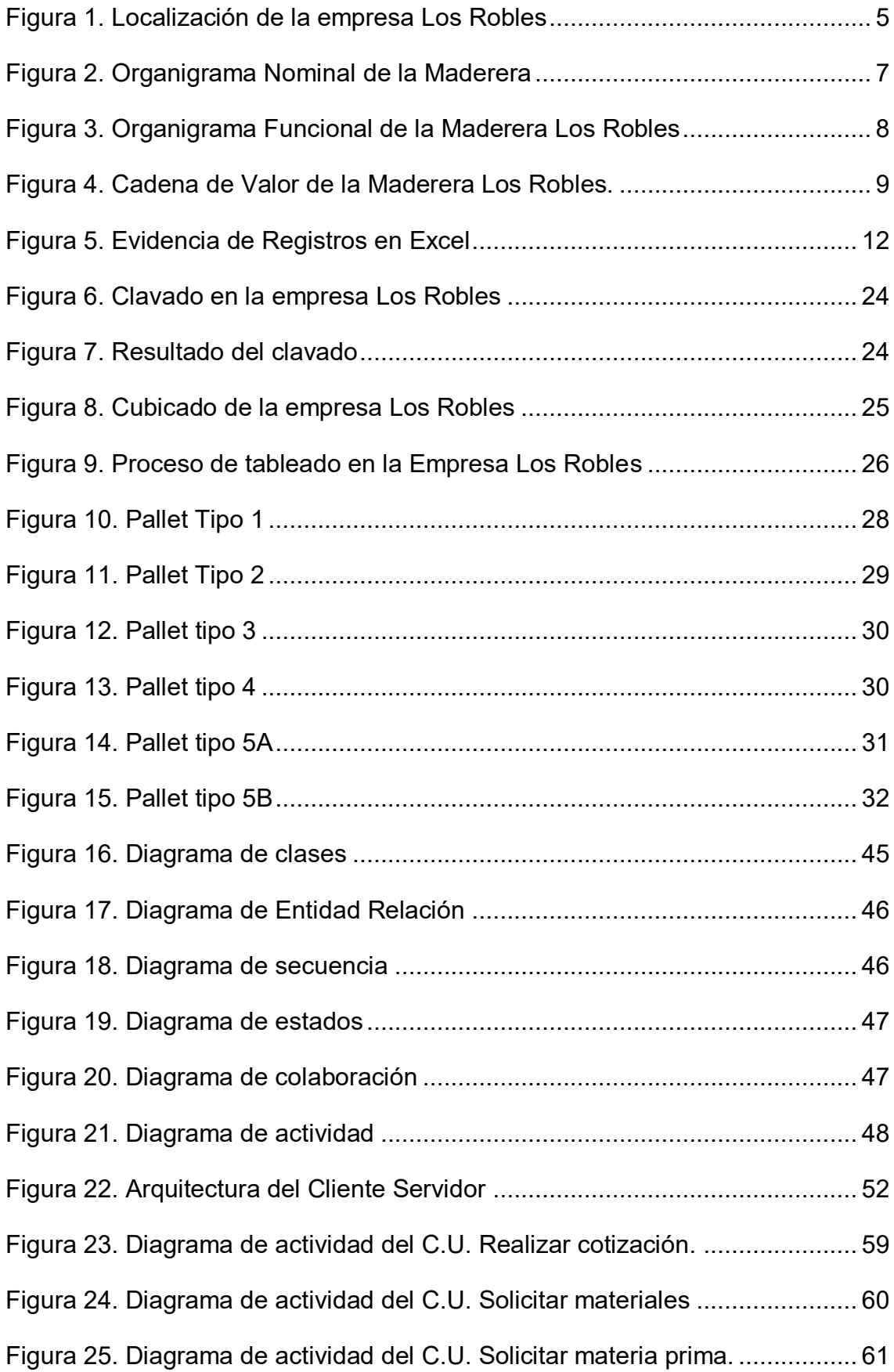

Figura 26. Diagrama de actividad del C.U. Realizar producción ...................... 62 Figura 27. Diagrama de actividad del C.U. Despachar materiales ................... 63 Figura 28. Diagrama de actividad del C.U. Realizar tratamiento de madera ... 64 Figura 29. Diagrama de actividad del C.U. despachar producción terminada.. 65 Figura 30. Diagrama de actividad del C.U. Registrar clavado y tableado ........ 66 Figura 31. Diagrama de actividad del C.U. Solicitar una nueva producción ..... 67 Figura 32. Diagrama de actividad del C.U. Recepcionar pedido ...................... 68 Figura 33. Diagrama de actividad del C.U. Atender solicitud de pedido .......... 69 Figura 34. Modelo del caso de uso del negocio. .............................................. 70 Figura 35. Flujograma del sistema actual AS IS .............................................. 71 Figura 36. Flujograma propuesto "TO-BE"....................................................... 72 Figura 37. Diagrama de casos de uso del sistema. ......................................... 73 Figura 38. Diagrama de secuencia de acceso al sistema. ............................... 84 Figura 39. Diagrama de secuencia de visualizar lista de usuarios................... 85 Figura 40. Diagrama de secuencia de visualizar lista de clavado .................... 86 Figura 41. Diagrama de secuencia de visualizar lista de tableado................... 87 Figura 42. Diagrama de secuencia de lista de materia prima por recuperar .... 88 Figura 43. Diagrama de secuencia de visualizar órdenes de producción ........ 89 Figura 44. Diagrama de secuencia de visualizar lista de cubicado .................. 90 Figura 45. Diagrama de secuencia de visualizar lista de cotización ................ 91 Figura 46. Diagrama de secuencia de backup................................................. 92 Figura 47. Diagrama de secuencia de reportes ............................................... 93 Figura 48. Diagrama de colaboración de login ................................................. 94 Figura 49. Diagrama de colaboración de visualizar lista de usuarios............... 95 Figura 50. Diagrama de colaboración de visualizar lista de clavado ................ 96 Figura 51. Diagrama de colaboración de visualizar lista de tableado .............. 97

Figura 52. Diagrama de colaboración de lista de materia prima por recuperar 98 Figura 53. Diagrama de colaboración de visualizar órdenes de producción .... 99 Figura 54. Diagrama de colaboración de visualizar lista de cubicado............ 100 Figura 55. Diagrama de colaboración de visualizar lista de cotización .......... 101 Figura 56. Diagrama de colaboración de backup ........................................... 102 Figura 57. Diagrama de colaboración de reportes ......................................... 103 Figura 58. Diagrama de actividad de login ..................................................... 104 Figura 59. Diagrama de actividad de visualizar lista de usuarios ................... 105 Figura 60. Diagrama de actividad de visualizar lista de clavado .................... 106 Figura 61. Diagrama de actividad de visualizar lista de tableado................... 107 Figura 62. Diagrama de actividad de lista de materia prima por recuperar .... 108 Figura 63. Diagrama de actividad de visualizar órdenes de producción ........ 109 Figura 64. Diagrama de actividad de visualizar lista de cubicado .................. 110 Figura 65. Diagrama de actividad de visualizar lista de cotización ................ 111 Figura 66. Diagrama de actividad de backup ................................................. 112 Figura 67. Diagrama de actividad de reporte ................................................. 113 Figura 68. Diagrama de estado de login ........................................................ 114 Figura 69. Diagrama de estado de visualizar lista de usuarios ...................... 115 Figura 70. Diagrama de estado de visualizar lista de clavado ....................... 115 Figura 71. Diagrama de estado de visualizar lista de tableado ...................... 116 Figura 72. Diagrama de estado de lista de materia prima por recuperar ....... 116 Figura 73. Diagrama de estado de visualizar órdenes de producción............ 117 Figura 74. Diagrama de estado de visualizar lista de cubicado ..................... 117 Figura 75. Diagrama de estado de visualizar lista de cotización .................... 118 Figura 76. Diagrama de estado backup ......................................................... 119 Figura 77. Diagrama de estado de reportes ................................................... 119

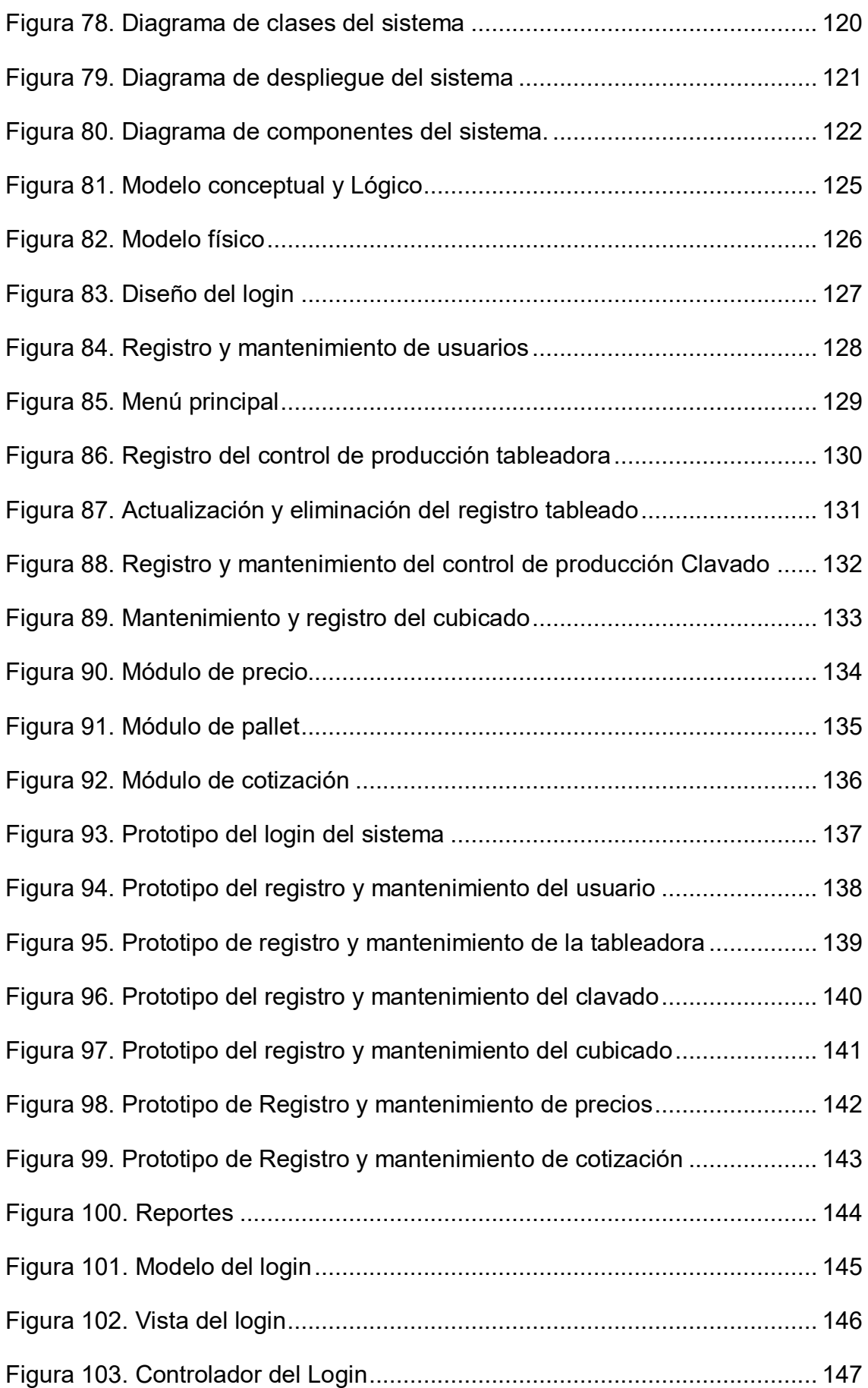

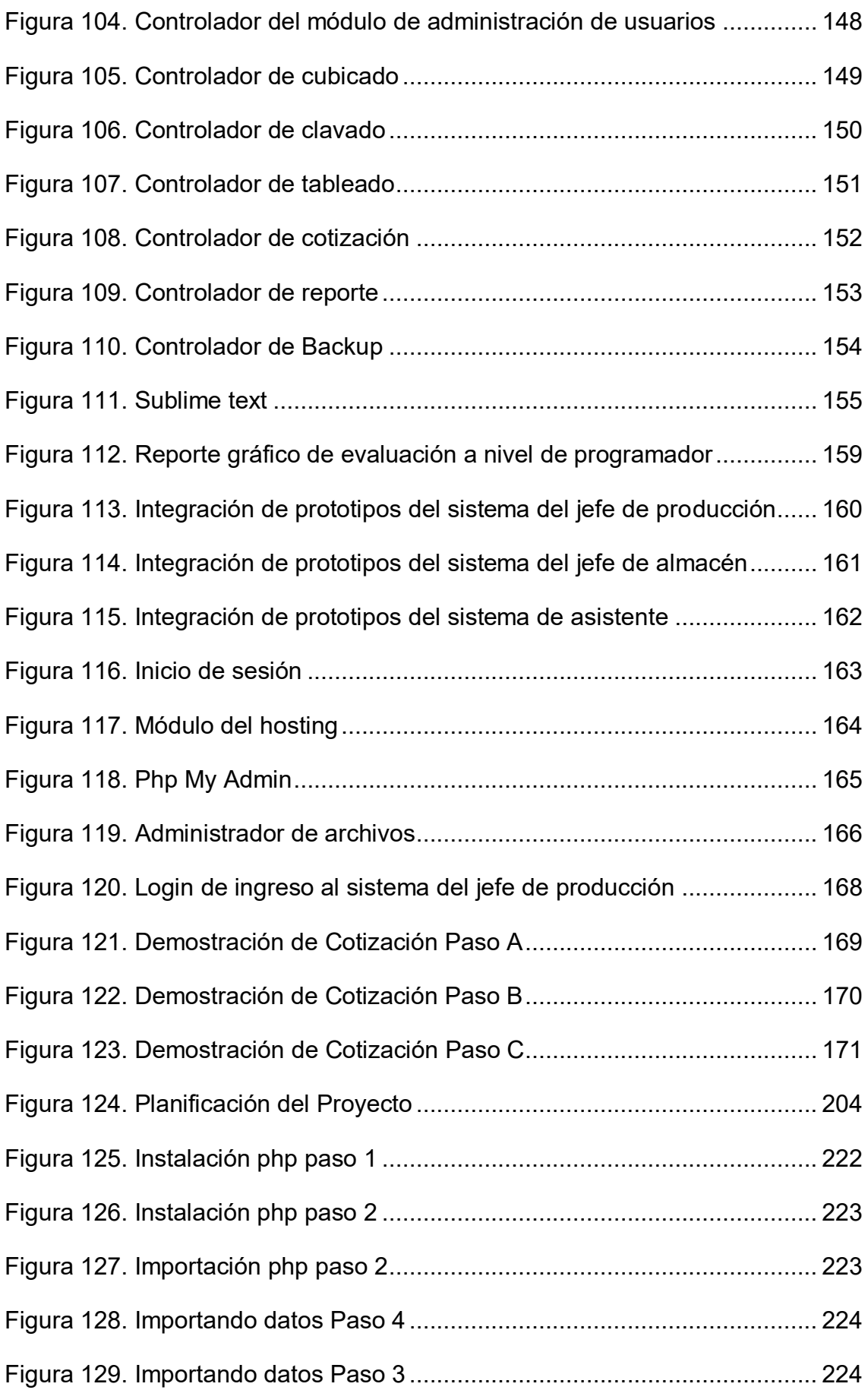

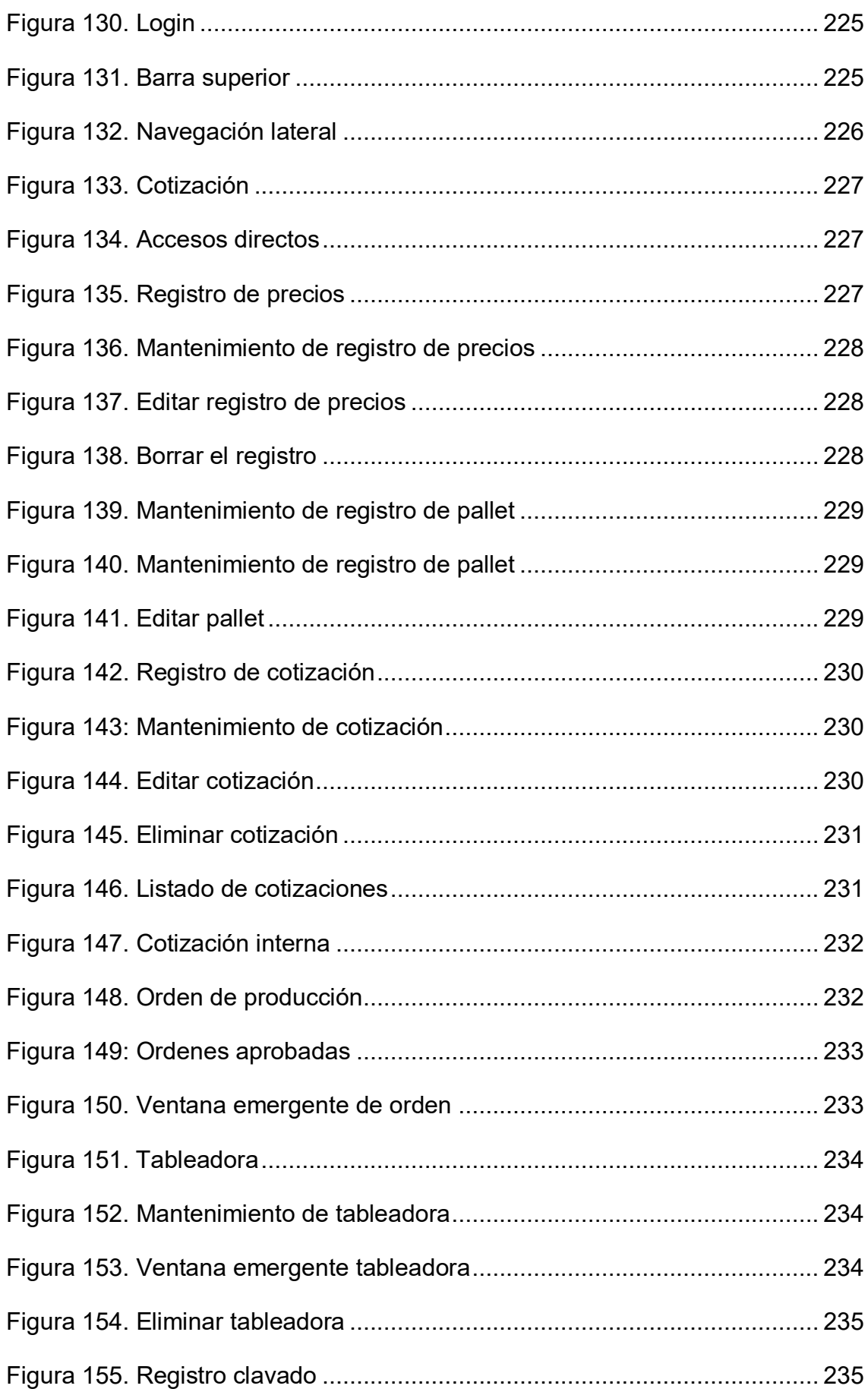

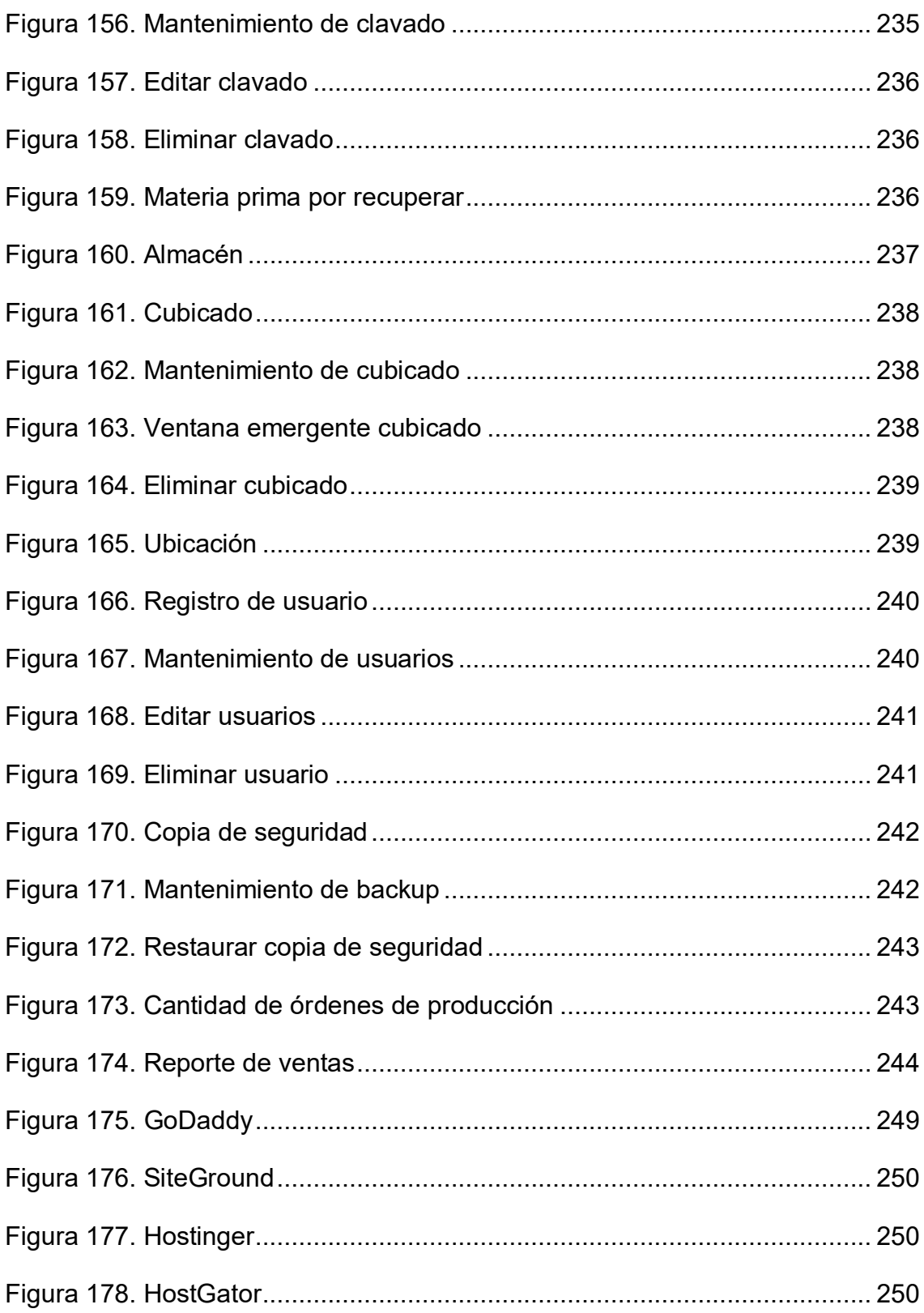

## **Lista de tablas**

<span id="page-19-0"></span>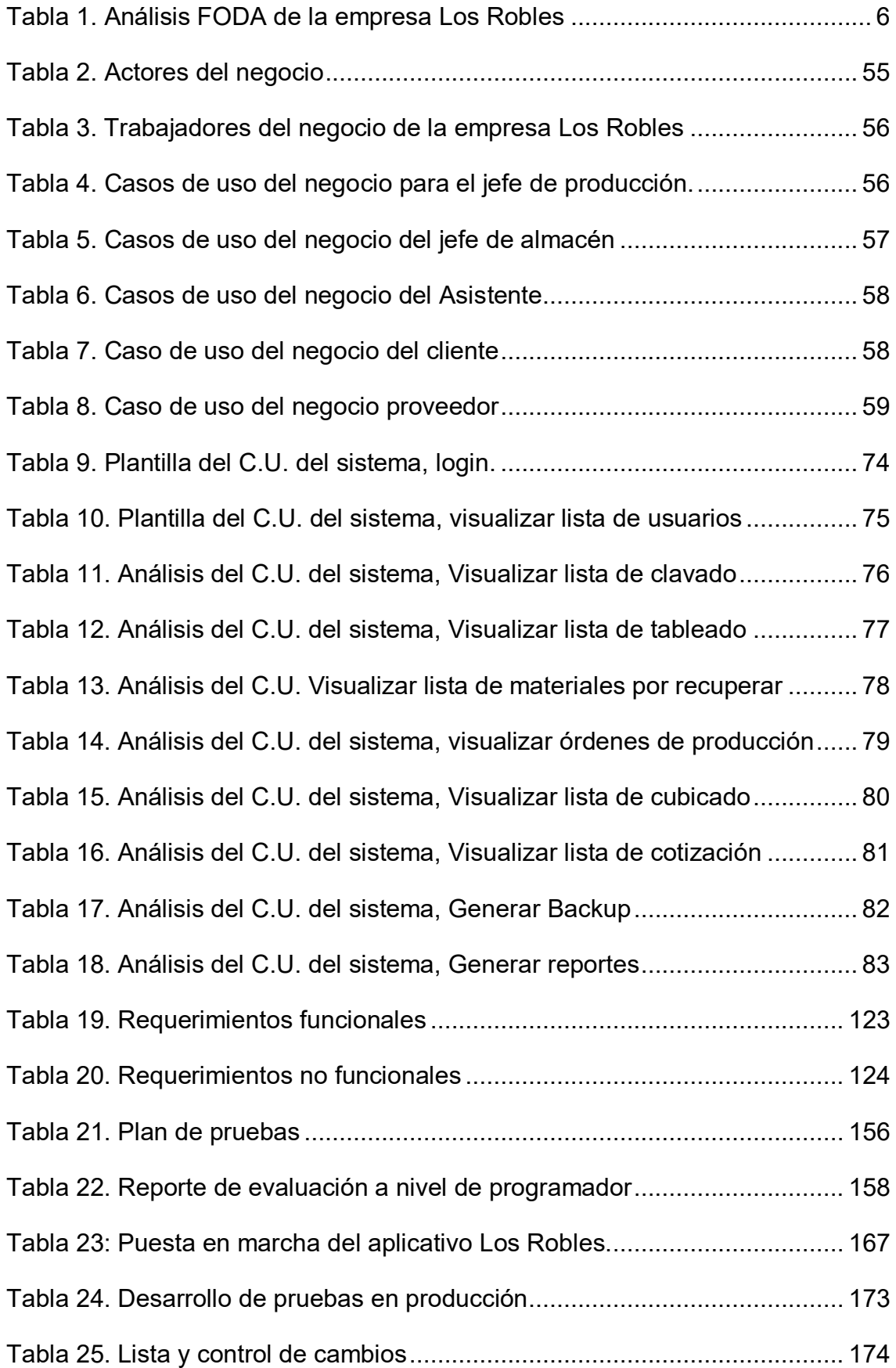

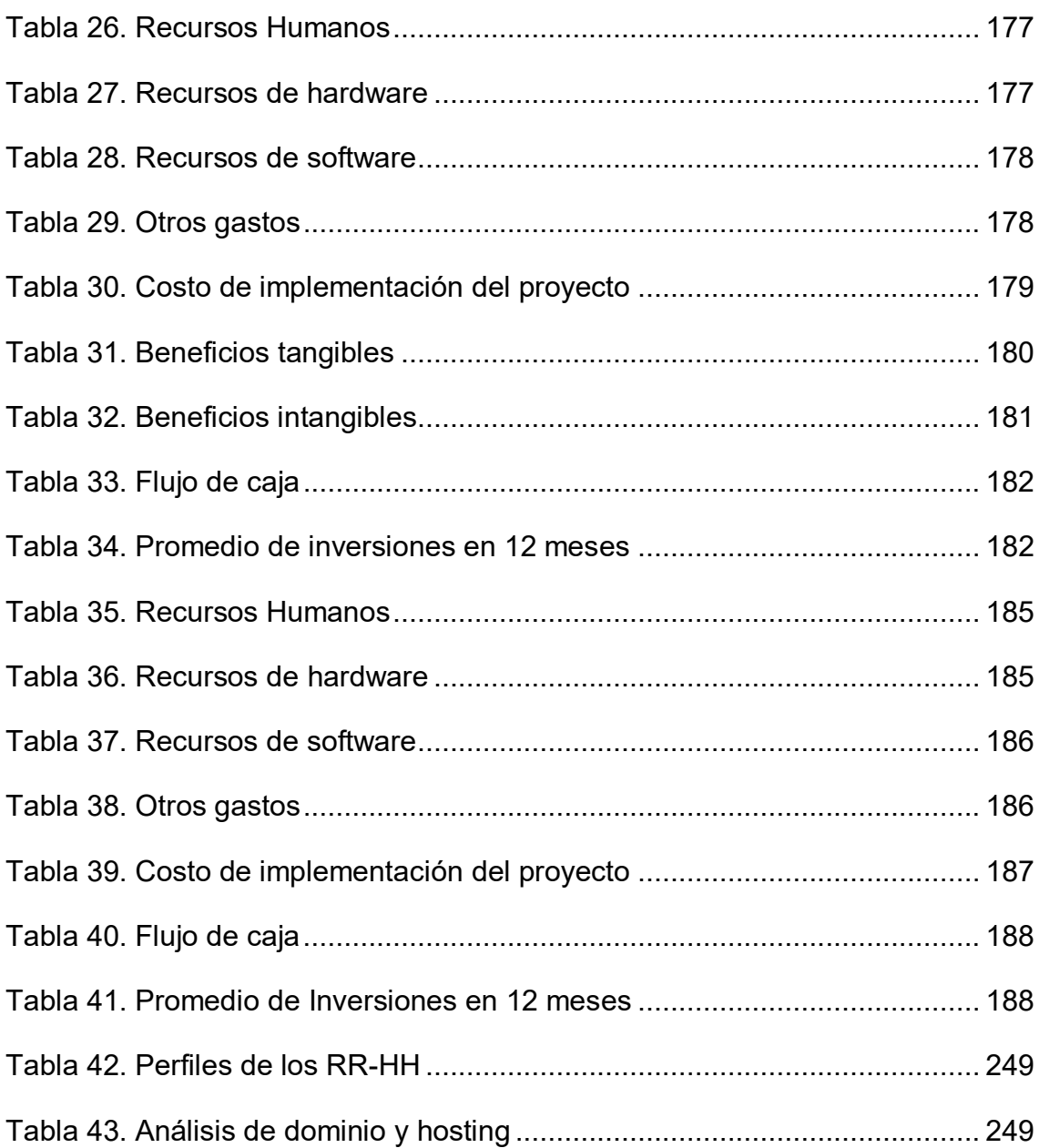

#### **Introducción**

<span id="page-21-0"></span>Los Robles es una empresa familiar creada en noviembre de 1993, esta empresa familiar está dedicada a la comercialización de madera y fabricación de productos derivados como pallets y cajas de embalaje para el mercado local e internacional. A lo largo de los años; fueron creciendo y diversificando sus actividades, mejorando su proceso productivo, obteniendo mayor número de clientes. Hoy en día la empresa cuenta con distintas áreas, entre ellas están el área de producción que es la encargada del procesamiento de fabricación de pallets; por otro lado, tenemos el área de almacén quien se ocupa de la recepción, control de stock y entrega de los productos terminados.

Los procesos de producción de la maderera Los Robles se realizan mediante el uso de documentos manuales, lo cual ha generado pérdidas de datos de suma importancia, sobra y ausencia de productos terminados; así mismo, el mal manejo de información, que ha generado la fabricación de un producto más de una vez.

Debido a este problema se ha propuesto implementar un sistema web que gestione este proceso que requiere de buen control. El siguiente proyecto se desarrolló haciendo uso de la metodología RUP, con el lenguaje de programación PHP, y como gestor de base de datos se utilizó *MySQL*

Este proyecto está constituido de la siguiente forma:

En el CAPÍTULO I, se realizó el acopio de datos y evaluación de la situación actual en la que se encuentra la empresa reuniendo datos generales y en efecto, conocer la misión y visión de la empresa Los Robles, además comprender los procesos primordiales de la empresa.

En el CAPÍTULO II, se identificó y realizó el estudio del problema en general de la empresa, y los describimos, a su vez se dio a conocer el objetivo general e igualmente los objetivos específicos. Del mismo modo, se elaboró la debida justificación de la investigación.

En el CAPÍTULO III, se dio a conocer el marco teórico del trabajo, donde se detallaron los conocimientos previos al desarrollo de la investigación, de la misma manera se contemplaron algunos antecedentes nacionales e internacionales que en su estudio hablan de problemas similares que defienden la problemática, del mismo modo se conoció la metodología RUP (proceso unificado racional), que es usada por el equipo para poder desarrollar el proyecto.

En el CAPÍTULO IV, se realizó el desarrollo del sistema, que comenzó haciendo el levantamiento de información para lograr saber los procesos del negocio, y de esta manera se elaboró el modelamiento que fue representado por la metodología RUP, el cual nos permitió el desarrollo de los módulos para que seguidamente procedamos con la implementación del *software.*

En el CAPÍTULO V, se estableció el análisis de costos y la rentabilidad que se realizarán en el trabajo de investigación, con la finalidad de que se pueda ejecutar el análisis de cada efecto de uso de los costos, de esta manera se logró saber cuál es el costo del desarrollo del *software.*

En conclusión, la empresa de maderera Los Robles, logró obtener la mejora necesaria en su área de producción, esto gracias al *software* que fue implementado, el cual permitió que se realicen registros, mantenimiento de datos y reportes necesarios, además de brindar seguridad de la información.

<span id="page-23-0"></span>**CAPÍTULO I: ASPECTOS GENERALES** 

## <span id="page-24-1"></span><span id="page-24-0"></span>**1.1. DIAGNOSTICO DE LA ORGANIZACIÓN**

## **1.1.1. Datos de la organización**

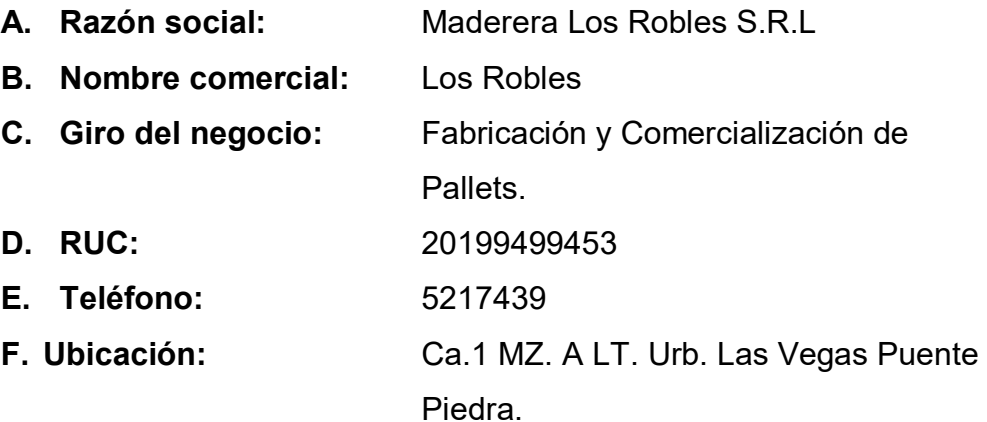

**G. Fecha inicio actividades:** 11 de noviembre del 1993.

## **H. Reseña histórica:**

Somos una empresa familiar creada en noviembre de 1993, dedicada a la comercialización de madera y fabricación de productos derivados como pallets y cajas de embalaje para el mercado local e internacional. A lo largo de los años hemos ido creciendo y diversificando nuestras actividades, mejorando nuestro proceso productivo, obteniendo mayor número de clientes y fidelizándolos (Los Robles, 2019).

#### <span id="page-25-0"></span>**1.1.2. Localización de la empresa**

La empresa Los Robles se encuentra ubicada en Ca. 1 Mz. A Lt. 4 urb. Las Vegas del distrito de Puente Piedra en el departamento de Lima como se puede observar en la presente figura 1.

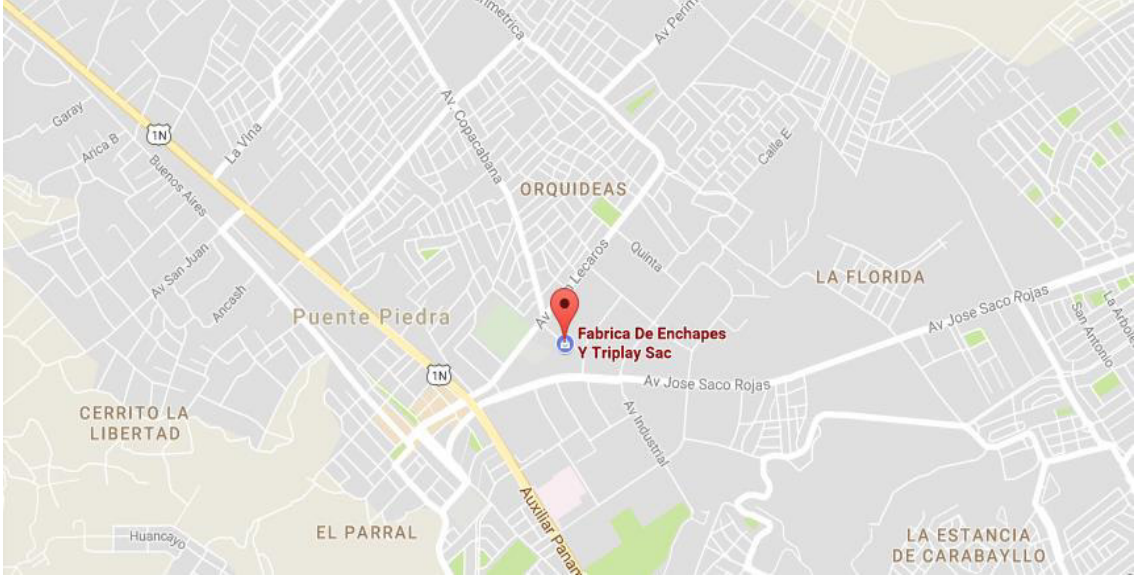

 **Figura 1. Localización de la empresa Los Robles** 

#### **Fuente: Google Maps, 2018**

En la figura 1, podemos apreciar la sede de la empresa Los Robles, ubicada en el distrito de Puente Piedra.

## <span id="page-25-1"></span>**1.1.3. Diagnóstico estratégico**

## **A. Misión**

"Somos una empresa que ofrece productos de alta calidad a un tiempo óptimo, brindando un excelente servicio a precios de mercado, con el fin de satisfacer plenamente las necesidades y los requerimientos de nuestros clientes" (Los Robles, 2019).

## **B. Visión**

"Ser una empresa líder a nivel internacional en la industria en la que nos desarrollamos, con una sólida estructura organizacional que proporcione bienestar a sus colaboradores, clientes y proveedores. Sosteniendo un crecimiento y una mejora integral" (Los Robles, 2019).

## **C. Análisis F.O.D.A.**

#### <span id="page-26-0"></span>**Tabla 1. Análisis FODA de la empresa Los Robles**

uso de las máquinas de trabajo.

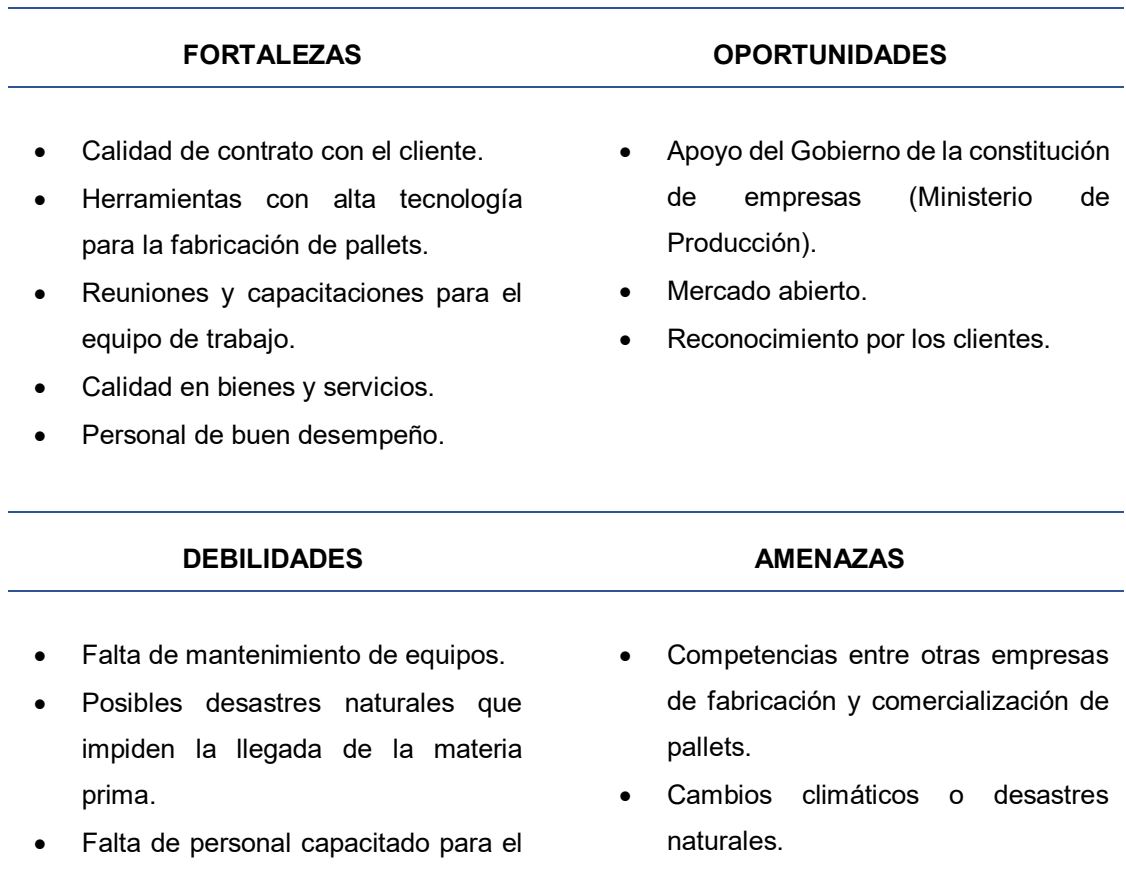

En la tabla 1, se presentan las fortalezas, debilidades, oportunidades y amenazas de la empresa, cada una de ellas representa un balance entre cosas positivas y negativas.

## **D. Organigrama de la empresa**

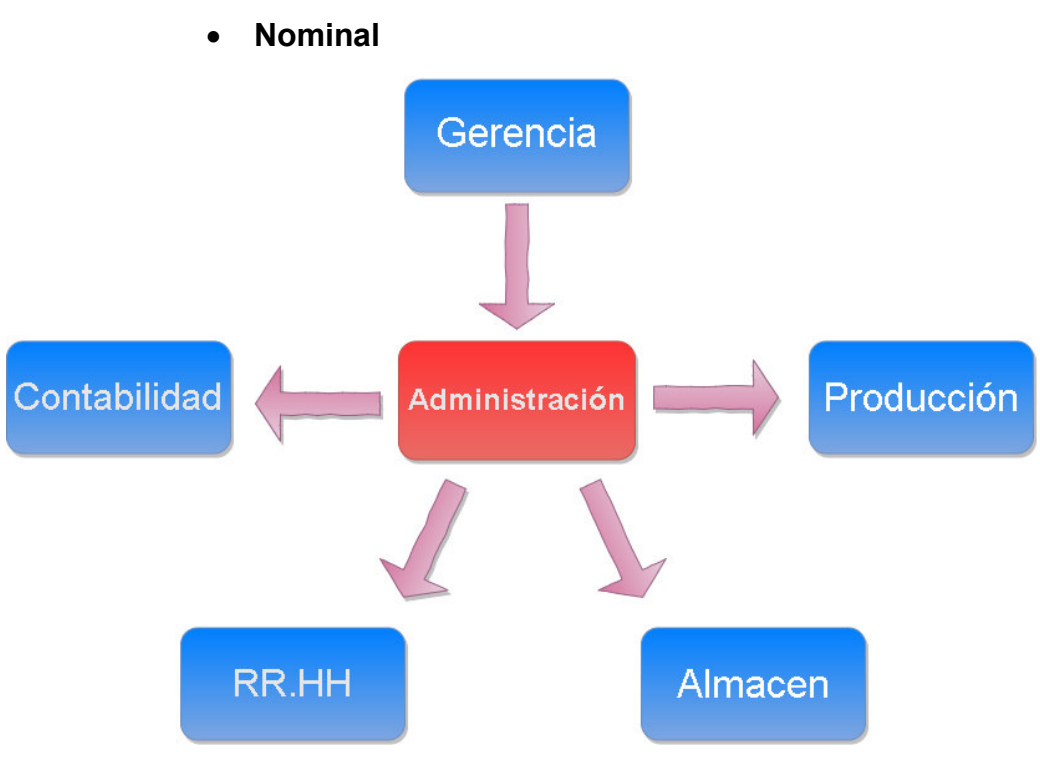

 **Figura 2. Organigrama Nominal de la Maderera**

En la figura 2, se observa las áreas con las que cuenta actualmente la empresa Los Robles, entre ellas tenemos el área de gerencia, contabilidad, producción, recursos humanos y almacén, cada una cumple con una función distinta que de tal forma ayuda con el desarrollo y crecimiento de la empresa.

#### **Funcional**

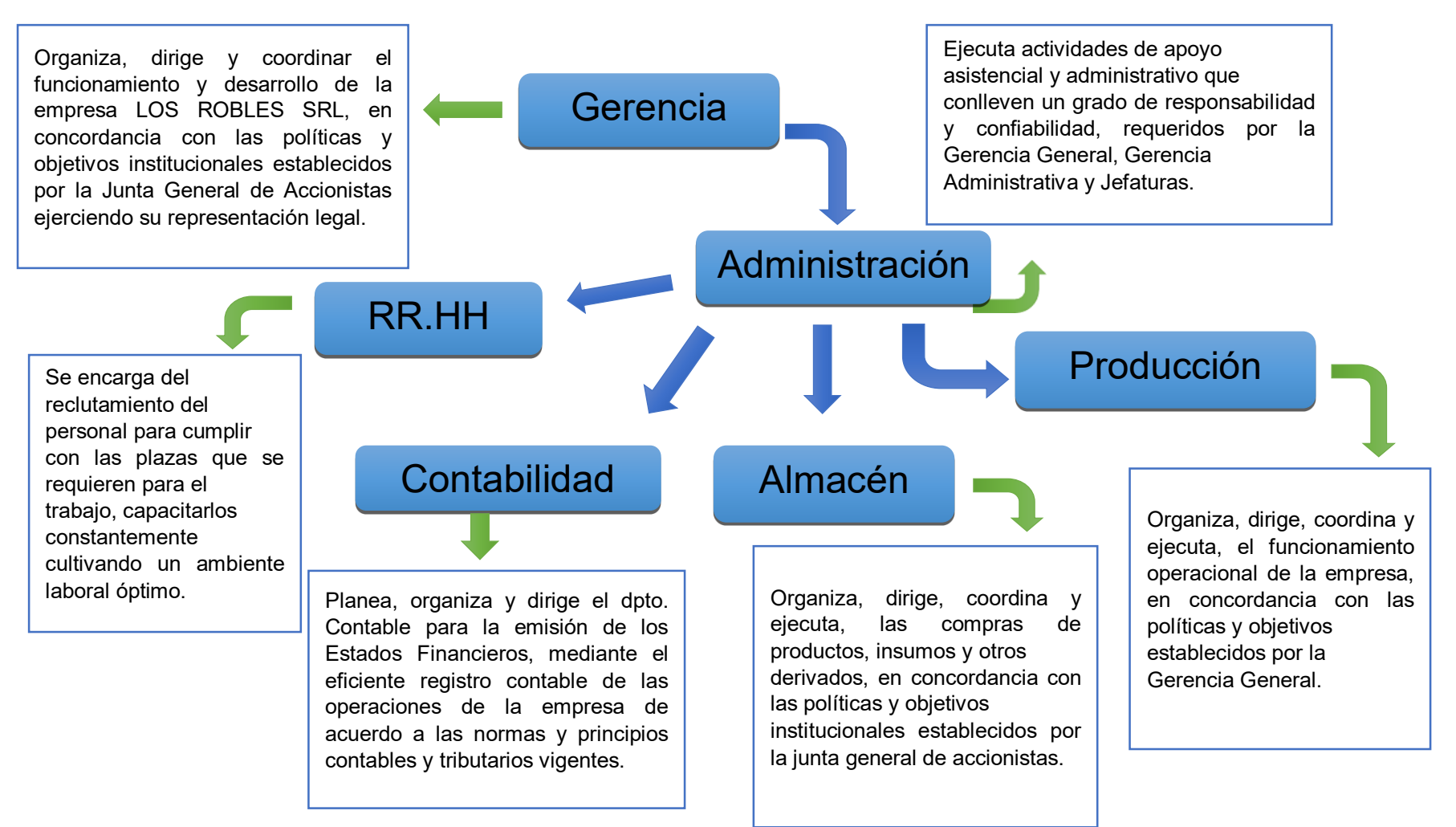

#### **Figura 3. Organigrama Funcional de la Maderera Los Robles**

En la figura 3, se observa el rol que cumple cada área dentro de la organización.

## **1.1.4. Cadena de valor**

#### **CONTABILIDAD**

- Elaboración del balance General.
- Elaboración del Estado de Ingresos y Gastos.
- Coordinar y elaborar el presupuesto anual de la empresa.
- Coordinar y revisar las declaraciones tributarias de forma oportuna.

<span id="page-29-0"></span>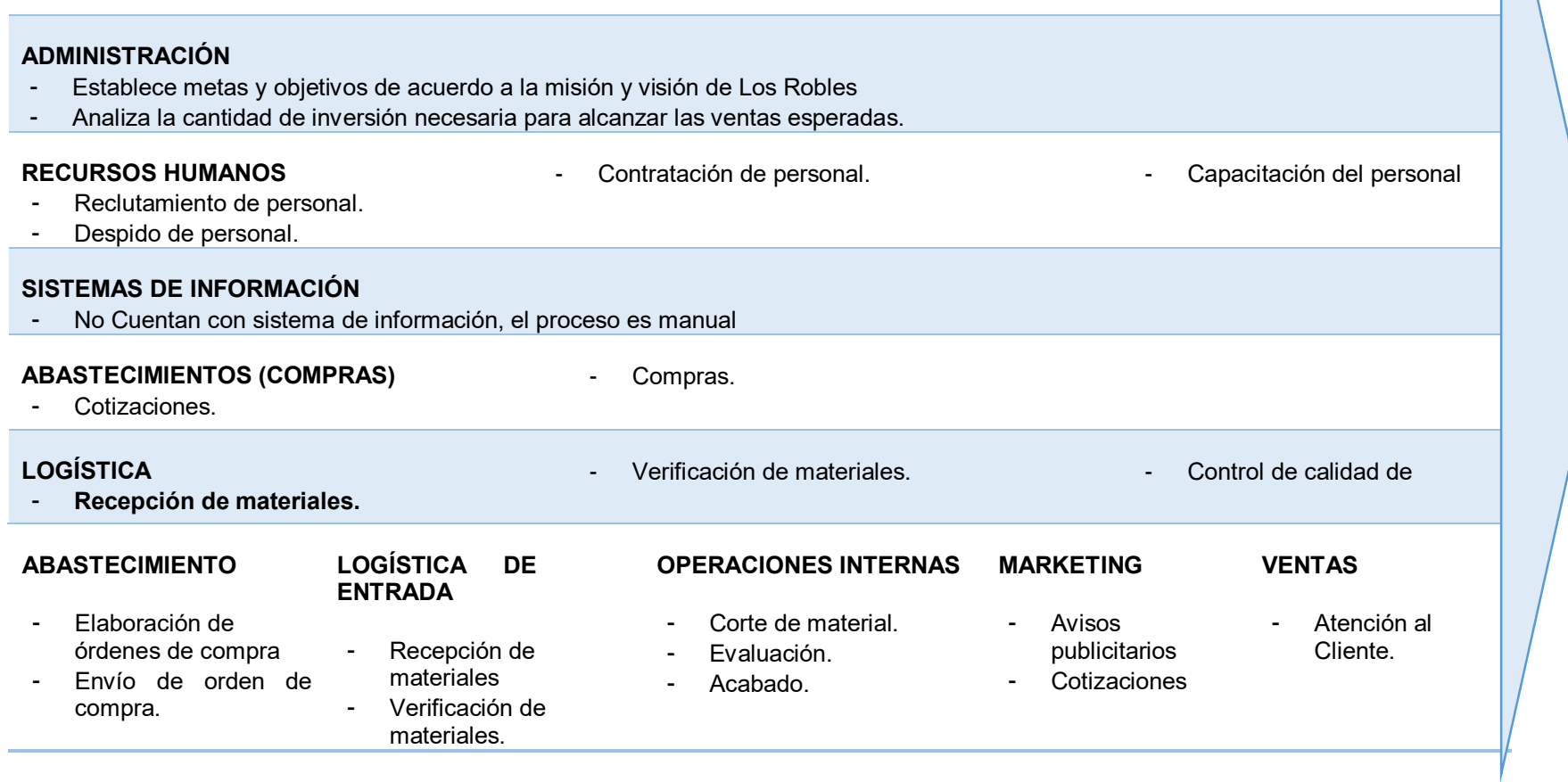

**Figura 4. Cadena de Valor de la Maderera Los Robles.** 

En la figura 4, se muestra la cadena de valor de la empresa, donde se da a conocer las actividades de la organización

# <span id="page-30-0"></span>**CAPÍTULO II: PLANTEAMIENTO Y** FÓRMULACIÓN DEL PROBLEMA

#### <span id="page-31-1"></span><span id="page-31-0"></span>**2.1. DEFINICIÓN DEL PROBLEMA DE INVESTIGACIÓN**

#### **2.1.1. Planteamiento y descripción del problema**

Los Robles es una empresa de maderera dedicada al rubro de producción y comercialización de productos tales como pallets, triplay, tablas, etc. La empresa, actualmente, no cuenta con un sistema óptimo para el manejo de información para el área de producción; la información recopilada de dicha área en los procesos de recepción de materiales (cubicado), tableado y clavado es mediante formatos físicos, al momento de realizar dichos registros estos son anotados en hojas bond que posteriormente serán entregados a un responsable que se encargará de trasladar la información a libros Excel. El registro de esta información implica que se tenga a dos y hasta tres colaboradores realizando esta operación por lo que se presencia pérdida de tiempo en pasar la información de estas hojas bond, ya que en mucho de los casos no se tiene una buena consistencia de datos; esto ocasiona que no se lleve correctamente el seguimiento de la producción realizada para una orden de producción ocasionando que no se pueda cumplir con las fechas acordadas de entrega a los clientes, este proceso demanda muchas veces una jornada completa y hasta 5 días.

Por otra parte; en esta área también se puede observar que no se lleva un control de materia prima que puede ser recuperado y reutilizado en posteriores órdenes de producción, por lo que afecta directamente al área de contabilidad; esto ocasiona que no se pueda medir con certeza las ganancias reales después de cada venta. Asimismo; las cotizaciones son realizadas en hojas manuales y calculadas con la ayuda de libros Excel, lo que genera demora con la negociación del cliente, muchas veces se ha cerrado un pedido entre 3 a 6 días. En muchas ocasiones, las hojas en físico en la que se realiza los registros de la producción diaria se ven deterioradas en el transcurso de la jornada por lo que la información se tiene que volver a reunir, lo que genera aún más pérdida de tiempo.

En la figura 5, podemos observar el libro Excel que es llenado con los datos que fueron recopilados en documentos manuales.

Iniciar sesión

## EQUIPO

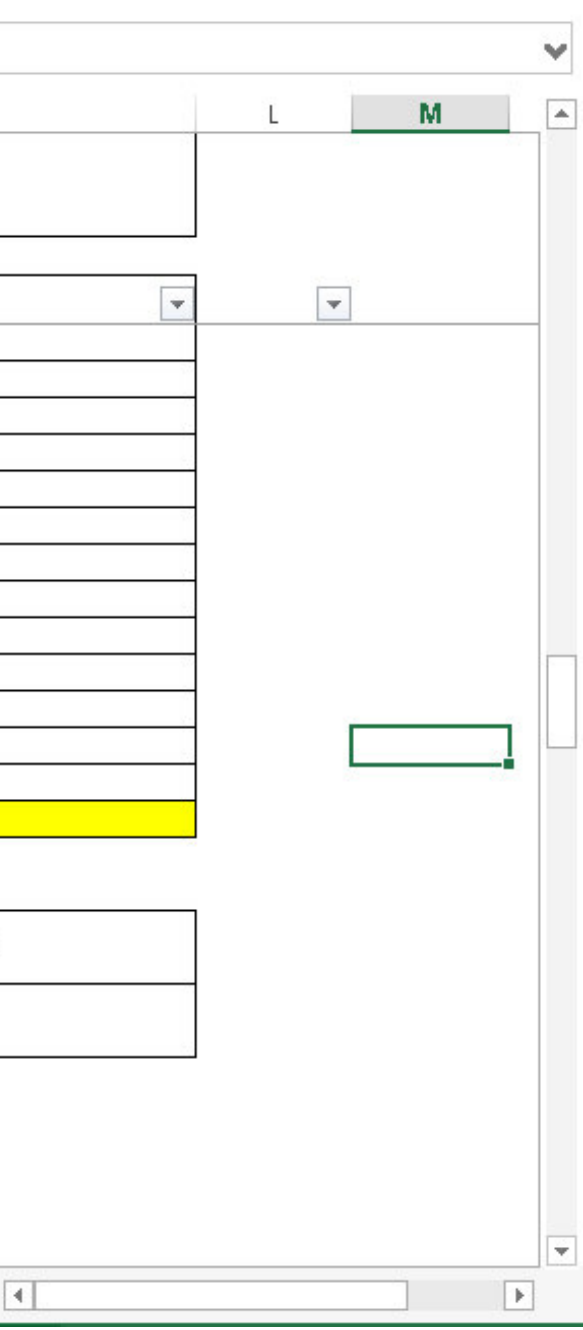

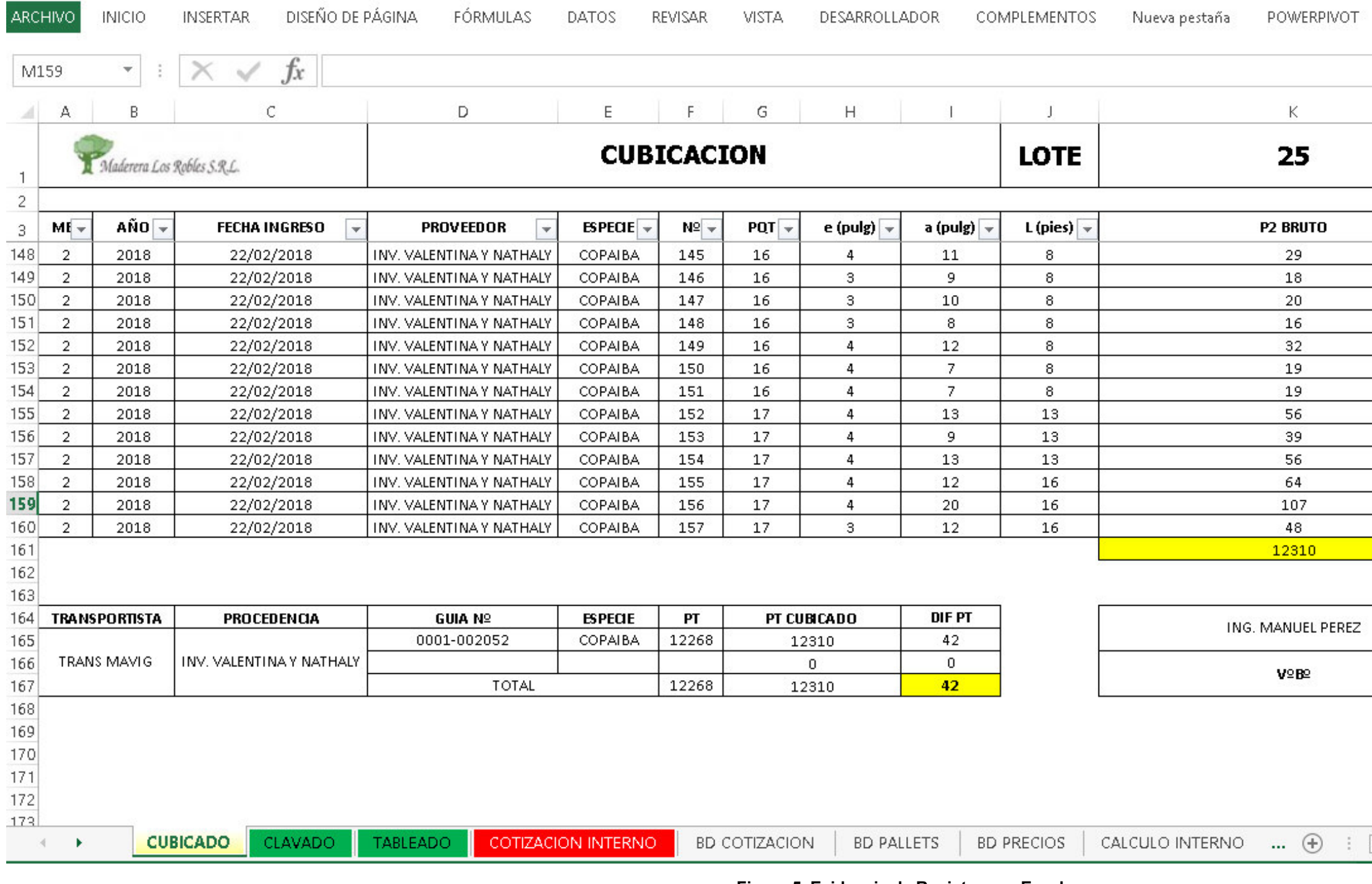

 **Figura 5. Evidencia de Registros en Excel** 

 **Fuente: Box Los Robles, 2018**

#### <span id="page-33-0"></span>**2.1.2. Fórmulación del problema general**

¿Cómo se podrá mejorar los procesos de producción en la empresa de Los Robles?

#### <span id="page-33-1"></span>**2.1.3. Fórmulación de los problemas específicos**

- **P.E.1:** ¿Cómo se mejorará el proceso de registro de datos en la recepción de materia prima?
- **P.E.2:** ¿Cómo se mejorará el proceso de registro de información del clavado y tableado en el área de producción?
- **P.E.3:** ¿De qué manera se podrá registrar y controlar los datos de la materia prima por recuperar, para que sean utilizadas en futuras órdenes de producción?
- **P.E.4:** ¿Cómo se podrá mejorar el proceso de ingreso de cotizaciones para poder generar una nueva orden de producción?

## <span id="page-33-3"></span><span id="page-33-2"></span>**2.2. DEFINICIÓN DE LOS OBJETIVOS DE LA INVESTIGACIÓN**

#### **2.2.1.Objetivo general**

Implementar un sistema de información para mejorar los procesos de producción en la empresa Los Robles.

#### <span id="page-33-4"></span>**2.2.2. Objetivos específicos**

- **O.E.1:** Implementar un módulo de registro de materia prima que es recepcionada por la empresa para mejorar el proceso de registro a través de la reducción del tiempo.
- **O.E.2:** Implementar un módulo de registro de información para los procesos de clavado y tableado para mejorar el control y el registro de información de lo producido diariamente en cada orden de producción.
- **O.E.3:** Implementar un módulo que permita llevar el control y el registro de la materia prima que es recuperada y reutilizada en futuras órdenes de producción.

**O.E.4:** Implementar un módulo de cotización que permita mejorar el ingreso de las cotizaciones permitiendo agilizar el trato directo con los clientes para generar órdenes de producción.

#### <span id="page-34-0"></span>**2.3. JUSTIFICACIÓN DE LA INVESTIGACIÓN**

Hoy en día; nos encontramos en un mundo donde se ve a la tecnología crecer a grandes pasos, nos damos cuenta de que la mejor manera de guardar nuestra información es usando un sistema que almacene nuestros datos sin ocasionar pérdidas de información de suma importancia.

Es por esta razón que el presente trabajo de tesis se justifica por las siguientes razones:

#### <span id="page-34-1"></span>**2.3.1. Justificación técnica**

La implementación del trabajo de investigación planteado beneficiará a la empresa Los Robles permitiendo mejorar el manejo de información de la empresa para el área de producción, esto evitará que se generen perdidas de datos, retrasos de producción, y demora en búsqueda de materia prima en el futuro.

La empresa los Robles actualmente cuenta con 2 computadoras, (*Intel Core* i3-4170 3.70GHz, *RAM*4GB DDR3, 500GB HD*SATA*); sin embargo, no cuenta con un sistema que permita mejorar el manejo de información del área de producción; las computadoras que poseen serán usadas para realizar el *software* planteado; por otro lado, la empresa no cuenta con la disponibilidad de un servidor local, por ello se dispuso de un hosting web que dispone de un disco de 1000 MB; el hosting a utilizar es el *Godaddy*, ya que es económico, seguro y siempre está a disposición de alguna observación que encuentre el usuario; el *software e*se realizará en lenguaje *PHP* con el *frameworkCodeIgniter*3, que es totalmente potente, y permite la creación de aplicaciones web muy completas y elegantes, además permite un desarrollo rápido y es relativamente sencillo; finalmente, como gestor de base de datos se utilizará *MySQL* 5.6.37, ya que es el gestor de base de datos líder elegida en el mundo del desarrollo web, además de poseer un gran rendimiento y fiabilidad en el mercado.

#### <span id="page-35-0"></span>**2.3.2. Justificación económica**

En Los Robles se ha evidenciado un gasto aproximado de 760 soles al mes en la impresión constante de formatos Excel y registros, lo cual es relativamente alto, con el desarrollo del sistema se logró reducir estos gastos dado que los datos dejaron de ser registrados en formatos manuales y se hacen directamente de manera digital, además se redujo las horas laborales de la persona encargada del traspaso de información a los documentos Excel, haciendo que el tiempo que se usaba para ese trabajo sea utilizada para realizar otra labor, para el desarrollo de este sistema se utilizaron las herramientas *Open Source*, lo cual implica que no tenga costo alguno en su realización

#### <span id="page-35-1"></span>**2.3.3. Justificación social**

En la empresa Los Robles se implementó un sistema que ayuda con la mejora del manejo de información para el proceso de producción, gracias a ella los colaboradores de la empresa son beneficiados debido a que llevan a cabo un mejor control de sus procesos operativos, y a su vez llevan un control de las órdenes de producción y las materias primas que están llevando a cabo, de esta manera ya no se generan horas extras; y además, ya no se evidencian retrasos en la entrega de pedidos.

#### <span id="page-35-3"></span><span id="page-35-2"></span>**2.4. ALCANCES Y LIMITACIONES DE LA INVESTIGACIÓN**

#### **2.4.1. Alcances**

El sistema está desarrollado con la finalidad de que el administrador pueda registrar los datos importantes de sus procesos de producción de manera sencilla y eficiente, de tal manera que no presente pérdidas de información o mal manejo de ellos.

Para ello se implementó los siguientes módulos:
# **A. Módulo principal**

Este módulo es el inicio del sistema, donde se llevará a cabo el acceso correspondiente con los permisos ya restringidos por parte del administrador.

# **B. Módulo de administración**

Este módulo se encarga de proporcionar el mantenimiento al usuario y darles los niveles de acceso correspondientes, además de poseer el control absoluto de todo el sistema.

# **C. Módulos de procesos de producción:**

# **Módulo de clavado**

En este módulo se registrará las características del producto producido, en él se registrará el lote al que pertenece, la cantidad que se produjo durante la jornada de trabajo y en que mesa de trabajo fue realizada.

# **Módulo de cubicado**

En este módulo se registrará la información de la materia prima cuando es recepcionada, tomando como datos básicos al lote, y las medidas de cada paquete de madera que ingresa al almacén.

# **Módulo de tableado**

En este módulo se registra la información de cuanto es la cantidad que se está cortando de cada madera.

# **D. Módulo de materia prima por recuperar**

Este módulo es el encargado de registrar la materia prima que está en recuperación.

# **E. Módulo de proceso de cotización**

Este módulo es el encargado de generar las cotizaciones de la materia prima para poder llevar a cabo una nueva producción, este módulo genera un listado de materiales, las cantidades a utilizar y el costo total del pedido.

# **F. Módulo de orden de producción**

En este módulo se podrá observar todas las órdenes de producción que han sido registradas previa a una cotización aceptada por parte del cliente.

# **G. Módulo de reportes**

Este módulo generará los reportes necesarios para el administrador según la data almacenada, entre ellos tenemos el reporte de cuantas órdenes de producción se realizarán por mes y por año, además cuanta fue la ganancia que obtuvo la empresa por mes y por año.

# **H. Módulo de copia de seguridad**

Este módulo se ocupará de salvaguardar los datos en caso se presencie alguna falla en los equipos.

# **2.4.2. Limitaciones**

- A. Al comenzar el trabajo de investigación, el jefe de producción no tenía la disponibilidad de brindarnos la información necesaria de la empresa, esto dificultó el inicio del sistema propuesto.
- B. Este sistema no contemplará las órdenes de compras de materia prima.
- C. Este sistema no contempla el área de contabilidad.
- D. El sistema no abarca Kardex.

# **CAPÍTULO III: FUNDAMENTO TEÓRICO**

#### **3.1. ANTECEDENTES**

Las TI han cambiado la manera de como almacenar y procesar datos, permitiendo agilizar tareas en los procesos de negocio de cualquier empresa. Los antecedentes que se mencionan en el trabajo de investigación hacen referencia a proyectos que anteriormente han dado solución a la problemática de pequeñas y grandes empresas. A continuación, mencionaremos algunas de ellas tanto a nivel nacional como internacional.

#### **3.1.1. Internacionales**

A. El proyecto presentado por Murillo y Villao se basa en las diferentes utilidades que aporta tener una aplicación web que se ajusta a las necesidades de la empresa ESPAM MFL, que como resultado final se obtiene una herramienta ideal para la gestión eficaz de información.

> El proyecto consiste en el desarrollo de una aplicación en web ajustada a los requerimientos de La Escuela Superior Politécnica Agropecuaria de Manabí "Manuel Félix López", en la cual los usuarios ingresarán la información referente al cerdo en las etapas de crecimiento, de esta manera se obtendrá una aportación de datos más ágil y concreta. Este sistema optimizara la gestión de los procesos y obtendrán de manera más eficaz los reportes para la toma de decisiones, así mismo se optimizará en un 45.45% el tiempo de manejo de información (Murillo J. y Villao B., 2014, p.29).

Esta cita nos muestra un aporte muy importante, que es agilizar el manejo de datos, iniciando con el análisis de la problemática actual de los procedimientos manuales que son utilizados para manejar información. Este trabajo de investigación, busca resolver problemas como la gestión de procesos, agilizar tiempos de búsquedas y generar reportes necesarios para la toma de decisiones por parte del usuario.

B. El proyecto presentado por Olguín consiste en implementar un *software* que satisfaga los requerimientos del usuario en base al análisis técnico sobre el tipo de sistema que se debe implementar, que como resultado final arroja una recuperación de lo invertido en menos de seis meses.

> En este proyecto se diseñó un *software* con la finalidad de cubrir todos los requerimientos de la empresa FASTPACK S.A. especializada en la fabricación, suministro y distribución de productos y servicios asociados a la industria del piping (soluciones en distintos tipos de acero para la conformación de redes de tuberías para faenas y plantas). Para ello se realizó un análisis de los distintos tipos de sistemas de información, justificando a su vez el modelo de sistema más adecuado para la empresa. En conjunto con la elección de la alternativa más conveniente para la organización, en términos económicos y funcionales, este *software* tuvo como objetivo optimizar el control de la producción. La implementación de dicho *software* permitió una disminución de tiempos de las operaciones en un 42%. (Olguín, 2015, p.21-23).

Se tomó como referencia esta cita para ver cuán importantes es llevar a cabo un análisis al modelo de negocio, para después poder ejecutar un buen modelamiento y de esta manera poder tener excelentes resultados, tanto en la planificación y el control de procesos productivos que se realizan en una empresa.

C. El trabajo de investigación presentado por Duque busca dar solución a los problemas de control de manejo de datos para que se pueda tener la información precisa de las mermas sobrantes de un producto así mismo permitir brindar soporte para las áreas que requieren un buen manejo de información de esta manera estas sean apoyo para la toma de decisiones

> En este trabajo de investigación se implementó un sistema web para una empresa de cereales que se dedica al proceso y empaquetados de productos agrícolas como harinas, granos y cereales para su comercialización, el proyecto se desarrolló con la metodología de desarrollo de software RUP. El objetivo de este sistema es proveer al usuario la información oportuna y confiable para tomar decisiones y para que ayude a detectar con precisión

las mermas sobrantes de un producto, además poder justificar las pérdidas por proceso de elaboración. (Duque, 2010, p.6).

Esta cita nos muestra un aporte importante que es llevar a cabo la precisión de información del control de mermas sobrantes, ya que mediante estas se sabrán las pérdidas que se han generado por cada producción.

#### **3.1.2. Nacionales**

A. El proyecto de investigación tiene como finalidad implementar un sistema web que presencie un sistema que refleje las necesidades del usuario, además de poder realizar un software fácil de aprender a usar, adaptado a cualquier tipo de usuario.

> El trabajo de investigación muestra el rediseño de un sistema que está desarrollado en Acceso para una institución. Al concluir el rediseño se logró obtener una aplicación web, el principal resultado que se obtuvo fue una aplicación web orientada más al usuario. Se puede afirmar que: Una aplicación web es más útil que una aplicación Access esto debido a que las aplicaciones webs tienen mejor intensión de ser utilizado por parte de los usuarios. Finalmente, al terminar con la implementación de la propuesta podemos decir que el sistema web desarrollado mejora las áreas de trabajo. (López, 2014, p.3- 4).

Esta cita nos ayudó a tener muy en cuenta la opinión del usuario, para que al momento de que interactúen con el *software* no sea complejo para ellos, de otro modo podemos afirmar que un sistema que no es web no puede satisfacer todos los requerimientos que se necesiten en una organización porque finalmente serán reemplazadas por algo que guarde y respalde la seguridad de nuestros datos.

B. En el proyecto de tesis se analizaron los estudios necesarios para llegar al desarrollo de un *software* móvil. Silva (2014) sostiene que de esta forma se podrá realizar una mejora en el proceso de producción de crianza de pollos en granjas de la empresa avícola El Roció S.A. Así mismo será Utilizado como alternativa de envió

de información de avance de crianza, para que de esta manera sea registrada en el sistema.

En conclusión, con este proyecto se logró implementar un software flexible que brinde un servicio eficiente y que además permita mejorar el proceso de producción, haciendo uso de la metodología *Rational Unified Process* (RUP).

#### **3.2. MARCO TEÓRICO**

Para el desarrollo de este trabajo de investigación se ha usado algunas herramientas necesarias, seguidamente citaremos algunos conceptos sobre ellas.

#### **3.2.1. Producción:**

El área de producción en una organización es aquella donde se transforma la materia prima en productos finales, para su posterior comercialización.

Según Montoyo y Palomar (2012), menciona que el área de producción viene a ser un bien o servicio a través de la combinación de factores realmente necesarios que permiten de esta manera satisfacer la demanda del mercado.

- A. Los elementos fundamentales del área de la producción son los siguientes:
	- Fl material
	- La maquina
	- El hombre (conocimientos y habilidades)
	- El capital (tecnología)

Por medio de estos cuatro elementos coordinados de manera eficaz y mediante la buena administración podemos adquirir los productos que nos generan bonificaciones.

B. Proceso productivo

Aquí se produce los bienes y servicios que se realizan en un proceso de transformación, que se llevan a cabo mediante la guía de unos planes organizados de actuación.

De esa manera las entadas de factores que corresponden a la producción tales como: materiales, conocimientos y habilidades se transformen en los productos esperados.

De la investigación de Quijano (2009), se extrae que el área de producción es un proceso de transformación de materiales además de varios factores que toma de su entorno, todo ello basado en productos que generan un valor agregado, asimismo sostiene que todo proceso de producción se puede dividir en tres etapas:

- Insumos: Ello implica solicitud y recepción de materia prima y personal
- Procesos: Es la mezcla de operaciones que se realiza a la materia prima, incluye los materiales tecnológicos que se utilizan para su transformación.
- Productos: Es el servicio terminado, que finalmente es entregado al cliente.

Dentro del análisis expuesto podemos deducir, que una producción es un servicio que consta de varios factores e involucra un conjunto de procesos operativos para que puedan transformar una materia prima en un producto final que es solicitado por algún cliente.

# **3.2.2. Clavado**

Según Masmitja (2019), "afirma que el clavado es la acción de deformación de una materia prima u otra que se encarga de unir elementos, el motivo de realizar dicho proceso es debido a que se sugiere unir dos piezas a más." (p.1).

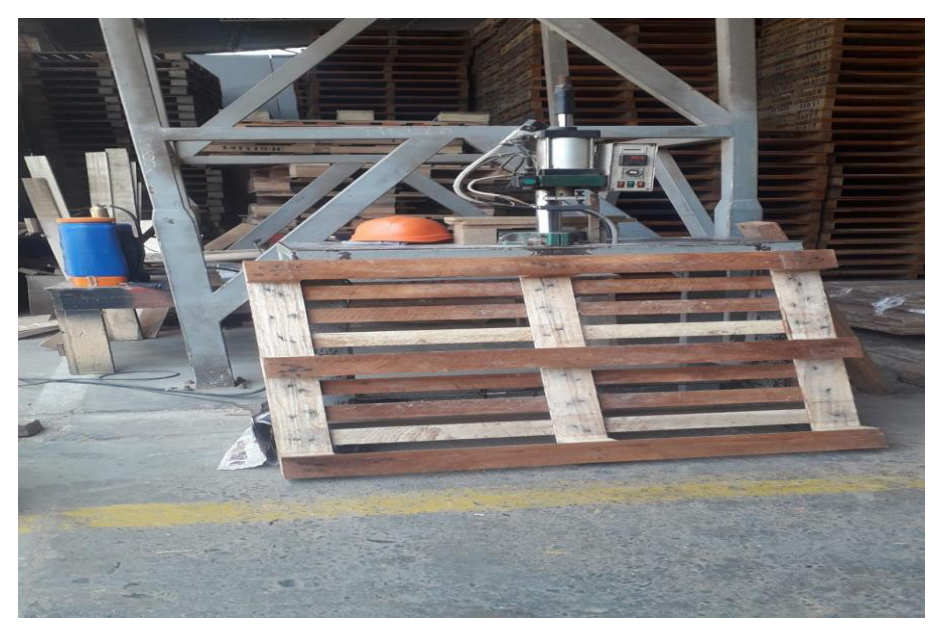

 **Figura 6. Clavado en la empresa Los Robles** 

En la figura 6, podemos observar cómo se elabora el proceso del clavado con la ayuda de una maquina clavadora.

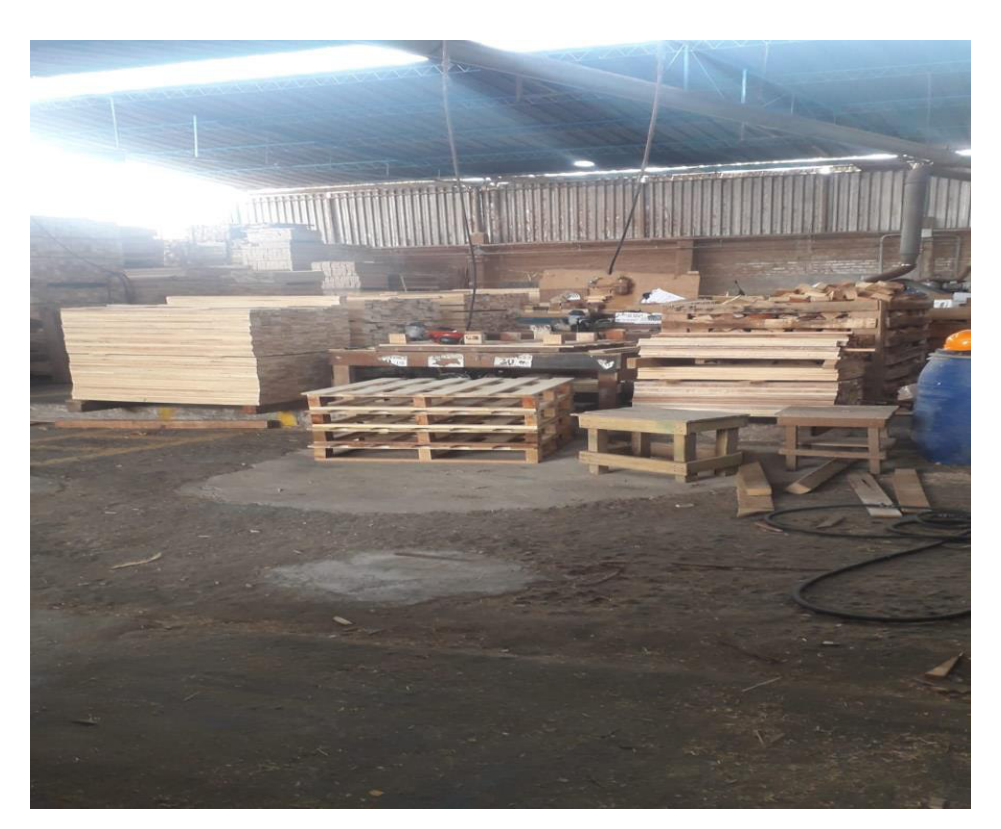

 **Figura 7. Resultado del clavado** 

En la figura 7, podemos visualizar el resultado final del proceso de clavado.

#### **3.2.3. Cubicado**

Según Certicalia (2019), sostiene que el proceso de cubicado es imprescindible, porque de esa manera se conoce cuanto es la cantidad de madera que disponemos, la cubicación se puede realizar cuando la madera ya este procesada es decir posea una forma geométrica, con cálculos exactos que posteriormente serán registradas por los solicitantes , en el caso de que esta no posea la forma geométrica sus cálculos no serán exactos sino un aproximado, es preferible contar con un profesional en el proceso de cubicación, ya que de esta manera no se evidenciarán errores para saber cuánto es realmente la cantidad de maderas que se posee y sus características.

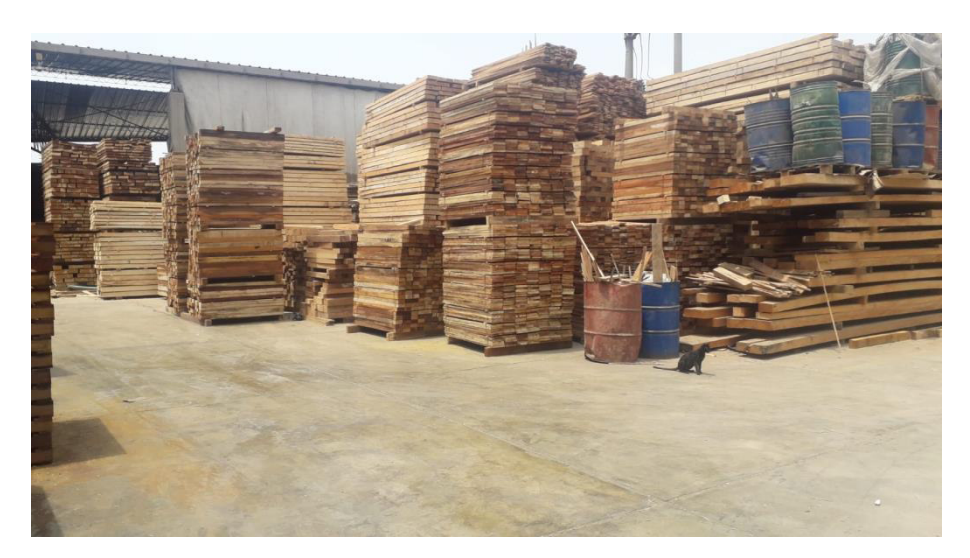

 **Figura 8. Cubicado de la empresa Los Robles**

En la figura 8, se observa el proceso de cubicado que consiste en el ingreso de la materia prima a la empresa Los Robles.

#### **3.2.4. Tableado**

Según la investigación realizada por Maderera Pizarro (2019), el proceso de tableado o cortado, consiste en la transformación de la madera cuyas características contienen el largo ancho y espesor de la madera, cuyo fin es ser usado para una fabricación posterior ya sea de muebles, pallets, etc., además cabe resaltar que al realizar mencionada operación de esta se obtienen aserrines que tienen la característica de pequeños granos de madera.

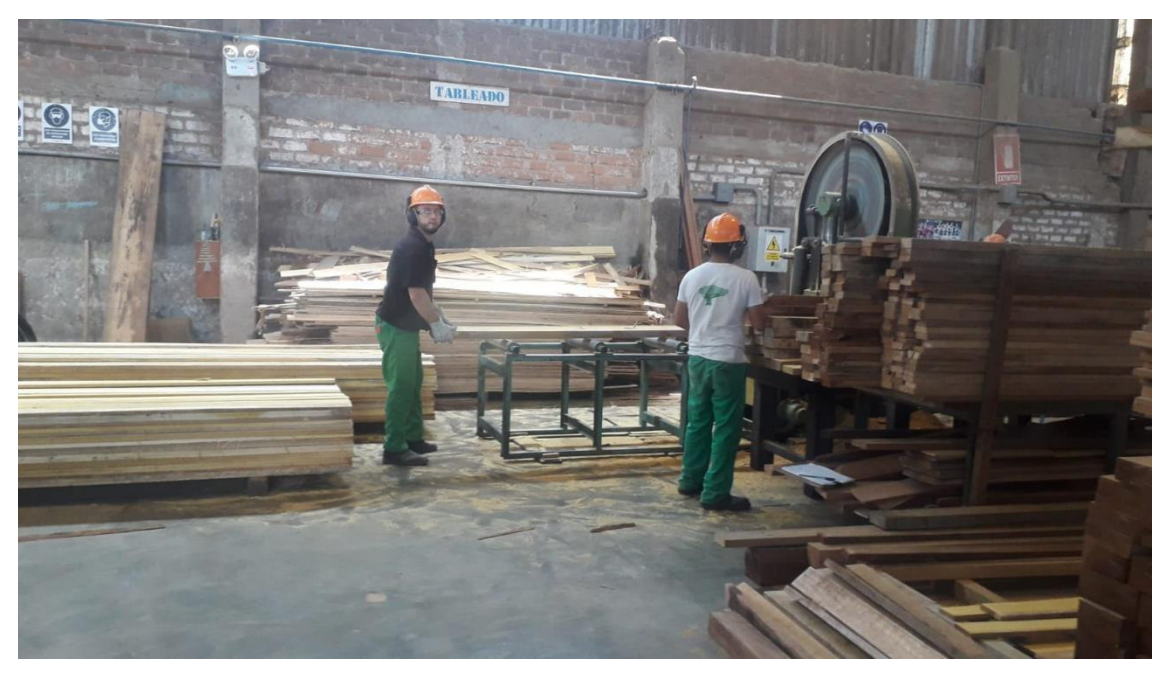

 **Figura 9. Proceso de tableado en la Empresa Los Robles** 

En la figura 9, podemos observar el proceso de tableado por el que pasa la madera en la empresa Los Robles.

# **3.2.5. Cotización**

En su estudio García (2018) sostiene, que una cotización hace referencia a la estimación de algo o al hecho de fijar un precio a algún servicio o producto, con el uso de las cotizaciones se pueden realizar las negociaciones con clientes, es decir denominarlas como precio al que se le puede ejecutar una compra o venta de algún bien, cabe resaltar que en operaciones de compra y venta se hace uso del término de cotización, con la finalidad de referirse a la cantidad que cada una de las partes involucradas están dispuestas a pagar.

# **A. Tipos de cotización**

Cotización bursátil:

Este tipo de cotización hace referencia a una medida económica que indica la cantidad de acciones de una empresa que se encarga de cotizar en la bolsa.

Cotización en la Seguridad Social:

Este tipo de cotización es en base a las cuotas que tanto empresarios como trabajadores deben aportar al estado, por

lo general suele tratarse de las retenciones del sueldo que el estado realiza en el sistema público.

Cotización en las empresas:

Este tipo de cotización hace referencia a un documento informativo sobre el precio de algún servicio o producto, cuya compañía o empresa lo usa para llevar a cabo una negociación.

# **3.2.6. Materia primapor recuperar**

"Una materia prima por recuperar es un procedimiento que una industria se encarga de restablecerla para sí misma con la finalidad de utilizarla en futuros proyectos" (Hero, 2018, p.37).

# **3.2.7. Pallet**

Según la investigación realizada por Mecalux (2019), un pallet hace referencia a plataformas generalmente de maderas cuya finalidad es permitir la unión de mercancías sobre ellas, haciendo una unidad de carga, para que de esta manera sea más sencilla levantarla y transportarla con la ayuda de grúas o carretillas, a continuación, se detallarán los tipos de pallet que existen en el mercado:

# A. Pallet Tipo1: Los más utilizados

Son pallets óptimos que sirven para realizar depósitos automáticos, además cualquier tipo de elevador lo puede manipular sin ninguna dificultad.

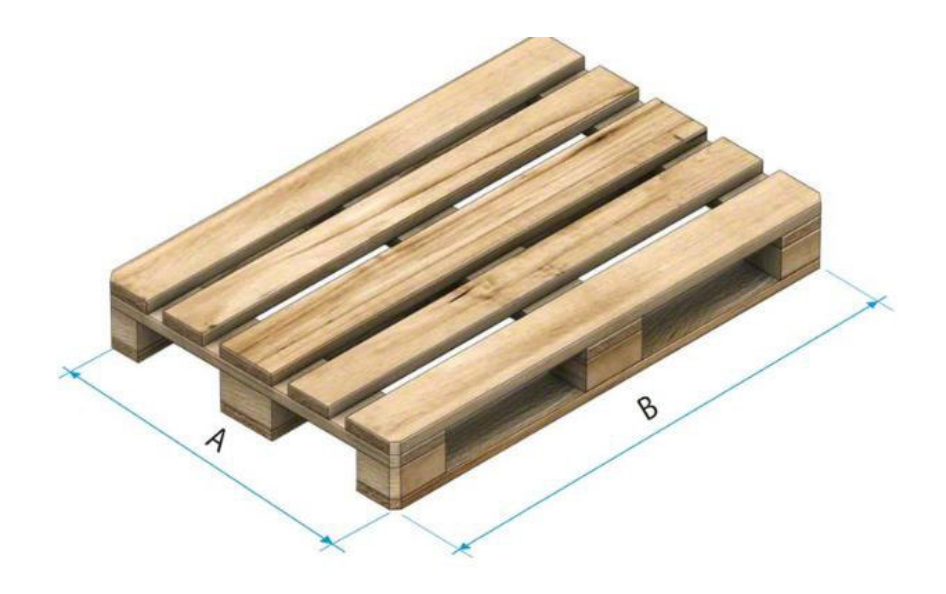

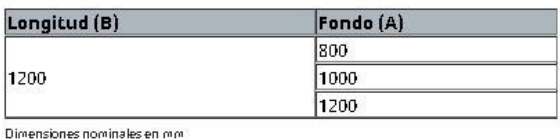

#### **Figura 10. Pallet Tipo 1**

#### **Fuente: Mecalux, 2019**

En la figura 10, podemos observar cómo es a simple vista un pallet de tipo 1 y cuáles son sus dimensiones nominales en milímetros.

B. Pallet Tipo 2: Populares en otros países

Estos son válidos para utilizarlos en estanterías compactas, pero no son los más aptos para ser usados con auto elevadores que tengan una torre bilateral, además de no ser válidos para ser usados con apiladores.

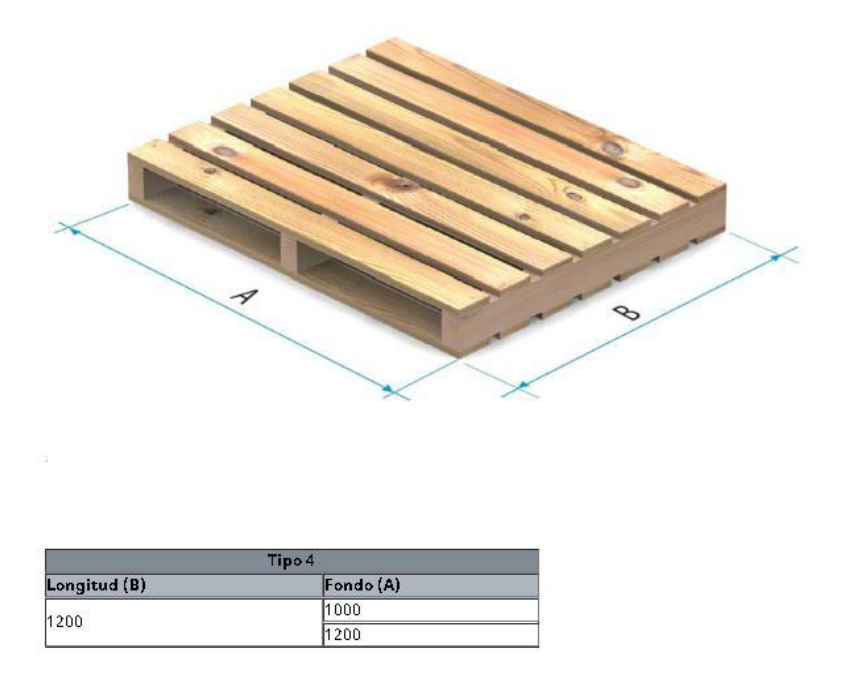

 **Figura 11. Pallet Tipo 2** 

#### **Fuente: Mecalux, 2019**

En la figura 11, podemos observar cómo es a simple vista un pallet de tipo 2 y cuáles son sus dimensiones nominales en milímetros.

> C. Tipo 3 y Tipo 4: Para otro tipo de almacenamiento Este tipo de pallet, sirve para utilizarlo en estanterías compactas y convencionales.

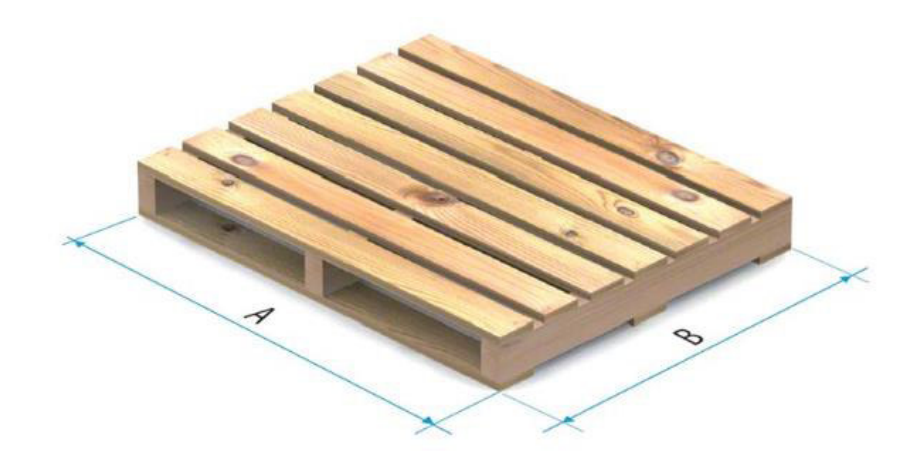

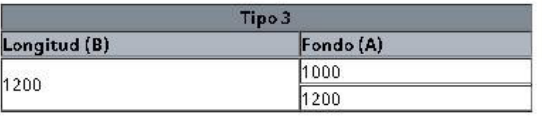

 **Figura 12. Pallet tipo 3** 

 **Fuente: Mecalux, 2019** 

En la figura 12, podemos observar cómo es a simple vista un pallet de tipo 3, además de sus dimensiones nominales en milímetros.

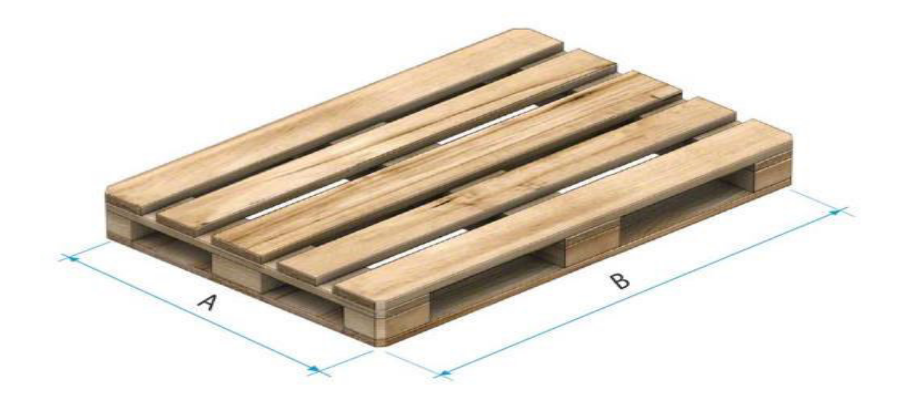

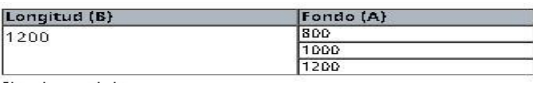

 **Figura 13. Pallet tipo 4** 

 **Fuente: Mecalux, 2013** 

En la figura 13, podemos observar cómo es a simple vista un pallet de tipo 4, además de sus dimensiones nominales en milímetros.

# D. Tipo 5A y 5B: Medios pallets

Son denominados medios pallets, ya que contienen las medidas de la mitad de un pallet, las hemos visto muchas veces en los sectores de distribución de productos de mayor consumo, gracias a su tamaño son muy usados en los puntos de venta como los supermercados.

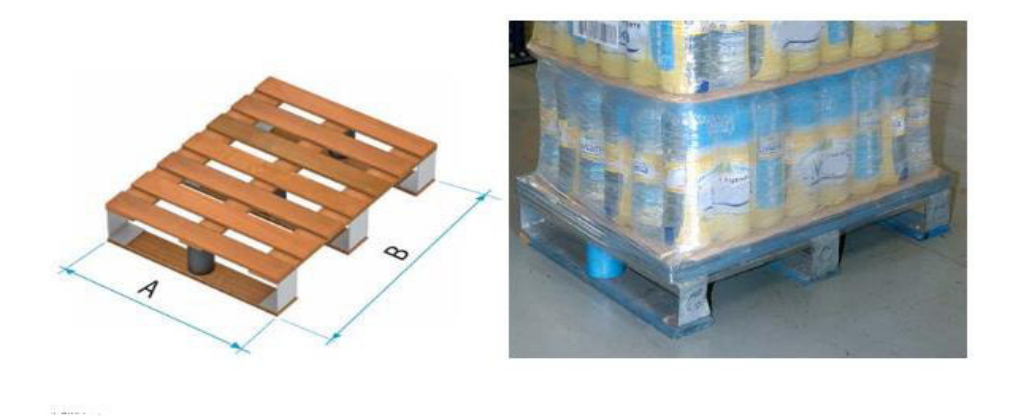

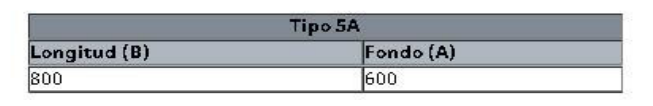

 **Figura 14. Pallet tipo 5A**

 **Fuente: Mecalux, 2019**

En la figura 14, podemos observar cómo es a simple vista un pallet de tipo 5A, además de sus dimensiones nominales en milímetros.

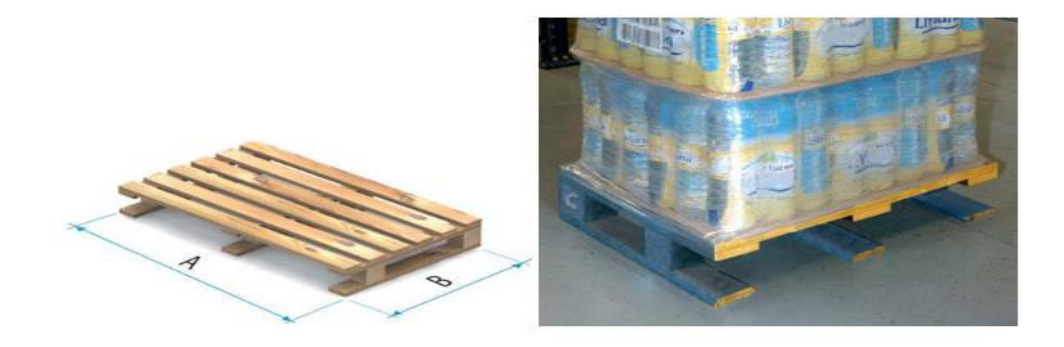

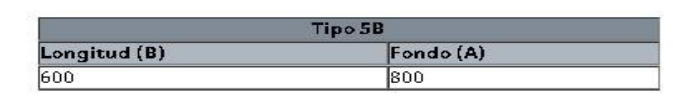

 **Figura 15. Pallet tipo 5B** 

#### **Fuente: Mecalux, 2019**

En la figura 15, podemos observar cómo es a simple vista un pallet de tipo 5B, además de sus dimensiones nominales en milímetros.

# **3.2.8. Sistemas de información**

En su estudio Beynon (2015), "(…) afirma que el sistema de información es un sistema que implica la comunicación entre personas, su funcionamiento es realizar la recopilación, tratamientos, distribución y el manejo de Información (…)" (p. 28).

# **A. Propiedades de un sistema de información**

Para lograr el éxito del sistema de Información se hace uso de sus características de diseño tales como la funcionalidad, la usabilidad y la utilidad.

- Funcionalidad: Se requiere examinar los requisitos de la organización, para poder desarrollar el sistema de acuerdo a las necesidades de la empresa.
- Usabilidad: Se muestra en la acción en la que se encuentra a una persona interactuando con una máquina, de esta manera se demostraría el propósito con el que fue creado y la facilidad para ser usada.

 Utilidad: Es el valor del sistema, también es quien se encarga de verificar si el sistema hace lo que se requiere y si contribuye al sistema de actividad humana (p. 42-45).

De la investigación de Baca (2015), se extrae que los sistemas de información pueden agregar valor a la empresa, ya que una entidad adquiere más valor a medida de sus avances tecnológicos y mejoras que puedan tener durante el transcurso de los años, porque cuando no habían sistemas de información que resguarden los datos de manera óptima, solo se registraban de manera manual, lo que daba lugar a los errores de transcripción y perdidas de datos, sobra decir que el flujo para el traslado de información era lento, con un sistema de información las cosas cambiaron, resaltando que la empresa se vuelve más competitiva.

De este modo las investigaciones demuestran que la existencia de los sistemas de información han sido un gran apoyo para las empresas, además los usuarios tienen más confianza en el resguardo de sus datos y trabajan con mayor seguridad.

#### **3.2.9. Base de Datos**

De la investigación de Coronel, Morris y Rob (2015) se extrae que una base de datos es una colección de archivos computarizados que son compartidos e integrados, se encarga de guardar un conjunto de datos del usuario final, que vienen a ser datos importantes.

En la actualidad existen varios programas o *software* que gestionan base de datos, denominados Gestor de Base de Datos, que permiten almacenar gran cantidad de información.

En su estudio, Jiménez (2014) sostiene que una base de datos es un despacho o colección de datos, que se encuentran de manera lógica relacionados entre sí, y que es muy importante que la base de datos represente la realidad de cada dato recopilado, así como las distintas condiciones.

En conclusión, podemos decir que una base de datos es una colección de datos muy importantes cuya información es recopilada y resguardada.

#### **3.2.10. Software**

En su estudio Pressman (2002) sostiene que, el *software* es un producto y al mismo tiempo es el vehículo para proporcionar un producto, en su forma de producto proporciona el potencial de cómputo que está incorporado en el *hardware*, como vehículo utilizado para enviar los datos de información, el *software* trabaja como base para el control de la computadora. Además, distribuye el producto más importante de nuestro tiempo que es la información, así mismo el *software* es un transformador de información que produce, administra, modifica, adquiere, tramite o despliega datos (p.30).

Tal como lo afirma Sánchez (2019), el *software* es un componente básico que le pertenece a la informática ya que un ordenador no puede realizar ningún trabajo o tarea sin su presencia, hoy en día se cuenta con una gran cantidad de *software* los cuales realizan tareas desde básicas a complejas, además que está compuesto de un conjunto de componentes lógicos los cuales permiten que se realicen infinidades de trabajos.

En cuanto a lo abordado con anterioridad se puede decir que el *software* es muy importante hoy en día ya que sin su ayuda no se podrían realizar infinidades de sistemas, es decir aquellos que vemos en la vida diaria, claro ejemplo tenemos el de ir a un supermercado y ver como un sistema de ventas se encarga de registrar y calcular el pago a realizar, como este tenemos muchos que avanzan cada día con los constantes cambios tecnológicos.

#### **3.2.11. Ingeniería del** *software* **(IS)**

En su estudio Cabot (2013), sostiene que la IS abarca un conjunto de conocimientos científicos para la innovación. Esto quiere decir que las técnicas que son parte de ellas tienen que estar completamente bien fundamentadas, sea de manera empírica o teórica.

El objetivo de la IS no es solo producir un *software* que trabaja, sino crear un *software* de calidad de manera que no presente errores, que sea usable y eficiente.

La IS se ocupa y responsabiliza del desarrollo del *software,* en todas las etapas*,* así como las que se deben hacer antes de iniciar con la programación (análisis y diseño) y las que vienen después (mantenimiento y pruebas).

La IS separa el desarrollo de cualquier *software* en una cadena de etapas, conocidas también como fases.

- A. Análisis o especificación de requisitos: En esta fase se obtienen y se definen los requisitos del cliente con el objetivo de poder satisfacer sus necesidades.
- B. Diseño del software: Se le conoce como la respuesta a lo que el cliente desea, en que lenguaje o plataforma sea escogido para comenzar con la implementación del sistema.
- C. Programación o codificación: Se implementa el código previo a la funcionalidad de cada software.
- D. Pruebas: En esta etapa se ejecutan las pruebas correspondientes para verificar la funcionalidad exitosa de cada módulo que tenga el software.
- E. Mantenimiento: Se encarga de los posibles cambios que se deseen en un futuro poder realizar, quien lo solicita es el cliente. (p. 9-11).

Tal como lo afirma Campderrich (2003), la ingeniería de software es un conjunto de programas que se pueden ejecutar, también comprende de definiciones de base de datos y comprensión de la documentación realizada en todo el proceso de creación del *software*, todo ello servirá para futuras actualizaciones en el sistema o para que un nuevo colaborador tenga conocimiento de lo que se está haciendo, es decir la ingeniería de *software* hace referencia a la disciplina que trasciende la actividad de programación que es fundamental para la creación de un *software*.

En este sentido consideramos que la ingeniería de *software* hace referencia a la acción de analizar diseñar y construir un sistema, que sirva con la finalidad de agilizar procesos o facilitarnos las cosas que hoy en día nos resulta trabajoso o complicado.

#### **3.2.12. Sistema gestor de base de datos**

En su estudio Valderrey (2014), afirma que los gestores de base de datos, abreviado SGBD, son un tipo de software que está dedicado a servir entre el usuario, las bases de datos y las aplicaciones que utilizan. En resumen, definimos un SGBD como una colección de datos que se relacionan entre sí, del mismo modo estos son estructurados y organizados.

#### **A. Funciones o servicios de los SGBD**

Los sistemas gestores de base de datos brindan los siguientes servicios:

- Creación y definición de la base de datos: Se realiza la especificación de la estructura, las restricciones, relaciones y los tipos de datos.
- Manipulación de los datos: Se procede a realizar las inserciones consultas y actualizaciones de datos recopilados.
- Acceso controlado a la información: Se controlan los accesos que deben tener los usuarios, mediante mecanismos de seguridad.
- Mantener la integridad y consistencia de los datos: Se hace uso de mecanismos para evitar que la información sea perjudicada por cambios no autorizados.
- Mecanismos de recuperación: Para poder salvaguardar la información en caso se muestren fallos en el sistema.
- Optimización de transacciones: Una transacción es un programa de aplicación que mayormente tiene una duración corta, por otro lado, esta permite pequeñas actualizaciones de la base de datos.

#### **B. Ventajas e inconvenientes de los SGBD**

Entre las ventajas de los sistemas gestores de base de datos podemos destacar los siguientes:

- Proporciona la facilidad de manipular gran cantidad de datos.
- Disminuyen la programación de equipos de consistencia.
- Organizan los datos
- Aumentan la calidad del sistema y disminuyen tiempos de desarrollo

Entre las desventajas de los sistemas gestores de base de datos podemos destacar que normalmente es necesario contar con una o más personas que administren la base de datos, esto puede llegar a incrementar los costos en una empresa. Sin embargo, hay que balancear este aspecto con la confiablidad y calidad del sistema que se obtiene. (p.38-40).

En su estudio Arenal (2018), sostiene que un sistema gestor de base de datos es un conjunto de programas que no son visibles y cuya función es gestionar la base de datos, gracias a este software que es invisible para el usuario final, es posible manipular los datos de distintas maneras, como modificación de datos, eliminación, consultas y nuevos registros, hasta se pueden realizar reportes que permiten llevar un análisis de avances, básicamente un gestor de base de datos controla todo el acceso que tiene un usuario y todas las operaciones que este ejecuta.

De esta manera podemos concluir que el gestor de base de datos cumple un rol fundamental para que un sistema de información funcione y pueda ser manipulado por el usuario final, además de que los cambios se guarden y se registren correctamente, sin un gestor de base de datos no sería posible poder realizar una cantidad de transacciones u operaciones que en la vida cotidiana realizamos.

#### **3.2.13. Lenguajes de programación**

En su estudio Beynon (2002) afirma que los lenguajes de programación se encargan de describir secuencias de acciones que dirigen hacia la solución de un problema bien definido. En términos generales los lenguajes de programación se dividen en dos grupos. Lenguaje de nivel básico que son los que se acercan al lenguaje de una máquina, y los lenguajes de alto nivel, que son más cercanos al lenguaje natural de un humano. La ventaja principal que brinda un lenguaje de alto nivel es de la abstracción, que se encarga que el programador dedique menos atención al hardware sobre el que programa y más a los problemas de la aplicación.

"El lenguaje de programación es una colección de reglas o normas que permiten la interpretación de los programas mediante el ordenador "(Ureña, 2011, p7).

De este modo podemos decir que el lenguaje de programación es aquello que consta de varias reglas y secuencias con la finalidad de construir un sistema, el desarrollador es el encargado de saber la estructura a utilizar al momento de realizar la implementación de un sistema.

#### **3.2.14. PHP(Hipertext Preprocessor)**

Según la investigación realizada por Vikram (2010), afirma que no importa desde que perspectiva lo mires, PHP es asombroso, siendo un lenguaje estructurado por los programadores que hoy en día es utilizado por más de un tercio de los servidores web. Además, utilizar PHP es bueno para la economía de las empresas, ya que les permite ahorrar en licencia y servidores costosos, mientras que a la par brindan productos de alta calidad en tiempos más cortos.

Entonces PHP es uno de los lenguajes con más popularidad que se usa para el desarrollo web, durante los últimos años PHP se ha convertido en una de las mejores opciones para el desarrollo de aplicaciones web en todo el mundo, sobre todo por su facilidad, escalabilidad y el amplio soporte para las diferentes bases de datos. En su estudio Cobo, Gómez y Perez (2005), sostienen que php es el lenguaje que se interpreta del lado del servidor, esto quiere decir que se encuentra dentro de la marea denominada "código abierto", además la sintaxis no es tan confusa y resulta más rápido y eficiente para las actividades con contengan una mayor complejidad. PHP tiene como ventaja ser de carácter multiplataforma, es decir que se puede utilizar en diversas plataformas o sistemas operativos.

En conclusión, se puede decir que php es el lenguaje de programación más usado hoy en día por los programadores que desean crear aplicaciones web, por ello viene percibiendo un crecimiento a nivel de utilidad.

#### **3.2.15. Seguridad informática**

Considerando la publicación de Costas (2014), la seguridad informática se basa en asegurar que todos los recursos del sistema de información de una organización, sean usados de la manera en la que se decidió, que todo tipo de acceso a la información almacenada solo sea posible para las personas acreditadas. Por lo tanto, la seguridad informática trabaja en proteger la integridad, disponibilidad y confidencialidad de la información. También hay que tener en cuenta que tanto las amenazas como los mecanismos para contrarrestarlas, suelen dañar a estas características de forma global.

Los conceptos de integridad, confidencialidad y disponibilidad son comunes en el ámbito de la seguridad y son fundamentales en toda arquitectura de seguridad de la información. (p.19 – 23).

La importancia sobre tener conocimientos sobre lo que es la seguridad informática, nos ayuda a poder otorgar ciertos cuidados con la información que se tenga y proporcione a una persona, para que finalmente no se vean grandes pérdidas o daños en la compañía.

Según la investigación realizada por Sánchez et al. (2014), la seguridad informática es muy importante para el resguardo de la información, es por ello que es de suma importancia que cada integrante del establecimiento de trabajo sepa que hacer y cómo actuar ante posibles riesgos que involucren pérdidas o violación de datos, la confidencialidad es un factor importante que ayuda a asegurar que la información solo esté al alcance de las personas autorizadas y solo pueda ser modificada por la persona responsable de tener el poder de hacerlo. Asimismo, se debe proporcionar capacitaciones al personal para que sepan de qué manera cuidar y respaldar la información.

Por último; es mejor no guardar la contraseña en el ordenador, debido a que cuando un desconocido ingrese puede tener acceso nuestros datos y trabajos que correrían peligro al darle un mal uso.

#### **3.2.16. Copias de seguridad**

Tal como lo afirman Escriba, Romero y Jorge (2013), "las copias de seguridad no son una tarea sencilla, ni tampoco se pueden hacer de cualquier manera, sino que precisa de una planificación adecuada."

#### **A. Clases de copias de seguridad**

- Normales o completas: Se copian los archivos que son seleccionados.
- Diferenciales: se copian solamente los archivos que han sido modificados después de la última copia completa.
- Incrementales: Se copian únicamente los archivos que se hayan modificado después de la última copia completa o diferencial (p.159).

En su estudio el Instituto Nacional de Ciberseguridad (2018), afirma que una copia de seguridad consiste en duplicar la información existente, con el fin de que se pueda recuperar en caso se presente algún fallo o robo de datos que se presenten, es la medida de seguridad más indispensable que existe ya que los usuarios confían sus confianzas en una organización, caso contrario se generaría una imagen negativa que generaría desconfianza. Además, siempre se debe contar con un plan de contingencia para poder actuar de manera más rápida ante un posible ataque cibernético o amenaza que ponga en peligro toda la información con la que se cuente.

En conclusión, una copia de seguridad consiste en realizar un respaldo de información en el caso de que se presenten daños o robos de datos, ya que si no son respaldados todo lo almacenado en nuestra base de datos se perdería sin opción alguna. Es por ello que se debe de tener muy en cuenta la gran utilidad de tener una copia de seguridad.

#### **3.2.17. MYSQL (***[open source database software](http://www.cusiglas.com/siglade/mysql-open-source-database-software.php)***)**

Conjunto de PHP y *MySQL* permiten llegar a implementar innovadores aplicaciones webs que logren cubrir las necesidades, *MYSQL* es un gestor de base de datos especialmente apropiado para poder ser usada por pequeñas o grandes empresas, considerada como la base de datos de código abierto. (Cobo, Á., Gómez, P., y Pérez, D., 2005, p.390).

*MySQL* es elegida por una gran cantidad de programadores que desarrollan sistemas en el lenguaje PHP, ya que este soporta el lenguaje SQL, además tiene la fuerza y soporte para que varios usuarios se conecten, asimismo tiene la ventaja de ser un gestor de base de datos gratuita. (LLarena, E., Pavón, J., 2015, p19).

Como consecuencia de lo expuesto se decidió hacer uso del gestor de base de datos *MySQL* para la implementación del trabajo de investigación propuesto por los integrantes.

#### **3.2.18. Sistemas web**

En su estudio Castejón (2004), afirma que las aplicaciones web se han ido convirtiendo en pocos años en sistemas complejos con interfaces de usuario cada vez más parecidas a las aplicaciones de escritorio, dando servicios a los procesos de negocio. Esto ha exigido la reflexión sobre la mejor arquitectura y las técnicas de diseño más adecuadas.

Como lo afirma Alegsa (2018), los sistemas web son aquellos sistemas ejecutados por medio de un navegador además de ser implementados con algún lenguaje de programación, una de las ventajas de implementar un sistema web es la facilidad de las actualizaciones, ya que no es necesario desinstalar y volver a instalar algo, ya que basta con una actualización a la página y al instante se contarían con las modificaciones realizadas por los programadores. En pocas palabras los sistemas web son programas que se codifican

y se alojan en un servidor de internet o sobre una intranet (red local).

#### **3.2.19. Bootstrap**

En su estudio Solís (2017), afirma que bootstrap tiene la particularidad de adaptarse a cualquier aplicativo que tenga el cliente, a esto se le denomina "responsivo", los diseños implementados en bootstrap son intuitivos, simples y limpios estas características ayudan a realizar la navegación de manera más rápida, además este trae consigo varios elementos predefinidos que el usuario puede crear, entre ellos tenemos los botones, menús desplegables, formularios y ventanas dinámicas.

Considerando la publicación de Axarnet (2017), bootstrap es un *framework* de CSS y *JavaScript*, que es diseñado para interfaces responsivos y limpios, además ofrece una gran lista de unciones y herramientas que ayudan al usuario a crear de manera más rápida su sistema web, actualmente es la alternativa más popular.

A partir de lo expuesto por los autores se puede decir que bootstrap es de mucha utilidad y nos beneficia mucho en varios aspectos, como hacer más fácil el desarrollo de un software y volverlo responsivo, ya que esto ayudará a contar con el acceso y adaptabilidad a cualquier tecnología, ya sean celulares y tablet que hoy en día son usados frecuentemente.

#### **3.2.20. Interfaz de usuario o UI**

Según la investigación realizada por More (2019), la UI más conocida como interfaz de usuario, es el conjunto de elementos que contiene una pantalla web, esta permite interactuar con el usuario de manera eficiente, cabe mencionar a uno de los expertos en UI Jacob Nielsen, quien señala que los elementos más importantes de la UI son los siguientes:

- A. Propósito del sitio: A quién pertenece la web y qué funciones permite realizar.
- B. Ayuda al usuario: el sistema de navegación tiene que estar a la vista y también tiene que incluir un sistema de búsqueda adicional.
- C. Mostrar el contenido: tiene que estar explicado de manera clara y con elementos de texto que ayuden a su lectura.
- D. Diseño gráfico funcional: los elementos gráficos deben estar dirigidos al usuario para ayudarlo a encontrar lo que quiere.

Considerando la publicación de Díaz, Harari y Amadeo (2013), la interfaz del usuario es el medio por el cual interactúan el hombre y el ordenador y este a su vez es manipulado y controlado como el usuario lo desee, la interfaz de usuario tiene que lograr atrapar al cliente y hacerlo pertinente en cada tarea que realice, es decir simplificar su trabajo, ya sea contener buenos mensajes de confirmación, mejor adaptabilidad, respuesta rápida y accesos desde cualquier navegador.

Los objetivos que debe alcanzar un UI:

- A. Simplicidad: El sistema debe ser muy simple de instalar, configurar y de fácil uso.
- B. Confiabilidad

No debe tener mensaje ambiguo que confundan al usuario, porque se prestaría para falsas interpretaciones y se generaría dudas.

C. Flexibilidad

Podría contener mensajes de sugerencias antes de concretar una acción, antes de realizar alguna eliminación o hacer que el usuario decida que se debe hacer.

D. Transparencia

La interfaz de usuario debe comunicarle al usuario en qué estado se encuentra alguna transacción que ha realizado, darle detalles, indicar algún porcentaje o índices de progreso, además debe proporcionar un método de poder eliminar alguna acción que se requiera detener.

E. Ergonomía

 Este objetivo hace referencia a la adaptabilidad de la interfaz para acoplarse a cualquier tecnología con el que cuente el usuario en ese momento.

 La suma de estos objetivos hará que la productividad del sistema se incremente.

En conclusión, según lo expuesto por los dos autores una interfaz de usuario debe mostrar confianza y ser adaptable a cualquier dispositivo.

# **3.3. MARCO METODOLÓGICO**

Se encarga de analizar y describir a fondo una problemática planteada, dando a conocer de qué manera se va a realizar un estudio, seguidamente citaremos el concepto de la metodología usada para este trabajo de investigación.

#### **A. Proceso Unificado Racional (RUP)**

Barros y Massaki (2007), sostienen que la metodología RUP es un proceso de ingeniería de *software* que se basa en la asignación de tareas o actividades dentro de una organización, cuyo objetivo es darle estabilidad a la producción del software, de esta manera se logrará satisfacer las necesidades de los usuarios.

Las fases de la metodología RUP, son las siguientes:

- Concepción: su objetivo es definir y acordar el alcance del trabajo de investigación o proyecto con todas las entidades y se decide cada requisito que será cubierto por el sistema, de igual manera se identifica los riesgos en el proyecto y se propone alguna visión general para la arquitectura del nuevo software.
- Elaboración: su objetivo es entender muy bien el déficit desde el punto de vista del equipo. En esta fase se dan a conocer los casos de uso que definirán finalmente la arquitectura del sistema, así mismo se procede a especificar cada uno de ellos, determinando el plan del proyecto.
- Construcción: el objetivo de esta fase es complementar cada uso o funcionalidad del software, se realiza el diseño de los componentes de manera iterativa, dándoles a cada uno sus respectivas, por otro lado, se pueden proponer cambios por parte del cliente.

 Transición: la fase final del RUP se encarga de la instalación del software, y que esta esté disponible para el uso del usuario, se ajustan errores o algunos problemas encontrados en la prueba de aceptación. Para la implementación del trabajo de investigación decidimos usar la metodología RUP porque esta se adapta a la elaboración del software.

En su estudio Díaz, Rubiano y Unknow (2017), sostienen que la metodología RUP tiene como propósito entregar un software, estructurar todos los procesos y aumentar la productividad de la organización.

Cabe resaltar que el RUP en cada una de sus fases realiza una cadena de artefactos que ayudan a comprender el diseño del sistema y sirve para analizar los flujos que comprende el software.

Estos artefactos son los siguientes:

A. Inicio:

- Documento de visión
- Diagramas de caso de uso
- Especificación de requisitos
- Diagrama de requisitos
- B. Elaboración (Vistas lógicas)
	- Diagrama de clases

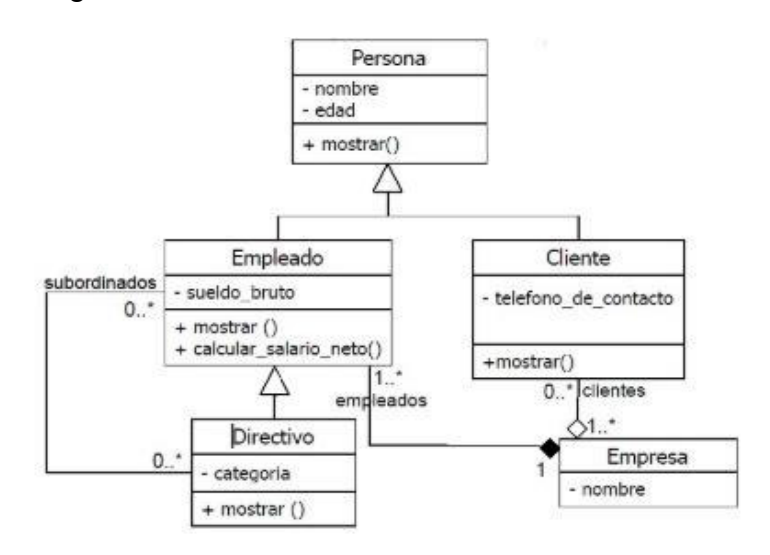

 **Figura 16. Diagrama de clases**

 **Fuente: Díaz, 2017** 

En la figura 16, podemos observar un tipo de diagrama cuya estructura es estática, además describe el sistema mostrando sus operaciones atributos y relaciones entre objetos.

Modelo E-R (Si el sistema lo requiere)

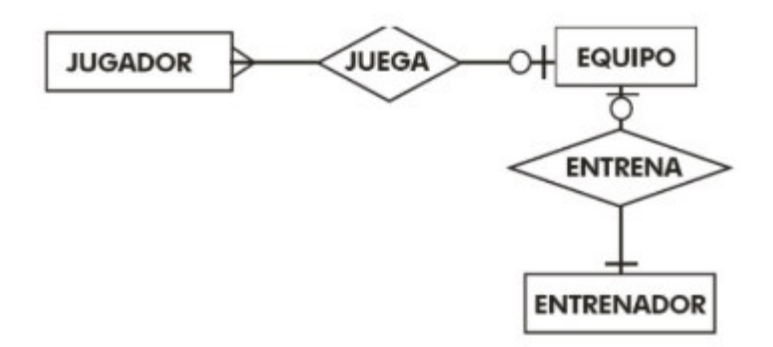

#### **Figura 17. Diagrama de Entidad Relación**

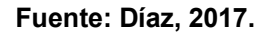

En la figura 17, podemos visualizar un diagrama que muestra como las entidades ya sean personas u objetos se relacionan entre si dentro de un sistema.

- C. Elaboración (Vistas de implementación)
	- Diagrama de secuencia

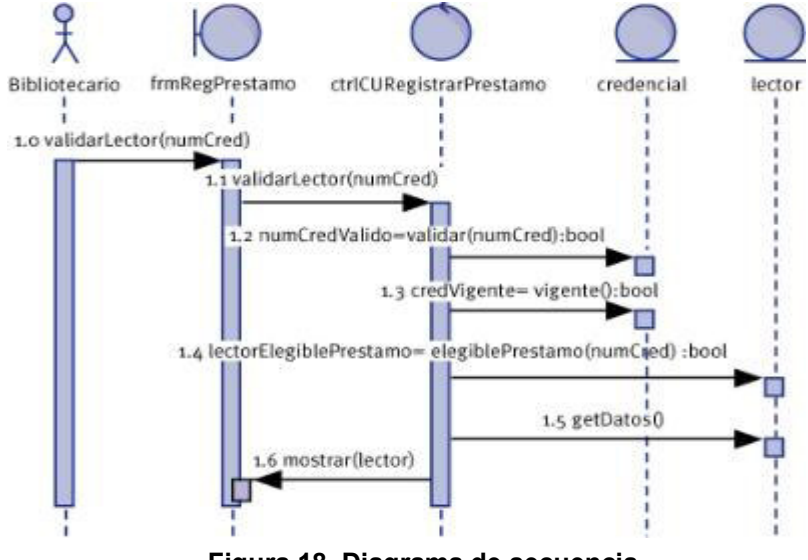

 **Figura 18. Diagrama de secuencia**

 **Fuente: Díaz, 2017**

En la figura 18, se observa el diagrama de secuencia que sirve para mostrar la interacción de un conjunto de objetos en un software a través del tiempo, este se modela para cada caso de uso que contiene el sistema.

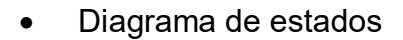

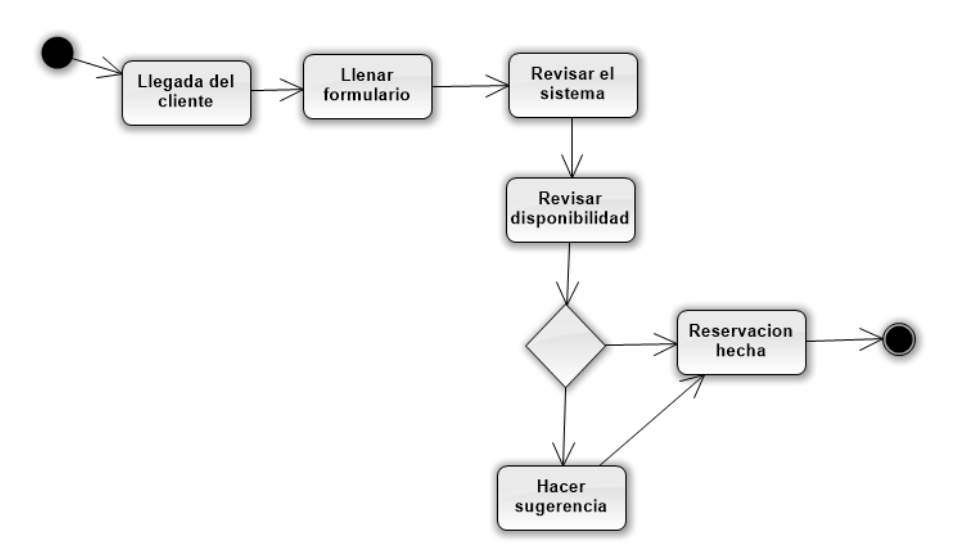

 **Figura 19. Diagrama de estados**

#### **Fuente: Díaz, 2017**

En la figura 19, se puede observar el diagrama de estados que nos muestra los diferentes estados por los que pasa un caso de uso.

- 2: validar socio 1: solicitar prestamo(socio, libro) Sistema : Socios Ł 3: socio validado 8: prestamo realizado : Bibliotecario 7: prestamo registrado 5: libro\_encontrado 6: registrar\_prestamo 4: buscar\_libro : Libros Prestamos
- Diagrama de colaboración

 **Figura 20. Diagrama de colaboración**

#### **Fuente: Díaz, 2017**

En la figura 20, se puede observar el diagrama de colaboración que es el encargado de mostrar las interacciones organizadas que van alrededor de los roles, además de mostrar la secuencia de manera enumerada.

Diagrama de actividad

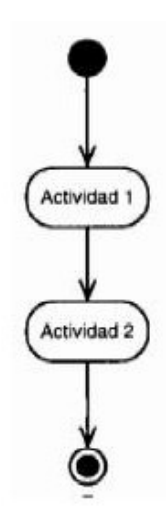

 **Figura 21. Diagrama de actividad**

 **Fuente: Díaz, 2017**

En la figura 21, se puede observar un ejemplo de diagrama de actividad

- A. Elaboración (Vista conceptual)
	- Modelo del dominio
- B. Elaboración (Vista física)
	- Mapa de comportamiento a nivel de hardware.
	- Diseño y desarrollo de casos de uso, o flujos de casos de uso arquitectónicos
	- Pruebas de los casos de uso desarrollados, que demuestran que la arquitectura documentada responde adecuadamente a requerimientos funcionales y no funcionales.
- C. Construcción
	- Especificación de requisitos faltantes
	- Diseño y desarrollo de casos de uso y/o flujos de acuerdo con la planeación iterativa
	- Pruebas de los casos de uso desarrollados, y pruebas de regresión según sea el caso
- D. Transición
	- Pruebas finales de aceptación
	- Puesta en producción
	- Estabilización

# **3.4. MARCO LEGAL**

La ejecución del proyecto está en base a la Constitución Política del Perú, estas son algunas propuestas por los congresistas de la república. En su estudio, Hiperderecho (2019) afirma lo siguiente:

**Norma:** Ley N. º 30171

**Nombre Entidad:** La comisión permanente del Congreso de la República

**Tipo de norma de ley:** Resolución ministerial

**Descripción:** Ley de delitos informáticos.

**Fecha de creación:** 10/03/2014

# **Capítulo I: Finalidad y objeto de la ley**

# **Artículo 1. Objeto de la ley**

La presente ley tiene como objetivo garantizar la penalidad de las conductas ilícitas que dañan los sistemas informáticos, además los bienes jurídicos de relevancia penal, que son realizadas mediante el uso de tecnologías de la información o de la comunicación.

# **Capítulo II: Delitos contra datos y sistemas informáticos**

# **Artículo 2. Acceso ilícito**

El que premeditadamente accede sin la autorización a una parte o todo de un sistema informático, será sometido a una pena privativa de libertad no menor de uno ni mayor de cuatro años además con treinta a noventa días de multa.

#### **Artículo 3. Atentado a la integridad de datos informáticos**

El que premeditadamente daña, borra, introduce, altera, deteriora los datos informáticos, será reprimido con una pena privativa de libertad no menor de tres ni mayor de seis años, también con una multa de ciento veinte días.

#### **Artículo 4. Atentado a la integridad de sistemas informáticos**

El que premeditadamente inutiliza parcialmente o total un sistema informático, entorpece su funcionamiento, impide el acceso, su funcionamiento es dañado, será reprimido con una pena de libertad no menor de tres ni mayor de seis años además con ochenta a ciento veinte días de multa.

# **Capítulo IV: Delitos informáticos contra la intimidad y el secreto de las comunicaciones**

**Artículo 6. Tráfico ilegal de datos** 

El que ingresa, crea o utiliza ilegalmente una base de datos sobre una persona jurídica o natural, para vender, promover o facilitar infamación a cualquier ámbito de la esfera personal, así cree o no un perjuicio sea castigado con una pena de libertad no menor de tres años ni mayor de cinco.

#### **Artículo 7. Interceptación de datos informáticos**

El que intercepta datos informáticos en transmisiones no públicas, a través de las tecnologías de información, la pena de libertad no es menor de tres ni mayor de seis años.

Si el delito recae sobe una infamación clasificada como secreta la pena será no menor de cinco ni mayor de ocho años.

Por otro lado, si el delito comprometa la defensa, soberanía nacional o la seguridad la pena de libertad será no menor de ocho ni mayor de diez años

# **Capítulo V: Delitos informáticos contra el patrimonio**

# **Artículo 8. Fraude informático**

El que premeditadamente procurará para sí o para otro un daño ilícito para perjudicar a un tercero, mediante clonación de datos informáticos o cualquier manipulación en el funcionamiento del sistema, será reprimido con un castigo no menor de cinco años ni mayor de diez.

# **Capítulo VI: Delitos informáticos contra la fe publica Artículo 9. Suplantación de identidad**

El que haciendo uso de tecnología de información o comunicación usurpa la identidad de una persona natural o jurídica, siempre y cuando la conducta genere algún perjuicio, moral o material, será reprimido con una pena de libertad no menor de tres ni mayor de cinco años.

# **3.5. ARQUITECTURA DEL SISTEMA**

#### **Arquitectura Cliente-Servidor**

Esta arquitectura está compuesta por 3 capas en las cuales se segmentan los recursos de tal modo que los clientes no lleguen a sobrecargarse, en esta arquitectura los procesos se reparten entre el cliente y el servidor en la cual el cliente se encarga de realizar las peticiones a los servidores y estos deben responder según lo requerido.

#### **Partes que componen el sistema:**

A. Lógica del Cliente (Capa Cliente)

En esta capa se desempeñan los usuarios quienes serán los encargados de utilizar las aplicaciones, para ello las interfaces tienen que estar diseñadas con las características necesarias del proceso, para que de este modo el usuario pueda realizar las peticiones hacia el servidor.

B. Lógica de Negocio (Capa de Negocio)

En esta capa se encuentra la lógica de la aplicación encargada de contrastar las reglas establecidas por el negocio, además se cumple también el proceso de la transformación de los datos en información que sea de utilidad para el usuario.

C. Lógica de Datos (Capa de Datos)

Esta capa se encarga de los procesos que administran los datos, es decir se ocupan del mantenimiento de los datos, de la misma manera se manejan las transacciones, estas labores son efectuadas por los gestores de base de datos relacionales como PostgreSQL, *MySQL*, SQL, ORACLE(Marini, 2012).
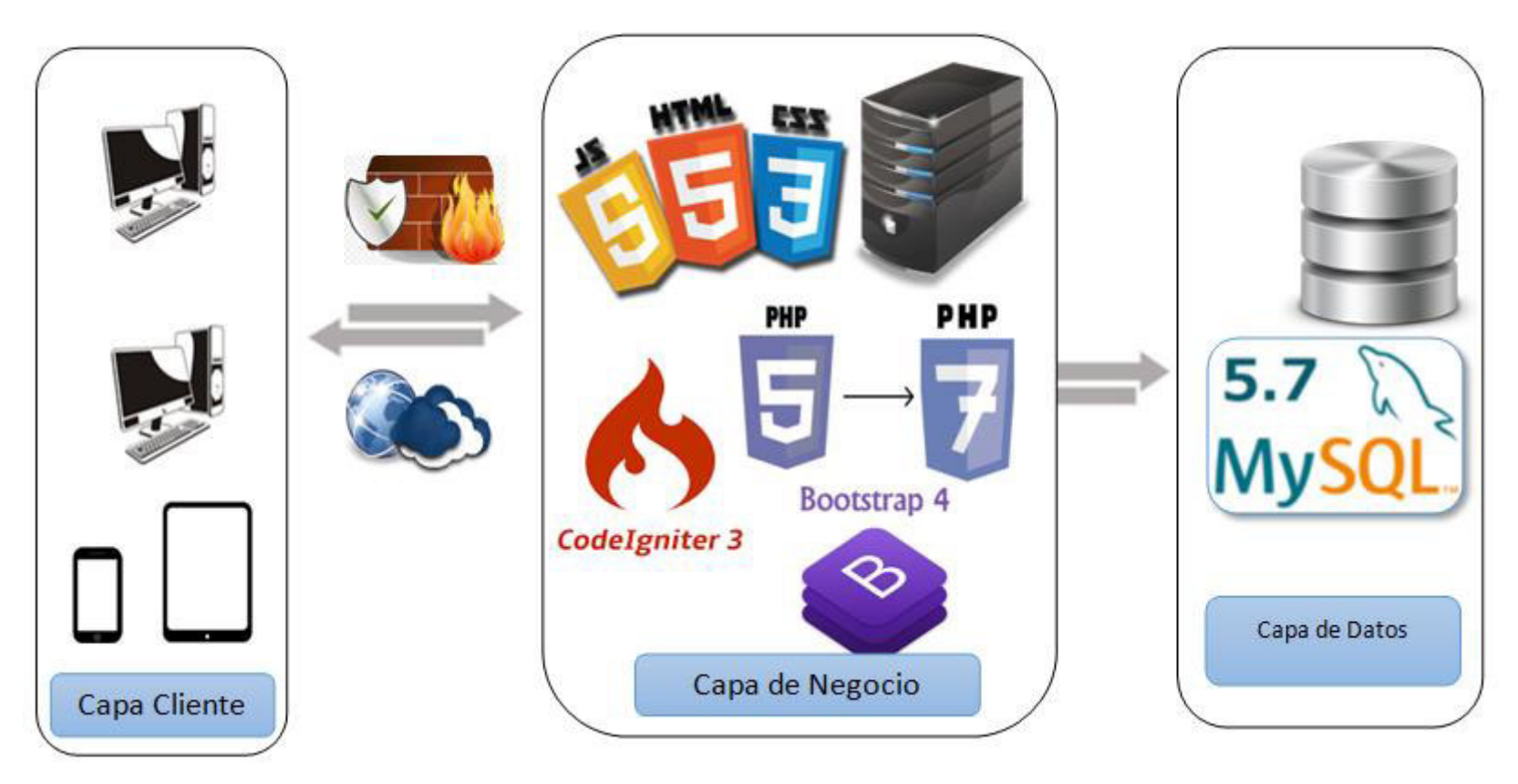

 **Figura 22. Arquitectura del Cliente Servidor** 

En la figura 22, se puede apreciar que en la capa de cliente, los usuarios podrán acceder al sistema desde las computadoras a través de los navegadores Google Chrome, *Mozilla Firefox*, *Opera o Safari* ya que cualquiera de estos navegadores es compatible con el sistema, estos navegadores realizarán una petición pasando por un cortafuegos para proteger de las intromisiones de terceros que no sean autorizadas, en la capa de negocio se encuentra el lenguaje que trabaja del lado del servidor, esta programación está desarrollado con PHP (*Framework laravel)* y maquetación en Html y estilo con css y *JavaScript*, la capa cliente enviará la petición a la capa de datos en la cual se encuentra la base de datos desarrollada en *MySQL* 5.6.3 la cual devolverá o guardará la información que se haya hecho en la petición.

**CAPÍTULO IV: DESARROLLO DE LA APLICACIÓN** 

### **4.1. LEVANTAMIENTO DE INFORMACIÓN**

### **4.1.1. Planificación del proyecto**

En este punto se da a conocer el cronograma de todas las diferentes tareas o actividades que se fueron ejecutando en el transcurso de la implementación del sistema, usando el *software Microsoft Project* (Ver anexo A).

Por otro lado, también se realizó el acta de constitución del proyecto para poder dar inicio al proyecto y además la autorización de poder usar el nombre de la empresa en este proyecto de investigación (Ver anexo B).

# **4.1.2. Recopilación de información**

A. Modelo de cuestionario

En este apartado se elaboró antes que nada el primer cuestionario de levantamiento de información, este es realizado al jefe de producción Manuel Pérez Moreno, con la finalidad de obtener los requerimientos del usuario. (Ver anexo C1)

B. Modelo de entrevista

En este apartado se realizó el formato de entrevista, dirigida al jefe de producción Manuel Pérez Moreno, con el objetivo de obtener la información que maneja su empresa.

(Ver anexo C2)

# **4.1.3. Requerimientos documentales**

A. Documentación de entrada

Se revisa los documentos de entrega por parte del chofer que trae la madera, seguidamente se procede a validar la materia prima teniendo en cuenta los anchos, largos y espesores que se solicitaron, finalmente se le informa al jefe de Producción. (Ver anexo D1).

B. Documentación de salida

Se cuenta con el jefe de almacén que realiza el documento de salida de los pallets ya sea por boletas o facturas que validan la venta del producto final. (Ver anexo D2)

### **4.2. MODELAMIENTO**

En esta sección, se detallarán las diferentes tareas que va a realizar cada actor de negocio, además del diagrama de AS-IS (como se encuentra el flujo de procesos de negocio) y TOBE (como quedará con la implementación de la solución planteada), asimismo se especificarán cada caso de uso del negocio y el modelamiento global, en la sección del modelamiento del sistema se detallarán sus casos de uso, la documentación de cada flujo de eventos y los distintos diagramas de interacción por cada caso de uso del sistema, (Secuencia, colaboración, actividades, estados, clases, despliegues y componentes).

### **4.2.1. Modelo de negocio**

A. Identificación de actores y trabajadores del Negocio

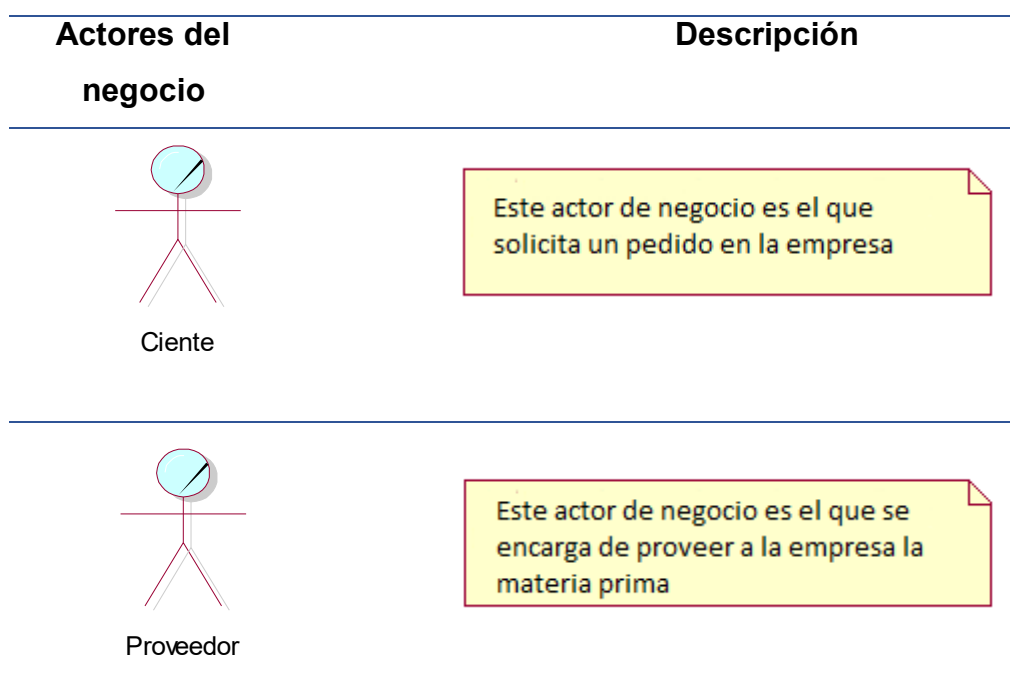

#### **Tabla 2. Actores del negocio**

En la tabla 2, se puede observar a cada actor de negocio identificado, que cumple un rol importante para la empresa, seguidamente una breve descripción de ellos.

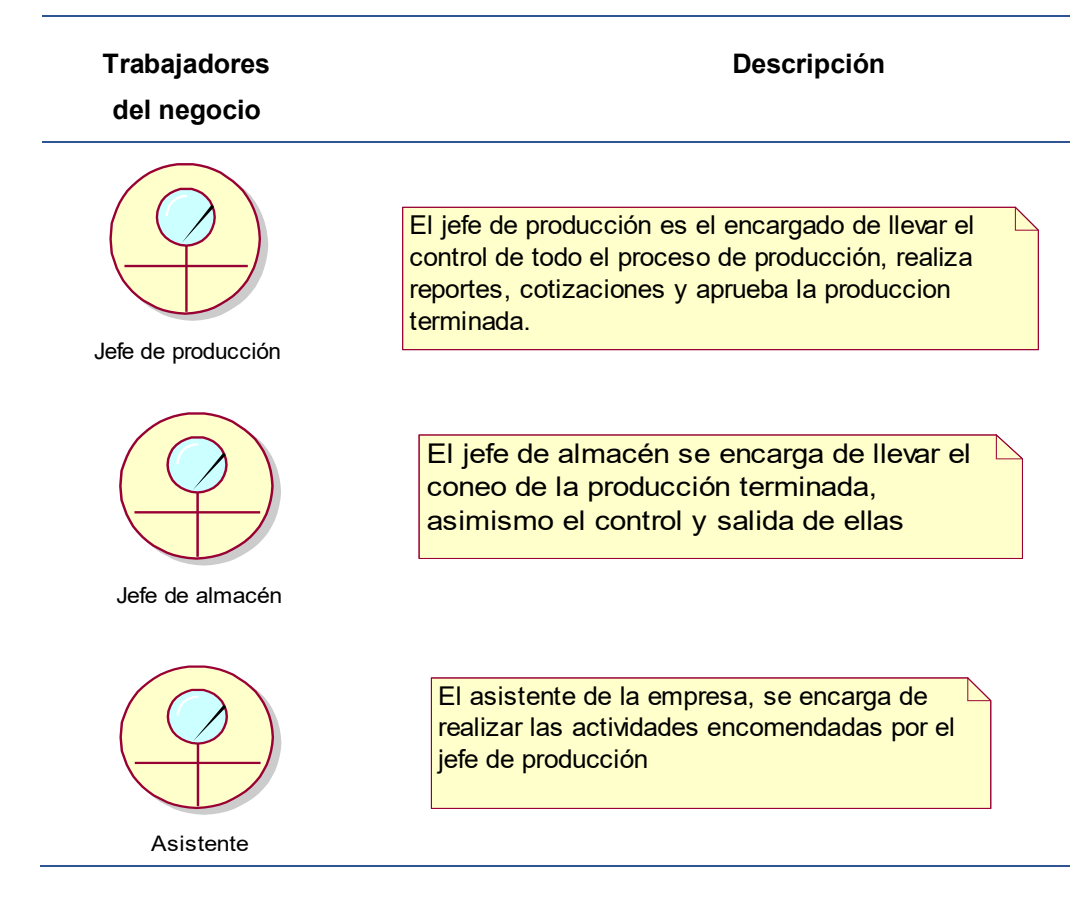

### **Tabla 3. Trabajadores del negocio de la empresa Los Robles**

En la tabla 3, se observa cada uno de los trabajadores que están involucrados en los procesos que se desarrollan en la empresa, cada uno con su breve descripción sobre lo que realiza.

### B. Especificaciones del C.U. Negocio

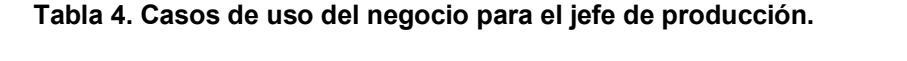

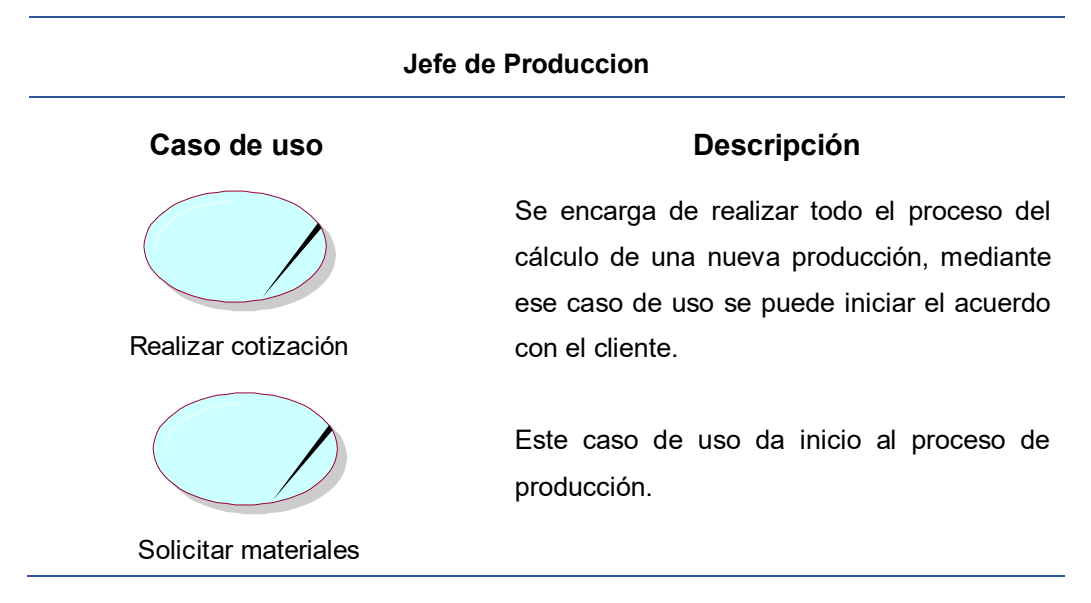

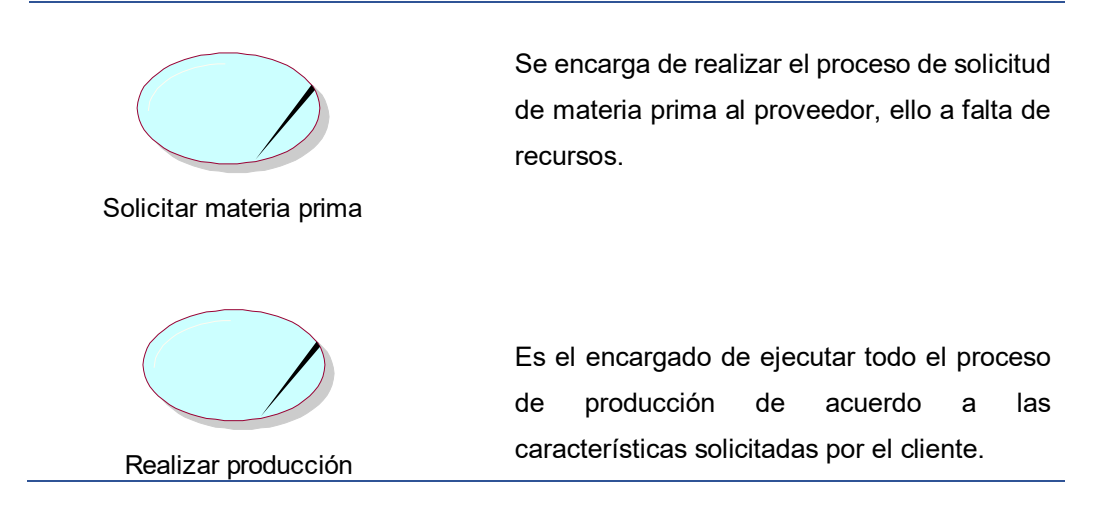

En la tabla 4, se observan cada uno de los casos de uso del negocio por parte del jefe de producción, cada uno con su correspondiente descripción.

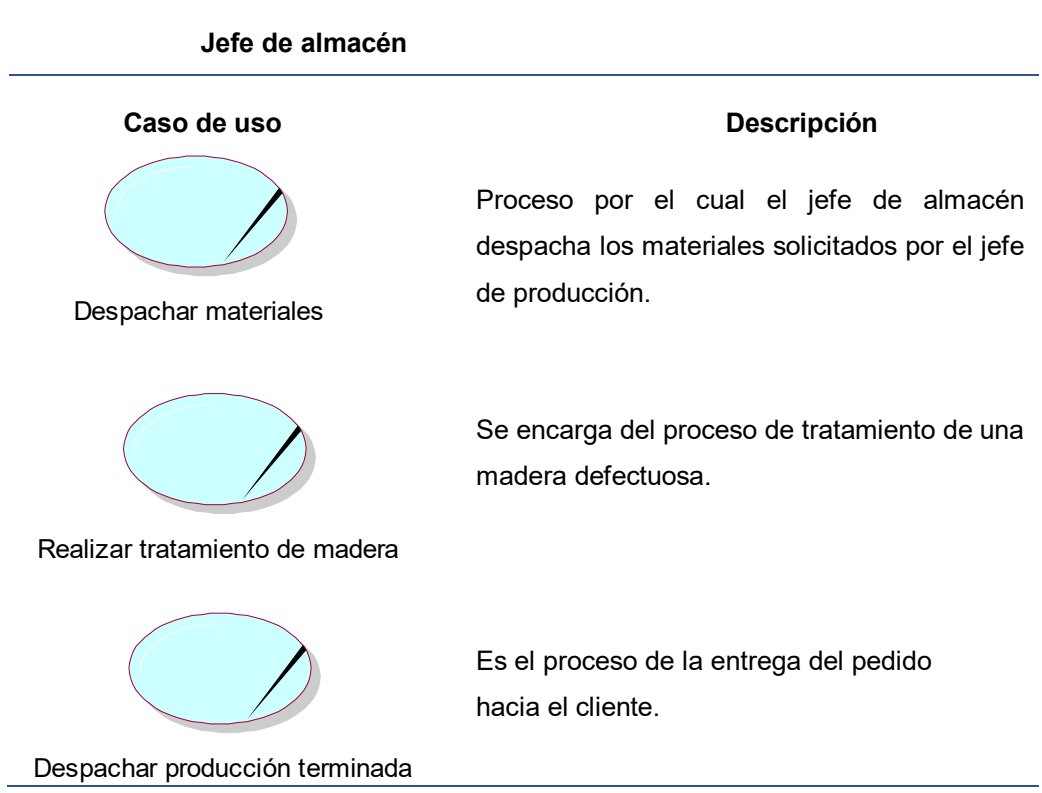

### **Tabla 5. Casos de uso del negocio del jefe de almacén**

En la tabla 5 se observan cada uno de los casos de uso del negocio por parte del jefe de almacén, cada uno con su respectiva descripción correspondiente.

#### **Tabla 6. Casos de uso del negocio del Asistente**

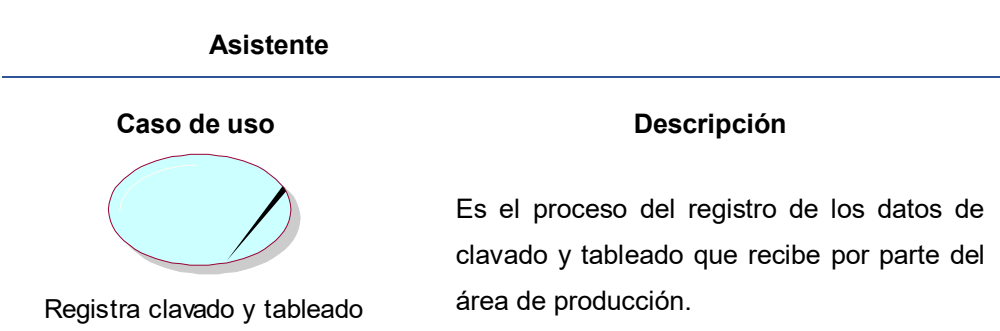

En la tabla 6, se observan cada uno de los casos de uso del negocio por parte del jefe de producción, cada uno con su respectiva descripción correspondiente.

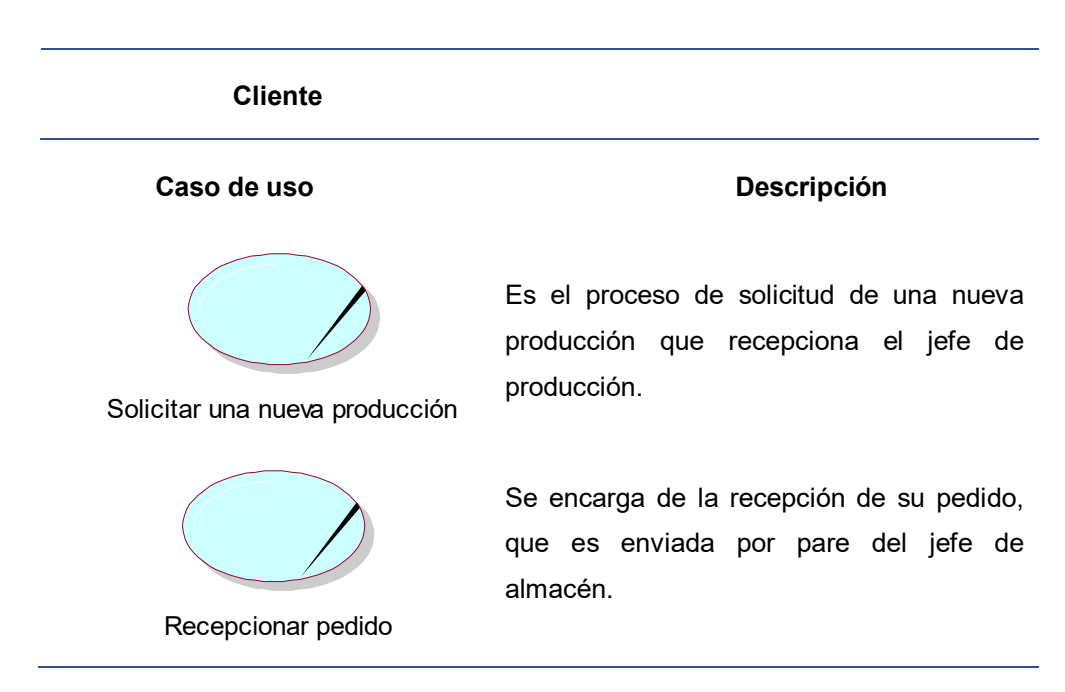

### **Tabla 7. Caso de uso del negocio del cliente**

En la tabla 7, se observan cada uno de los casos de uso del negocio por parte del cliente, cada uno con su respectiva descripción correspondiente.

#### **Tabla 8. Caso de uso del negocio proveedor**

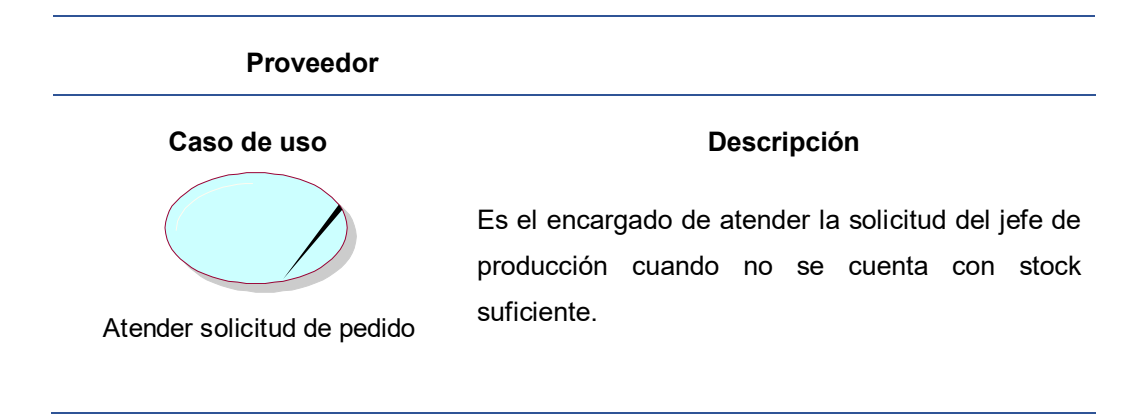

En la tabla 8, se observan cada uno de los casos de uso del negocio por parte del proveedor, cada uno con su respectiva descripción correspondiente

C. Diagrama de actividad del C.U. negocio.

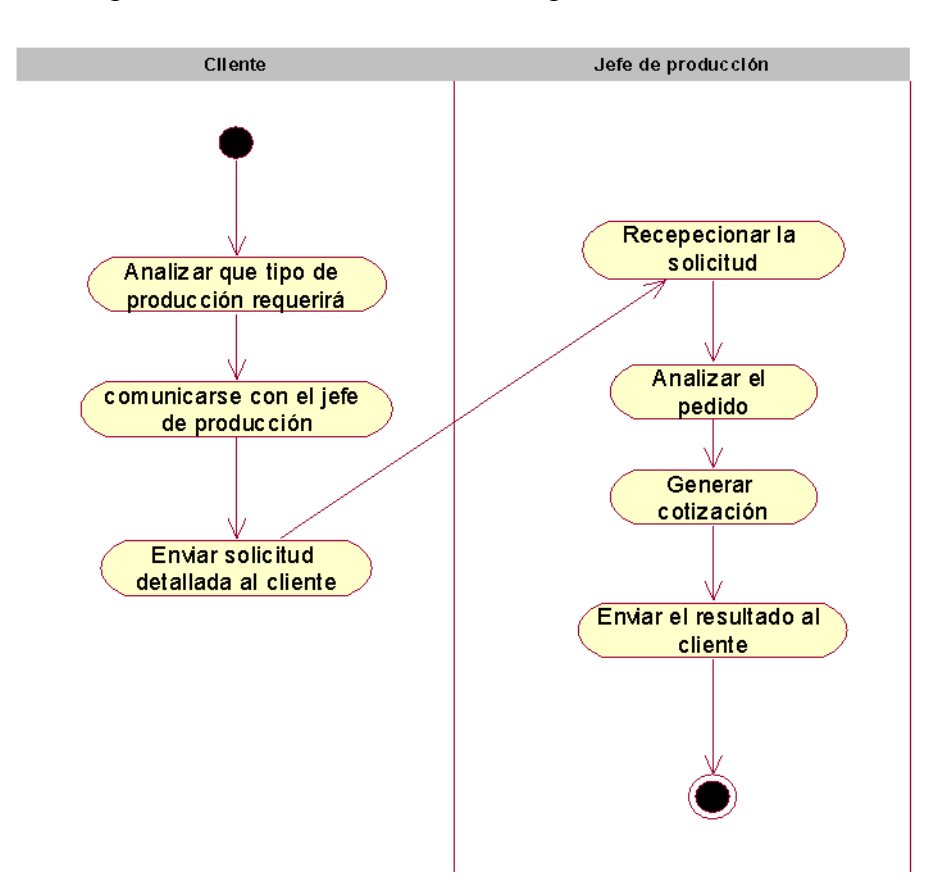

 **Figura 23. Diagrama de actividad del C.U. Realizar cotización.**

En la figura 23, podemos observar el diagrama de actividad que le pertenece al caso de uso del negocio de realizar cotización, teniendo en cuenta que le pertenece al trabajador del negocio cuya persona es el jefe de producción.

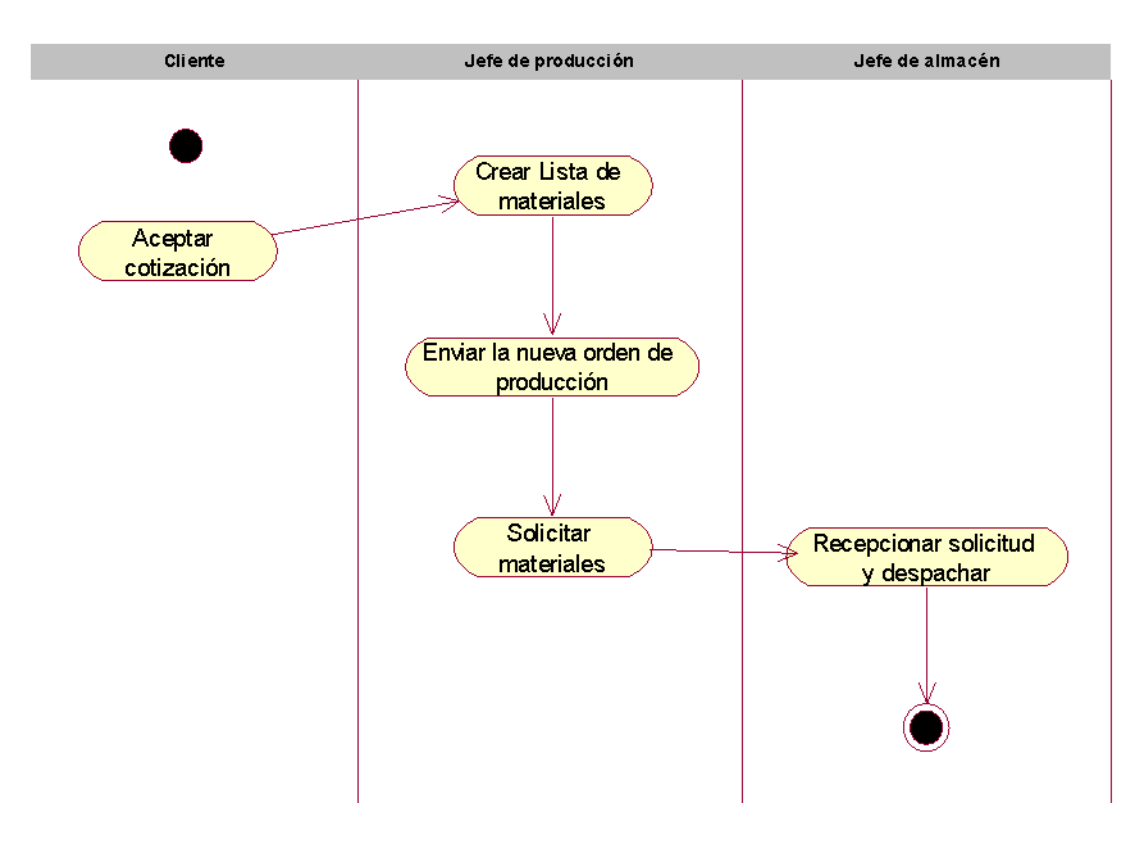

 **Figura 24. Diagrama de actividad del C.U. Solicitar materiales** 

En la figura 24, se puede observar el diagrama de actividad que le pertenece al caso de uso del negocio de solicitar materiales, teniendo en cuenta que le pertenece al trabajador del negocio cuya persona es el jefe de producción, el jefe de almacén es el encargado de recepcionar la solicitud y despachar los materiales para que se pueda iniciar una nueva producción.

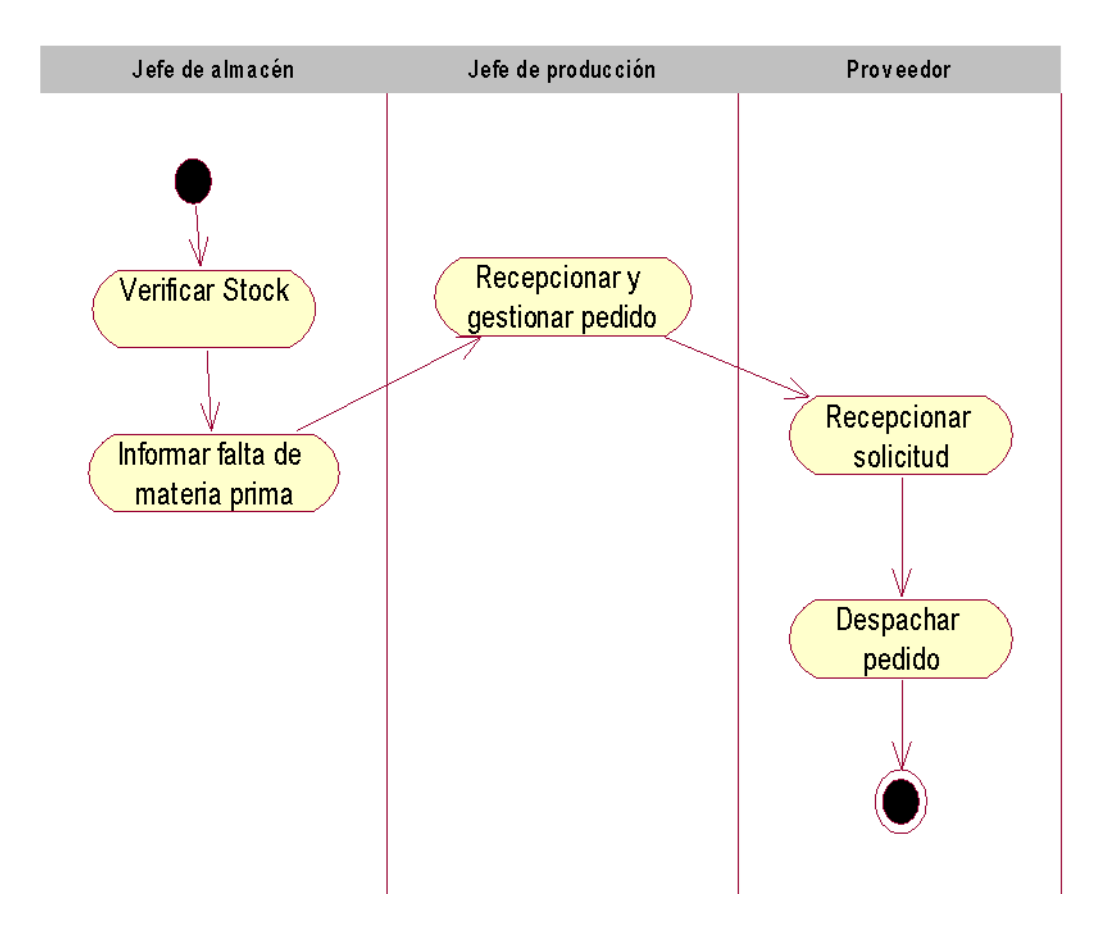

### **Figura 25. Diagrama de actividad del C.U. Solicitar materia prima.**

En la figura 25, se puede observar el diagrama de actividad que le pertenece al caso de uso del negocio de solicitar materia prima, teniendo en cuenta que le pertenece al trabajador del negocio cuya persona es el jefe de producción.

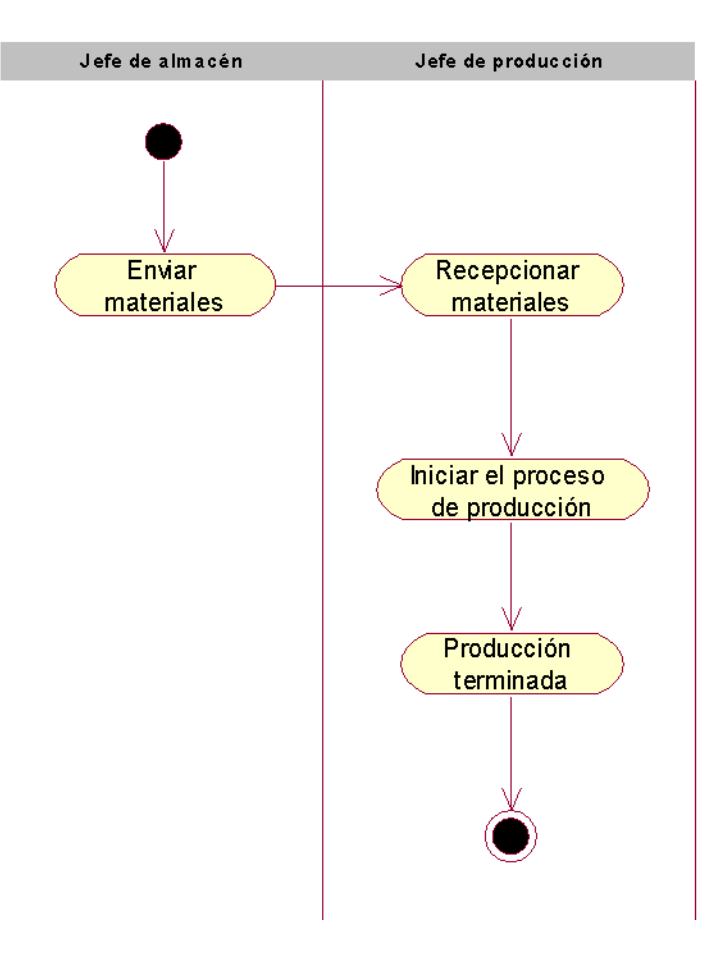

 **Figura 26. Diagrama de actividad del C.U. Realizar producción**

En la figura 26, se puede observar el diagrama de actividad que le pertenece al caso de uso del negocio de realizar producción, el jefe de almacén proporciona los materiales y los envía al área de producción, donde el encargado es el jefe de mencionada área, este recepciona los materiales e indica dar inicio al proceso de la fabricación de pallet, finalmente se culmina el diagrama con la producción terminada.

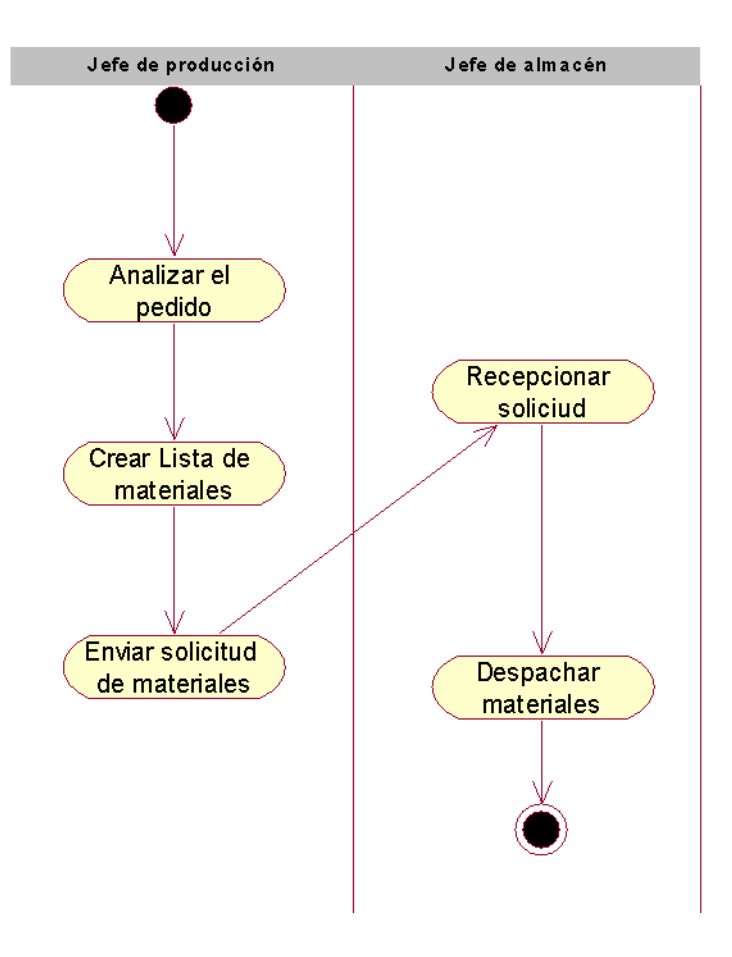

 **Figura 27. Diagrama de actividad del C.U. Despachar materiales**

En la figura 27, se puede observar el diagrama de actividad que le pertenece al caso de uso del negocio de despachar materiales, teniendo en cuenta que le pertenece al trabajador del negocio cuya persona es el jefe de almacén, el flujo inicia con el análisis del pedido que es enviado por el cliente, el jefe de producción crea una lista de materiales que se usarán en dicha orden de producción y envía la solicitud de materiales al jefe de almacén, finalmente este lo recepciona y despacha los materiales.

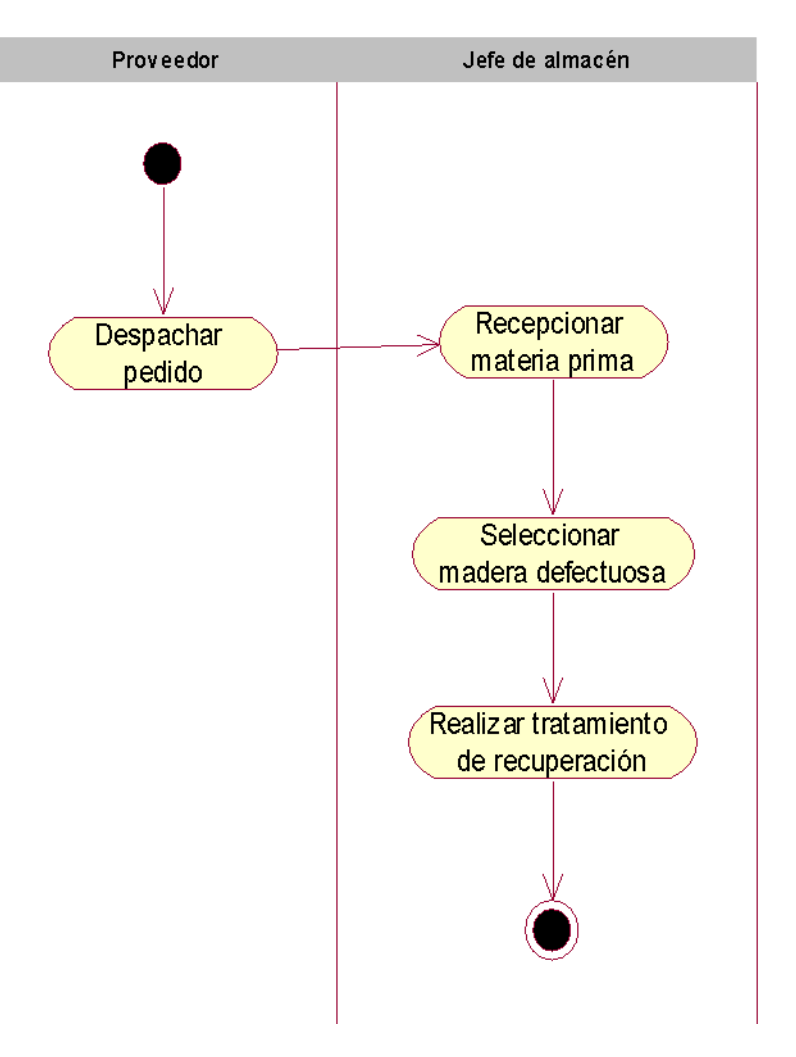

 **Figura 28. Diagrama de actividad del C.U. Realizar tratamiento de madera** 

En la figura 28, se puede observar el diagrama de actividad que le pertenece al caso de uso del negocio de realizar tratamiento de madera, teniendo en cuenta que le pertenece al trabajador del negocio cuya persona es el jefe de almacén, el flujo se inicia por parte del proveedor quien se encarga de realizar el despacho del pedido y lo envía al jefe de almacén, este lo recepciona y selecciona las maderas defectuosas para que posteriormente realice el tratamiento de recuperación.

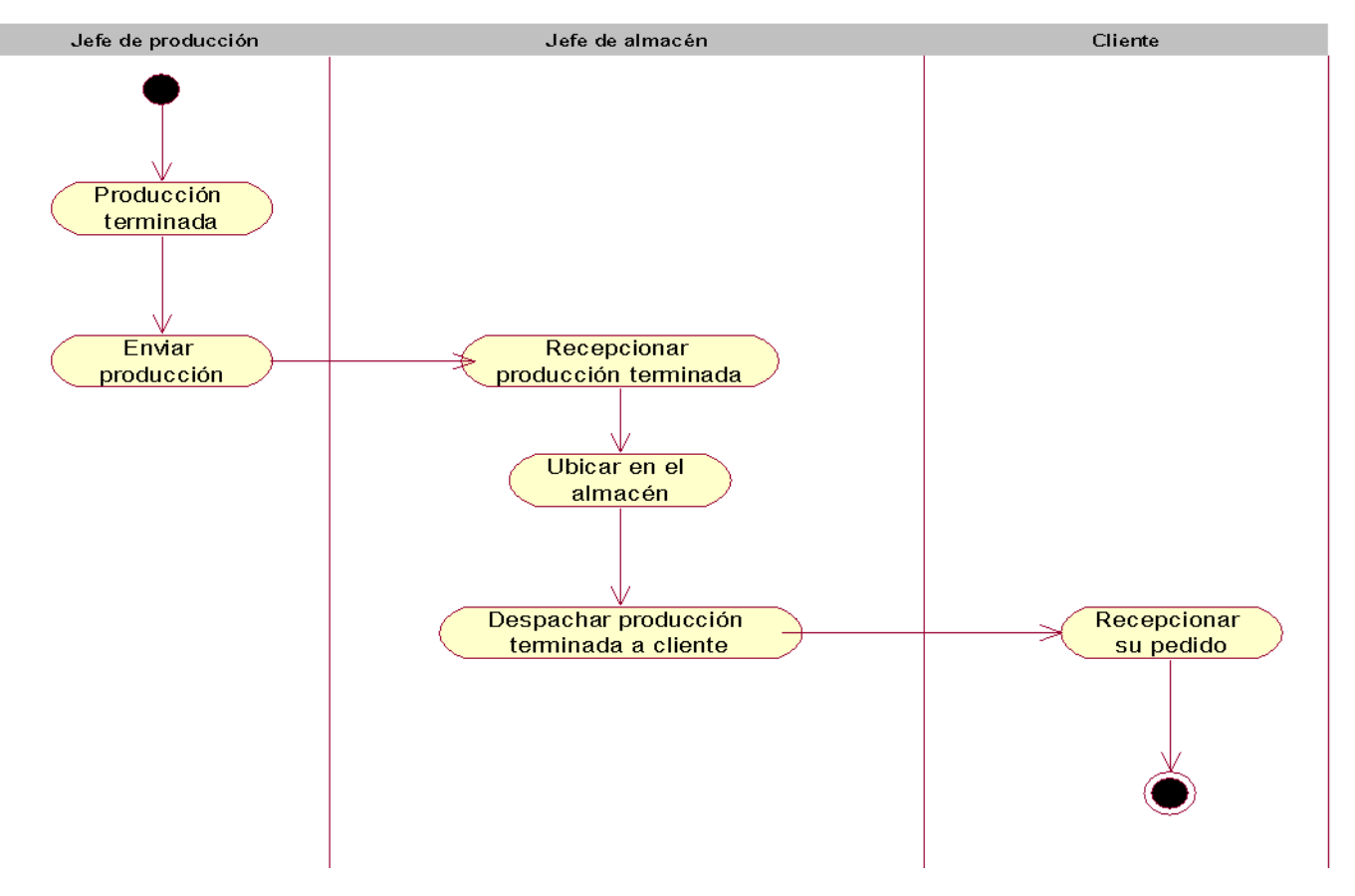

 **Figura 29. Diagrama de actividad del C.U. despachar producción terminada.**

En la figura 29, se puede observar el diagrama de actividad que le pertenece al caso de uso del negocio de producción terminada, teniendo en cuenta que le pertenece al trabajador del negocio cuya persona es el jefe de almacén.

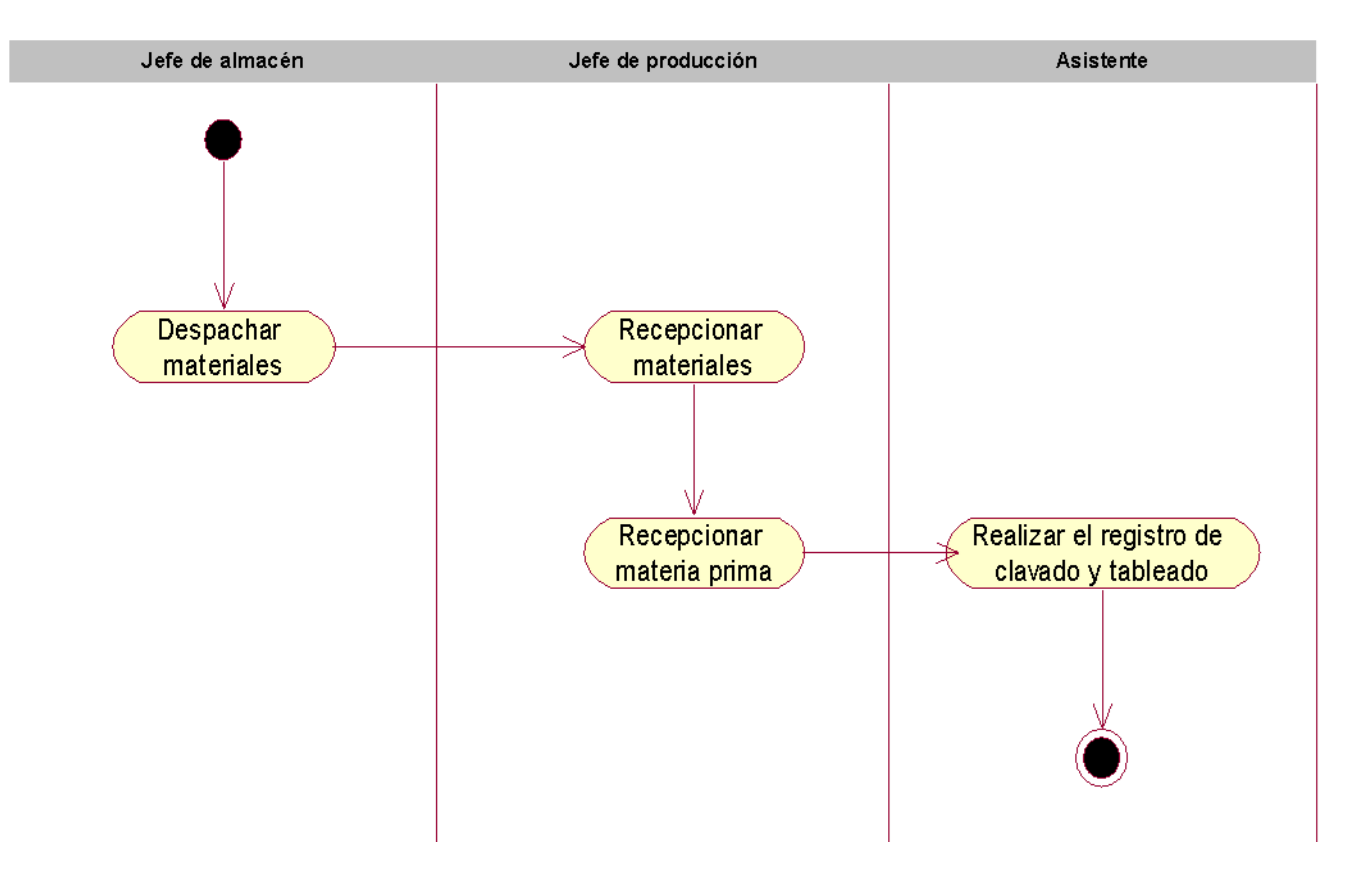

 **Figura 30. Diagrama de actividad del C.U. Registrar clavado y tableado** 

En la figura 30, se puede observar el diagrama de actividad que le pertenece al caso de uso del negocio de registrar clavado y tableado, teniendo en cuenta que le pertenece al trabajador del negocio cuya persona es el asistente.

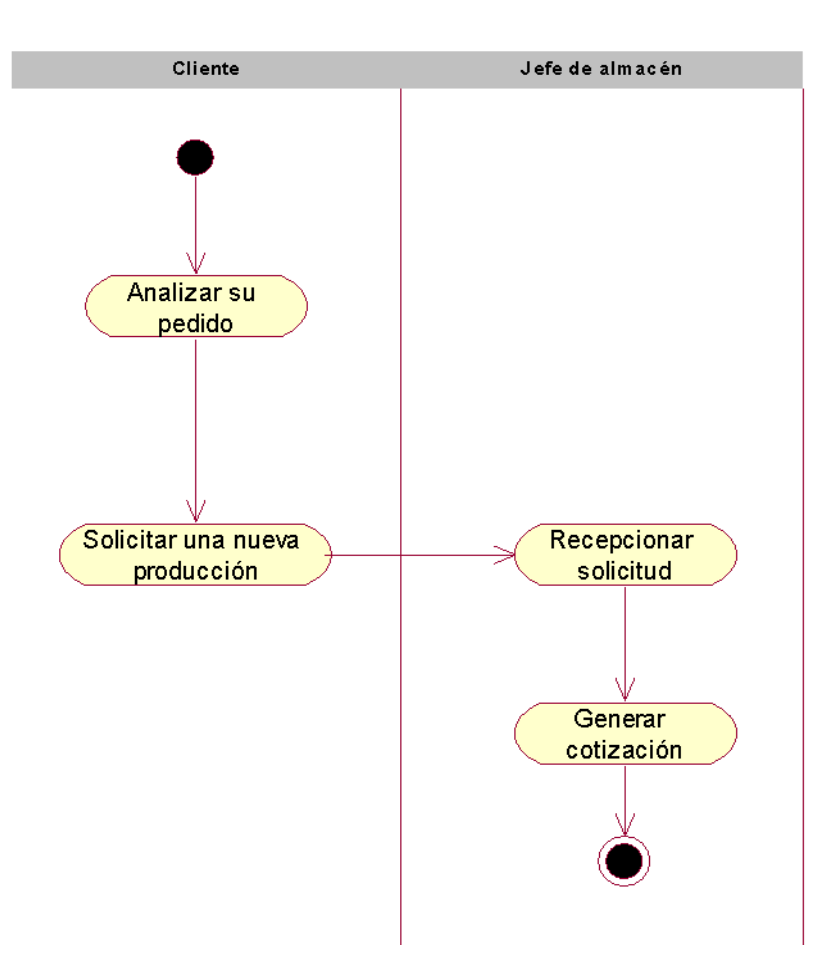

 **Figura 31. Diagrama de actividad del C.U. Solicitar una nueva producción**

En la figura 31, se puede observar el diagrama de actividad que le pertenece al caso de uso del negocio de solicitar una nueva producción, teniendo en cuenta que le pertenece al actor del negocio cuya persona es el cliente.

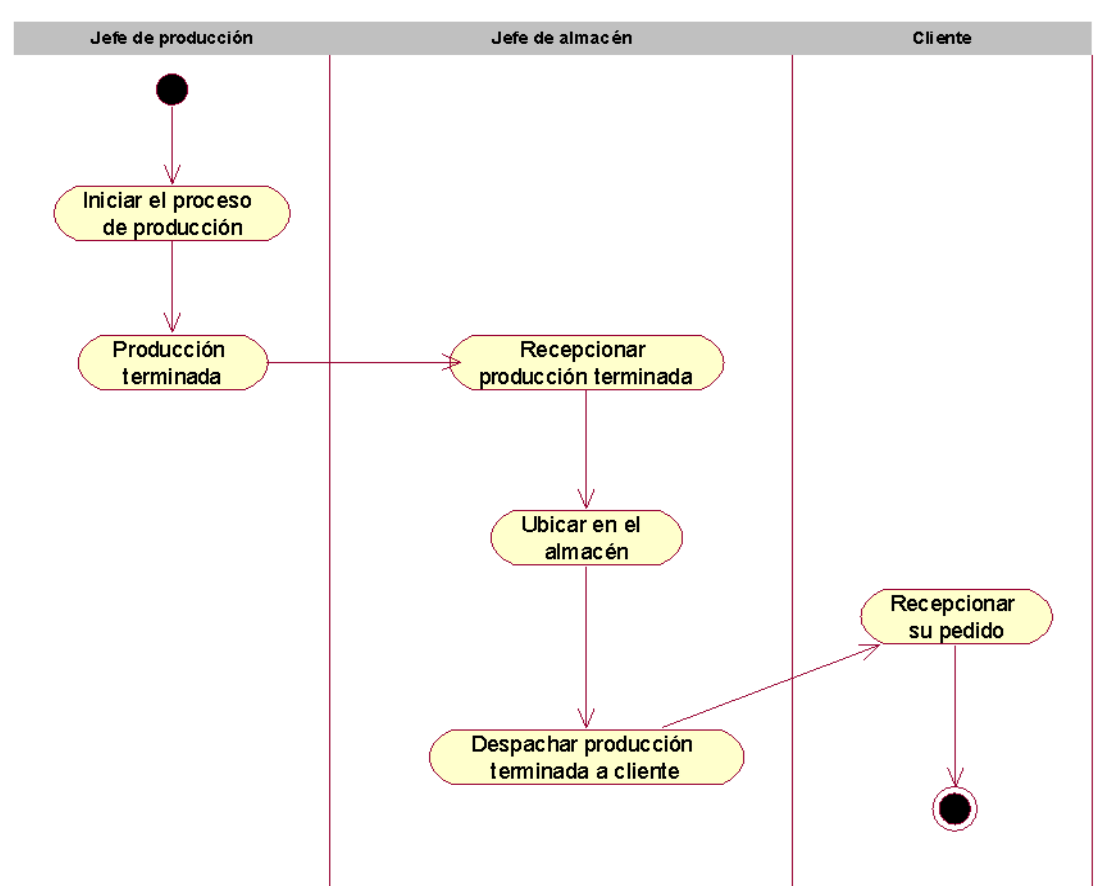

 **Figura 32. Diagrama de actividad del C.U. Recepcionar pedido**

En la figura 32, se puede observar el diagrama de actividad que le pertenece al caso de uso del negocio de recepcionar pedido, teniendo en cuenta que le pertenece al actor del negocio cuya persona es el cliente, el diagrama inicia con el jefe de producción que es el encargado de estar pendiente de toda la transformación de la madera, una vez terminada la producción este lo envía al jefe de almacén quien se encarga de recepcionar y ubicarlo en un lugar determinado, posteriormente este realiza el despacho de la producción terminada al cliente y finalmente este recepciona su pedido.

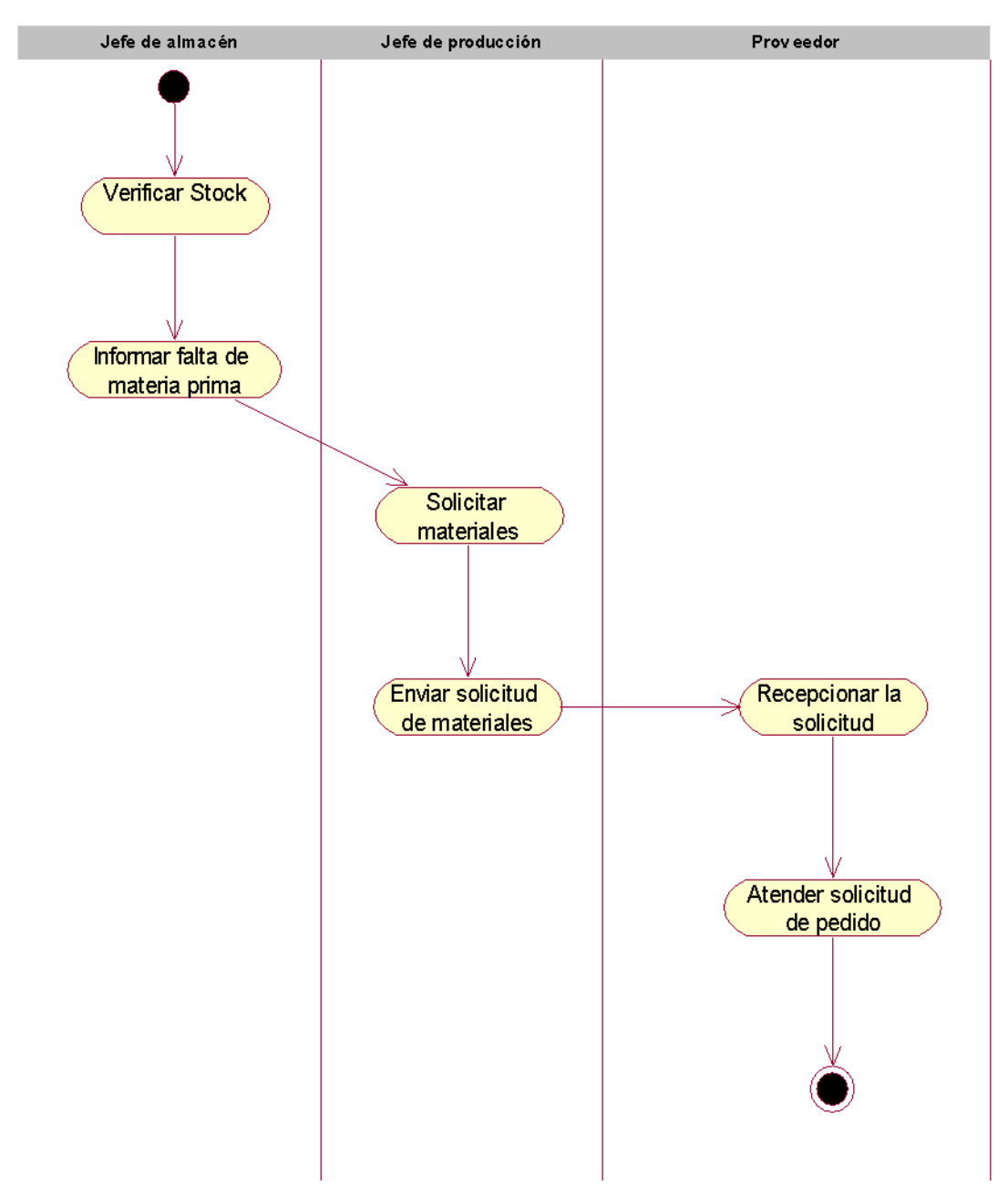

 **Figura 33. Diagrama de actividad del C.U. Atender solicitud de pedido**

En la figura 33, se puede observar el diagrama de actividad que le pertenece al caso de uso del negocio de atender solicitud de pedido, teniendo en cuenta que le pertenece al actor del negocio cuya persona es el proveedor, este diagrama inicia con la verificación de stock de materiales por parte del jefe de almacén, en el caso de que falte materia prima lo informa al jefe de producción y este se encarga de solicitar los materiales y enviarlos al proveedor, este recepciona dicha solicitud y atiende el pedido.

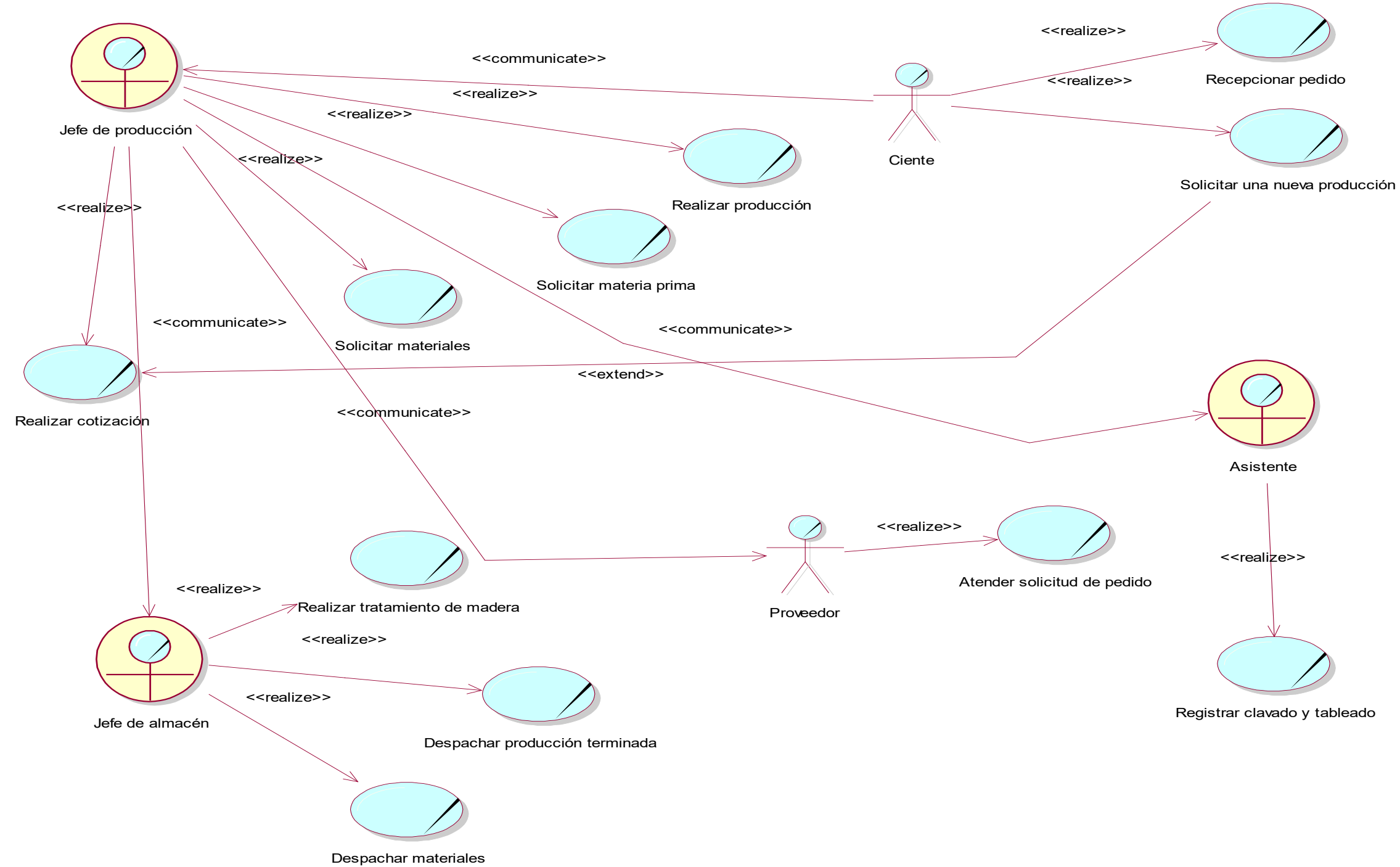

D. Modelo del caso de uso del negocio.

En la figura 34, se contempla un diagrama que nos orienta cada uno de los casos de uso del negocio, desde una perspectiva más amplia, en donde observamos las diferentes relaciones de cada caso de uso, se observan tres trabajadores del negocio y dos actores, estos asumen un conjunto de roles los cuales son considerados como casos de uso.

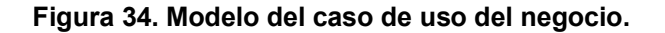

### **4.2.2. Levantamiento de la situación actual o "AS IS"**

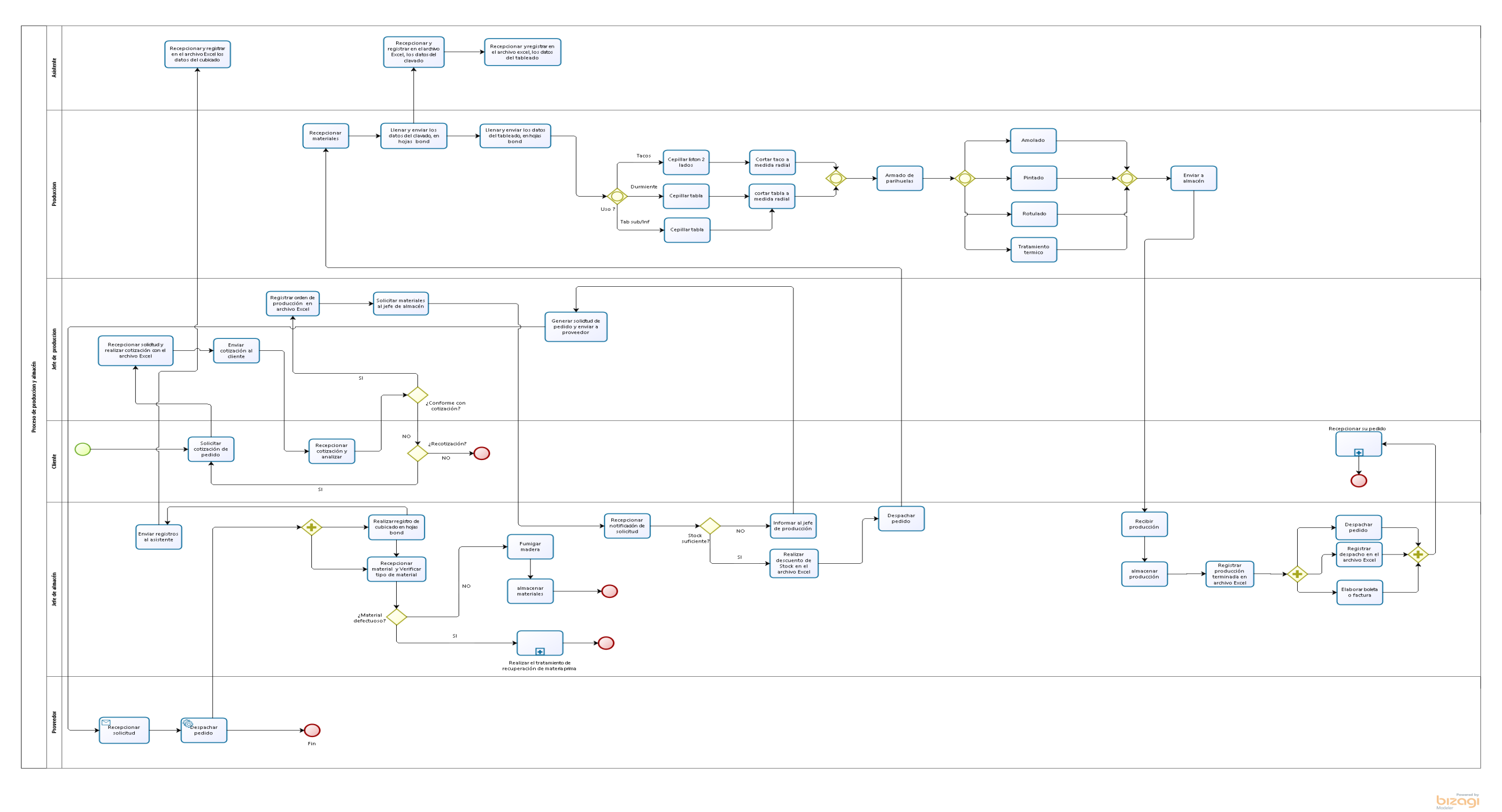

#### **Figura 35. Flujograma del sistema actual AS IS**

En la figura 35, se aprecia los procesos originales que se ejecutan en la empresa Los Robles, esta es representada en el software de BPMN (Bizagi), como se puede apreciar en el diagrama se cuenta con seis actores ellos son de almacén, asistente, jefe de producción, proveedor y cliente. Estos cumplen distintas tareas que pertenecen al proceso de producción, en este diagrama se observan el uso de hojas de papel bond, para el llenado de la mate prima que llega por parte del proveedor, además también es usado para el llenado del cavado y tableado de la materia prima que pasa al área de producción, asimismo no existe un control de la materia prima en recuperación, finalmente estos datos son trasladados a archivos Excel por parte del asistente, la cotización es realizada en Excel y posteriormente es enviada al cliente para su respectiva negociación.

En la figura 36, se observa el flujo del proceso de producción con las mejoras realizadas, en este diagrama se puede apreciar que ya se cuenta con los módulos propuestos y estos serán llenados y usados de acuerdo al tipo de usuario que le corresponda, asimismo podemos observar que los procesos han disminuido y de esa manera se reducirán los tiempos y habrá un control de la materia prima en recuperación que anteriormente no había, Finalmente cabe resaltar que gracias a la implementación del sistema propuesto se evidencian mejoras para la empresa tanto en tiempo como en costos ya que no se usaran los archivos de papel y los Excel, la información quedará resguar en el sistema y no habrán más retraso en entregas de pedido, finalmente cabe resaltar que el sistema no contempla aún el área de almacén, este está pendiente para una próxima actualización.

### **4.2.3. Diseño de la situación deseada "TO BE".**

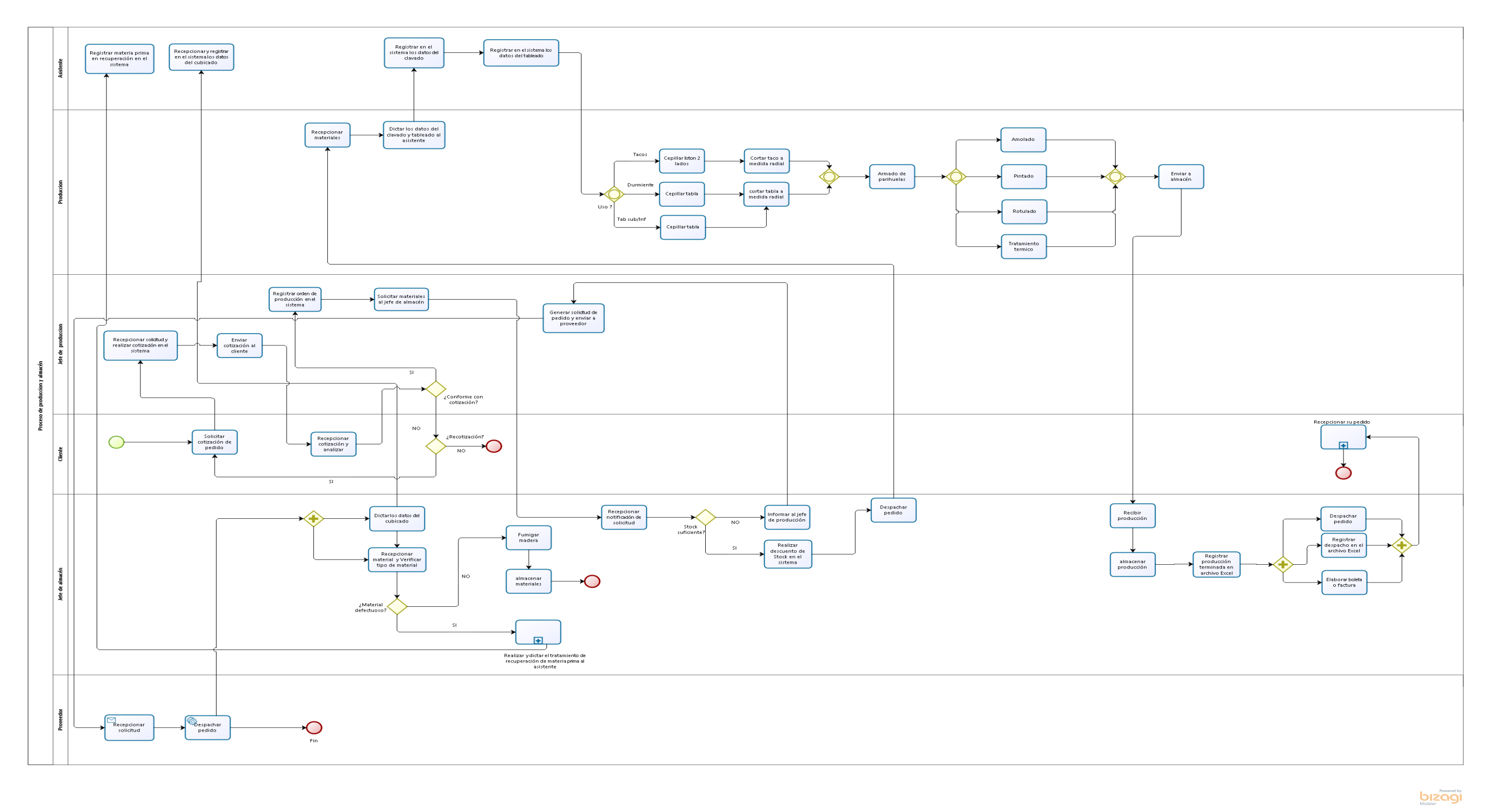

#### **Figura 36. Flujograma propuesto "TO-BE"**

### **4.2.4. Modelo del Sistema**

A. Diagrama de casos de uso del sistema

En la figura 37, se puede apreciar el diagrama de casos de uso del sistema desde una perspectiva más profunda, en el que contemplamos, la relación de cada caso de uso con el actor del sistema al que le corresponde.

Mantenimiento de lista de clavado (Agregar, actualizar, eliminar)

Asistente

Mantenimiento de tableado (Agregar, actualizar, eliminar)

Jefe de almacén

Mantenimiento de materiales por recuperar (Agregar, actualizar, eliminar)

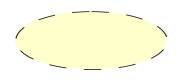

Mantenimiento de lista de usuarios (Agregar, actualizar, eliminar)

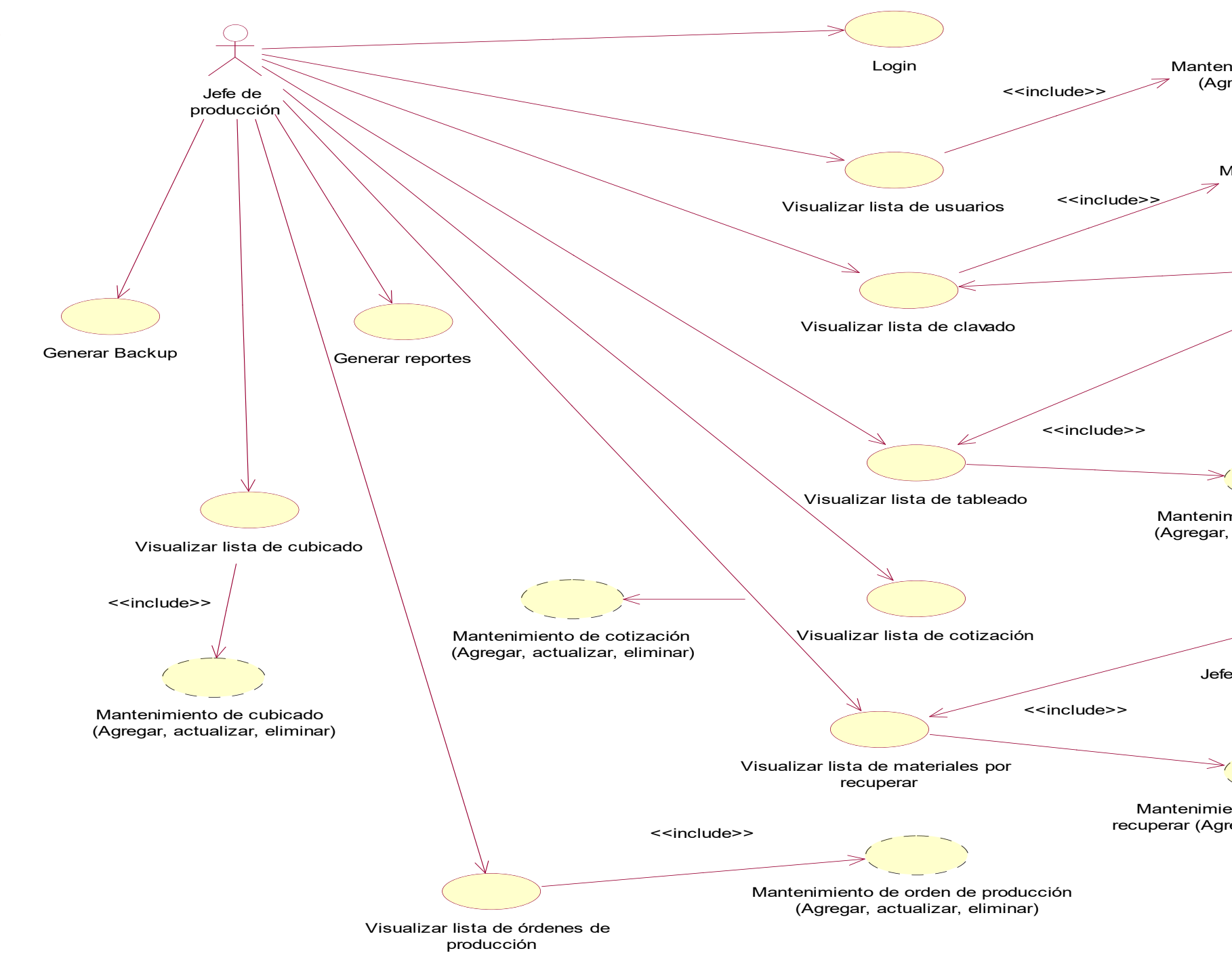

 **Figura 37. Diagrama de casos de uso del sistema.**

# B. Documentación del flujo de eventos. (plantillas)

**Tabla 9. Plantilla del C.U. del sistema, login.** 

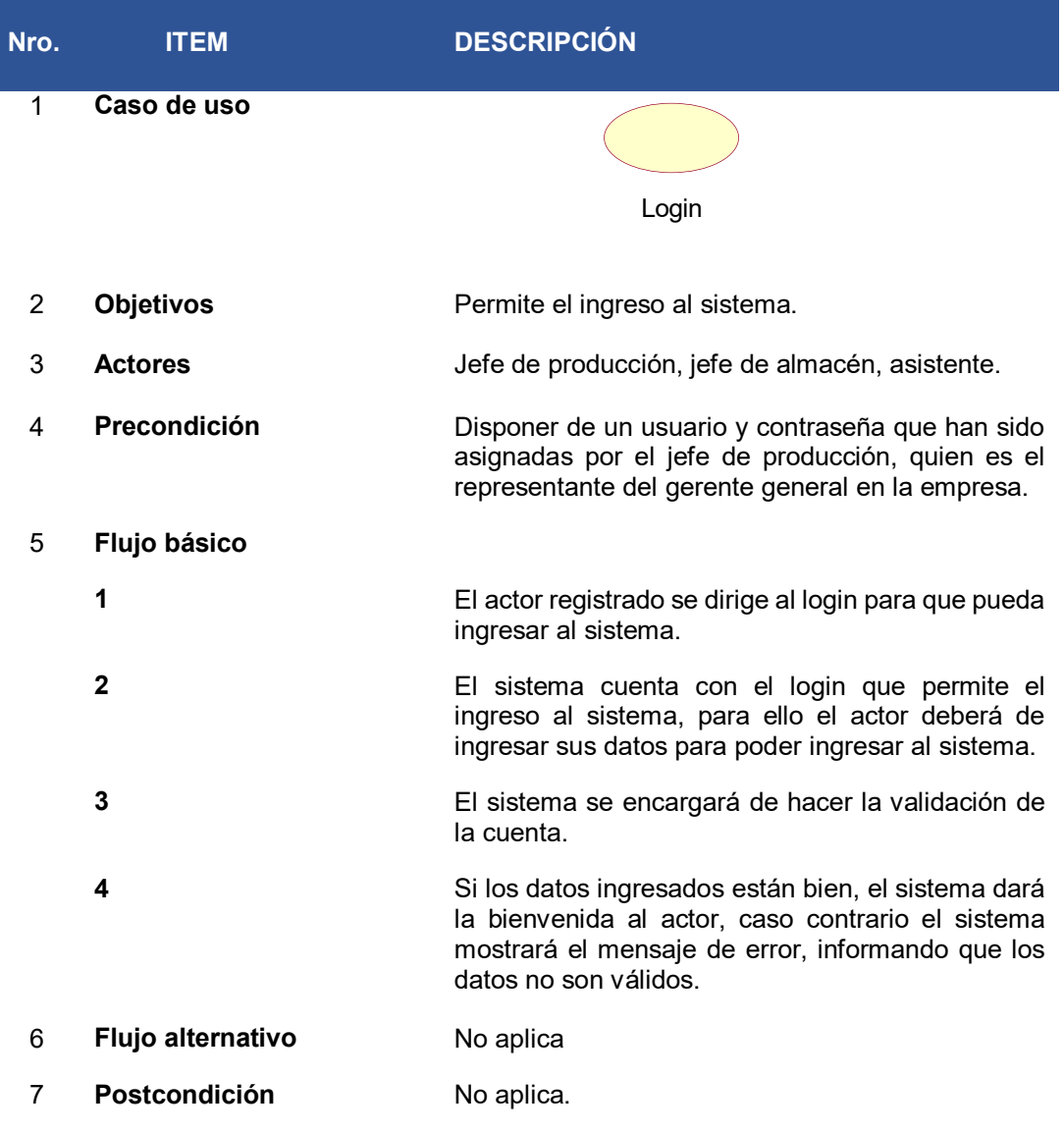

Como se presenta en la tabla 9, este es el flujo que se ha decidido seguir con la intención de explicar detalladamente el proceso que se debe realizar para poder ingresar al sistema, siguiendo este mismo modelo para posteriores casos de uso del sistema.

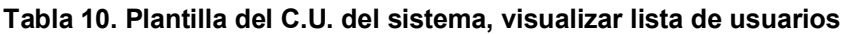

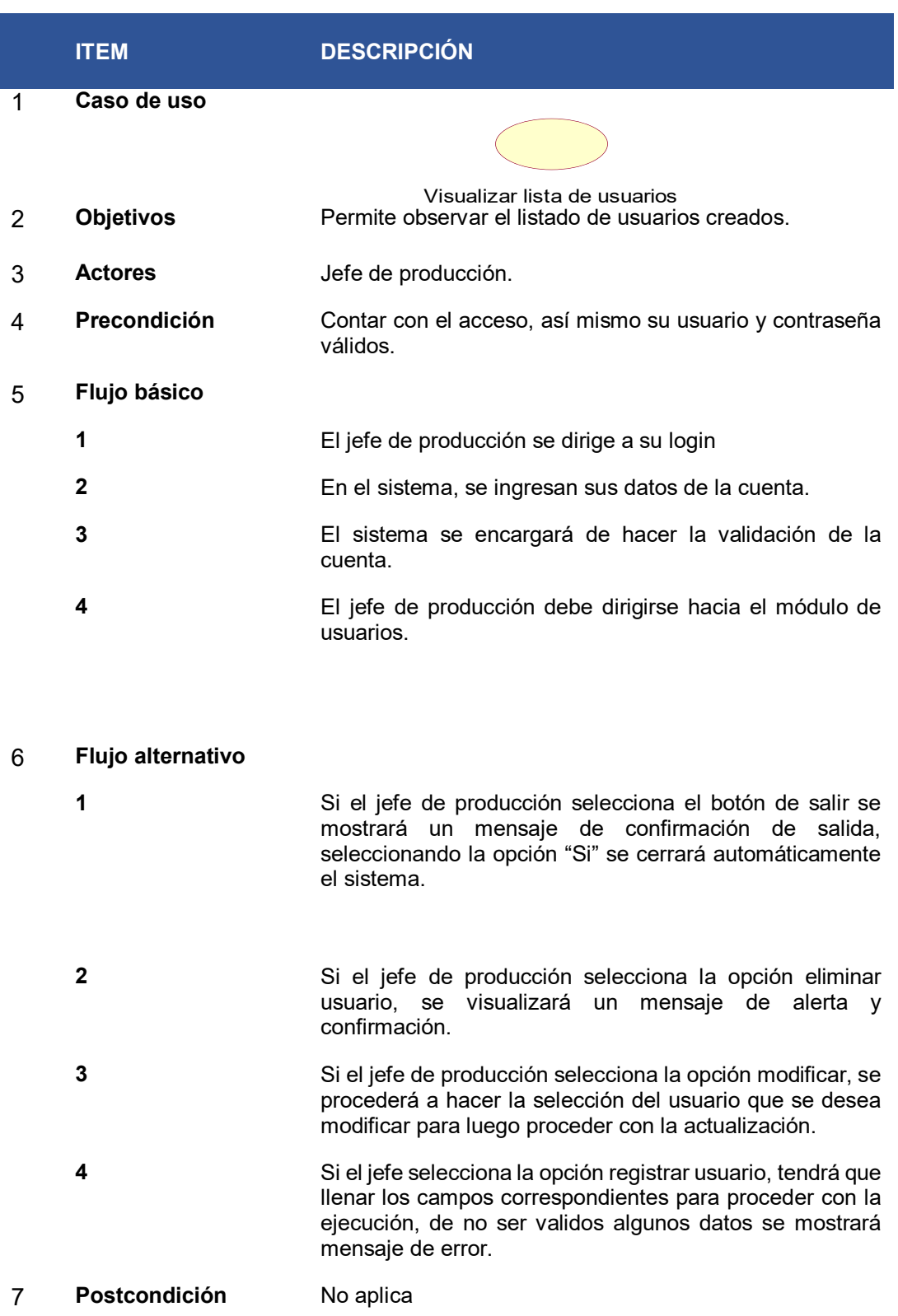

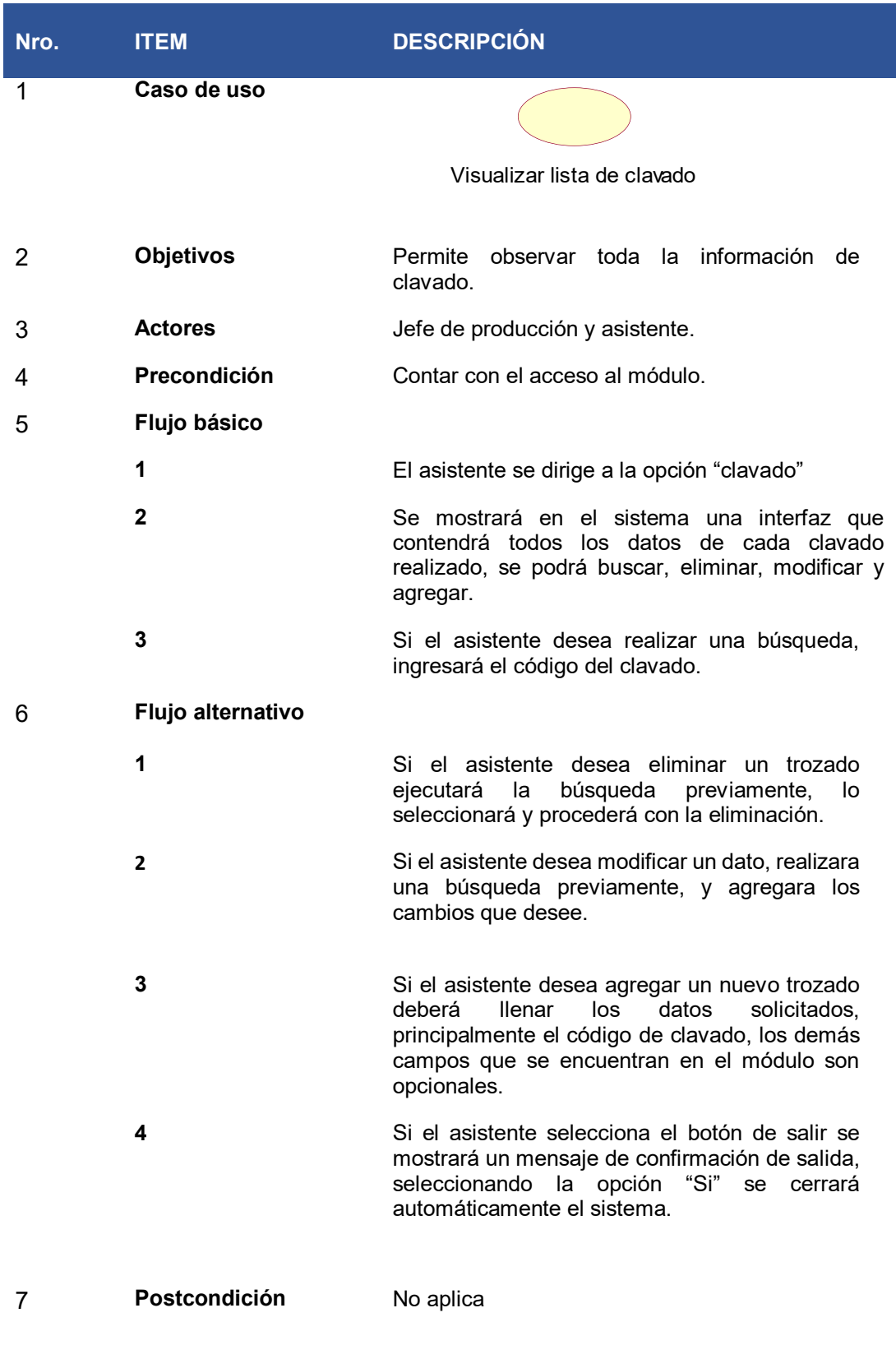

# **Tabla 11. Análisis del C.U. del sistema, Visualizar lista de clavado**

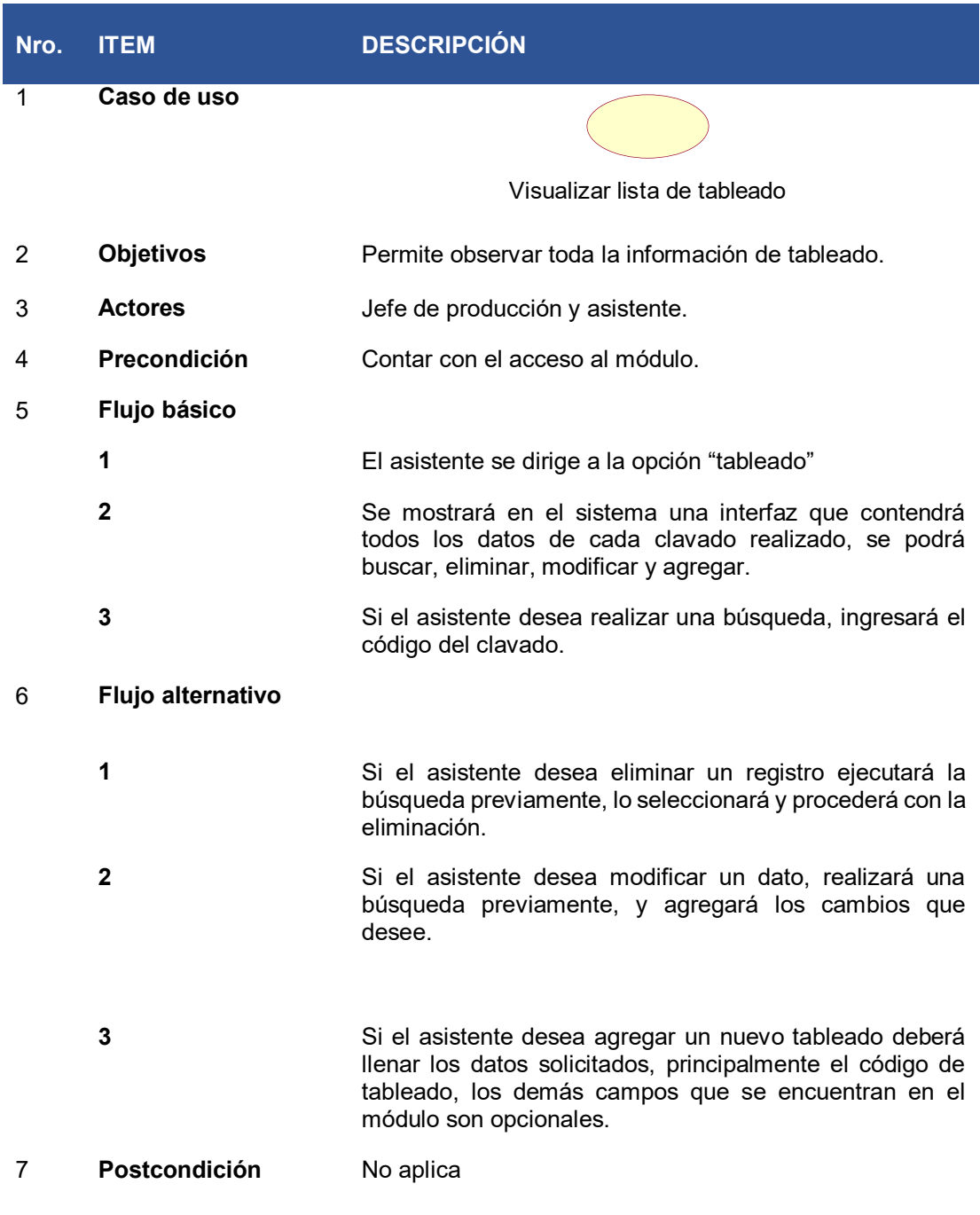

# **Tabla 12. Análisis del C.U. del sistema, Visualizar lista de tableado**

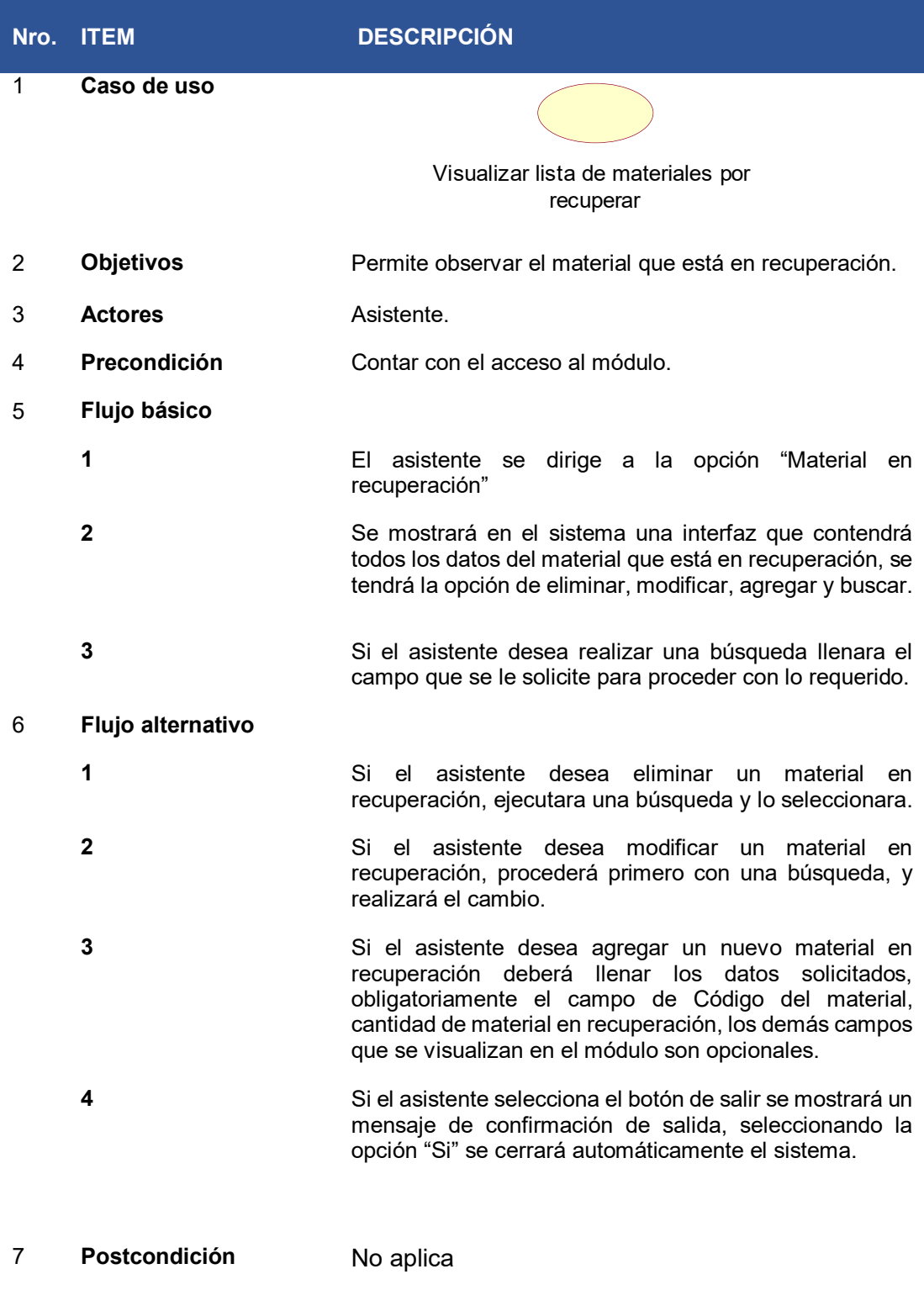

# **Tabla 13. Análisis del C.U. Visualizar lista de materiales por recuperar**

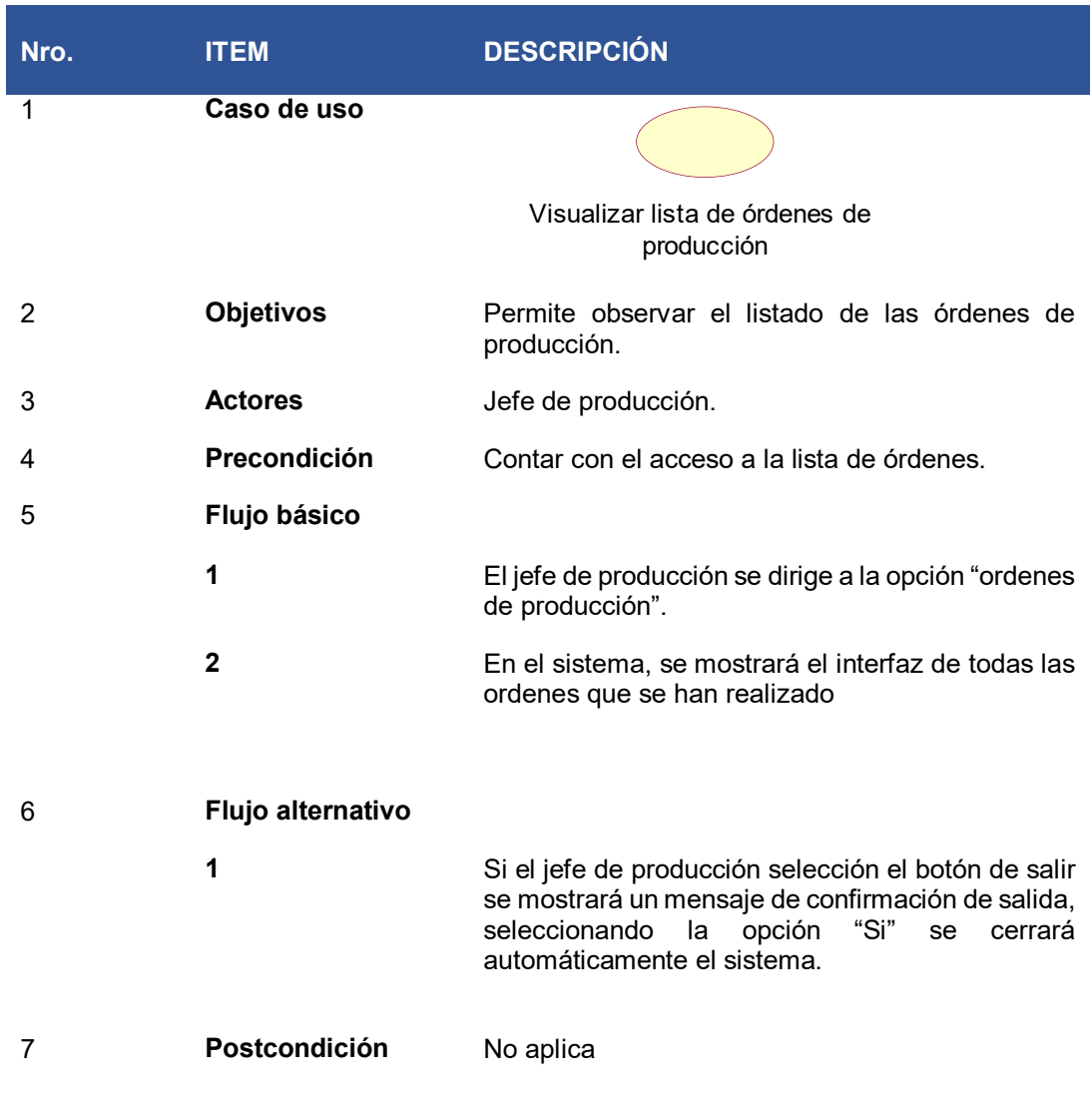

# **Tabla 14. Análisis del C.U. del sistema, visualizar órdenes de producción**

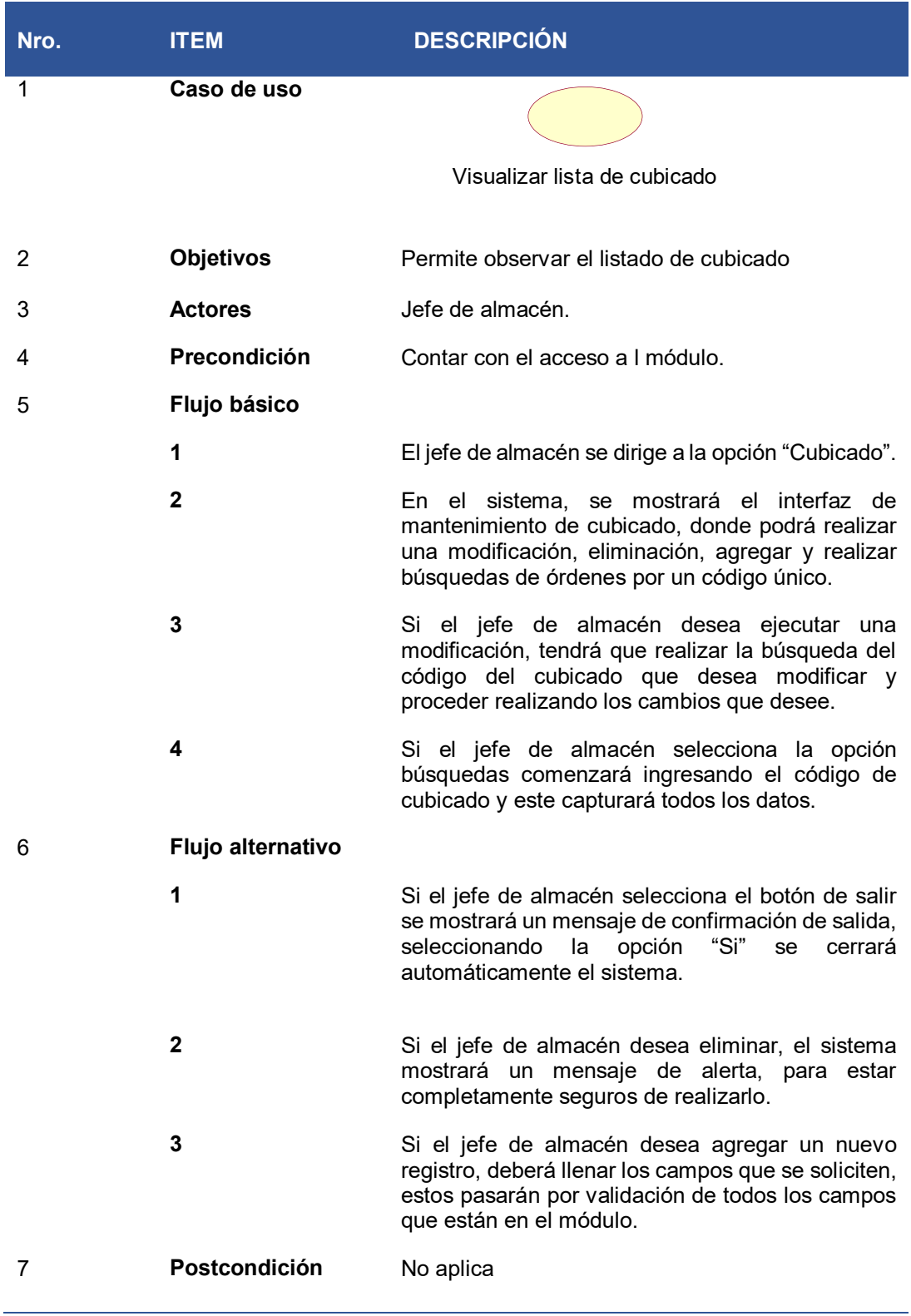

# **Tabla 15. Análisis del C.U. del sistema, Visualizar lista de cubicado**

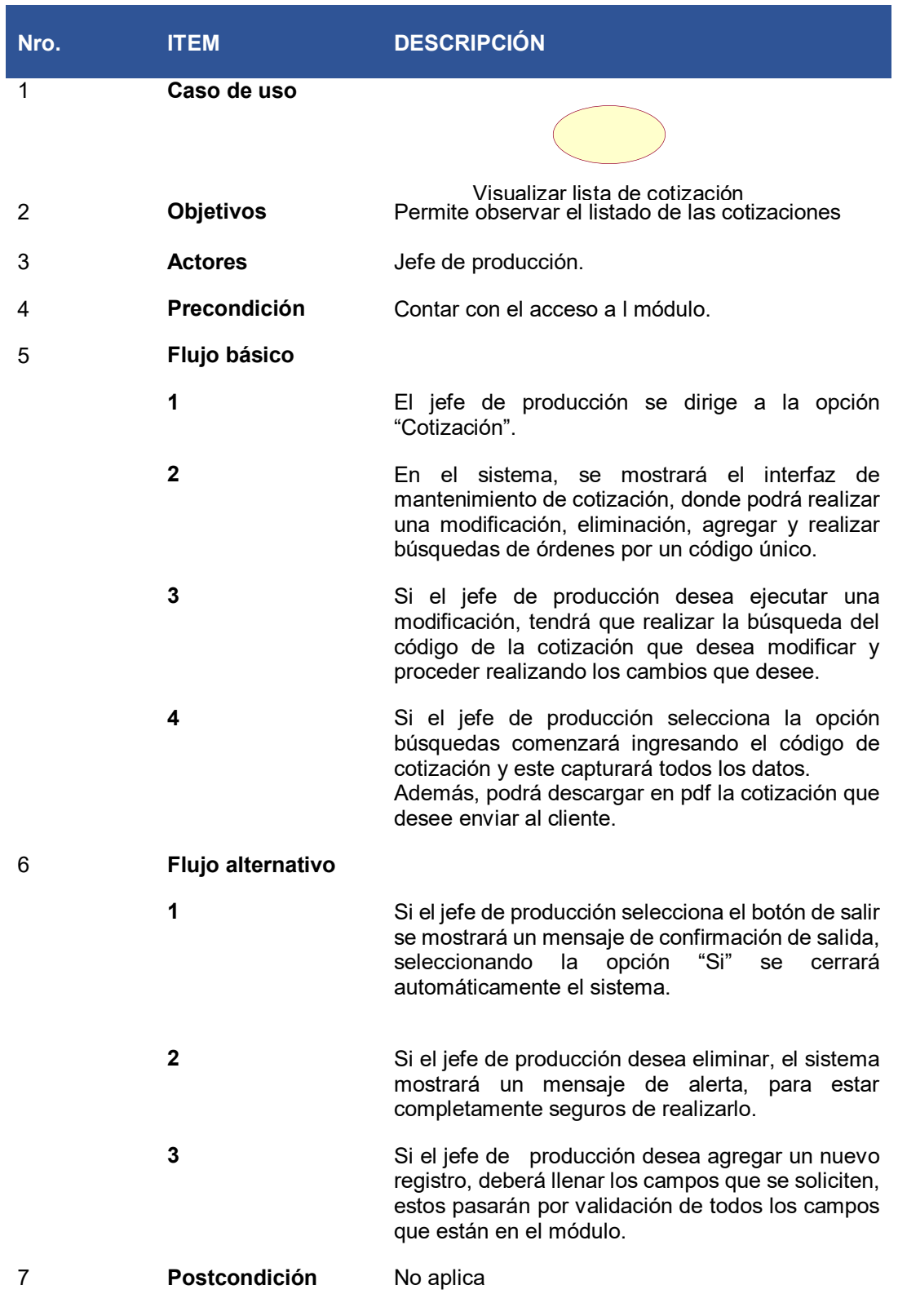

# **Tabla 16. Análisis del C.U. del sistema, Visualizar lista de cotización**

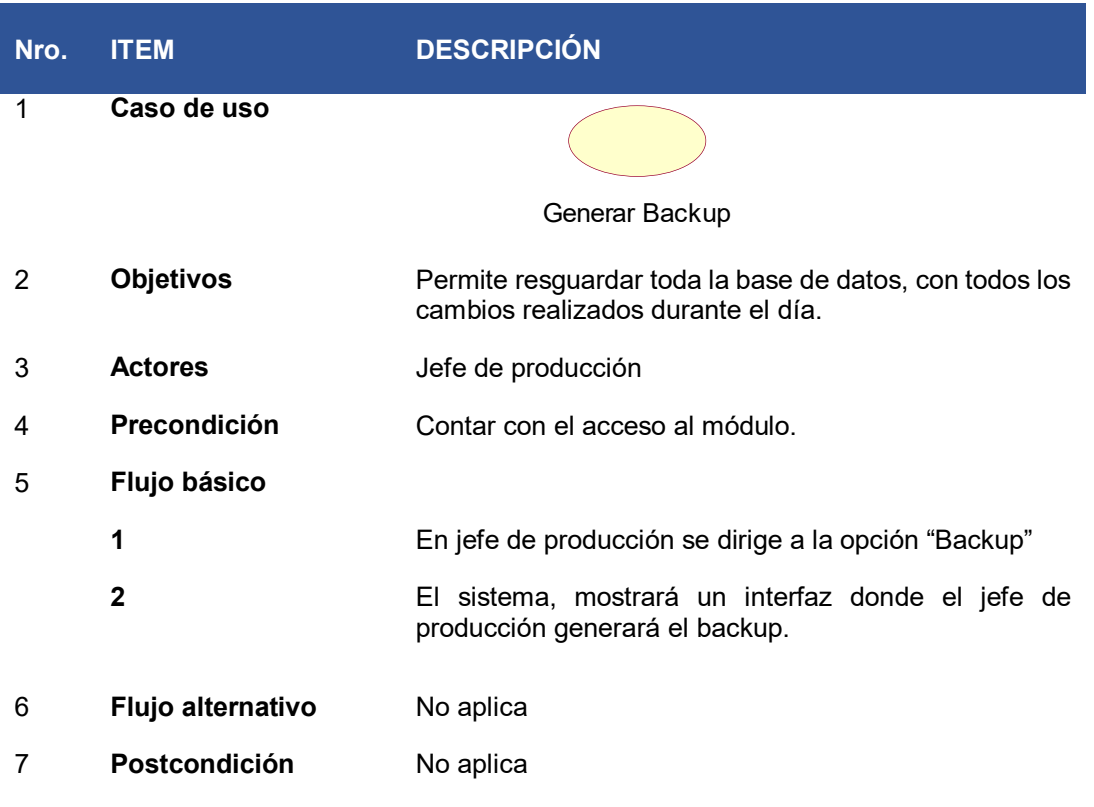

# **Tabla 17. Análisis del C.U. del sistema, Generar Backup**

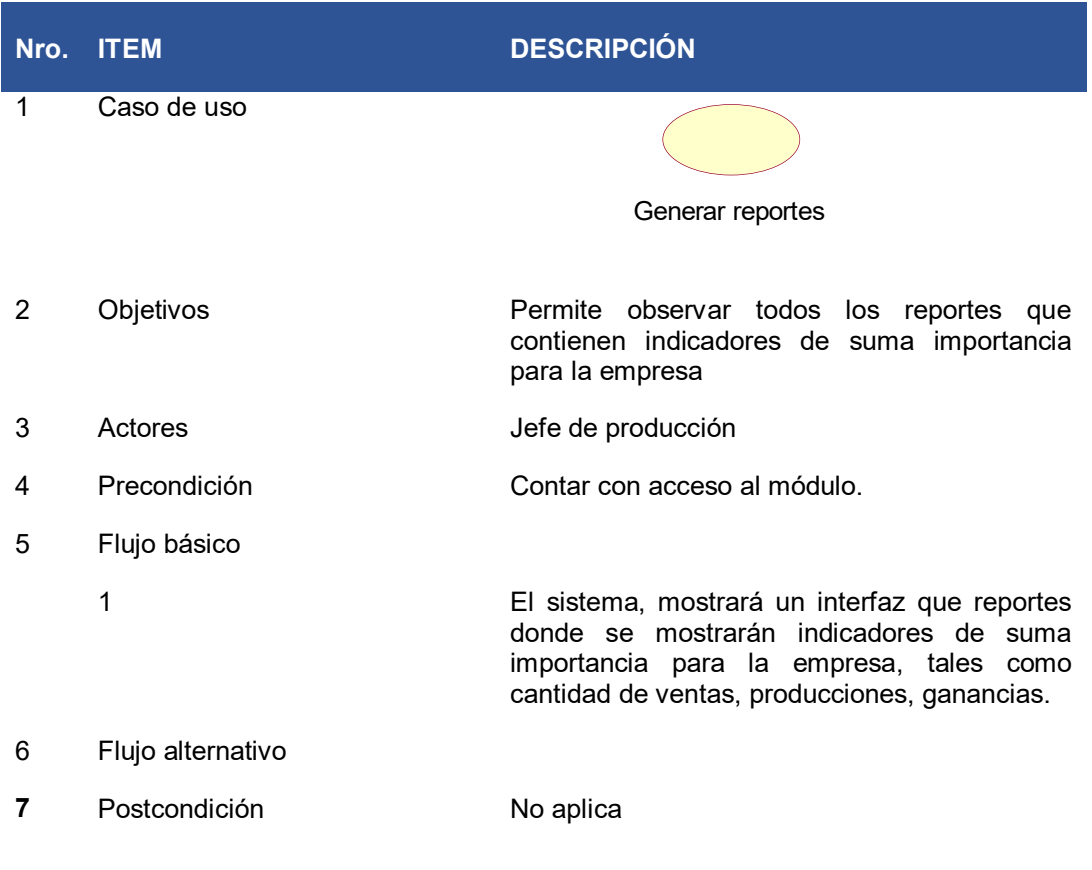

# **Tabla 18. Análisis del C.U. del sistema, Generar reportes**

- C. Diagrama de interacción por cada caso de uso.
	- a. Diagrama de secuencia.

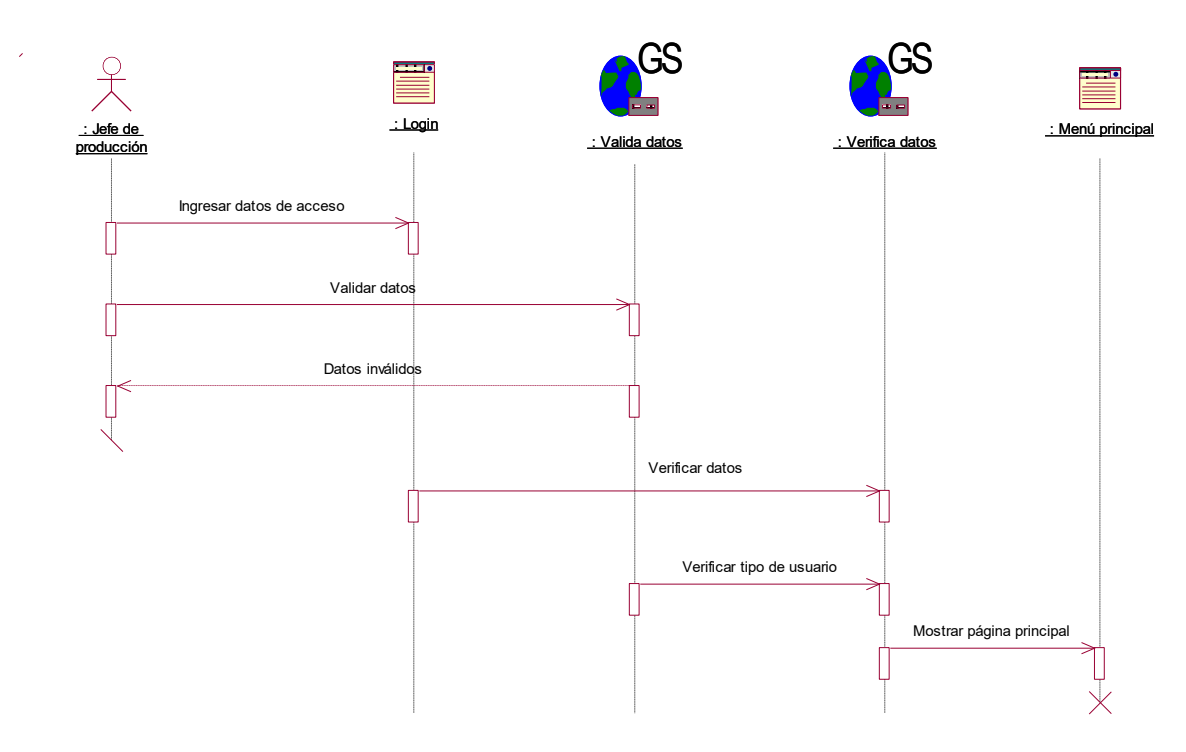

 **Figura 38. Diagrama de secuencia de acceso al sistema.**

En la figura 38, se observa el diagrama de secuencia del caso de uso de login, la secuencia inicia con el usuario que realiza su ingreso al login con sus datos de acceso, el sistema se encarga de validar los datos y verificar los permisos que tiene, este es debido al tipo de usuario que le corresponde, finalmente si los datos de acceso son correctos ingresará a la página principal del sistema.

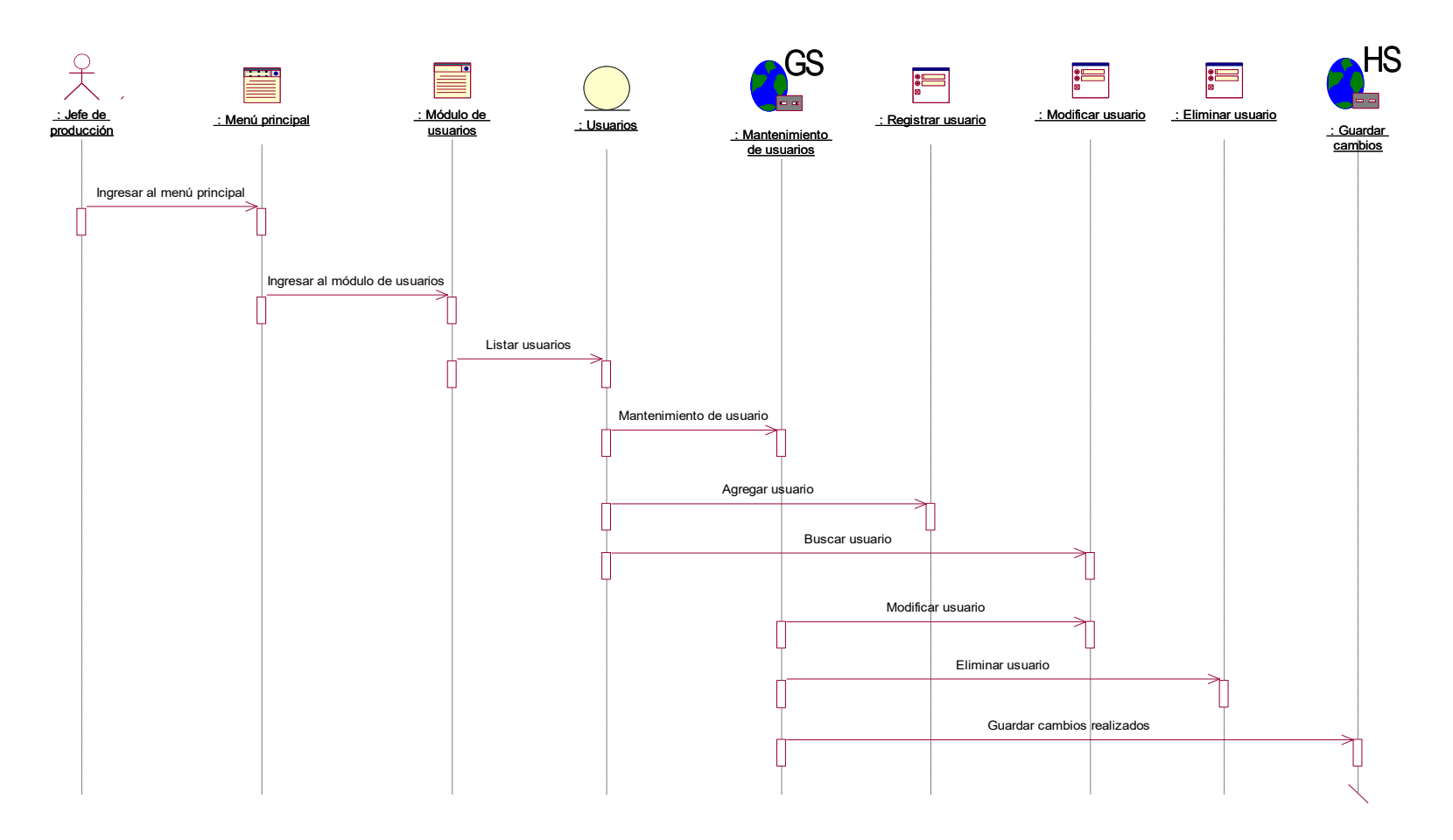

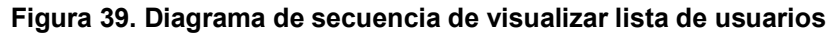

En la figura 39, se puede observar el diagrama de secuencia correspondiente a la lista de usuarios, dentro de ella se ven las diferentes acciones que puede realizar el jefe de producción al ser este un tipo de usuario con todos los accesos podrá, agregar, modificar y eliminar un registro previa búsqueda del DNI.

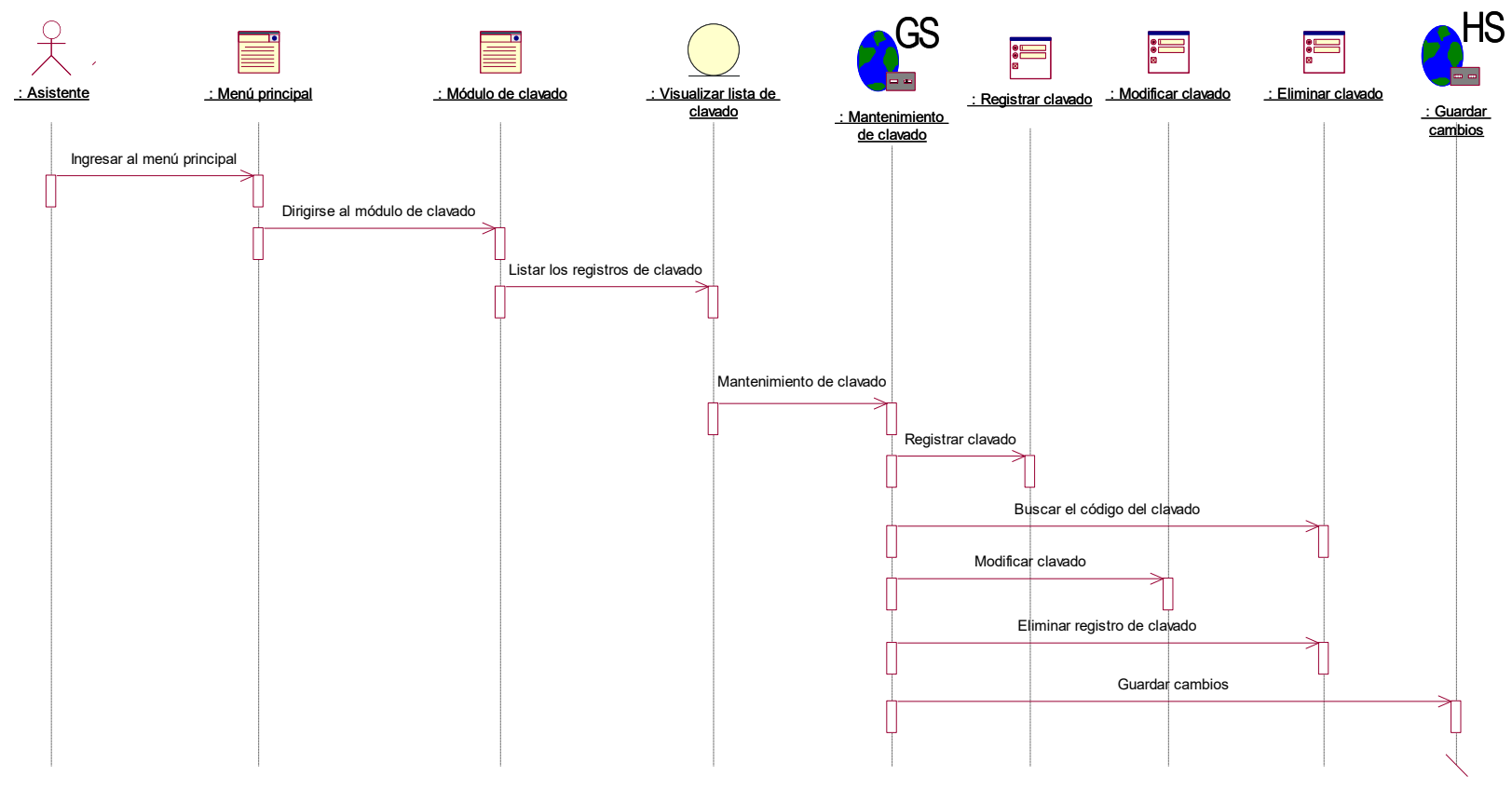

 **Figura 40. Diagrama de secuencia de visualizar lista de clavado**

En la figura 40, se puede observar el diagrama de secuencia correspondiente a la lista de clavado, dentro de ella se ven las diferentes acciones que puede realizar el asistente al contar con el acceso al módulo podrá, agregar, modificar y eliminar un registro previa búsqueda del código de clavado.

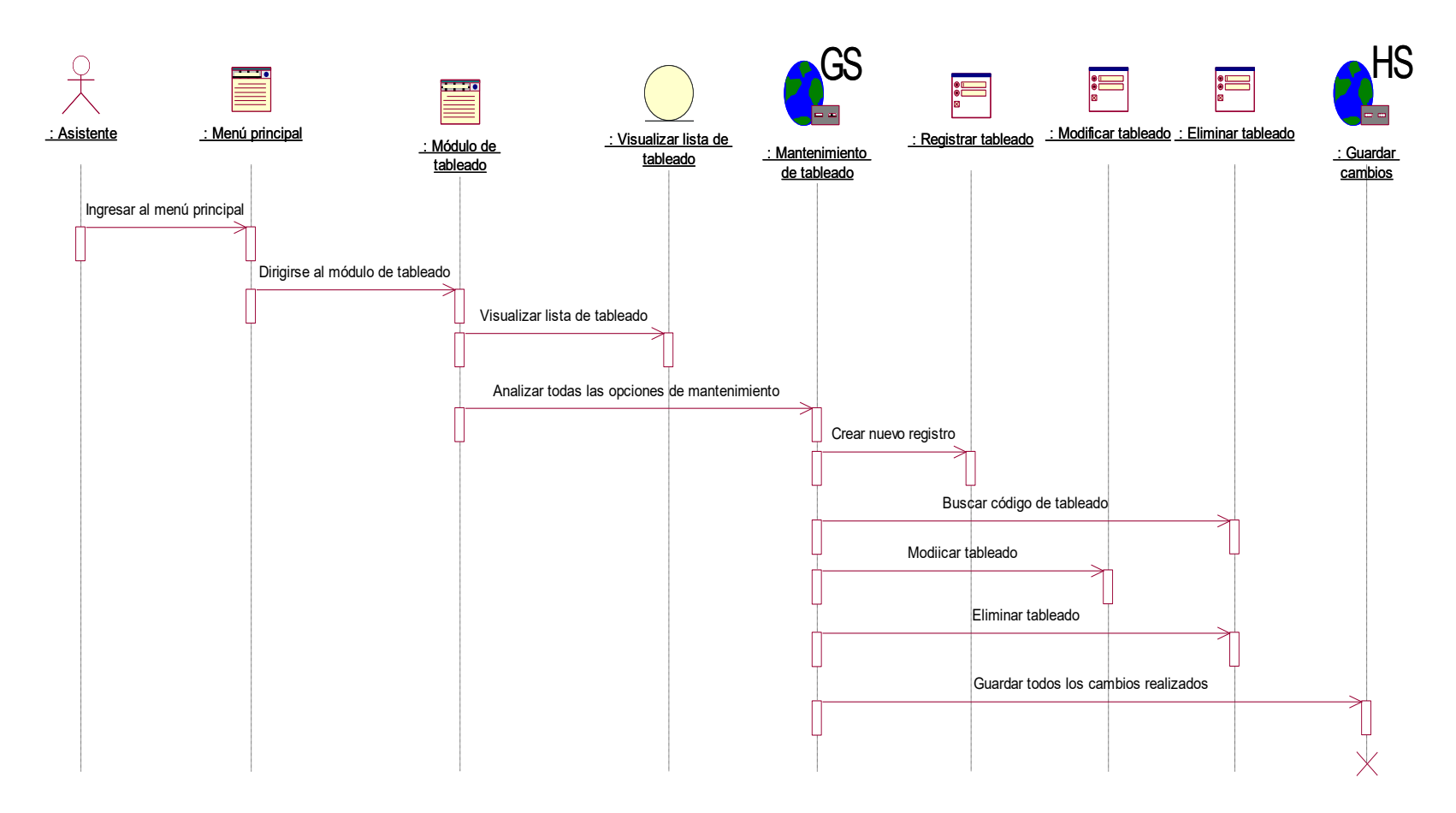

 **Figura 41. Diagrama de secuencia de visualizar lista de tableado**

En la figura 41, se puede observar el diagrama de secuencia correspondiente a la lista de tableado, dentro de ella se ven las diferentes acciones que puede realizar el asistente, al contar con el acceso al módulo podrá, agregar, modificar y eliminar un registro previa búsqueda del código de tableado.
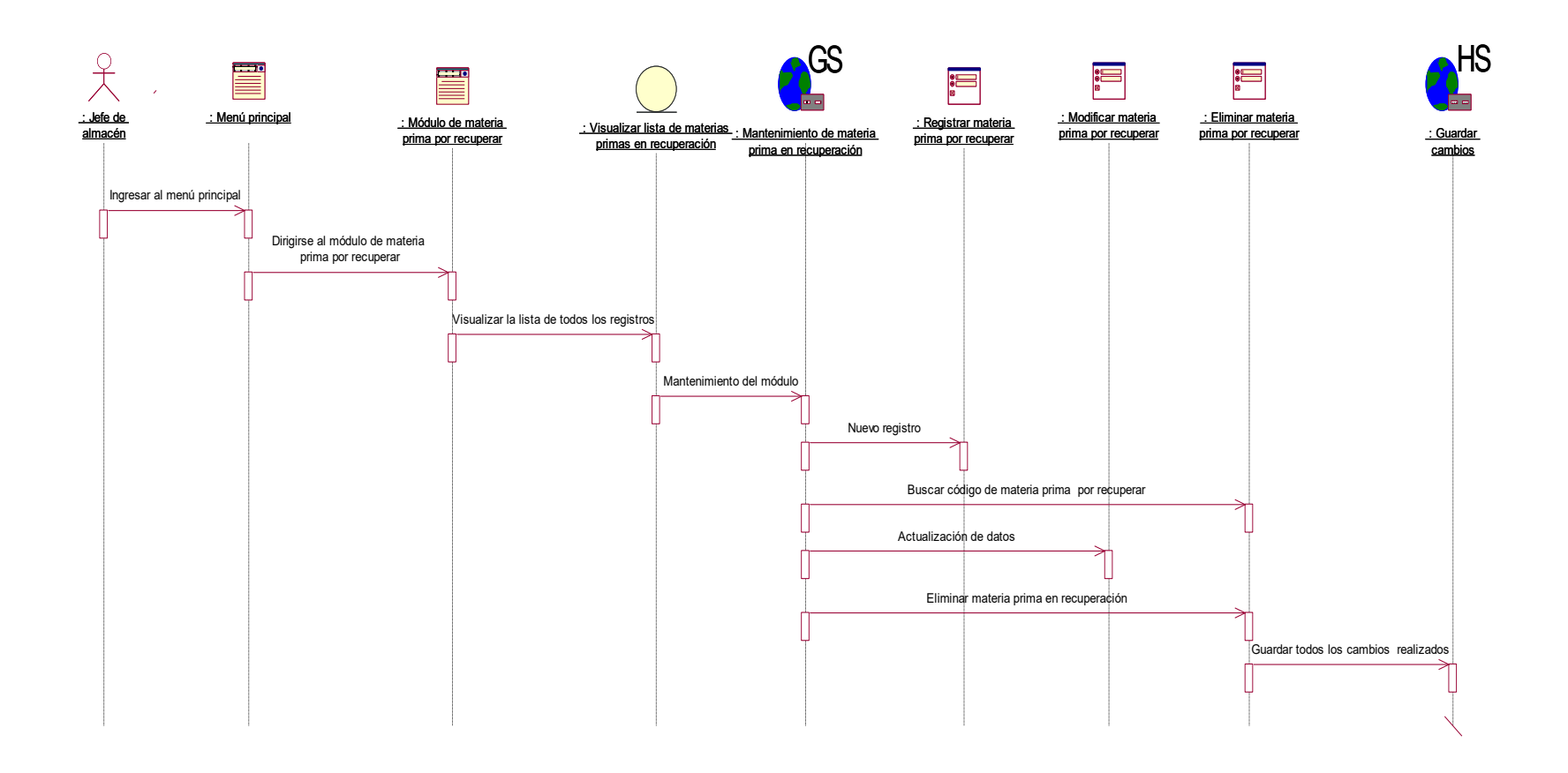

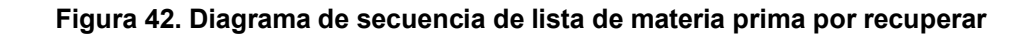

En la figura 42, se puede observar el diagrama de secuencia correspondiente a la lista de tableado, dentro de ella se ven las diferentes acciones que puede realizar el asistente al contar con el acceso al módulo podrá, agregar, modificar y eliminar un registro previa búsqueda del código de tableado.

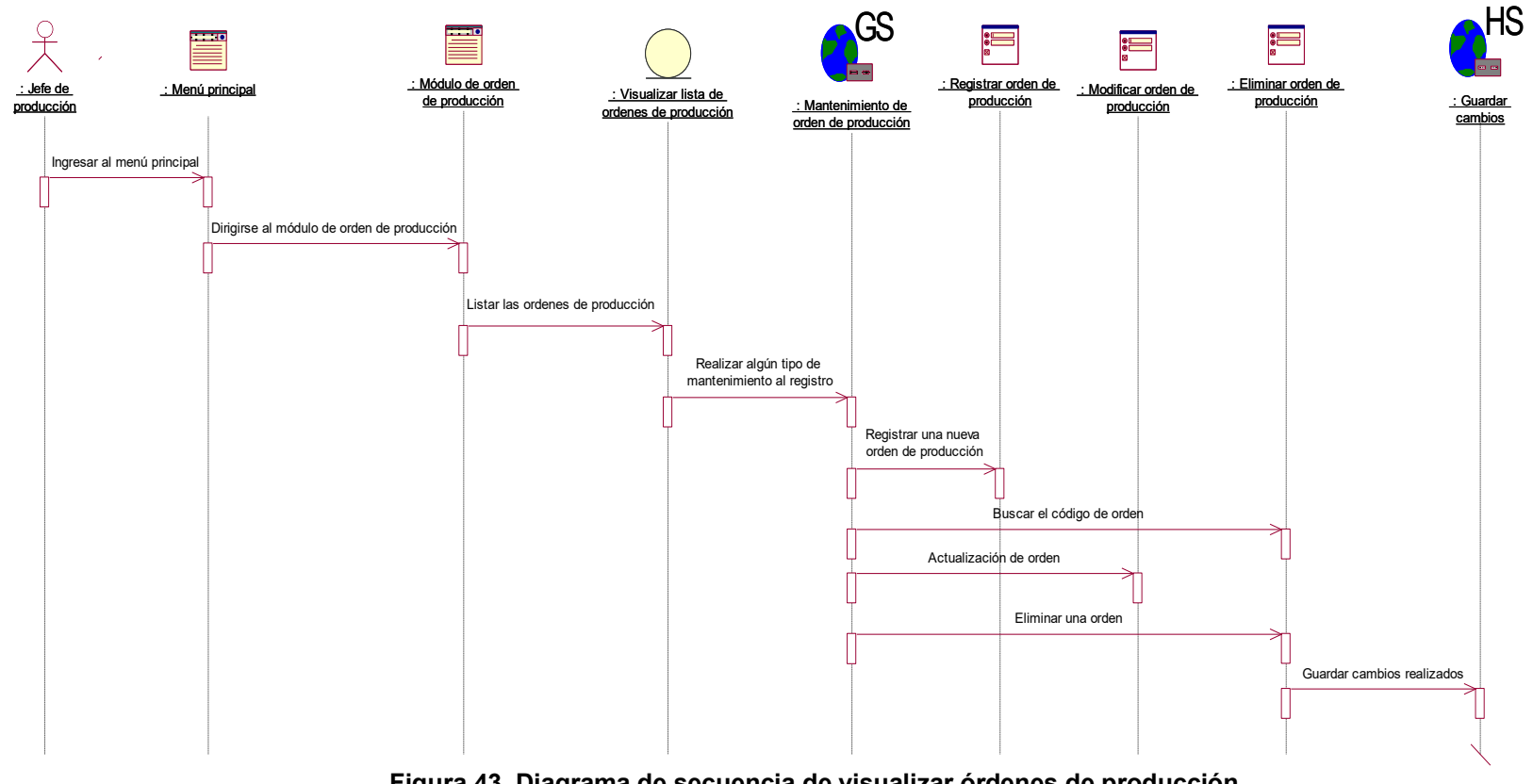

 **Figura 43. Diagrama de secuencia de visualizar órdenes de producción**

En la figura 43, se puede observar el diagrama de secuencia correspondiente a la lista de órdenes de producción, dentro de ella se ven las diferentes acciones que puede realizar el jefe de producción al contar con el acceso al módulo podrá, agregar, modificar y eliminar un registro previa búsqueda del código de la orden.

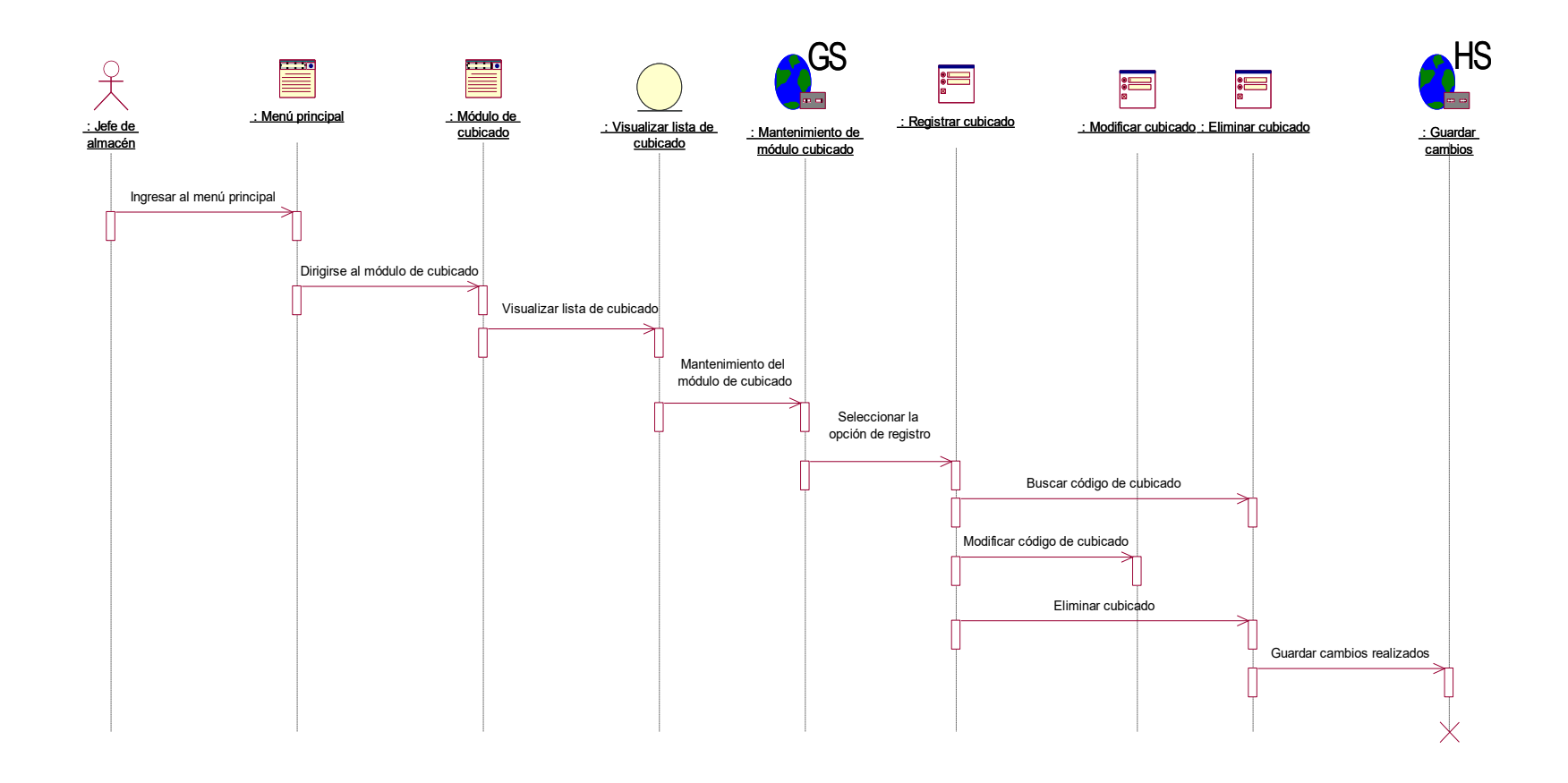

 **Figura 44. Diagrama de secuencia de visualizar lista de cubicado**

En la figura 44, se puede observar el diagrama de secuencia correspondiente a la lista de cubicado, dentro de ella se ven las diferentes acciones que puede realizar el jefe de almacén, al contar con el acceso al módulo podrá, agregar, modificar y eliminar un registro previa búsqueda del código del cubicado.

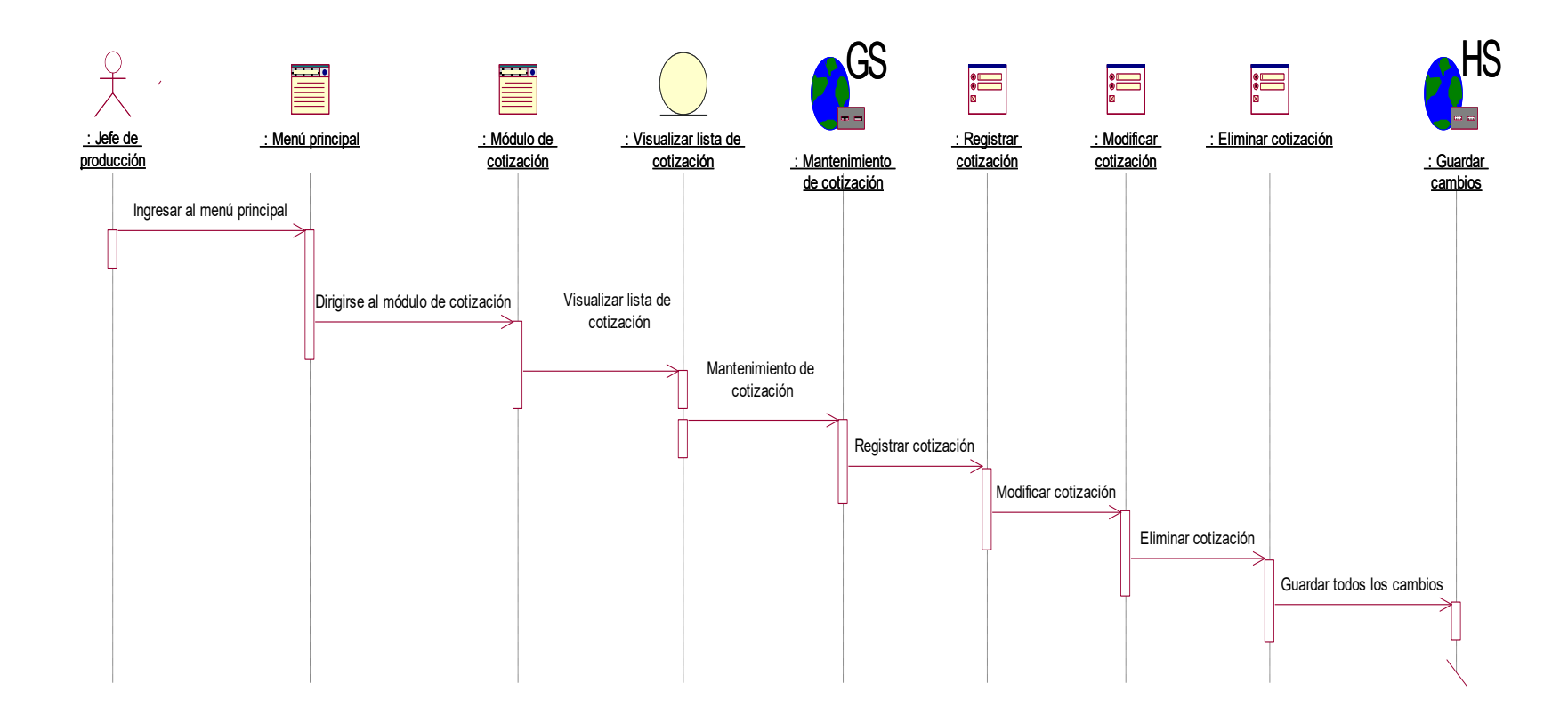

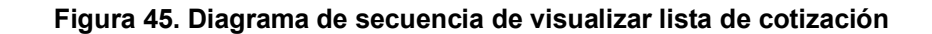

En la figura 45, se puede observar el diagrama de secuencia correspondiente a la lista de cotización, dentro de ella se ven las diferentes acciones que puede realizar el jefe de producción, al contar con el acceso al módulo podrá, agregar, modificar y eliminar un registro previa búsqueda del código de cotización.

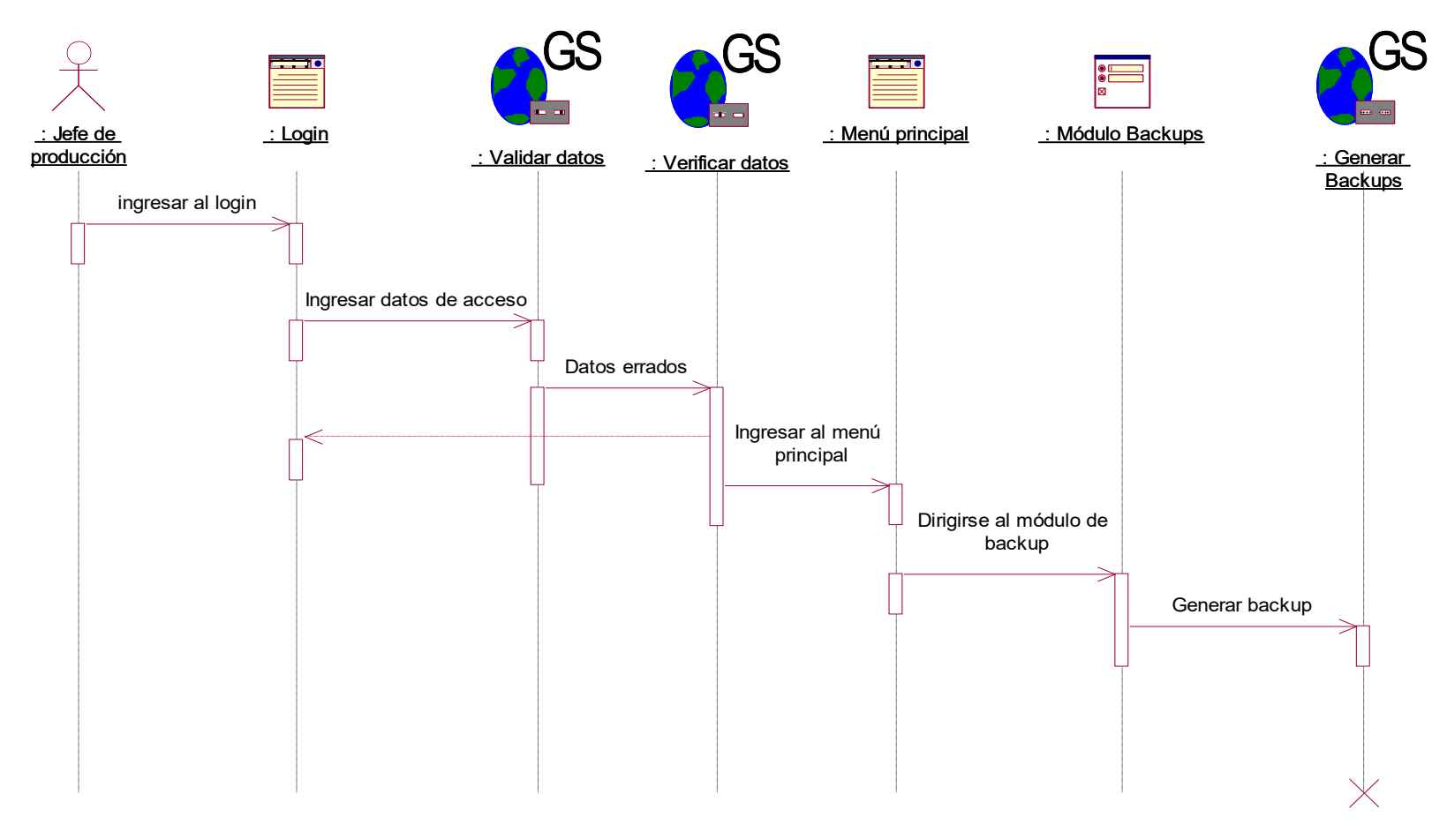

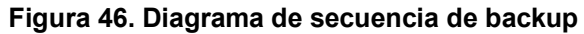

En la figura 46, se puede observar el diagrama de secuencia correspondiente a la creación del backup, que resguardará la base de datos.

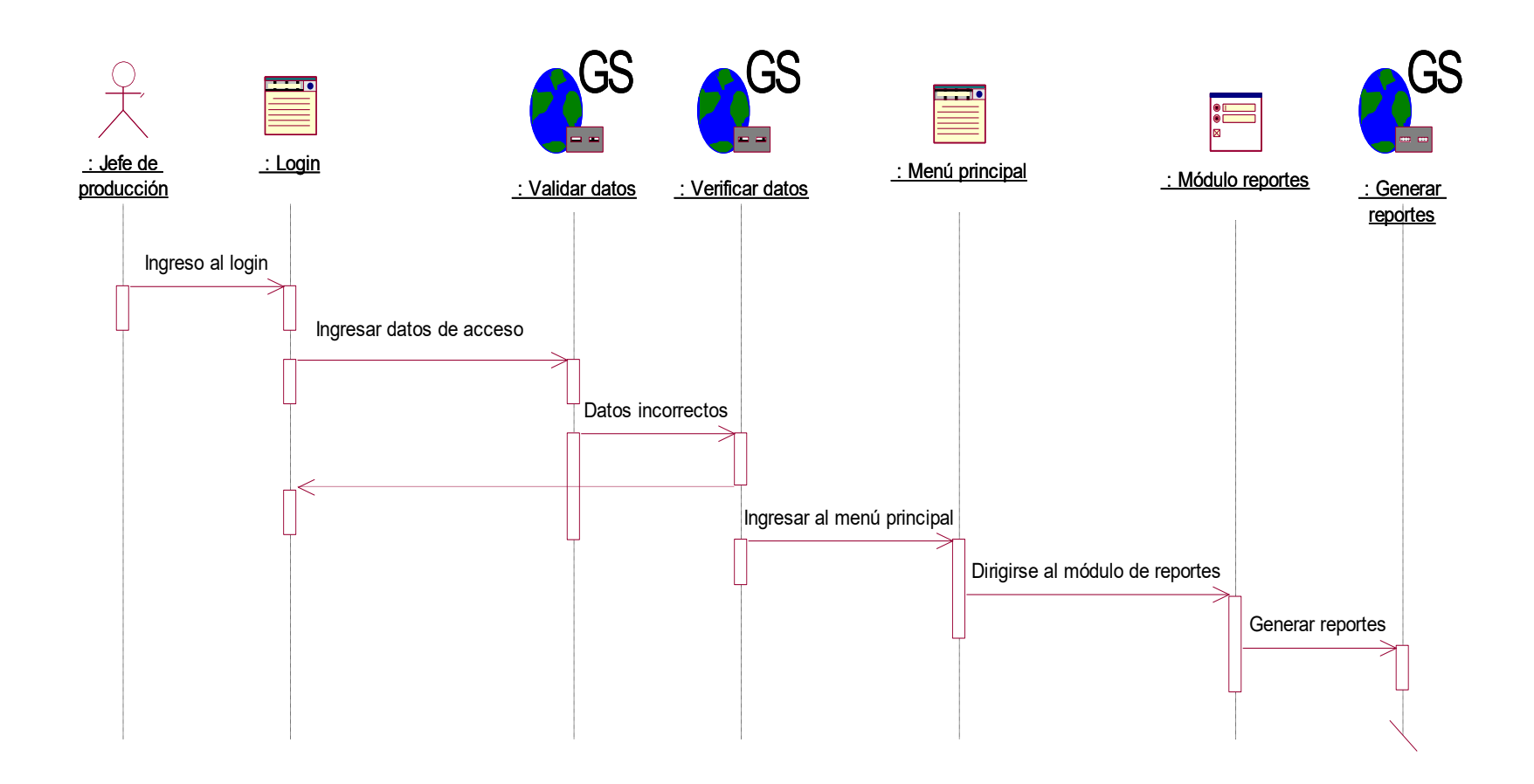

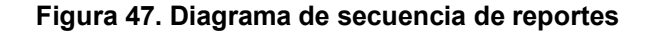

En la figura 47, se puede observar el diagrama de secuencia correspondiente a la creación de los reportes, dentro de ella se ven los diferentes indicadores que puede mostrar como reporte el jefe de producción.

b. Diagrama de colaboración.

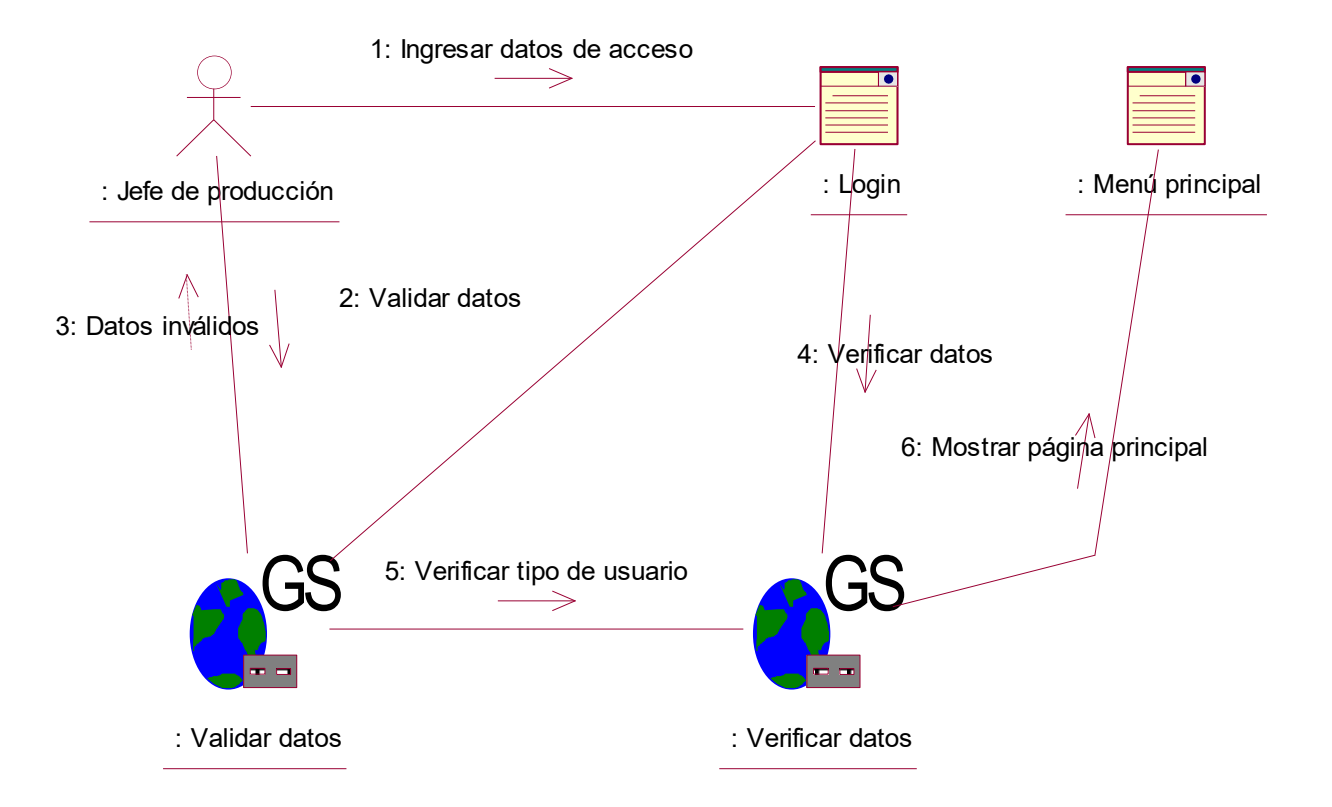

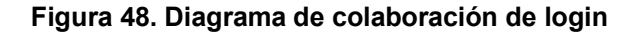

En la figura 48, se observa el diagrama de colaboración que le corresponde al caso de uso de login que cada usuario realizará, ya sea el jefe de producción, jefe de almacén o asistente, de esta manera podrán tener el acceso al sistema según su tipo de usuario.

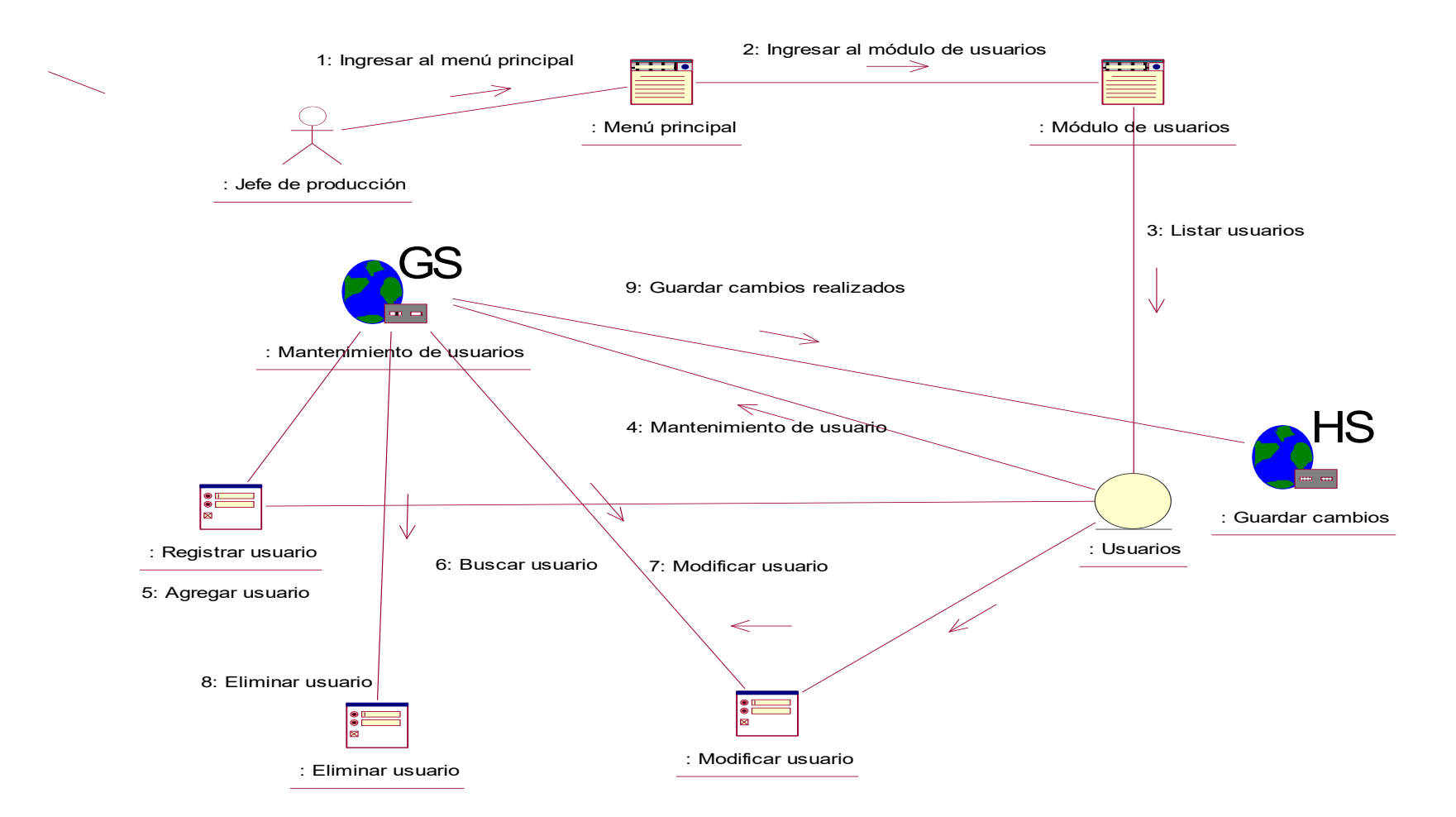

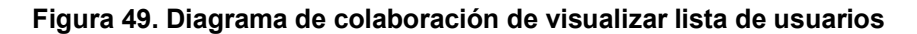

En la figura 49, se observa el diagrama de colaboración que le corresponde al caso de uso de visualizar lista de usuarios.

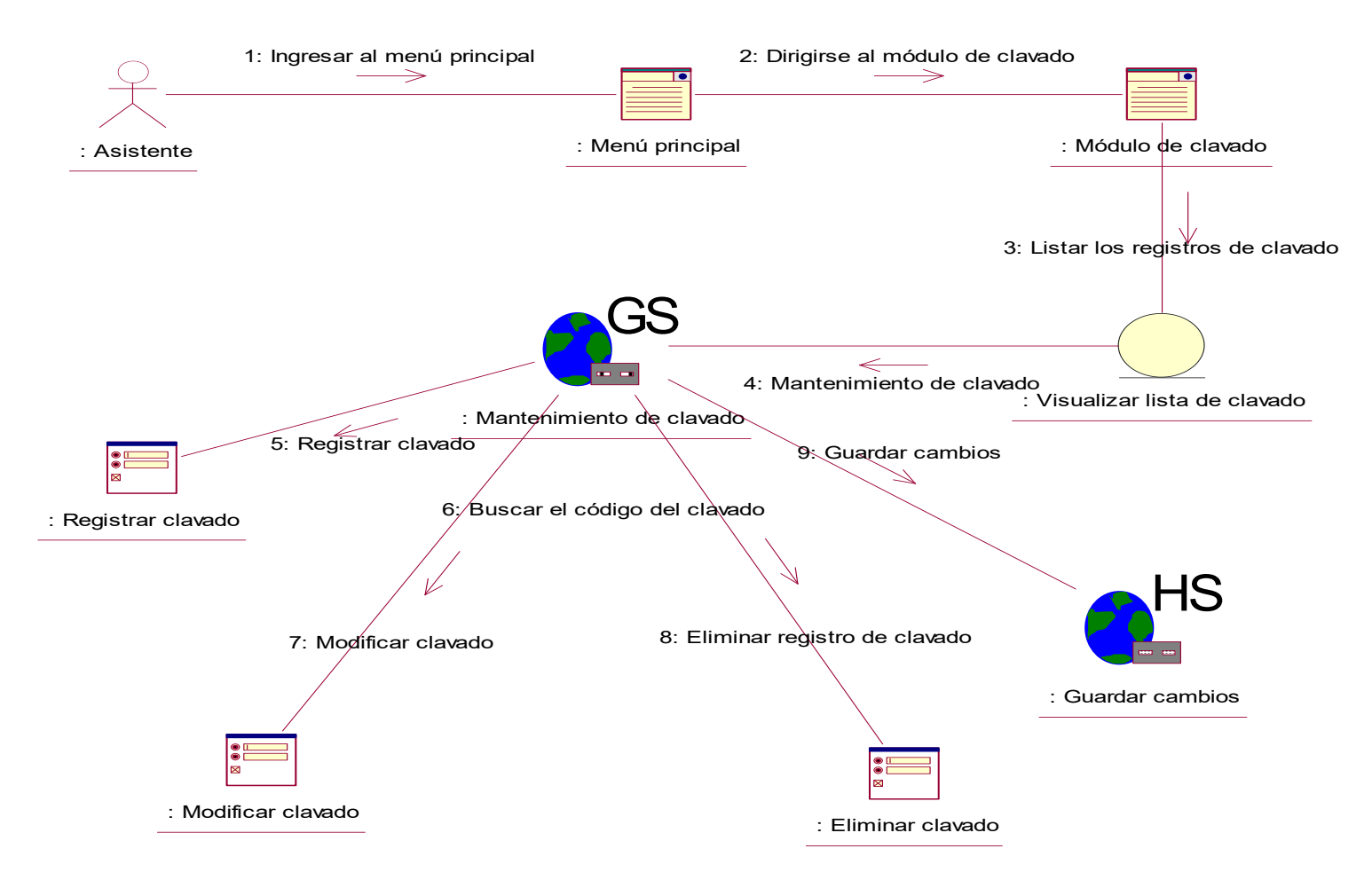

 **Figura 50. Diagrama de colaboración de visualizar lista de clavado**

En la figura 50, se observa el diagrama de colaboración que le corresponde al caso de uso de visualizar lista de clavado.

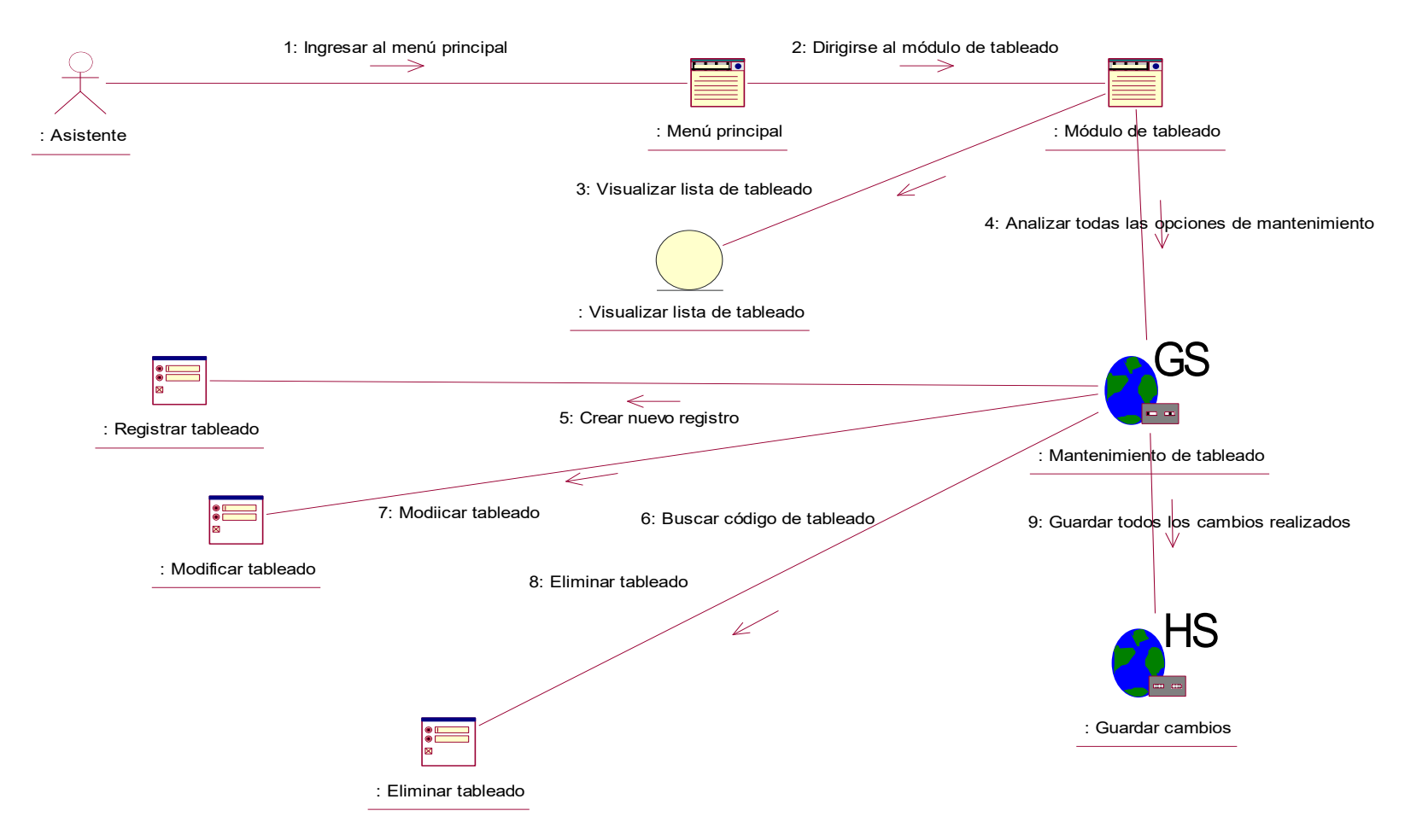

 **Figura 51. Diagrama de colaboración de visualizar lista de tableado**

En la figura 51, se observa el diagrama de colaboración que le corresponde al caso de uso de visualizar lista de tableado.

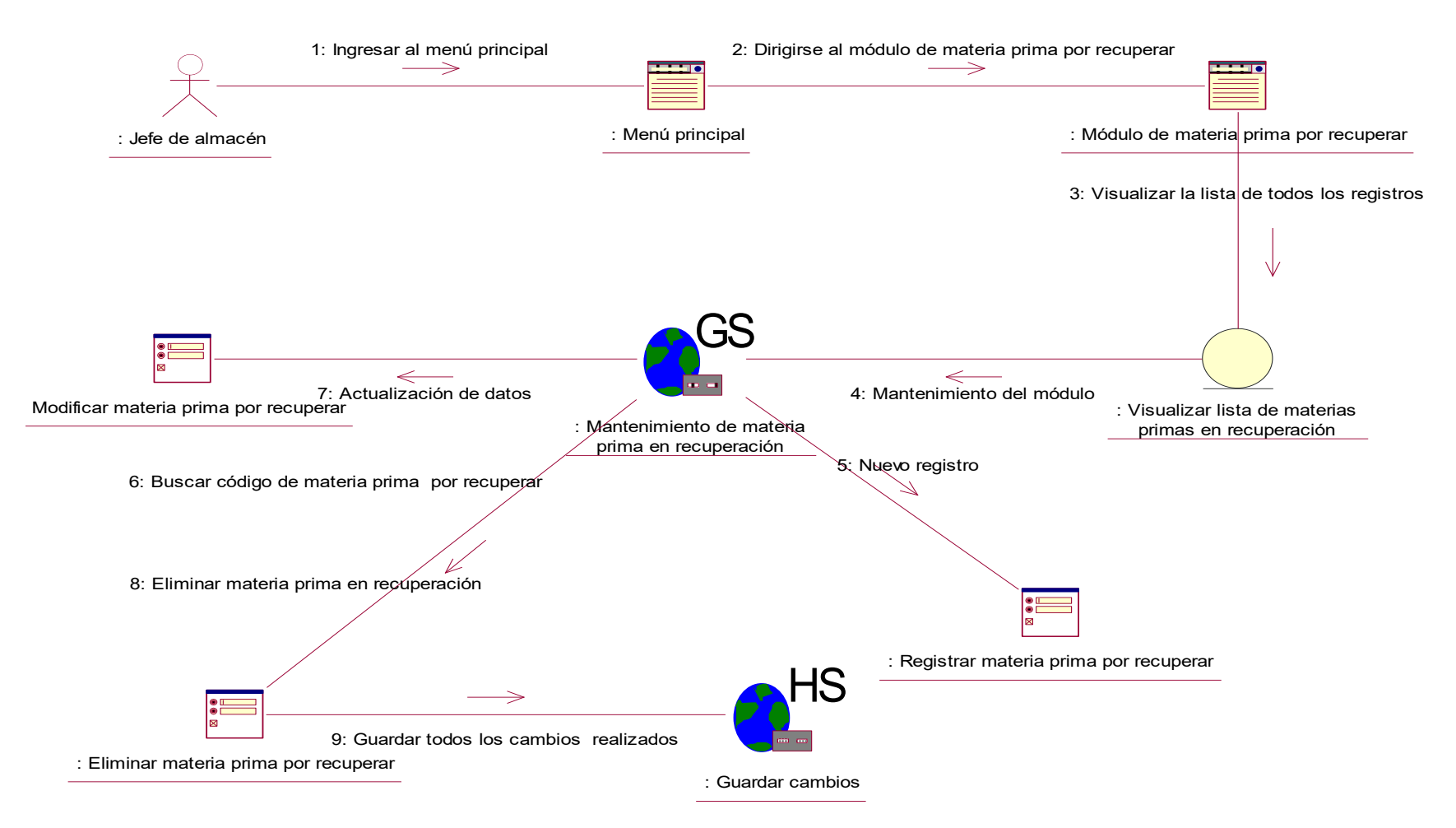

 **Figura 52. Diagrama de colaboración de lista de materia prima por recuperar**

En la figura 52, se observa el diagrama de colaboración que le corresponde al caso de uso de visualizar lista de materiales por recuperar.

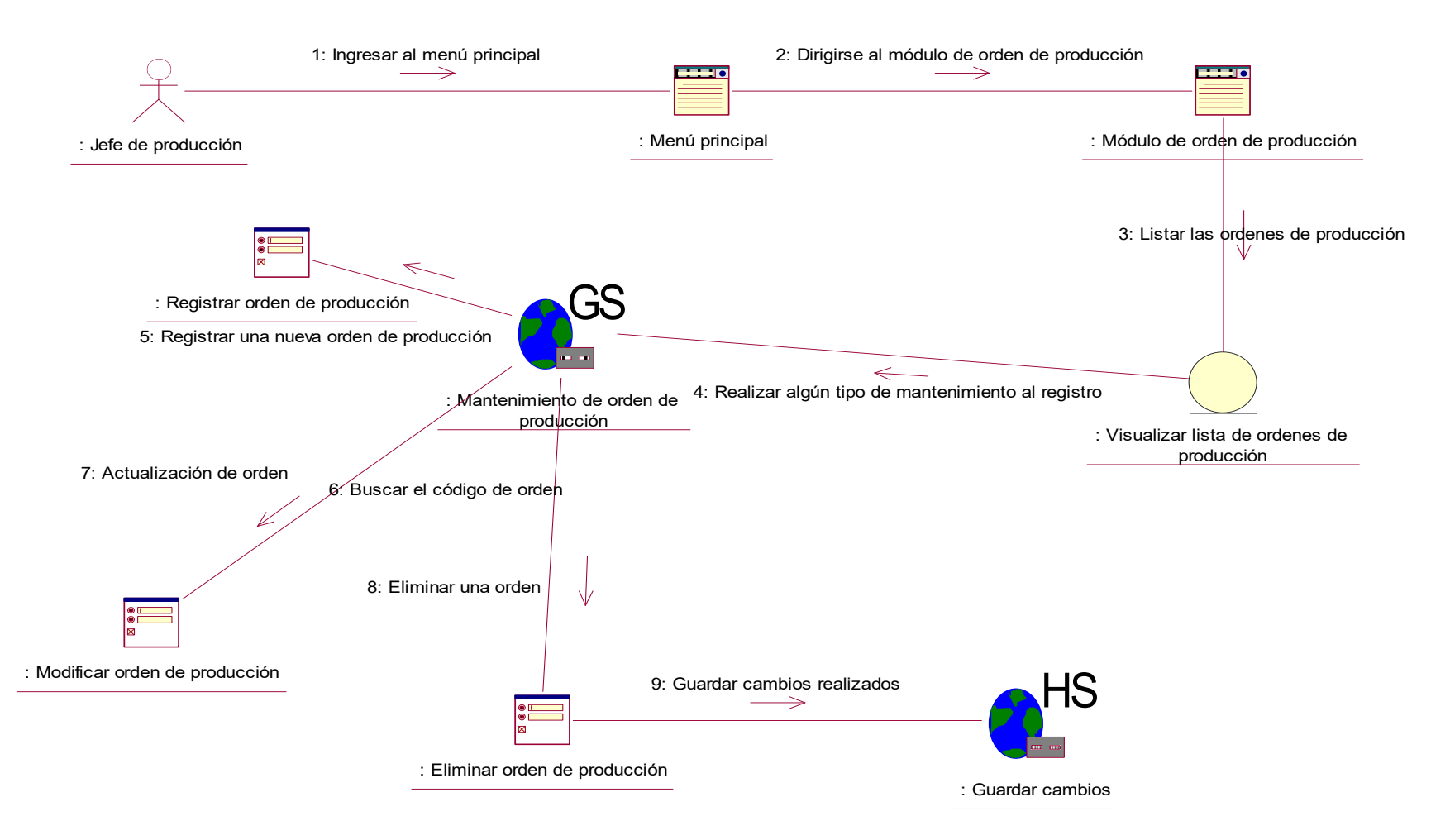

 **Figura 53. Diagrama de colaboración de visualizar órdenes de producción**

En la figura 53, se observa el diagrama de colaboración que le corresponde al caso de uso de visualizar lista de órdenes de producción.

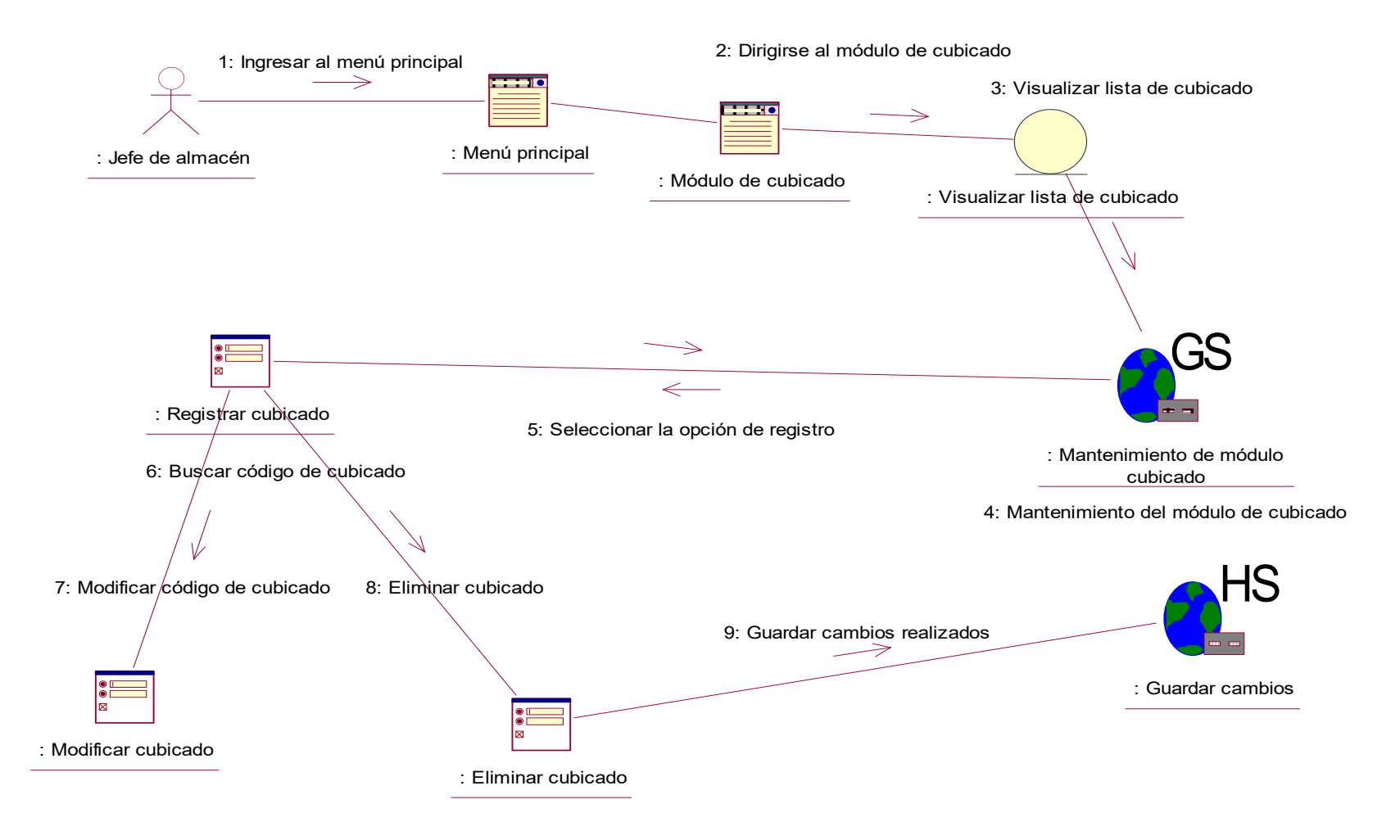

 **Figura 54. Diagrama de colaboración de visualizar lista de cubicado**

En la figura 54, se observa el diagrama de colaboración que le corresponde al caso de uso de visualizar lista de cubicado.

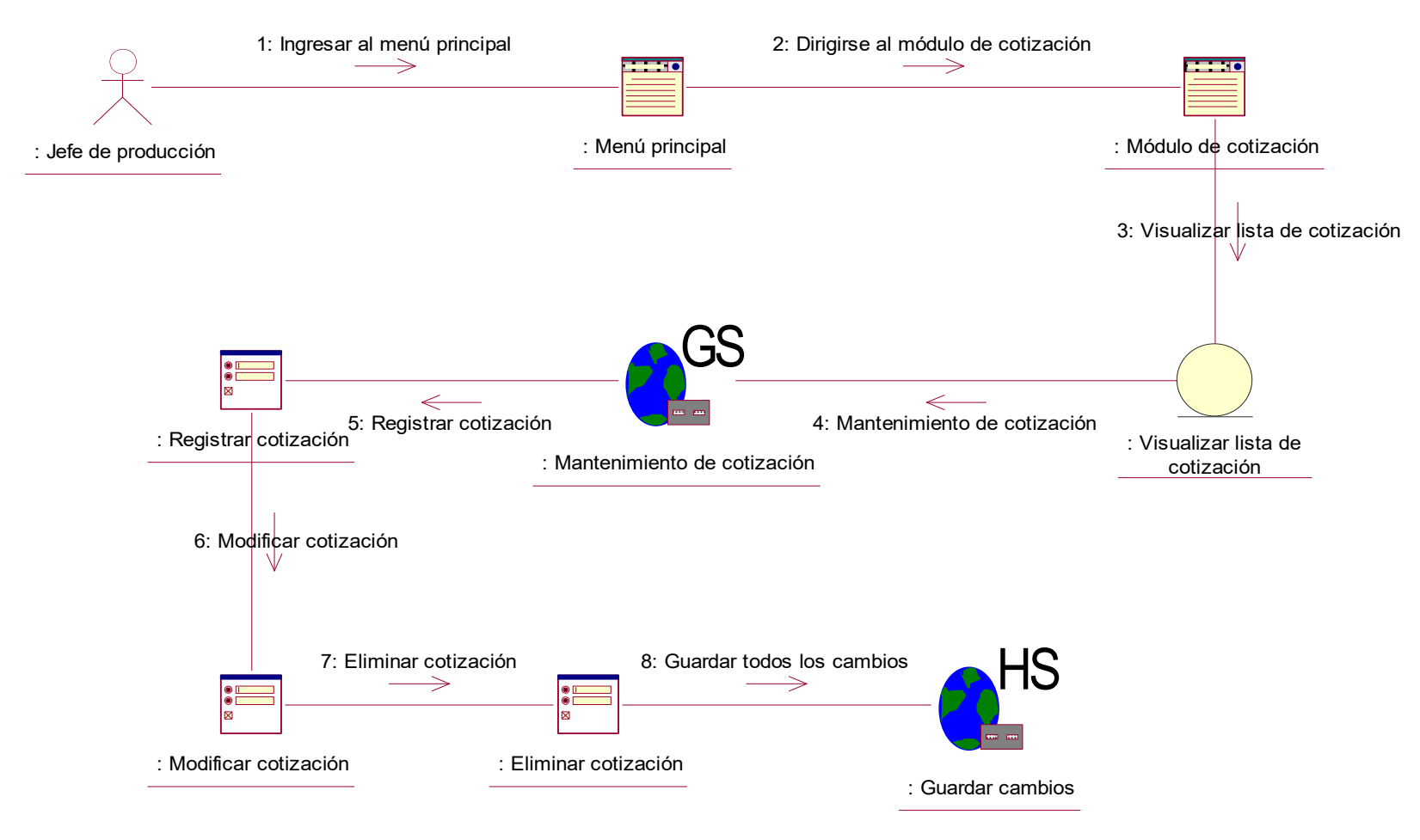

 **Figura 55. Diagrama de colaboración de visualizar lista de cotización** 

En la figura 55, se observa el diagrama de colaboración que le corresponde al caso de uso de visualizar lista de cotización

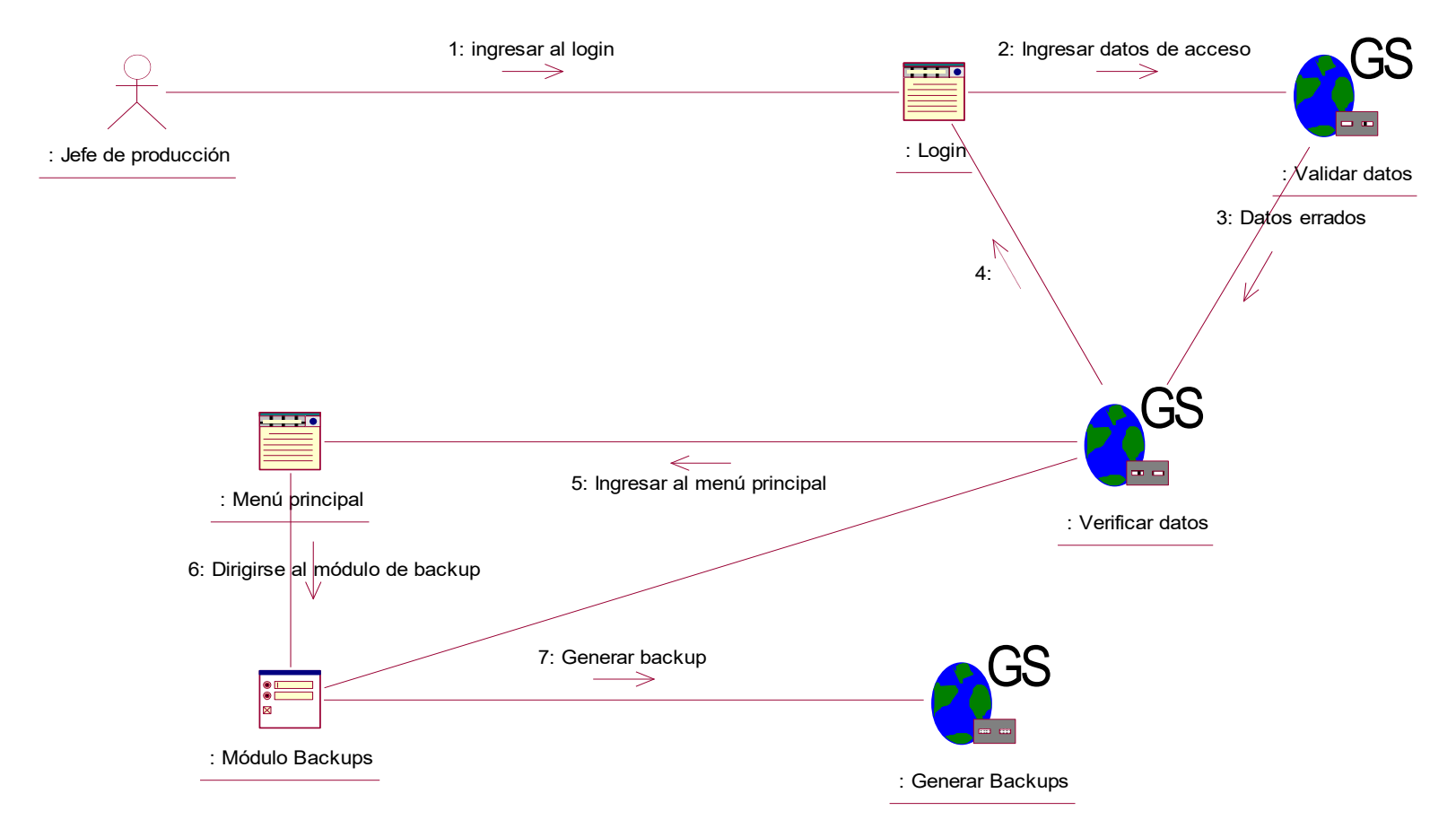

.

## **Figura 56. Diagrama de colaboración de backup**

En la figura 56, se observa el diagrama de colaboración que le corresponde al caso de uso de backup.

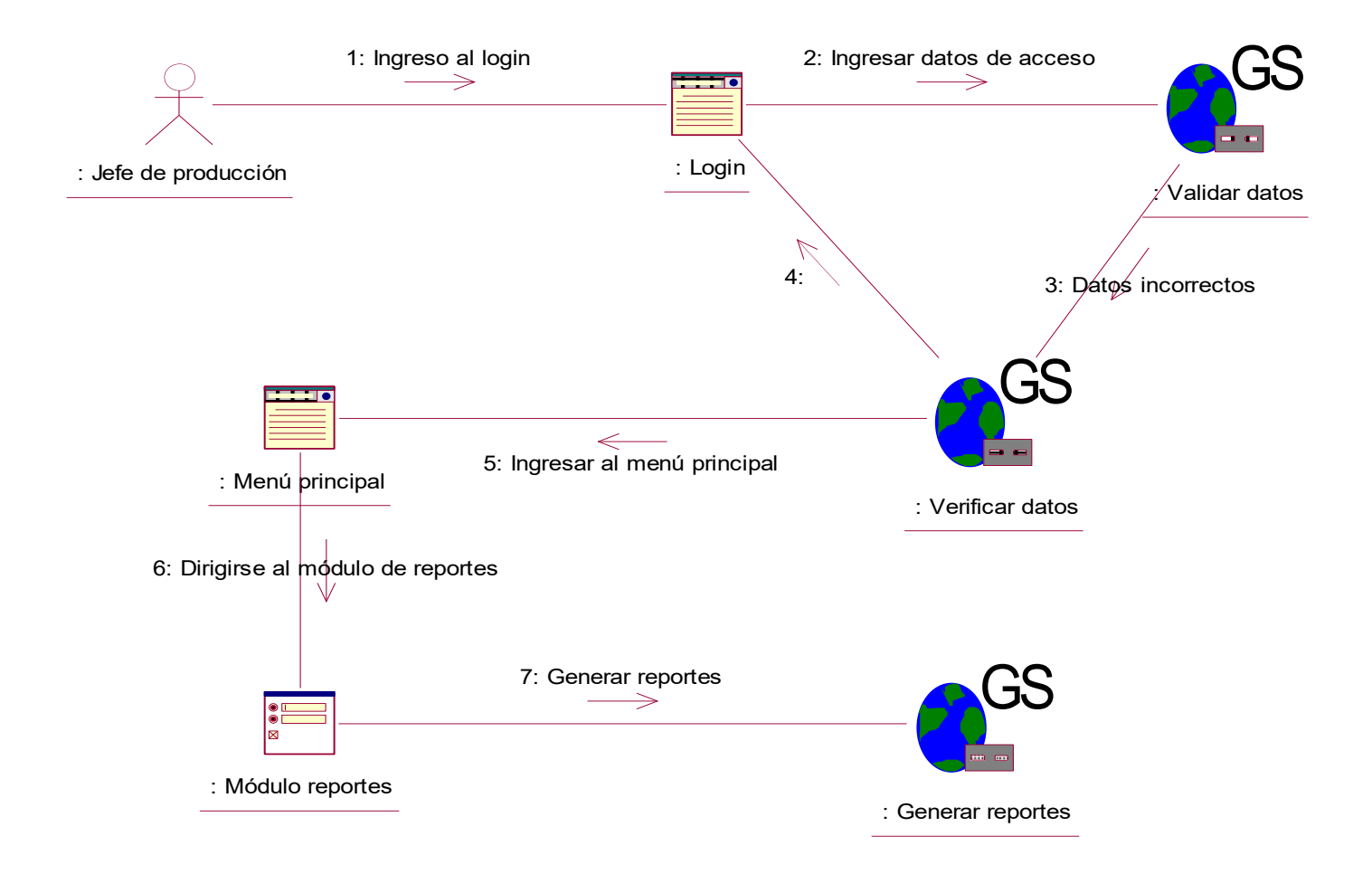

## **Figura 57. Diagrama de colaboración de reportes**

En la figura 57, se observa el diagrama de colaboración que le corresponde al caso de uso de reportes

c. Diagrama de actividades.

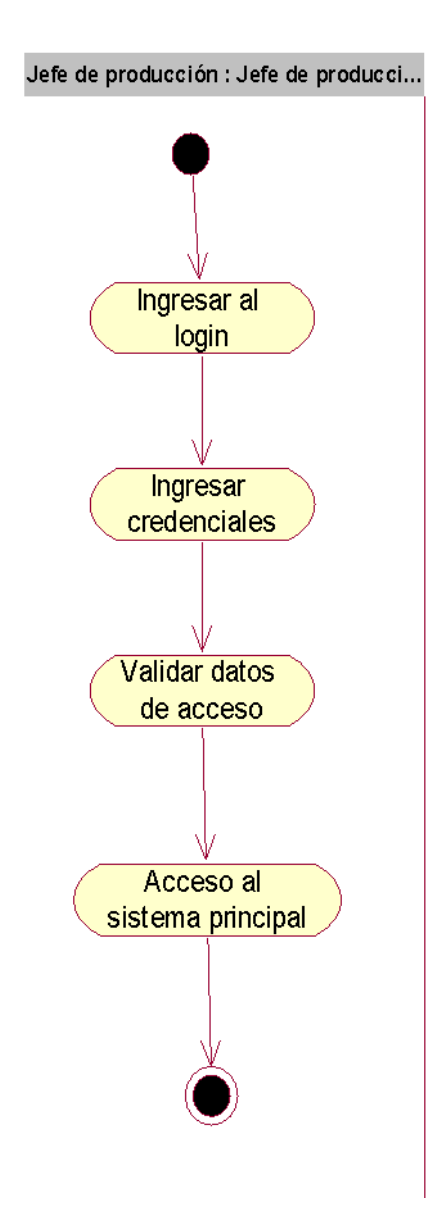

 **Figura 58. Diagrama de actividad de login** 

En la figura 58, se observa el diagrama de actividad que hace referencia al caso de uso de ingreso al login, este inicia con el acceso al interfaz de logueo donde se ingresan los datos de acceso, el sistema se encarga de validar y confirmar los datos, si estos son correctos se inicia con la carga del sistema.

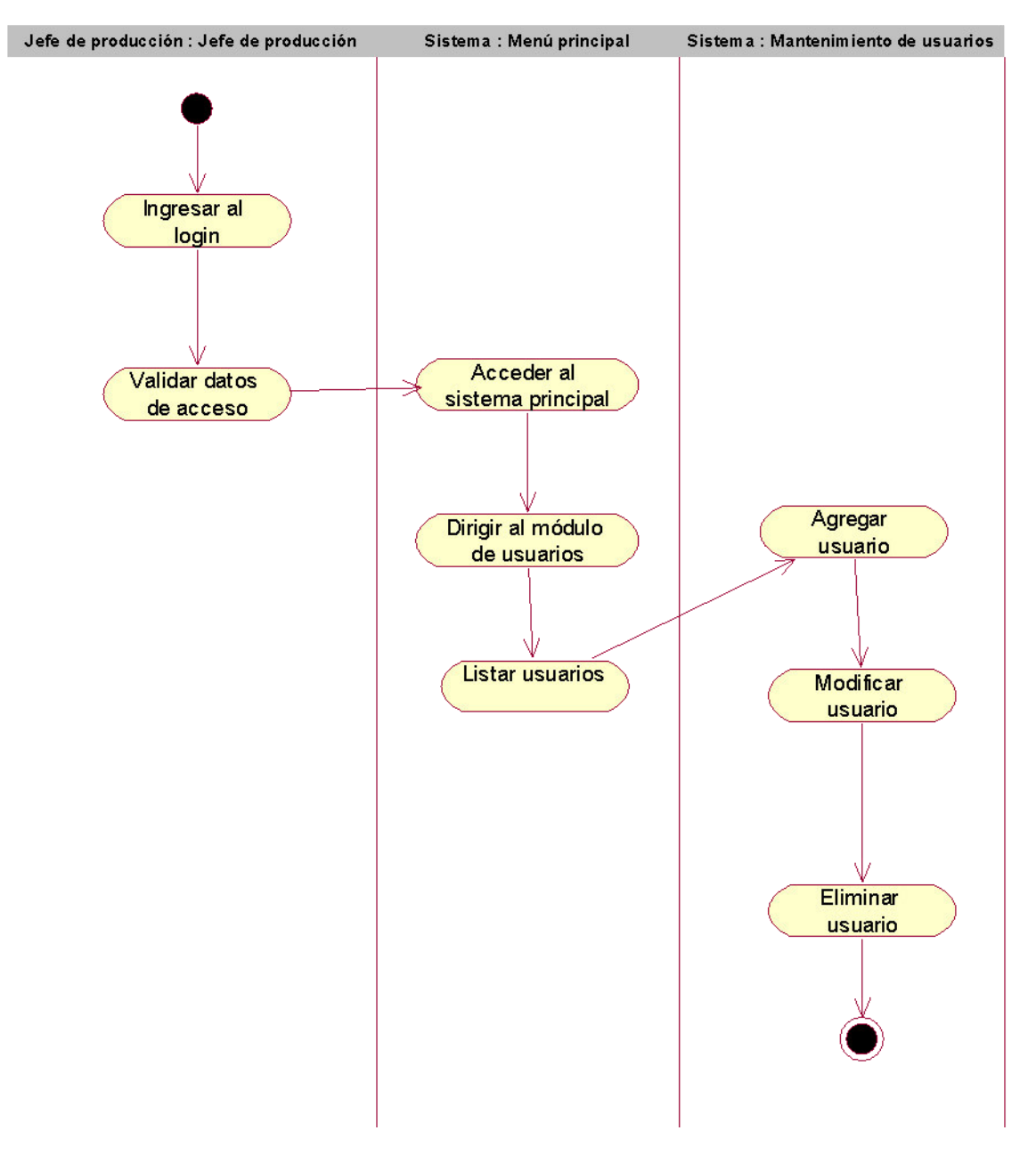

 **Figura 59. Diagrama de actividad de visualizar lista de usuarios**

En la figura 59, se observa el diagrama de actividad que hace referencia al caso de uso de visualizar lista de usuarios.

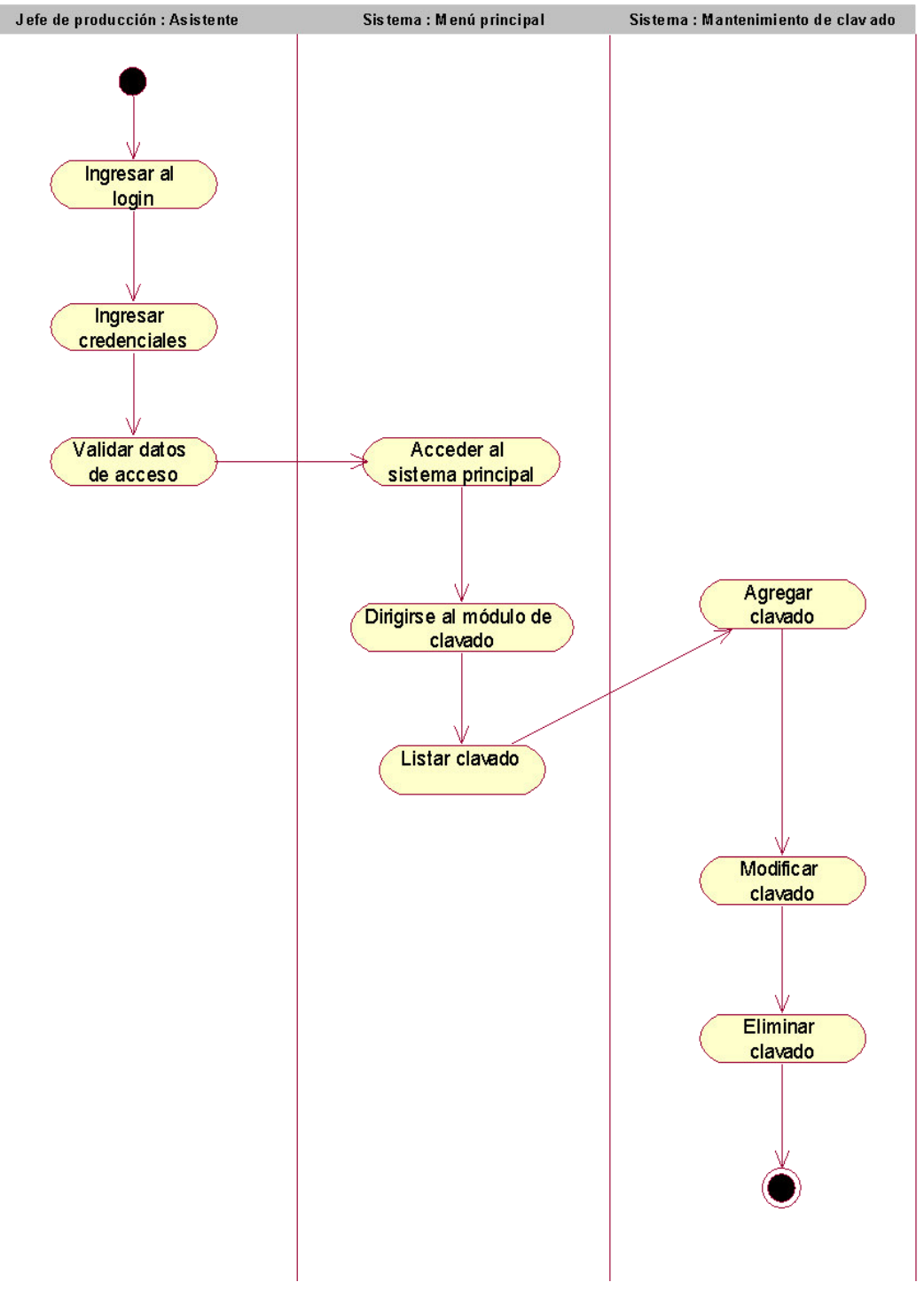

 **Figura 60. Diagrama de actividad de visualizar lista de clavado**

En la figura 60, se observa el diagrama de actividad que hace referencia al caso de uso de visualizar lista de clavado.

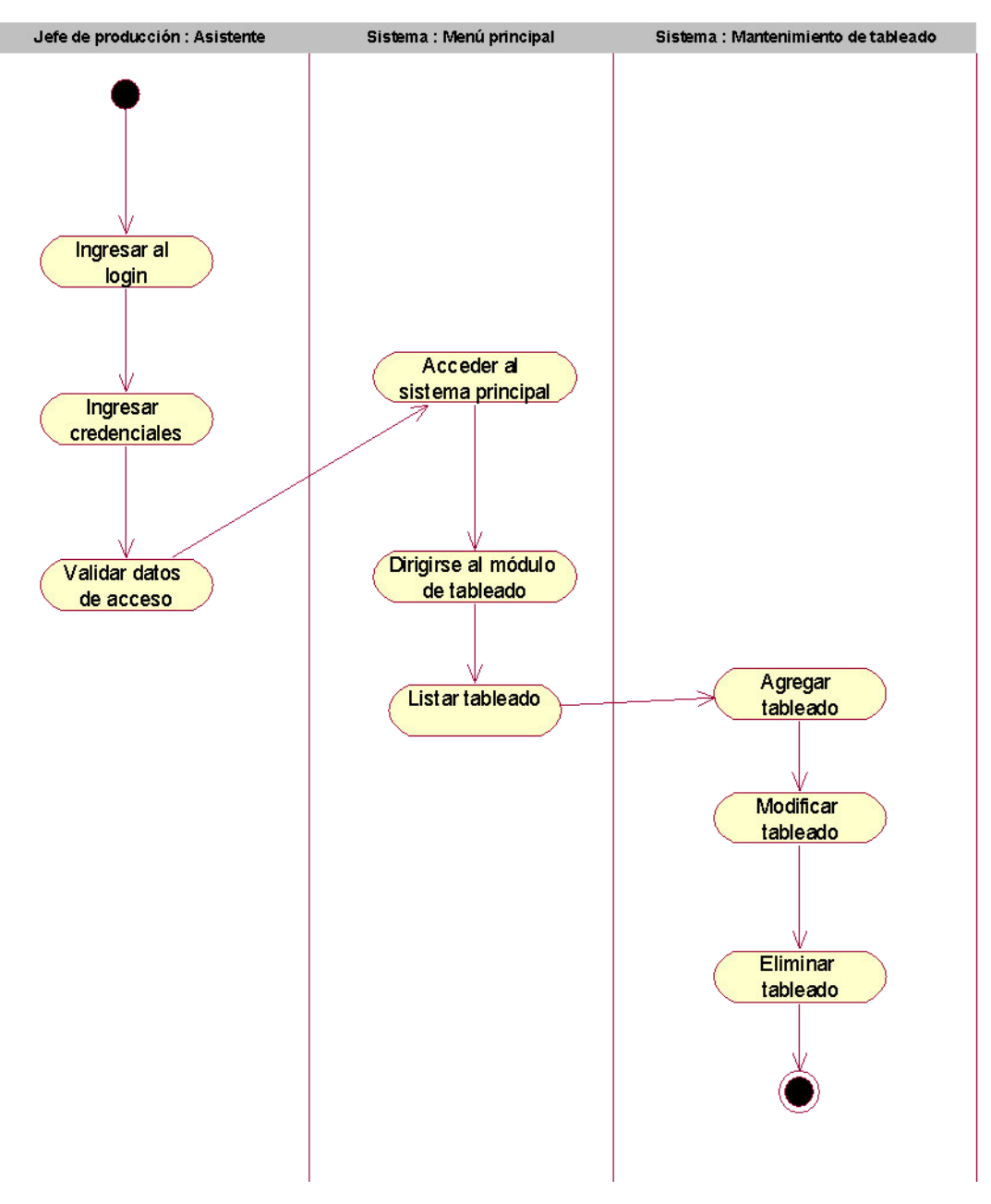

 **Figura 61. Diagrama de actividad de visualizar lista de tableado** 

En la figura 61, se observa el diagrama de actividad que hace referencia al caso de uso de visualizar lista de tableado.

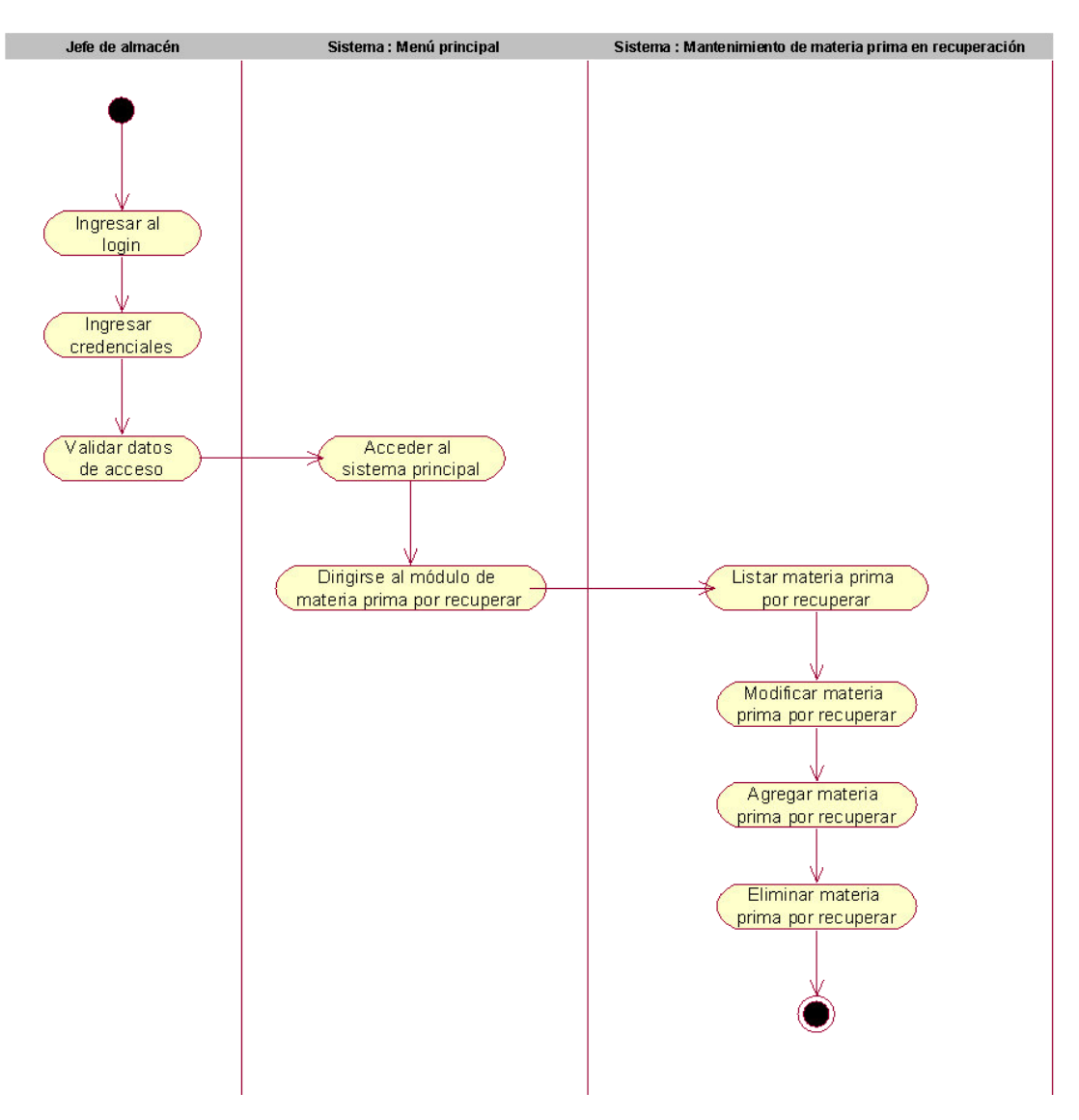

 **Figura 62. Diagrama de actividad de lista de materia prima por recuperar**

En la figura 62, se observa el diagrama de actividad que hace referencia al caso de uso de visualizar lista de materia prima por recuperar.

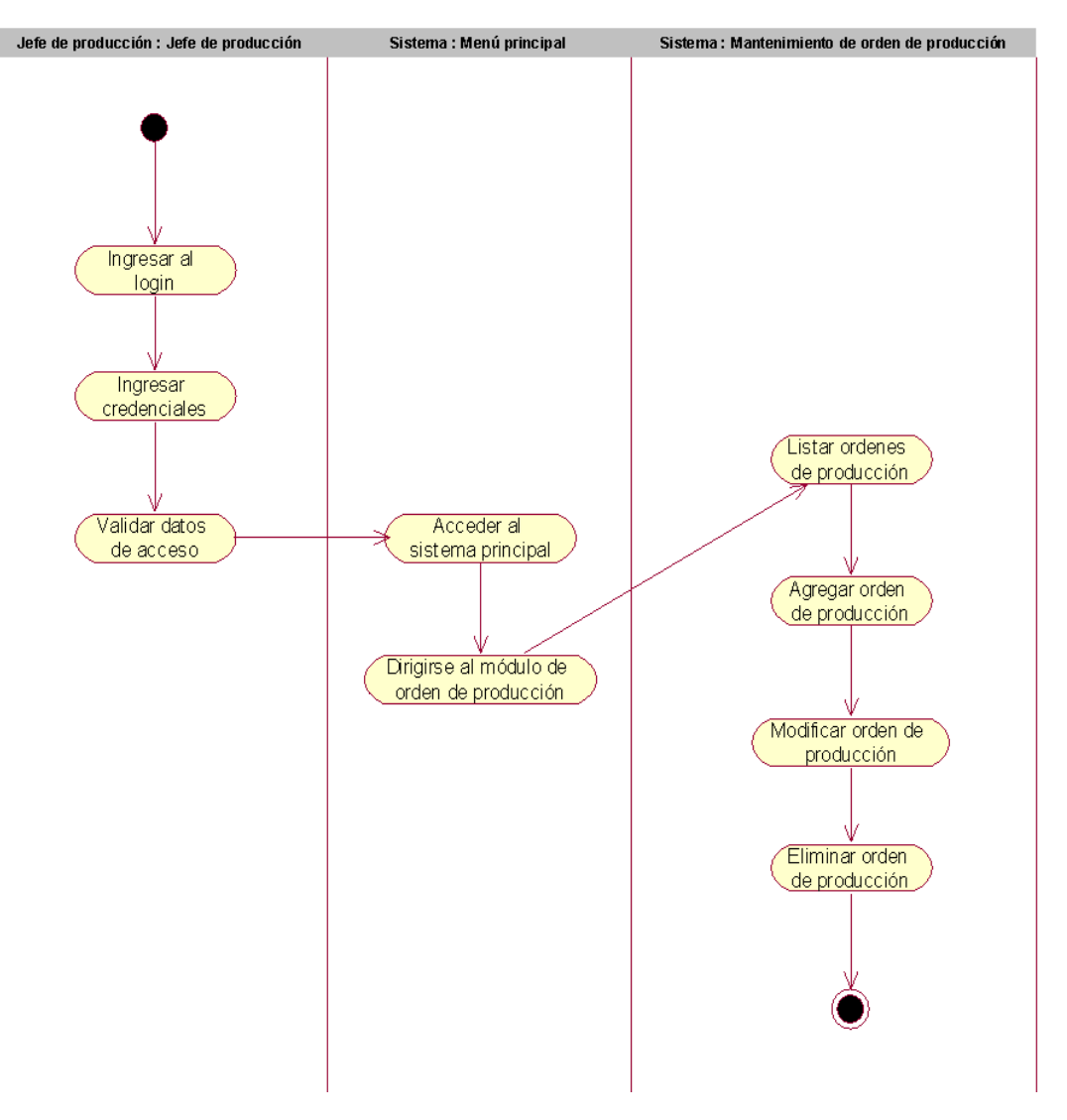

 **Figura 63. Diagrama de actividad de visualizar órdenes de producción** 

En la figura 63, se observa el diagrama de actividad que hace referencia al caso de uso de visualizar lista de orden de producción.

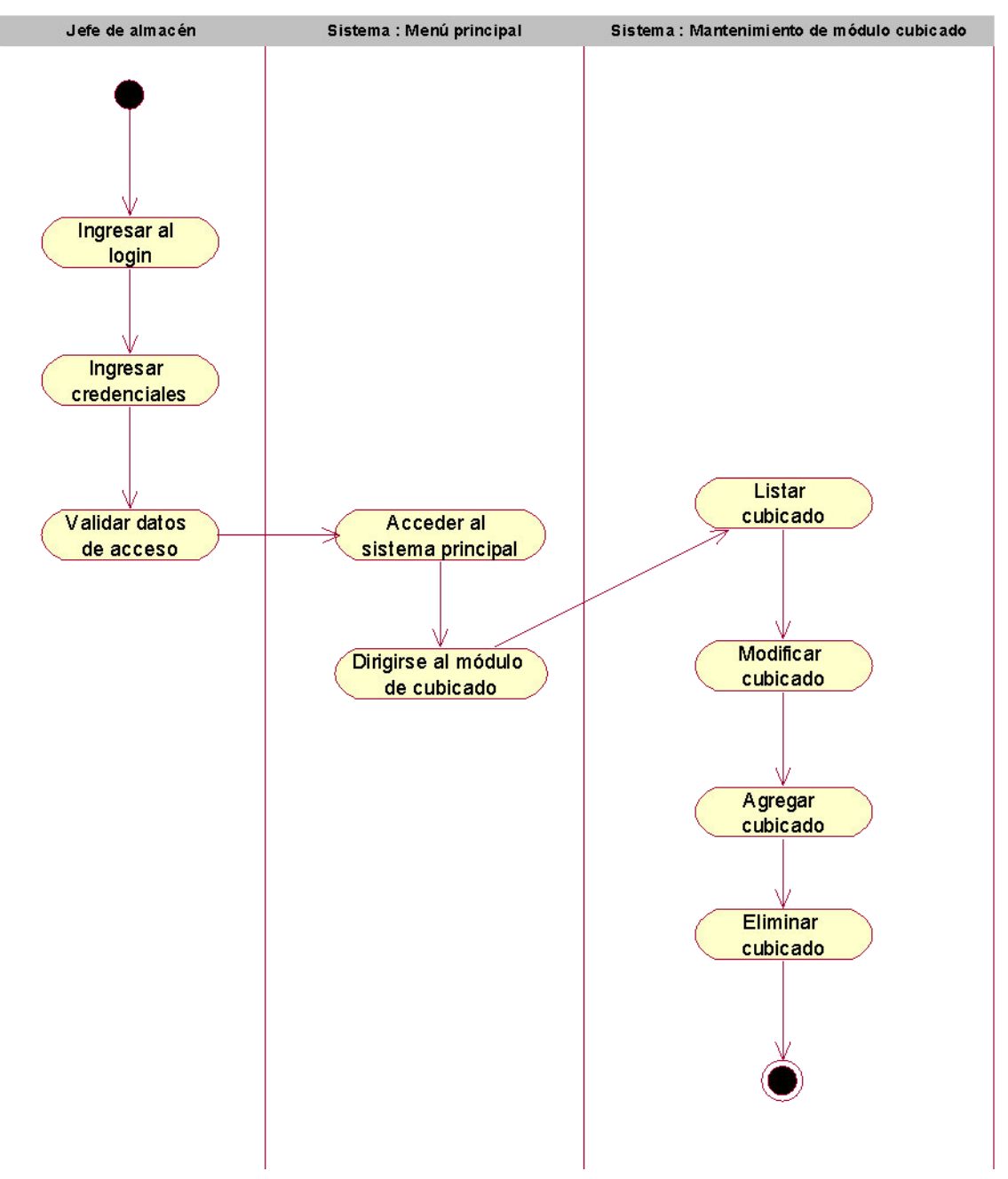

 **Figura 64. Diagrama de actividad de visualizar lista de cubicado**

En la figura 64, se observa el diagrama de actividad que hace referencia al caso de uso de visualizar lista de cubicado.

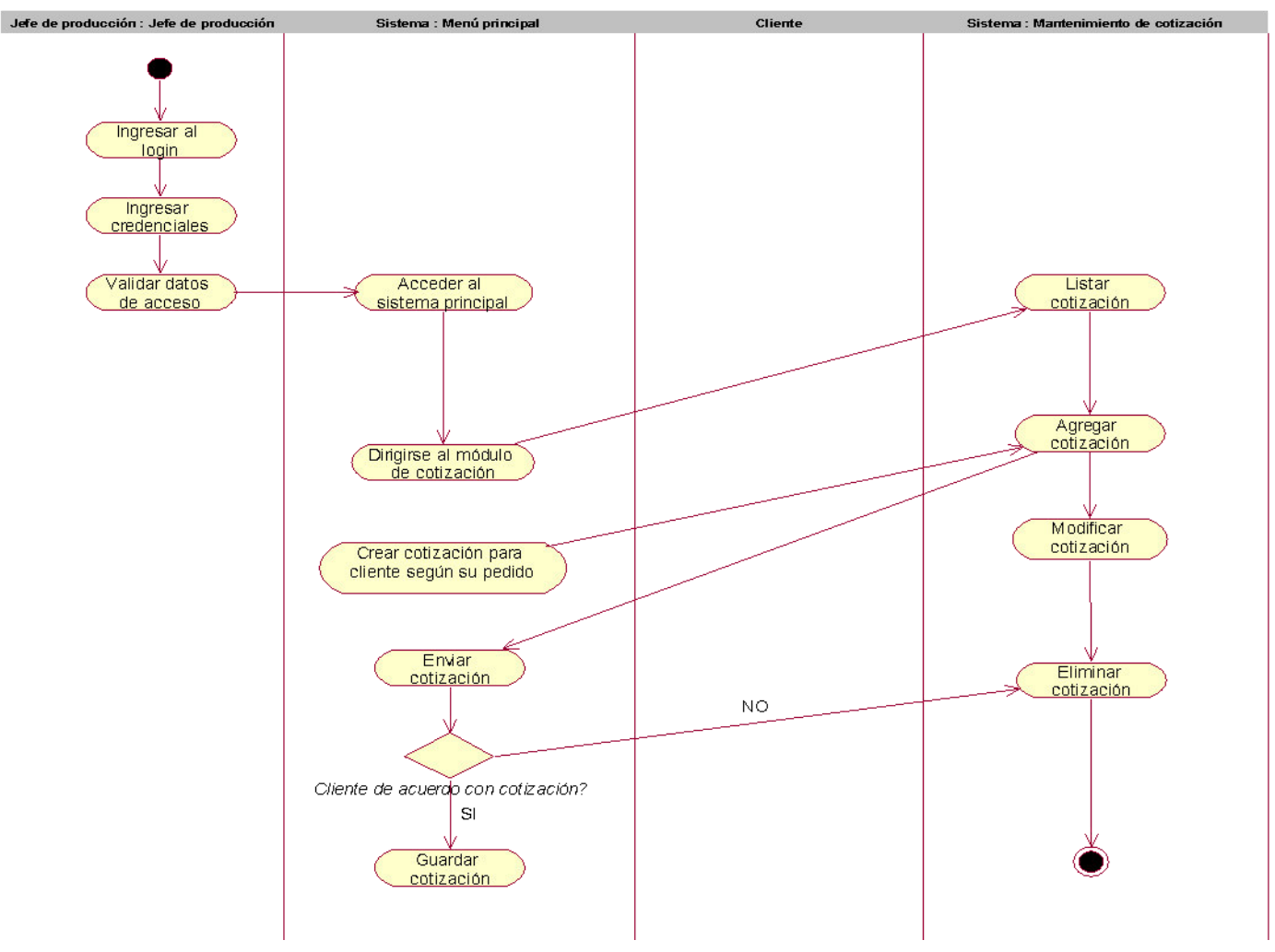

 **Figura 65. Diagrama de actividad de visualizar lista de cotización**

En la figura 65, se observa el diagrama de actividad que hace referencia al caso de uso de visualizar lista de cotización.

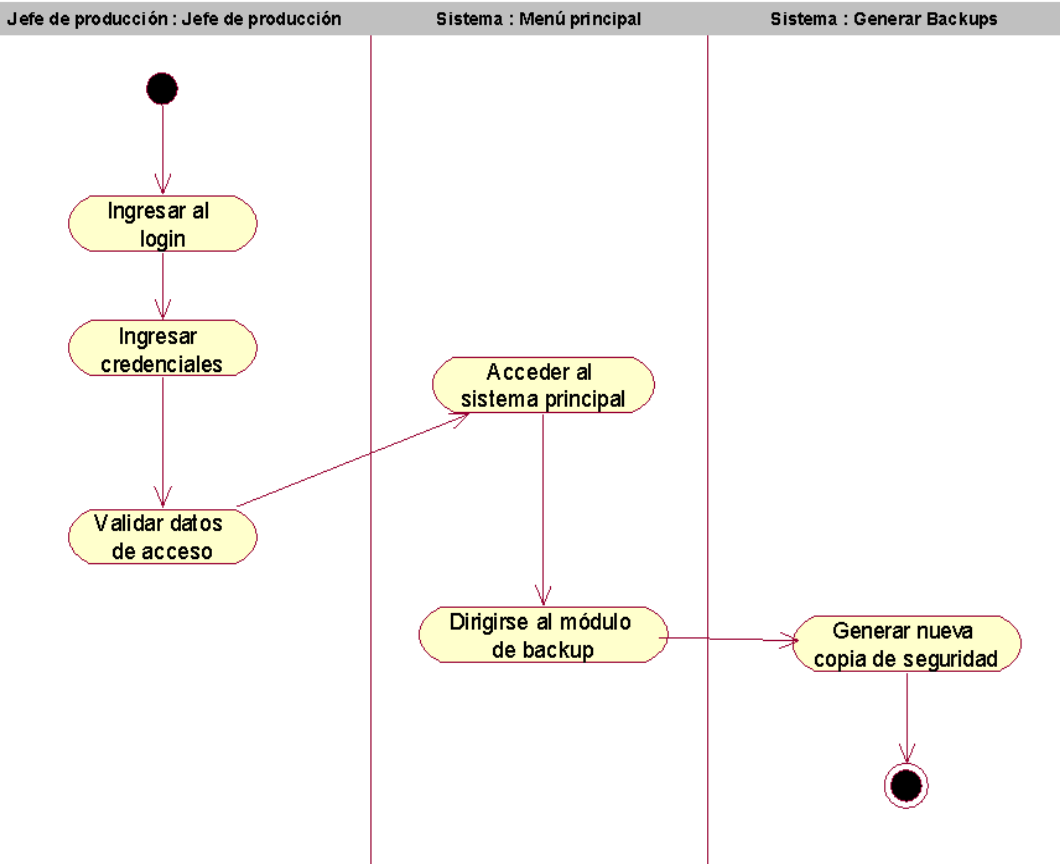

 **Figura 66. Diagrama de actividad de backup**

En la figura 66, se observa el diagrama de actividad que hace referencia al caso de uso de backup.

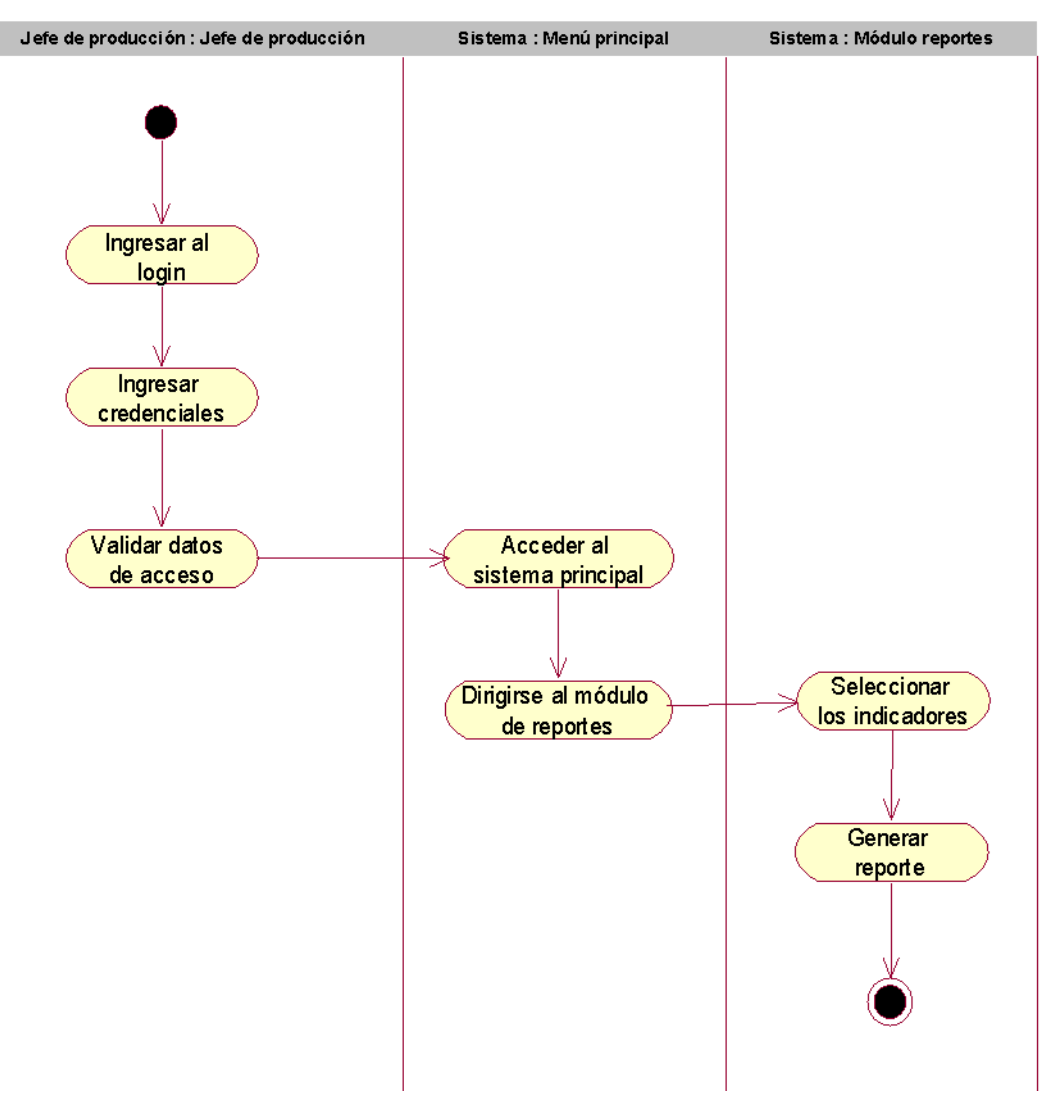

# **Figura 67. Diagrama de actividad de reporte**

En la figura 67, se observa el diagrama de actividad que hace referencia al caso de uso de reporte.

d. Diagrama de estado.

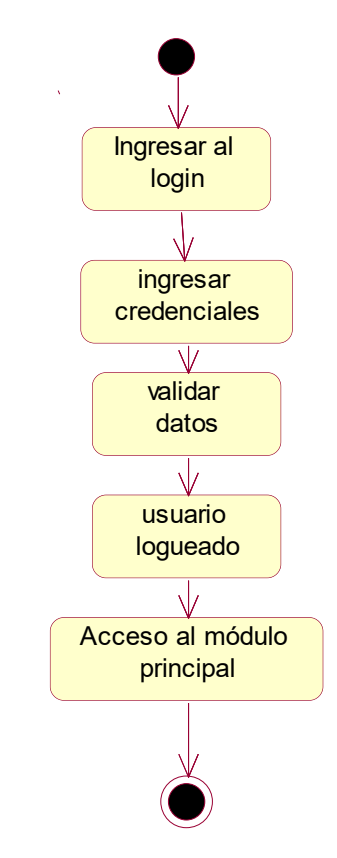

 **Figura 68. Diagrama de estado de login**

En la figura 68, se observa el diagrama de estado que hace referencia al caso de uso del login, este inicia con el ingreso al link, luego se procede con el ingreso de datos seguidamente se espera la confirmación de los datos mediante el sistema, si los datos son correctos el usuario queda logueado y podrá tener acceso al sistema, caso contrario debe digitar los datos correctos.

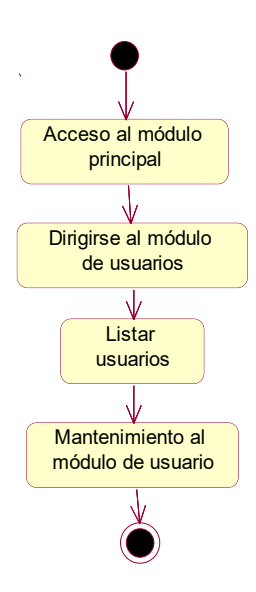

 **Figura 69. Diagrama de estado de visualizar lista de usuarios**

En la figura 69, se observa los distintos cambios de estados por el que pasa el caso de uso, visualizar lista de usuarios desde su fase inicial hasta el final.

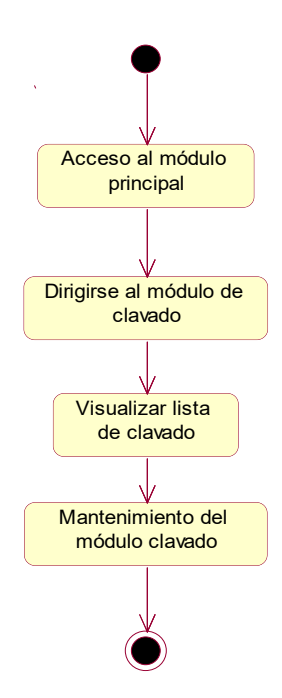

 **Figura 70. Diagrama de estado de visualizar lista de clavado**

En la figura 70, se observa los distintos cambios de estados por el que pasa el caso de uso, visualizar lista de clavado desde su fase inicial hasta el final.

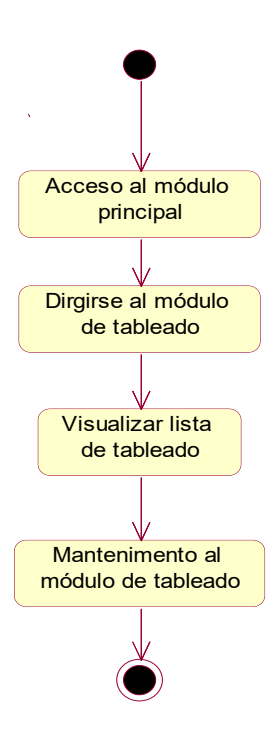

 **Figura 71. Diagrama de estado de visualizar lista de tableado**

En la figura 71, se observa los distintos cambios de estados por el que pasa el caso de uso, visualizar lista de tableado desde su fase inicial hasta el final.

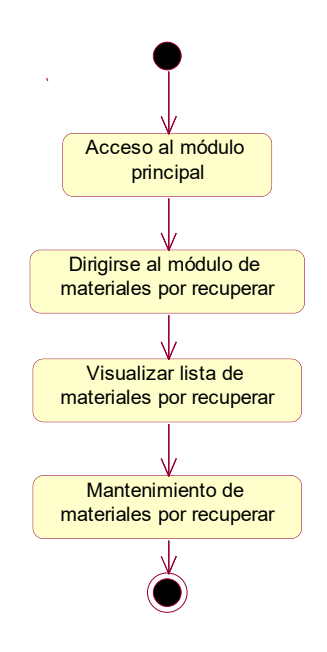

 **Figura 72. Diagrama de estado de lista de materia prima por recuperar**

En la figura 72, se observa los distintos cambios de estados por el que pasa el caso de uso, visualizar lista de materiales por recuperar desde su fase inicial hasta el final.

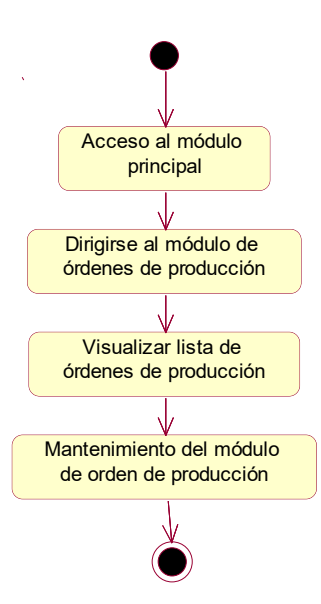

 **Figura 73. Diagrama de estado de visualizar órdenes de producción**

En la figura 73, se observa los distintos cambios de estados por el que pasa el caso de uso, visualizar lista de órdenes de producción desde su fase inicial hasta el final.

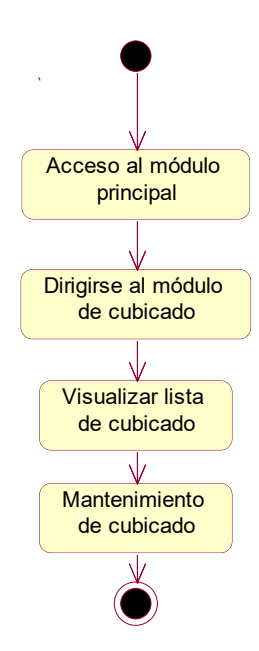

 **Figura 74. Diagrama de estado de visualizar lista de cubicado**

En la figura 74, se observa los distintos cambios de estados por el que pasa el caso de uso, visualizar lista de cubicado desde su fase inicial hasta el final.

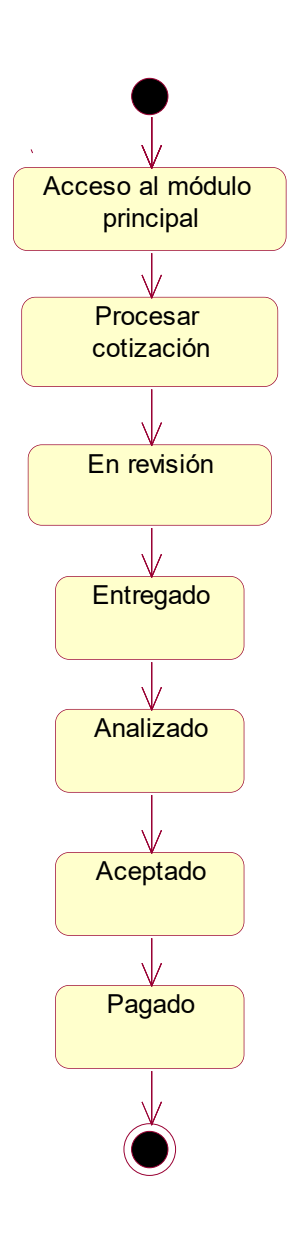

 **Figura 75. Diagrama de estado de visualizar lista de cotización** 

En la figura 75, se observa los distintos cambios de estados por el que pasa el caso de uso, visualizar lista de cotización desde su fase inicial hasta el final.

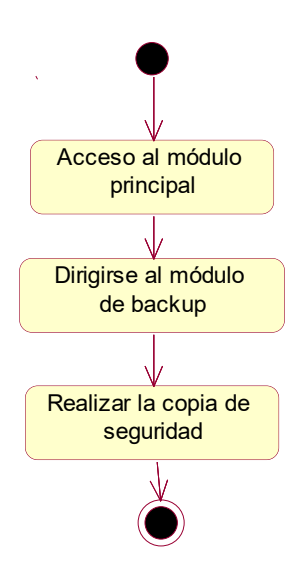

**Figura 76. Diagrama de estado backup**

En la figura 76, se observa los distintos cambios de estados por el que pasa el caso de uso backup, desde su fase inicial hasta el final.

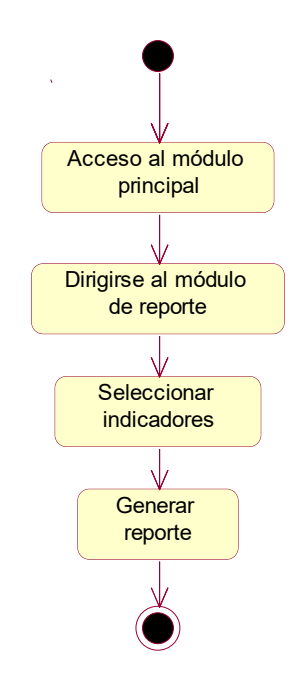

**Figura 77. Diagrama de estado de reportes**

En la figura 77, se observa los distintos cambios de estados por el que pasa el caso de uso reportes, desde su fase inicial hasta el final.

## D. Diagrama de clases.

En la figura 78, se observa el diagrama de clases que representa la estructura general del sistema implementado para la empresa los robles, cada una de ellas contiene su grupo de atributos además de sus multiplicidades seg corresponda.

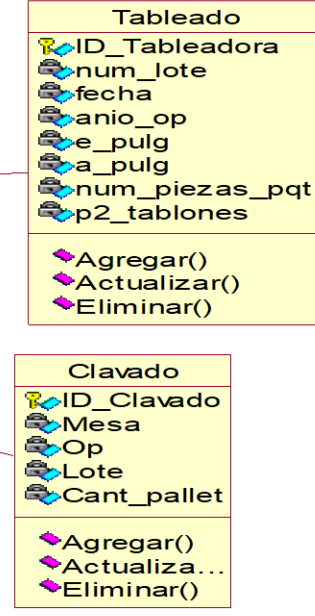

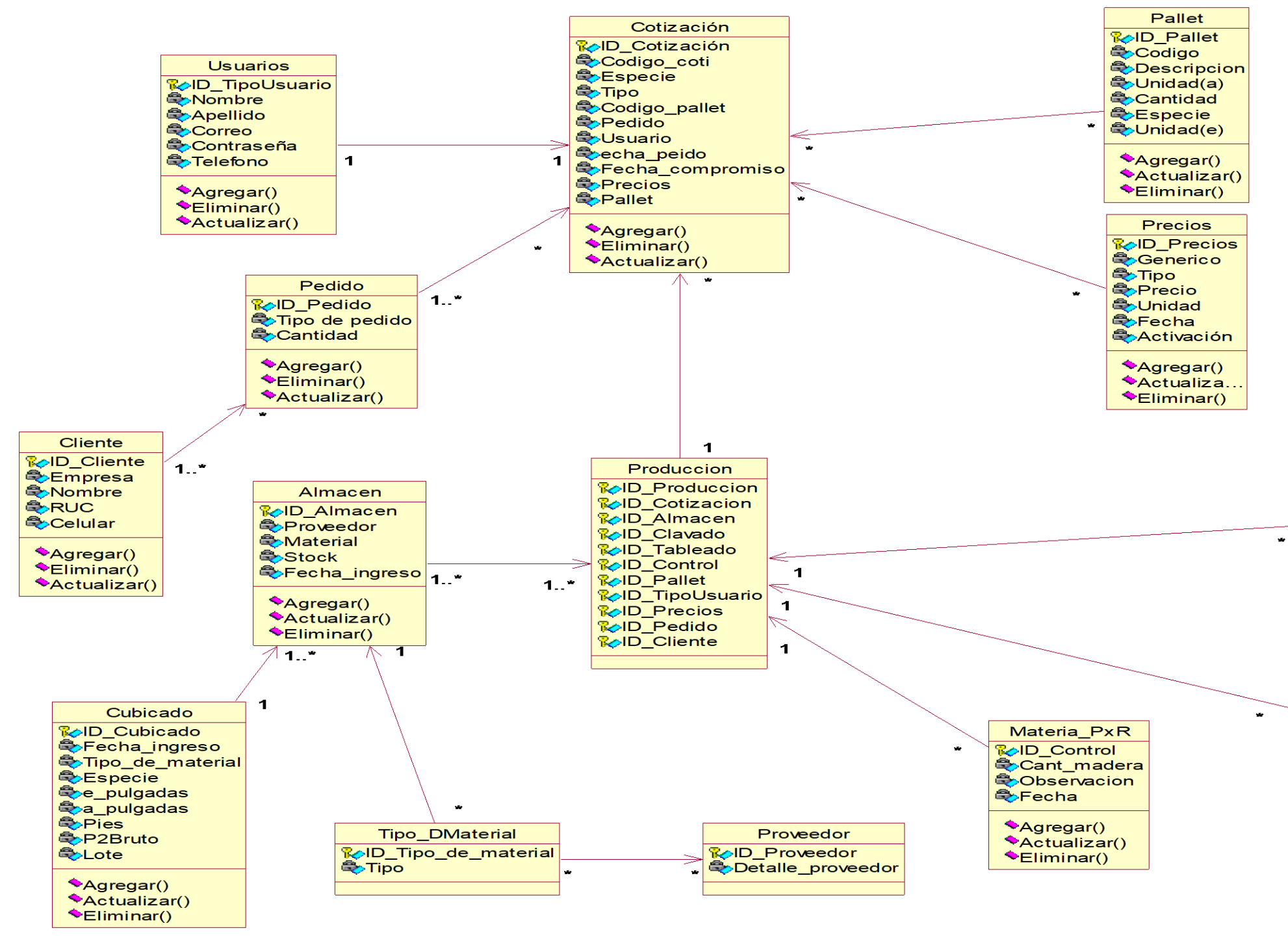

 **Figura 78. Diagrama de clases del sistema**

## E. Diagrama de despliegue

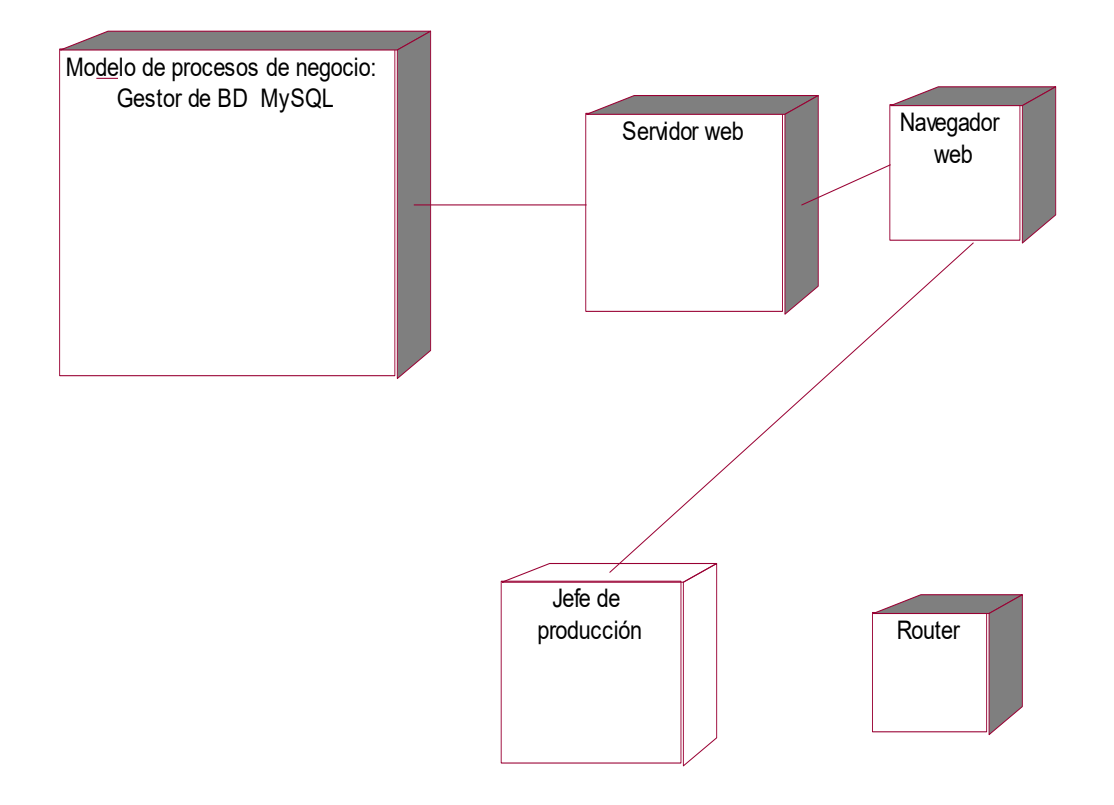

#### **Figura 79. Diagrama de despliegue del sistema**

En la figura 79, se contempla el diagrama de despliegue del sistema, que generalmente se usa para modelar los elementos necesarios que ayudarán en la operatividad de lo solución del problema planteado, se puede observar que se está haciendo uso del gestor de base de datos *MySQL*, además este interactúa con el servidor web, ambos se conectan a la arquitectura del sistema mediante un navegador, para que a su vez este se muestre mediante una url, en la PC del jefe de producción, finalmente el *router* se encarga de trasladar por la ruta adecuada todo el tráfico de red.

# F. Diagrama de componentes.

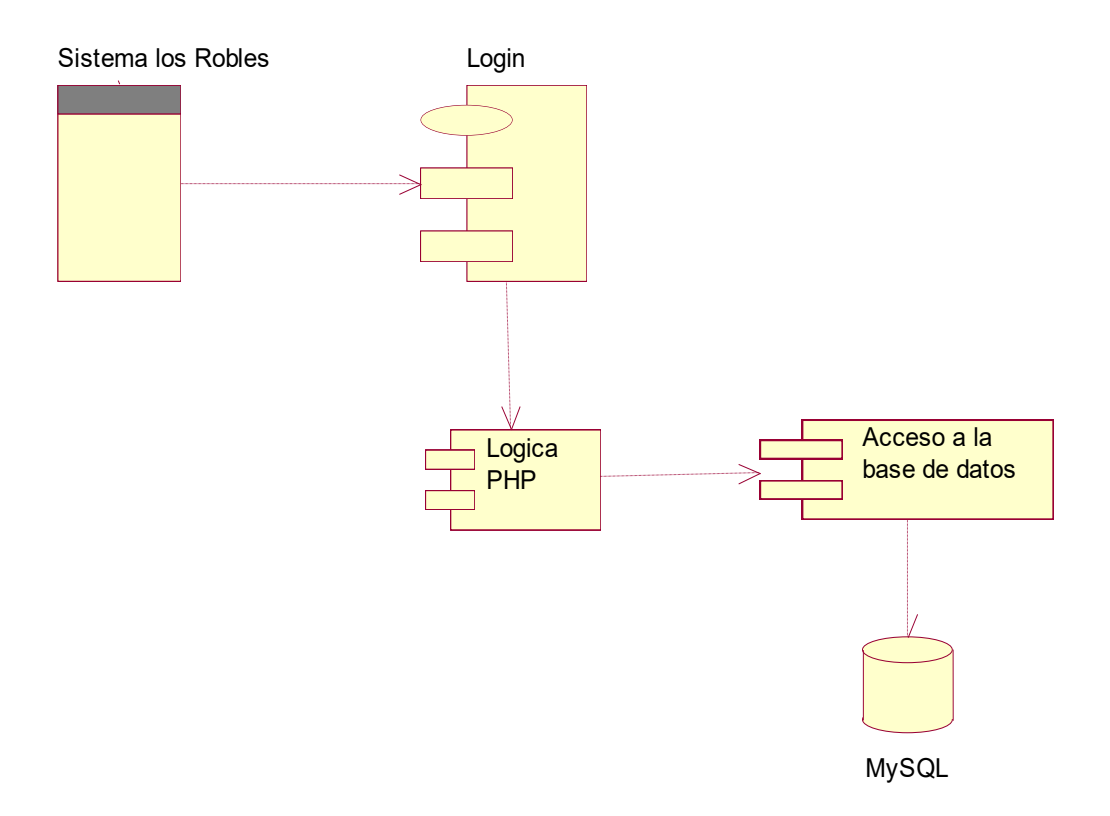

## **Figura 80. Diagrama de componentes del sistema.**

En la figura 80, se visualiza un diagrama de componentes que muestra en que trabaja el software por cada proceso, se inicia accediendo al sistema implementado, este se conecta hacia el login del sistema donde se digitan las credenciales correctas para su respectivo acceso, para ello pasa por toda la lógica PHP que a su vez está conectada con la base de datos, que finalmente permite guardar y corroborar que los datos insertados sean los correctos.

# **4.3. DETERMINACION DE REQUERIMIENTOS DEL SISTEMA**

# **4.3.1. Requerimientos funcionales.**

# **Tabla 19. Requerimientos funcionales**

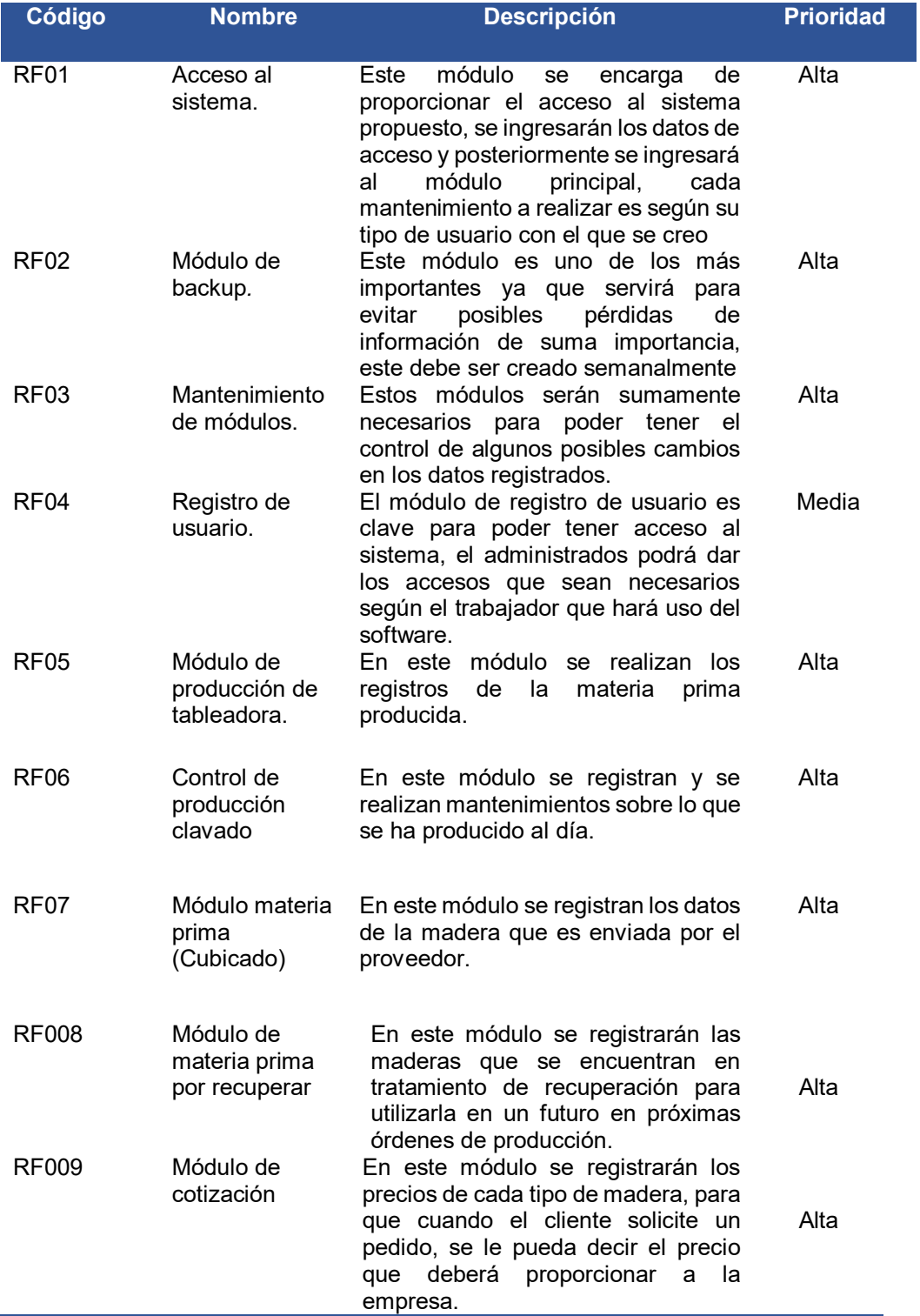
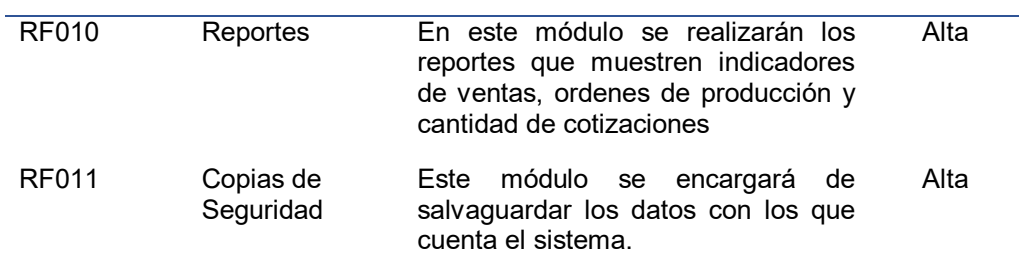

## **4.3.2. Requerimientos no funcionales**

## **Tabla 20. Requerimientos no funcionales**

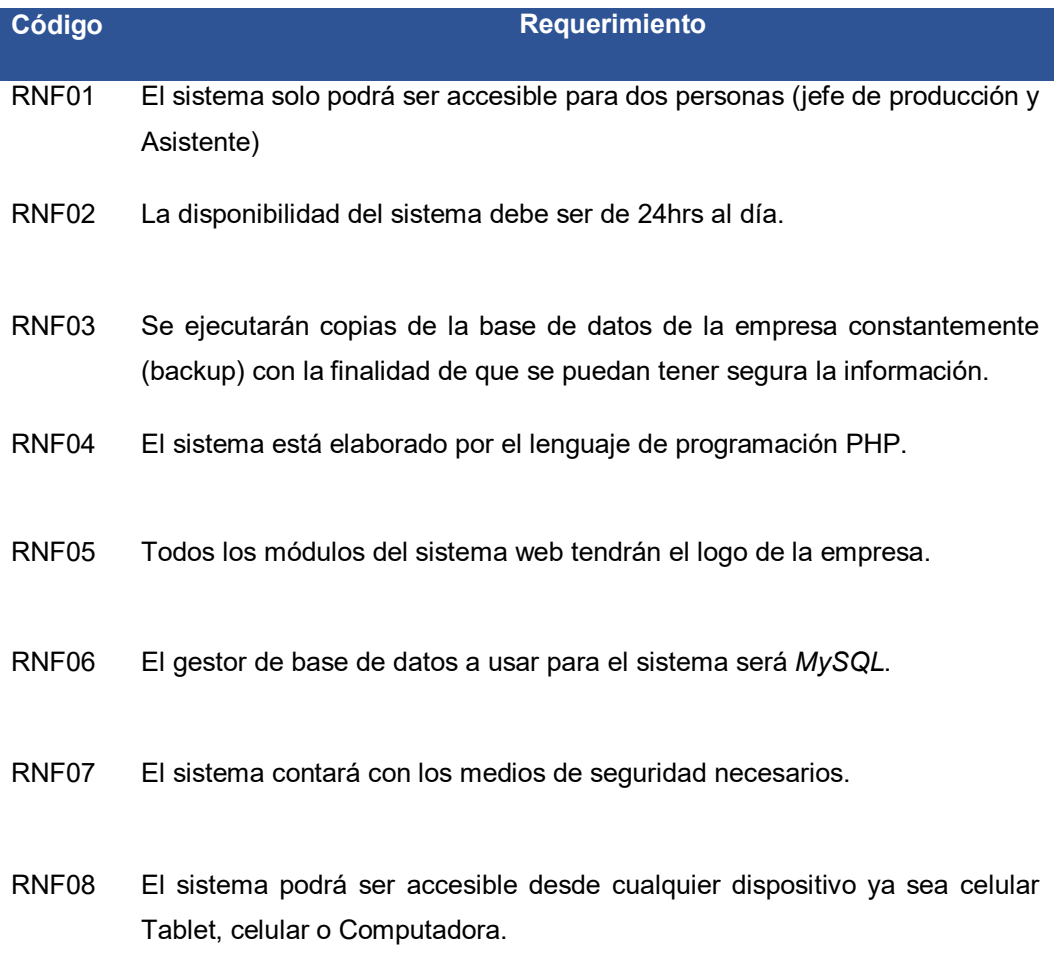

#### **4.4. DESARROLLO**

#### **4.4.1. Diseño e implementación de la base de datos.**

A. Modelo conceptual y Lógico

En la figura 81, se observa la distribución conceptual y lógico de cada una de las tablas que pertenecen a la base de datos del sistema realizado con el software ER-Assistant, identificándolas entidades que son los usuario de producción, clavado, proveedor, cubicado y tableadora cada una de ellas con sus respectivos atributos y sus llaves primarias que están representadas con un único color, cada tabla se encuentra enlazada por un tipo de re representados gráficamente de la siguiente manera: De uno a uno (1,1), de uno a muchos (1,\*) y de muchos a muchos (\*,\*), Las entidades creadas forman parte para la creación de una nueva orden de producción es por ello de s existencia, cada una cumple un rol fundamental, por ejemplo la cotización, sin ella no se podría realizar la negociación con el cliente, también tenemos los precios que nos ayudan a calcular el valor de los materiales, el sirve para realizar el registro de la madera que está ingresando a la planta, la tableadora sirve para registrar los cortes de la madera, el control de madera en recuperación, esta tabla nos ayudará a saber cuánta madera s en mal estado y determinar cuándo podrá ser usado

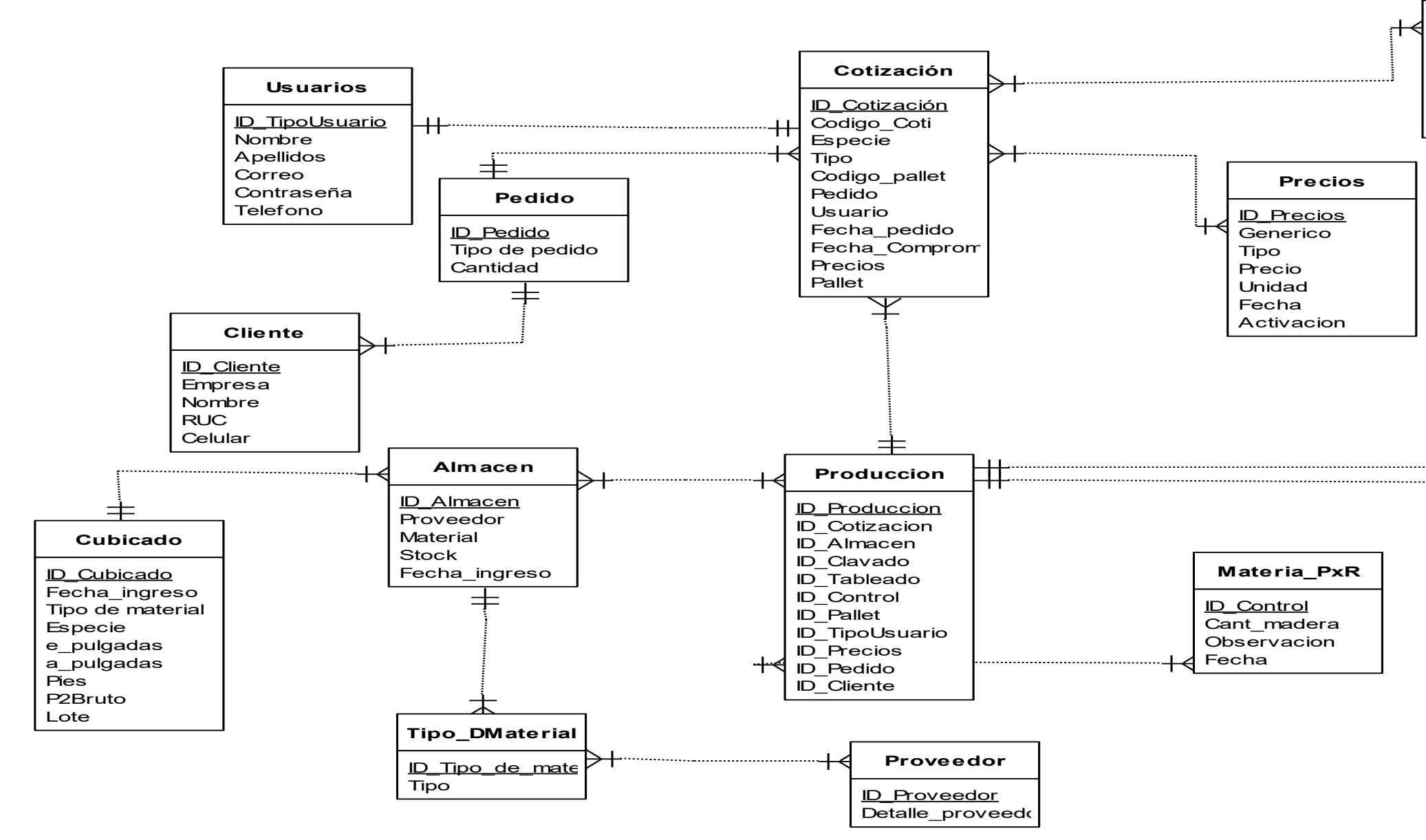

 **Figura 81. Modelo conceptual y Lógico**

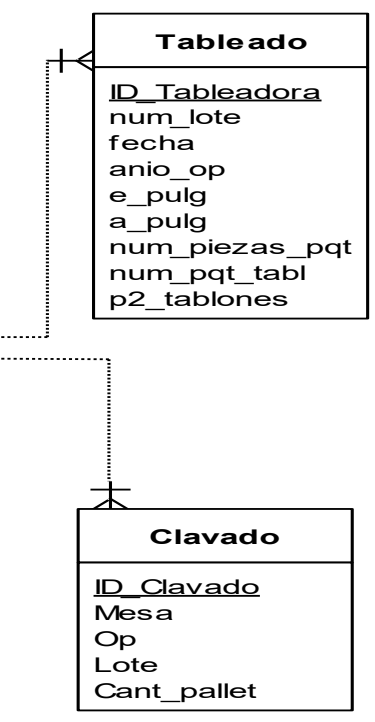

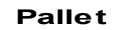

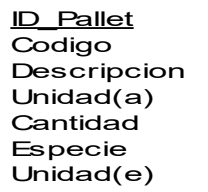

B. Modelo físico (Restricciones, sp, *triggers*, control de flujos, etc)

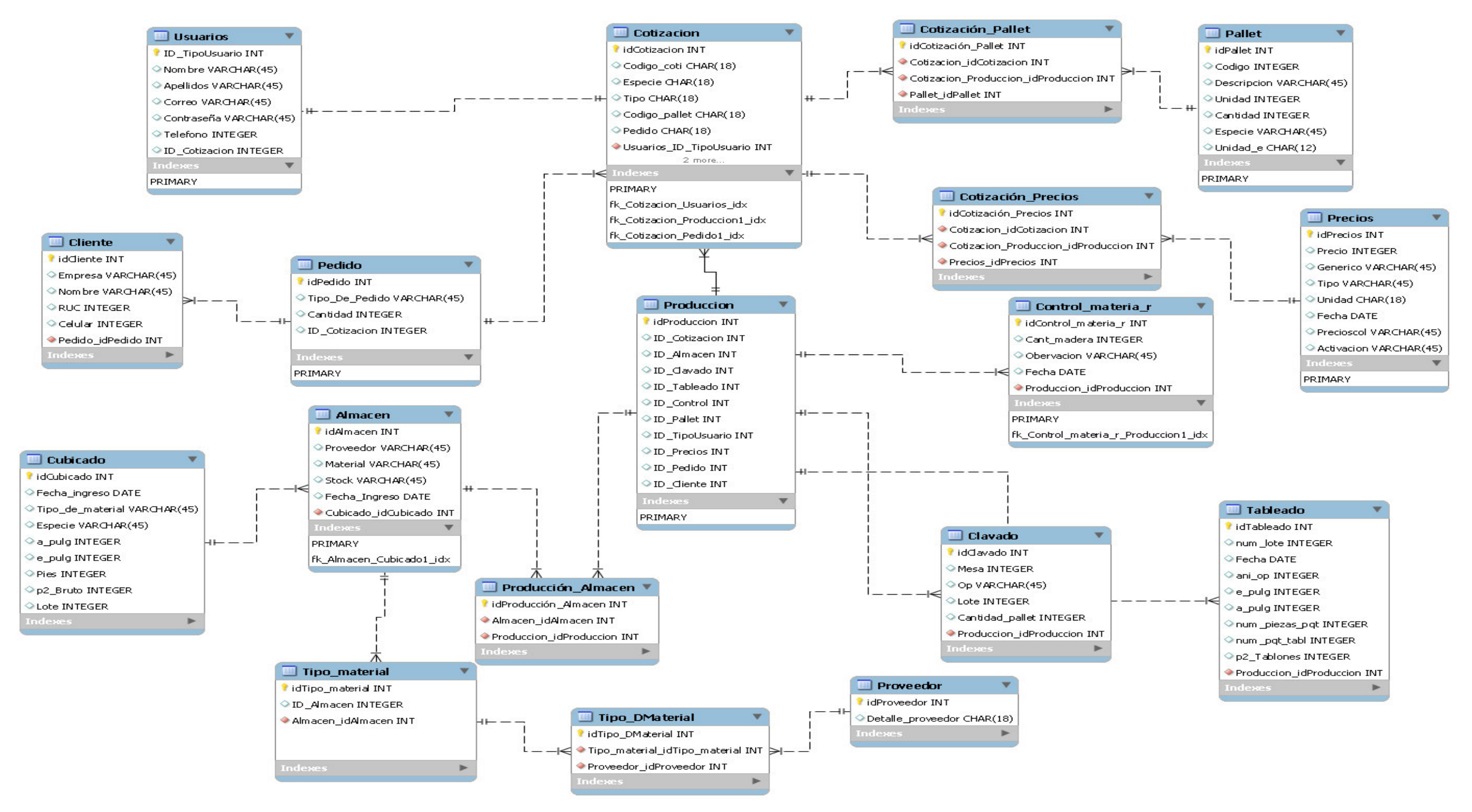

En la figura 82, se observa el diseño del esquema físico de la base de datos que se implementó haciendo uso del motor de base de datos MySQL, cada tabla contiene su llave primaria esta es el identificador de la tabla, de t manera que debe ser única, además estas cuentan con llaves foráneas que permiten enlazarse unas tablas con otras, de esta manera se podrán realizar consultas o procedimientos almacenados, trigger, vistas etc., que permiten agrupar y explotar los datos de la base de datos, como vemos en este modelo físico se pueden realizar todo tipo de relación ya sean de uno a uno (1,1), de uno a muchos (1,\*) menos de muchos a muchos (\*,\*), porque así es caracterizado este tipo de diagrama. En el desarrollo del sistema propuesto por el equipo se han considerado las creaciones de vistas para los reportes, entre ellas tenemos una vista que muestre la cantidad de ventas por m otra sobre la cantidad de cotizaciones aprobadas y rechazadas al mes.

 **Figura 82. Modelo físico**

## **4.4.2. Diseño de la Interfaz del sistema.**

A. Formularios de acceso de seguridad. (Niveles de acceso)

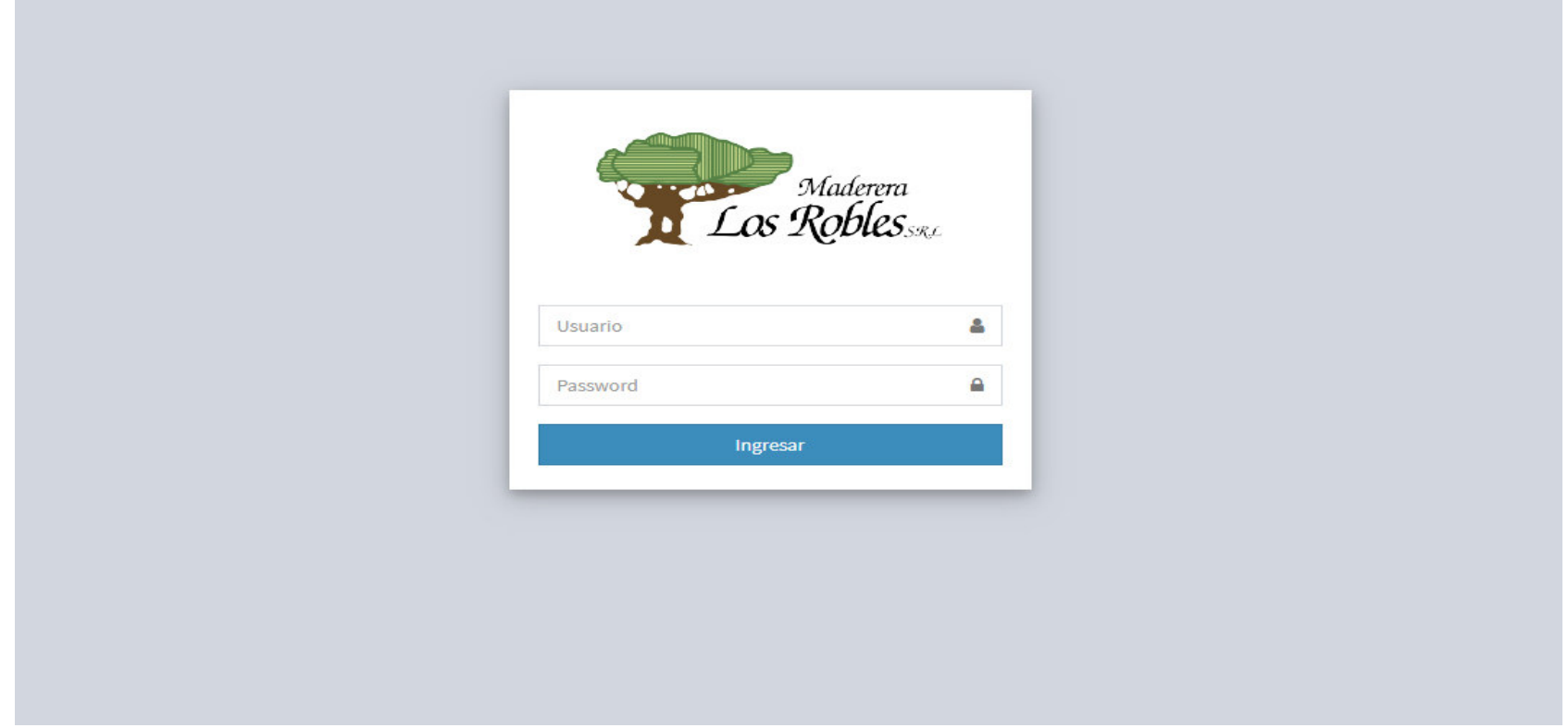

 **Figura 83. Diseño del login**

En la figura 83, se contempla el formulario de login que es primordial para lograr el ingreso al sistema, se escogerá el tipo de usuario que es, ya sea jefe de almacén, jefe de producción y asistente, seguidamente llenarán sus datos de usuario y contraseña que le correspondan.

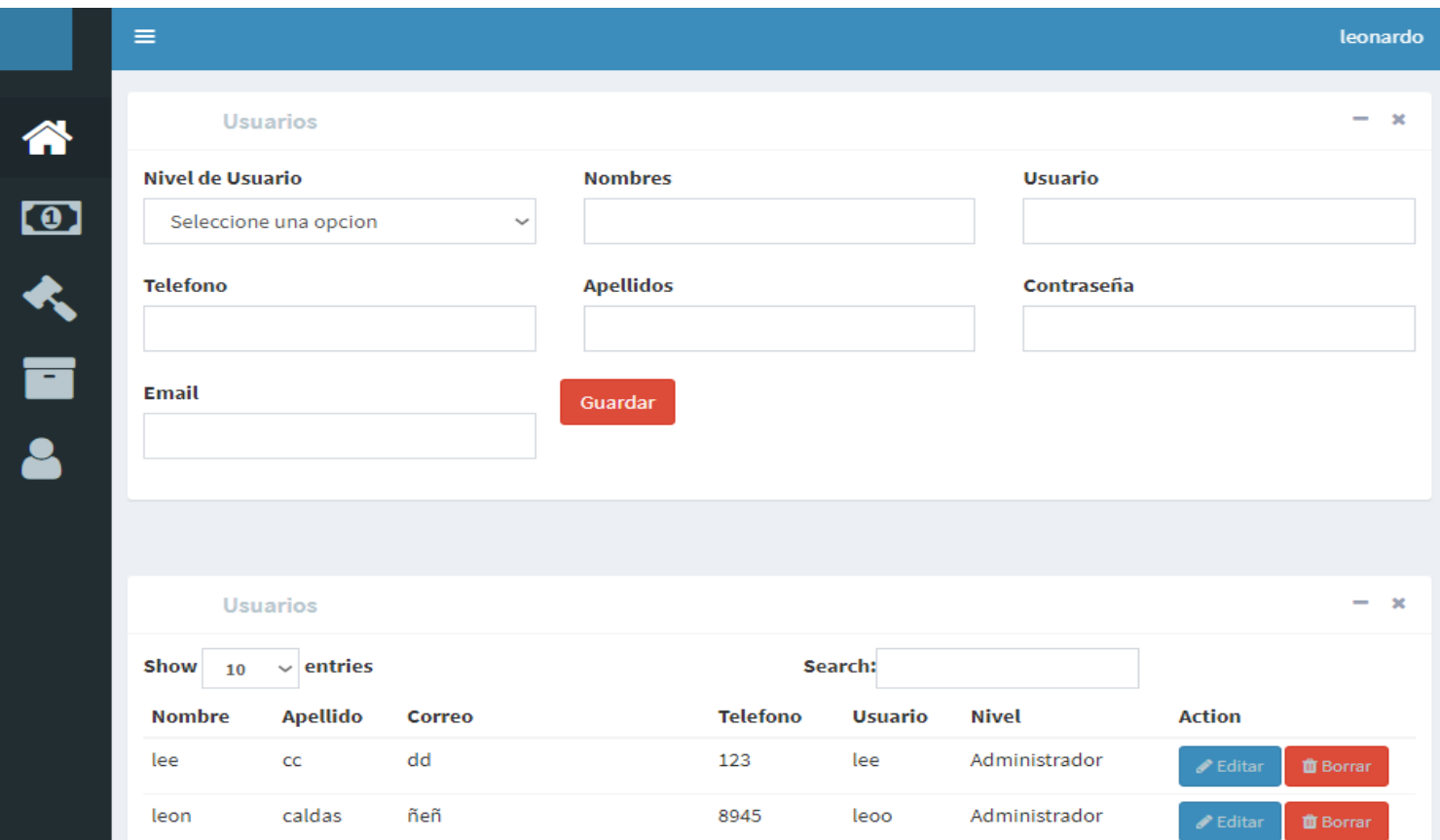

## **Figura 84. Registro y mantenimiento de usuarios**

En la figura 84, se puede observar el formulario que se tiene que rellenar para poder realizar un nuevo registro de usuario además de seleccionar el tipo de acceso que tendrá según su tipo de usuario.

### B. Menú principal del sistema

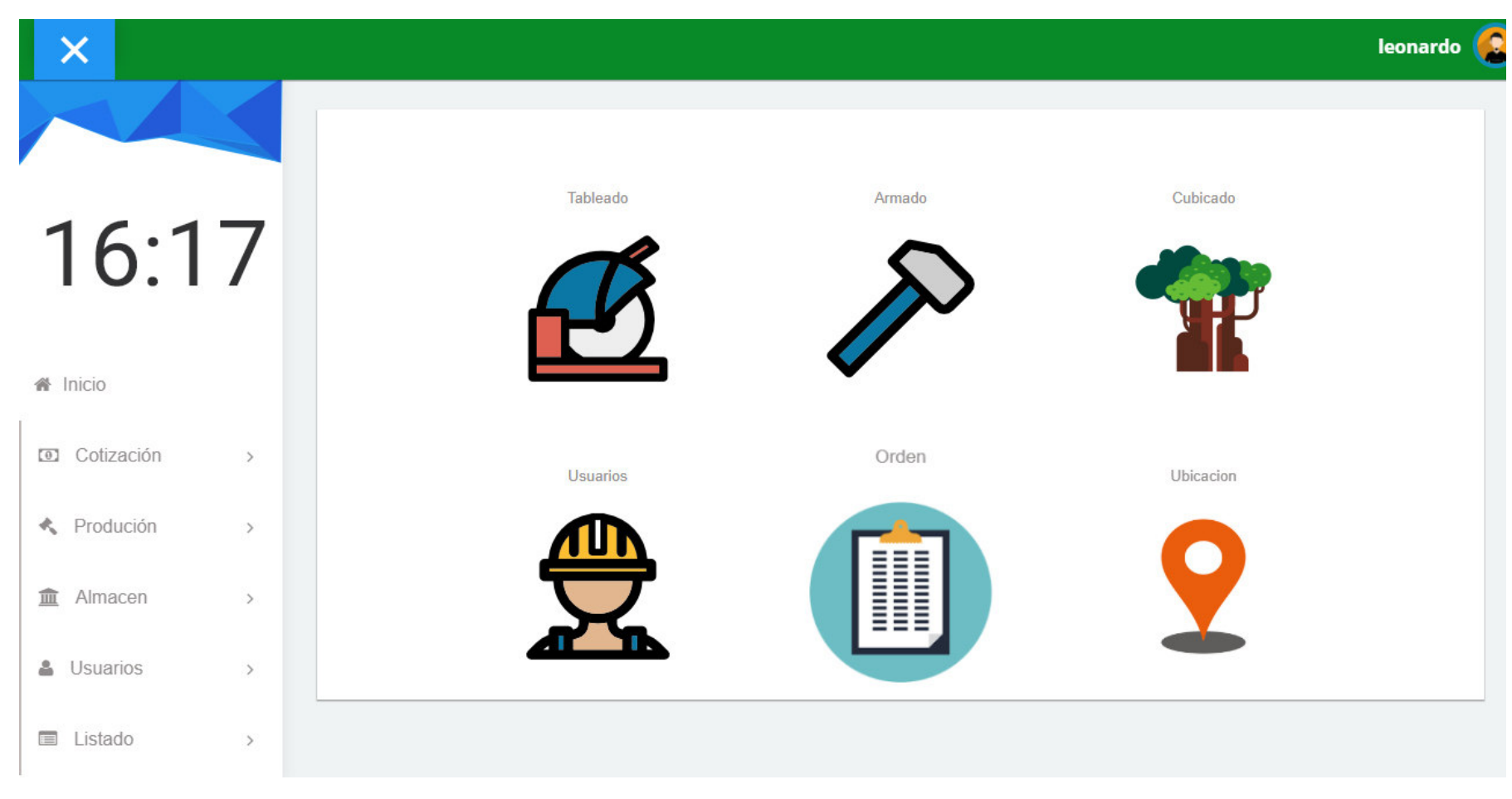

 **Figura 85. Menú principal**

En la figura 85, se puede observar el menú principal del sistema que consta de seis secciones, los iconos que se encuentran centrados direccionan rápidamente a los módulos.

# C. Formularios de procesos, mantenimiento tablas principales ysecundarias.

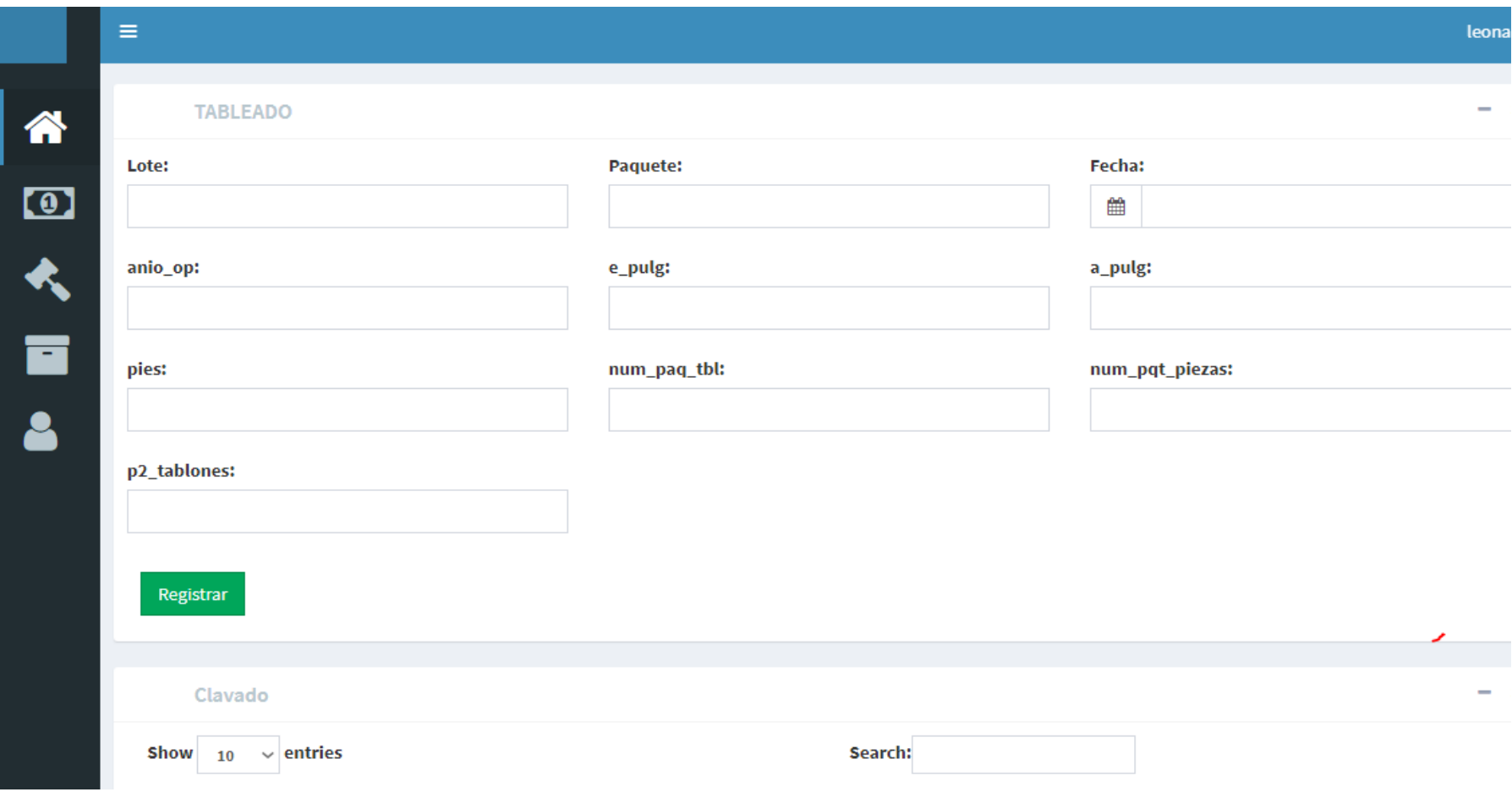

 **Figura 86. Registro del control de producción tableadora**

En la figura 86, se observa el registro que se usará para el ingreso de datos correspondientes del control de producción tableadora.

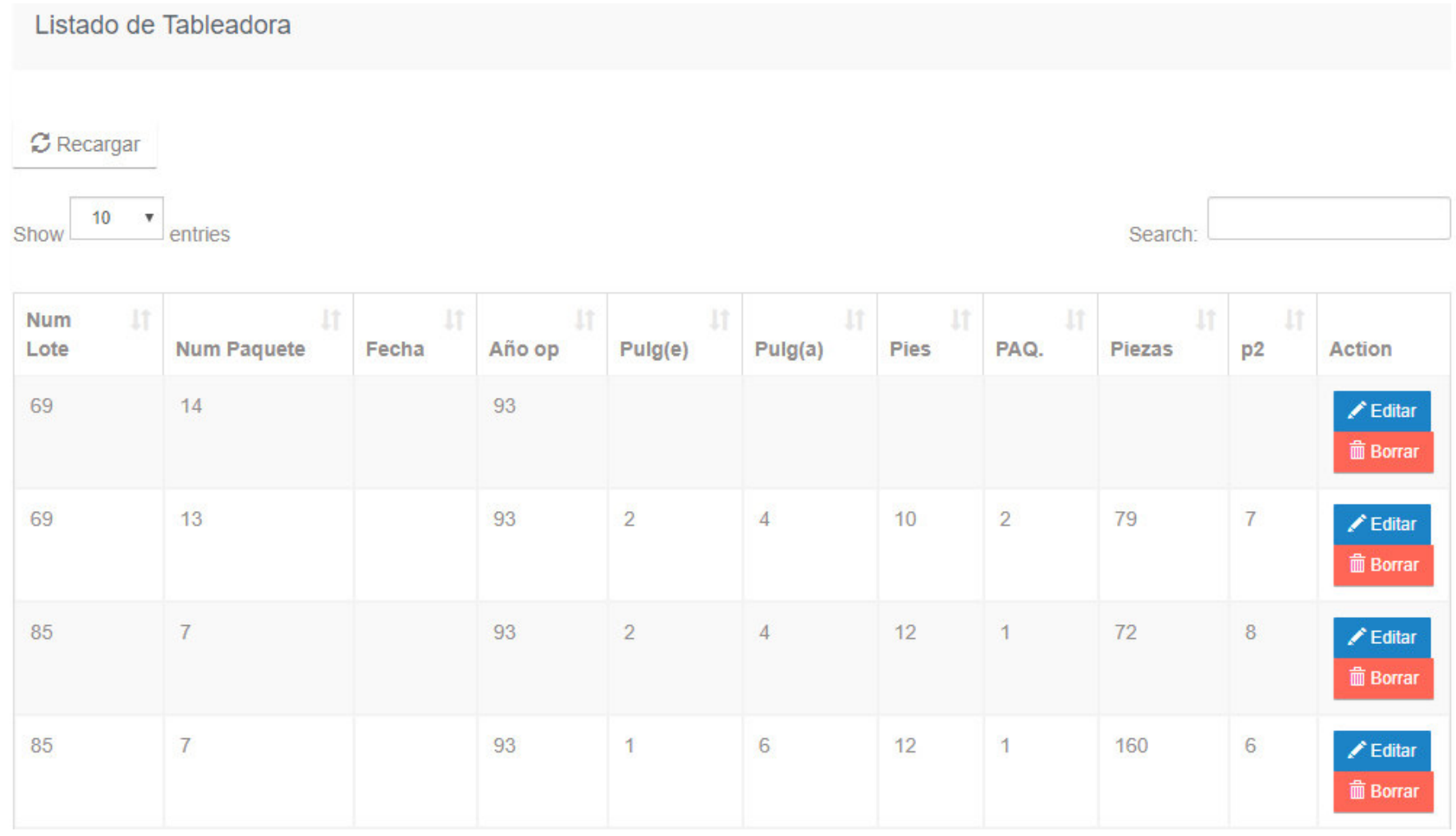

 **Figura 87. Actualización y eliminación del registro tableado**

En la figura 87, se observa el módulo de mantenimiento del tableado, donde se puede editar y eliminar un registro almacenado.

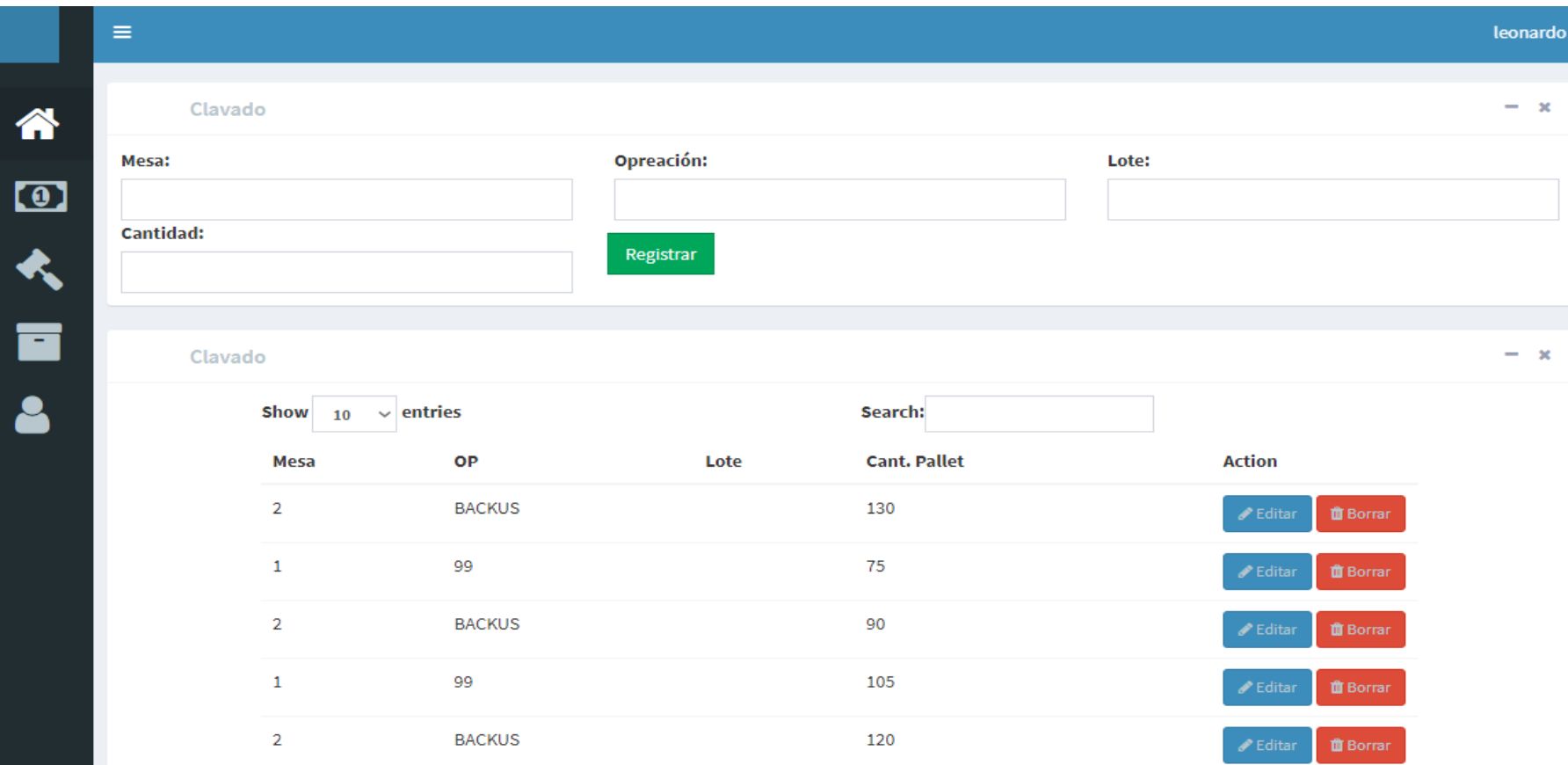

#### **Figura 88. Registro y mantenimiento del control de producción Clavado**

En la figura 88, se observa el módulo correspondiente al control de producción clavado donde se podrá realizar un nuevo registro, edemas de poder editar y eliminar un dato ya almacenado.

|                        |                          |                |                 |         |                |         |          |           |      |                              | leonardo                                            |
|------------------------|--------------------------|----------------|-----------------|---------|----------------|---------|----------|-----------|------|------------------------------|-----------------------------------------------------|
| Fecha:<br>曲            | Proveedor:               |                | <b>Especie:</b> |         |                | Número: | Paquete: | Pulg. (e) |      | Pulg. (a)                    | $0 - x$<br>Pies:                                    |
| p2:<br>$\circ$         | Lote:<br>Seccion:        | Registrar      |                 |         |                |         |          |           |      |                              |                                                     |
| Show $_{10}$ v entries |                          |                |                 | Search: |                |         |          |           |      |                              | $\circ$                                             |
| Fecha                  | Proveedor                | <b>Especie</b> | Num             | Paquete | Pulg(e)        | Pulg(a) | pies     | P. Bruto  | lote | Accion                       |                                                     |
|                        | INV. VALENTINA Y NATHALY | COPAIBA        | 157             | 17      | $\overline{3}$ | 12      | 16       | 48        | 25   | $\blacktriangleright$ Editar | <b>B</b> Borrar                                     |
| 2016-02-22             |                          |                |                 |         |                |         |          |           |      |                              |                                                     |
| 2016-02-22             | INV. VALENTINA Y NATHALY | COPAIBA        | 156             | 17      | 4              | 20      | 16       | 107       | 25   | $Z$ Editar                   |                                                     |
| 2016-02-22             | INV. VALENTINA Y NATHALY | COPAIBA        | 155             | 17      | 4              | 12      | 16       | 64        | 25   | <b>∕</b> Editar              |                                                     |
| 2016-02-22             | INV. VALENTINA Y NATHALY | COPAIBA        | 154             | 17      | $\ddot{4}$     | 13      | $13\,$   | 56        | 25   | $E$ ditar                    | <b>B</b> Borrar<br><b>B</b> Borrar<br><b>Borrar</b> |
| 2016-02-22             | INV. VALENTINA Y NATHALY | COPAIBA        | 153             | 17      | 4              | 9       | 13       | 39        | 25   | $\angle$ Editar              | <b>Borrar</b>                                       |

 **Figura 89. Mantenimiento y registro del cubicado** 

En la figura 89, se observa el módulo correspondiente al cubicado donde se podrá realizar un nuevo registro, además de poder editar y eliminar un dato ya almacenado.

D. Procesos de negocio de la empresa (Ventas , facturación, planillas, matrícula y control de notas)

Los procesos de la empresa de producción son el cubicado tableado y clavado estos módulos juntos permiten la fabricación de una nueva orden de producción, cabe resaltar que estos módulos han sido ya mostrados en la página anterior por ello en esta ocasión se toma en cuenta como proceso de negocio a la cotización, ya que sin ella no sería posible poder realizar el negocio con el cliente quien es el que finalmente otorga a la empresa los ingresos, tener en cuenta que el módulo de cotización se crea a partir del llenado del módulo de precio y pallet que juntos hacen posible su existencia.

**COTIZACION** 

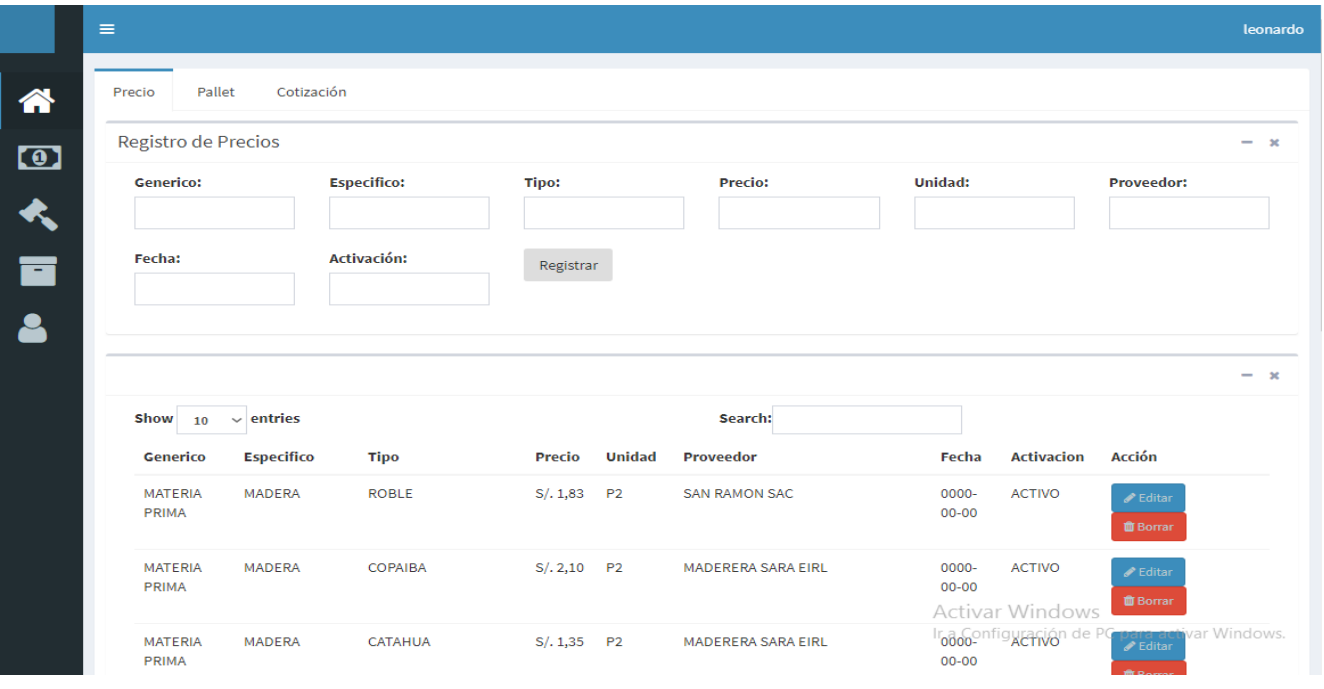

 **Figura 90. Módulo de precio** 

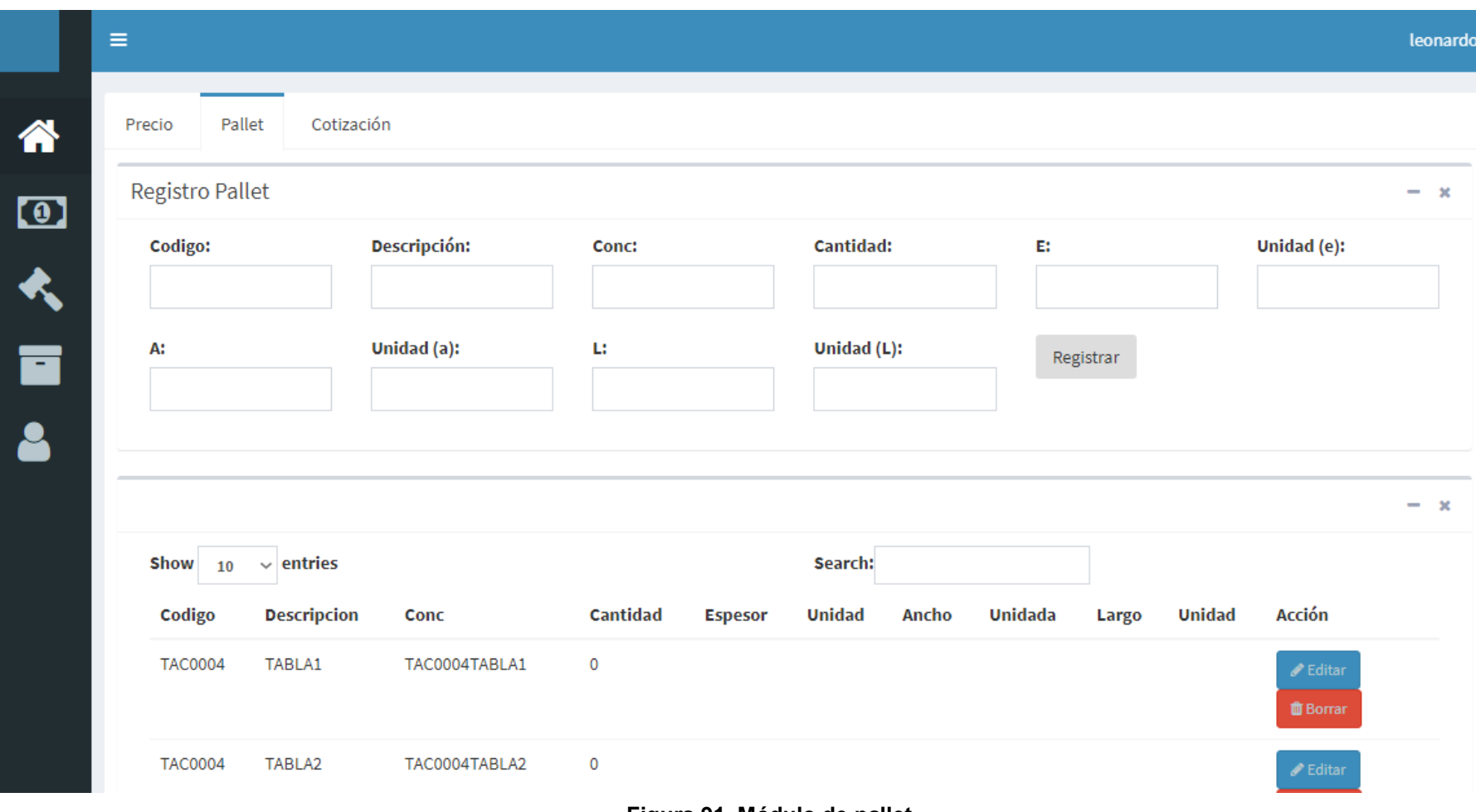

 **Figura 91. Módulo de pallet** 

En la figura 91, se puede observar el módulo correspondiente al pallet, se puede realizar el registro y mantenimiento de un dato.

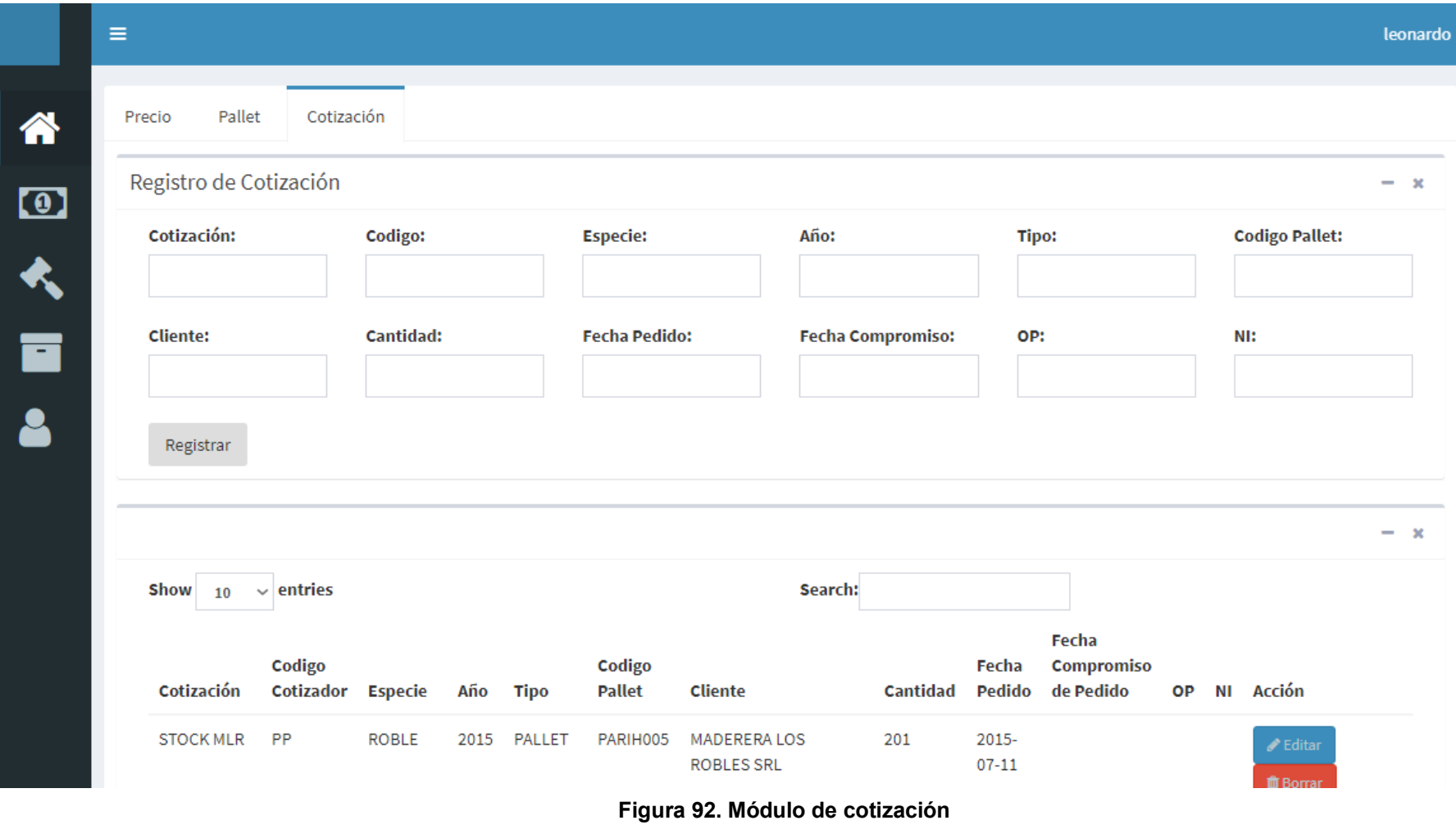

En la figura 92, se puede observar el módulo que corresponde al registro y mantenimiento de la cotización realizada por parte del jefe de producción.

E. Diseño de los prototipos o del sistema

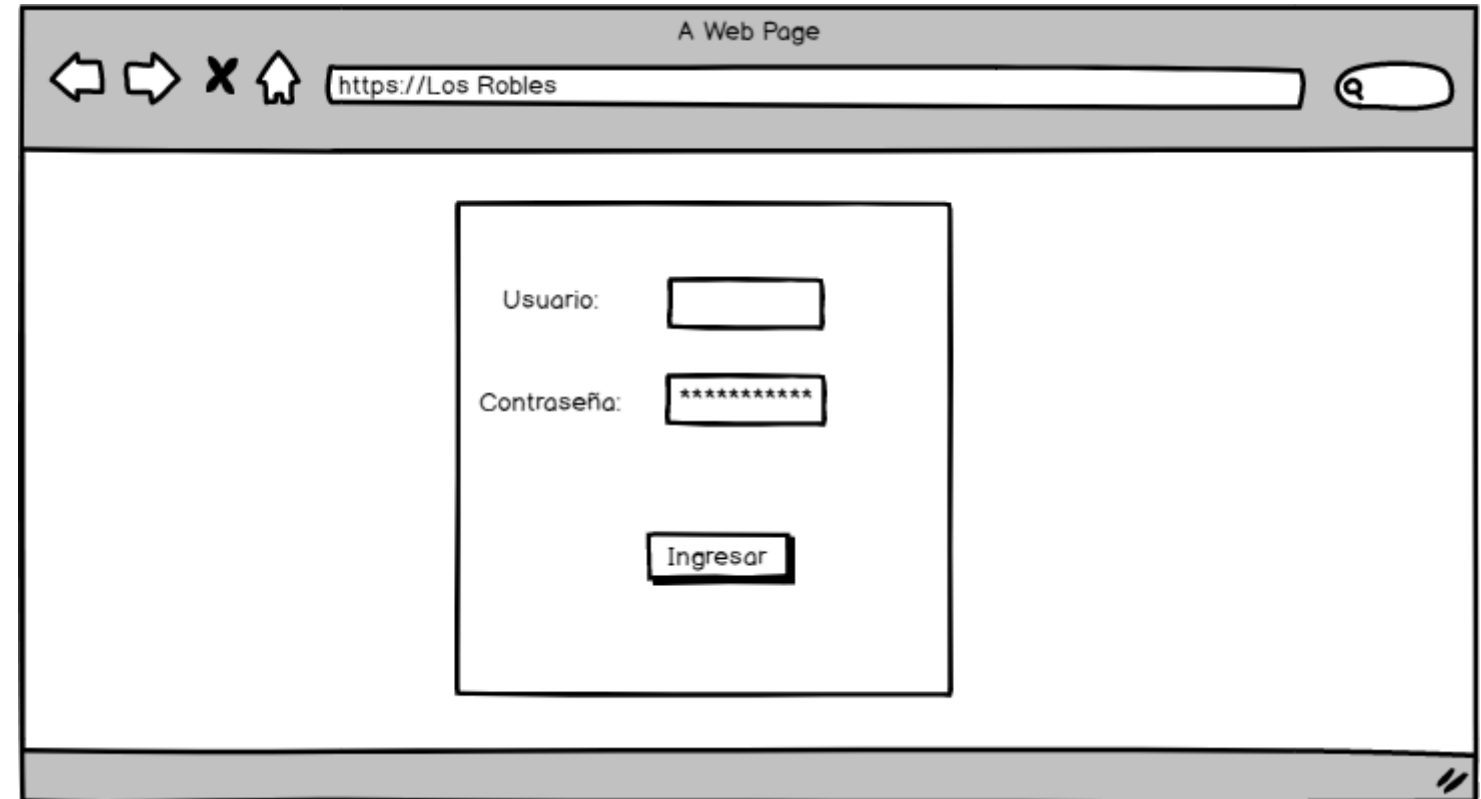

 **Figura 93. Prototipo del login del sistema**

En la figura 93, se puede observar el prototipo realizado para el login del sistema, el cual permitirá el acceso a todos los módulos creados por solicitud del cliente, cabe resaltar que han sido realizados haciendo uso del software *Balsamiq*.

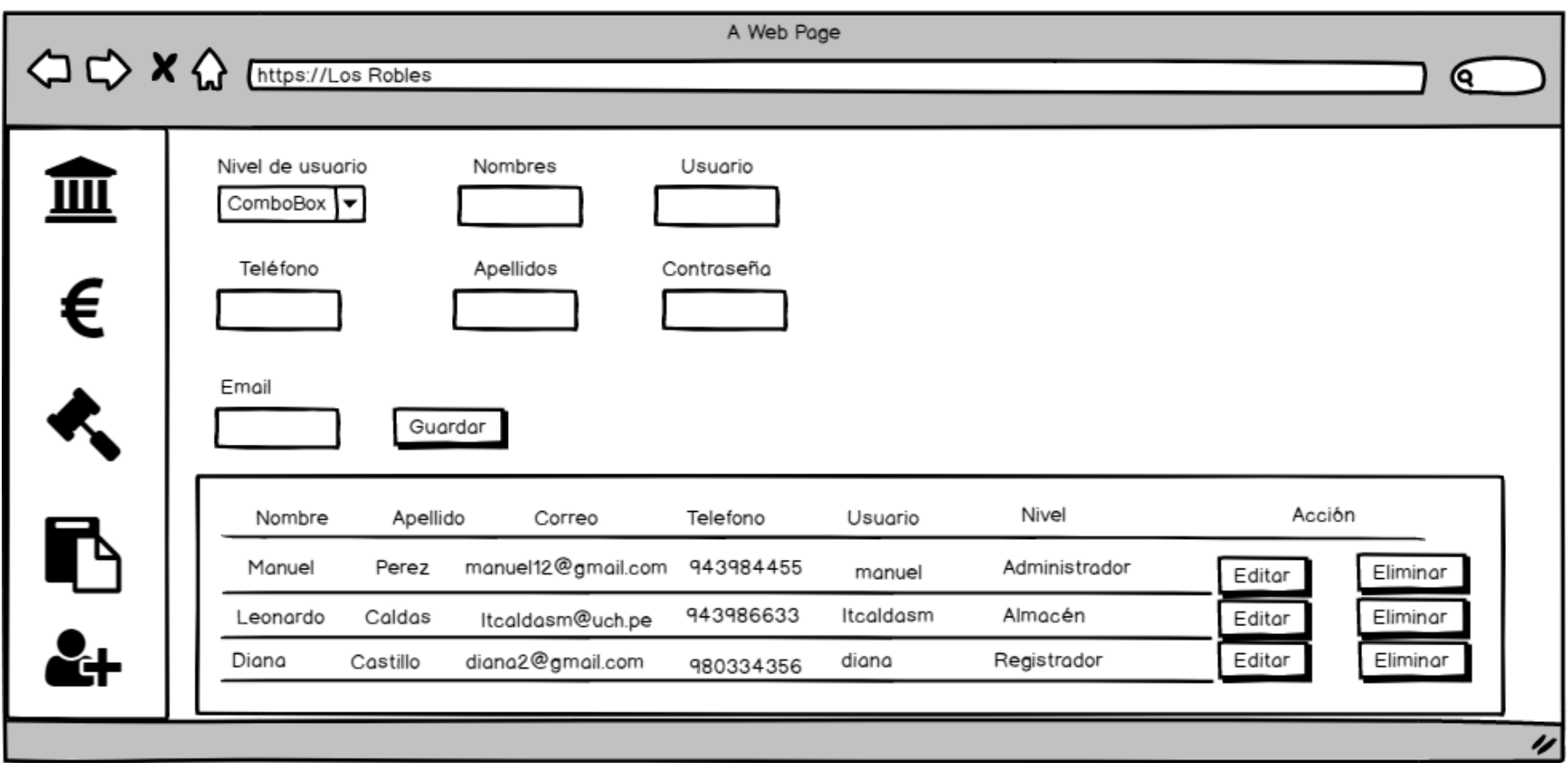

### **Figura 94. Prototipo del registro y mantenimiento del usuario**

En la figura 94, se puede observar el prototipo realizado para el módulo de registro y mantenimiento del usuario, en la parte superior se realizará el registro de un nuevo usuario y en la parte inferior se podrá editar o eliminar un registro ya almacenado, cabe resaltar que este módulo es similar a los demás registros y mantenimientos que se están planteando para el sistema.

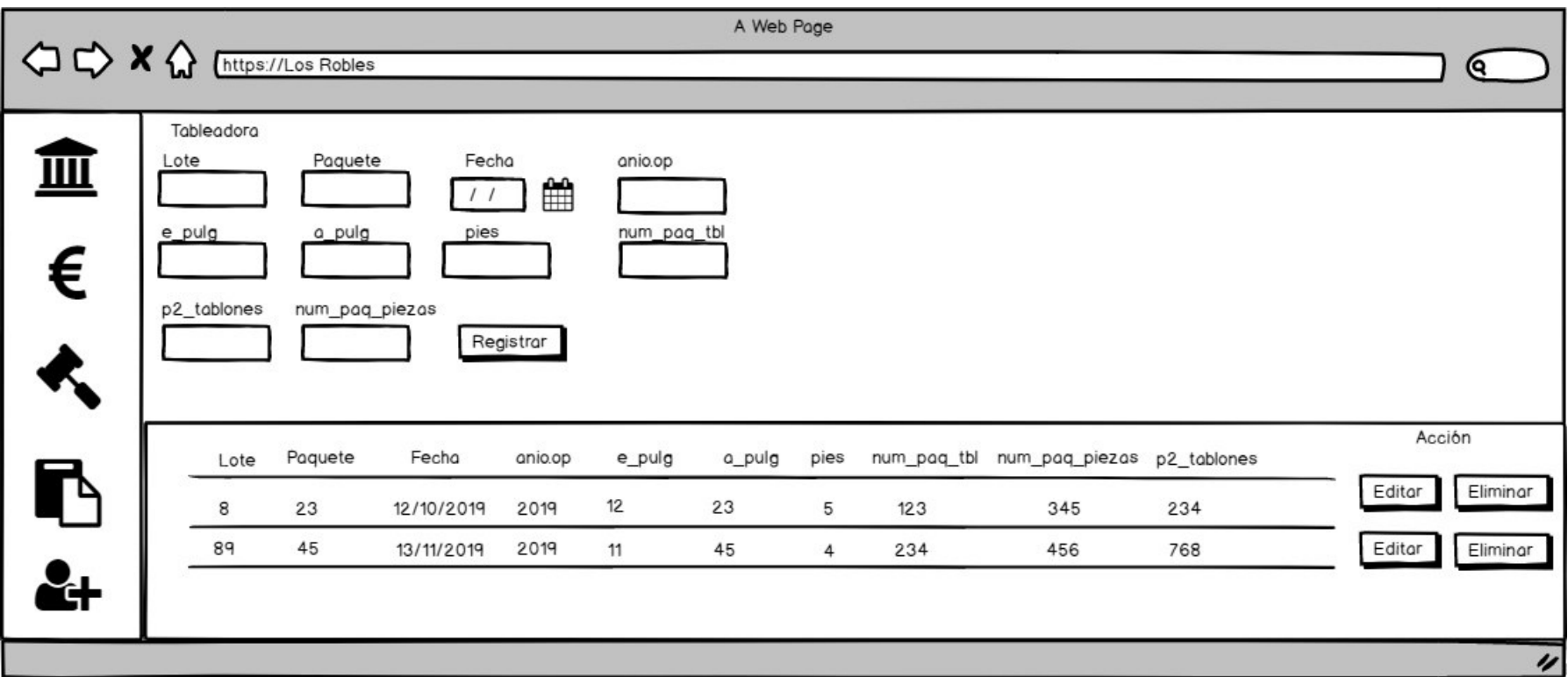

#### **Figura 95. Prototipo de registro y mantenimiento de la tableadora**

En la figura 95, se observa el diseño realizado para el módulo del registro y mantenimiento de la tableadora, en la parte superior se realiza un nuevo registro y en la parte inferior se ejecutan los tipos de mantenimiento ya sea editar o eliminar un registro almacenado.

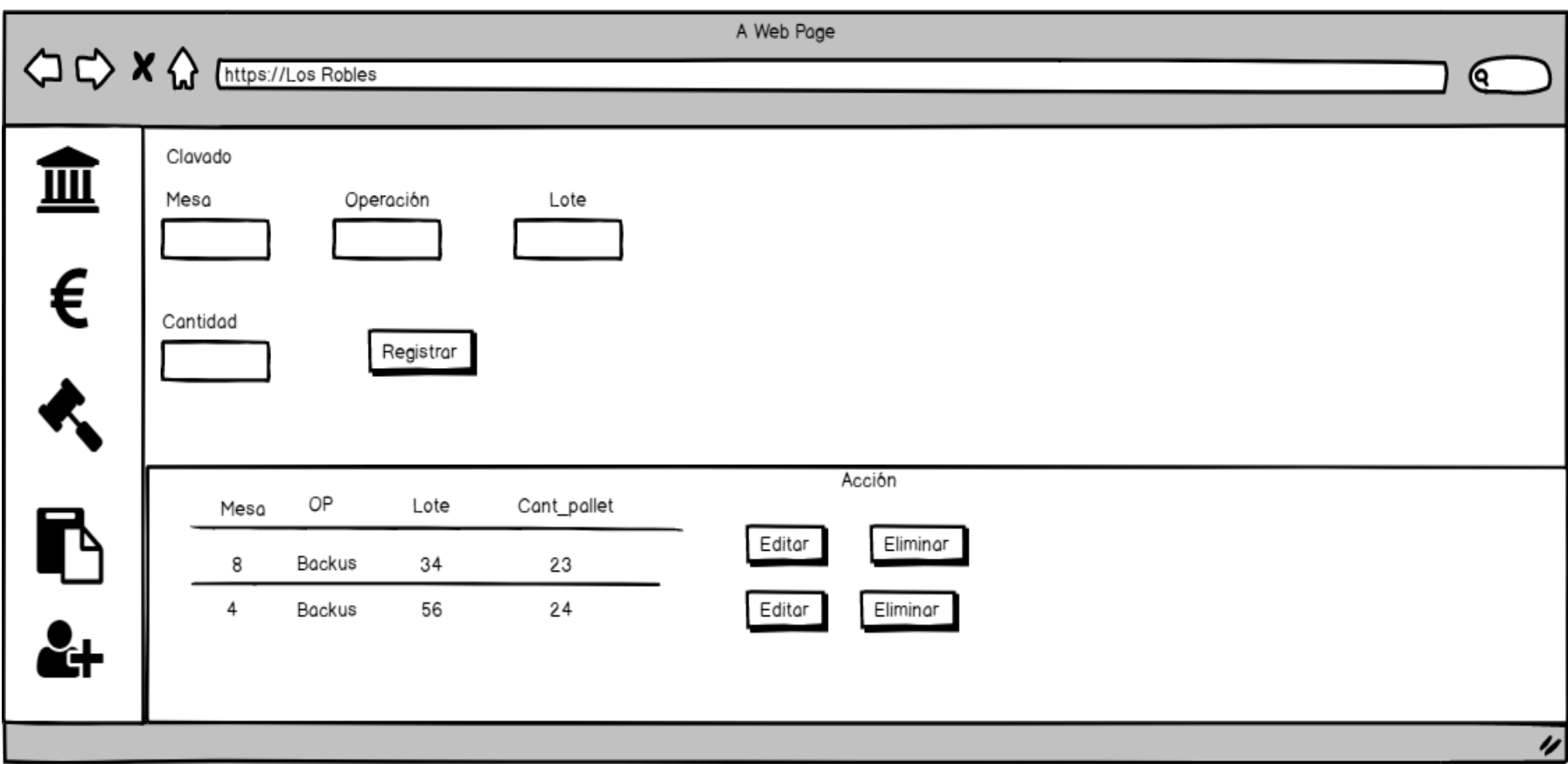

 **Figura 96. Prototipo del registro y mantenimiento del clavado** 

En la figura 96, se puede observar el diseño realizado para el módulo de registro y mantenimiento del clavado, en la parte superior se llevará a cabo el registro de un nuevo clavado, y en el nivel inferior se realizará el mantenimiento de un registro ya almacenado.

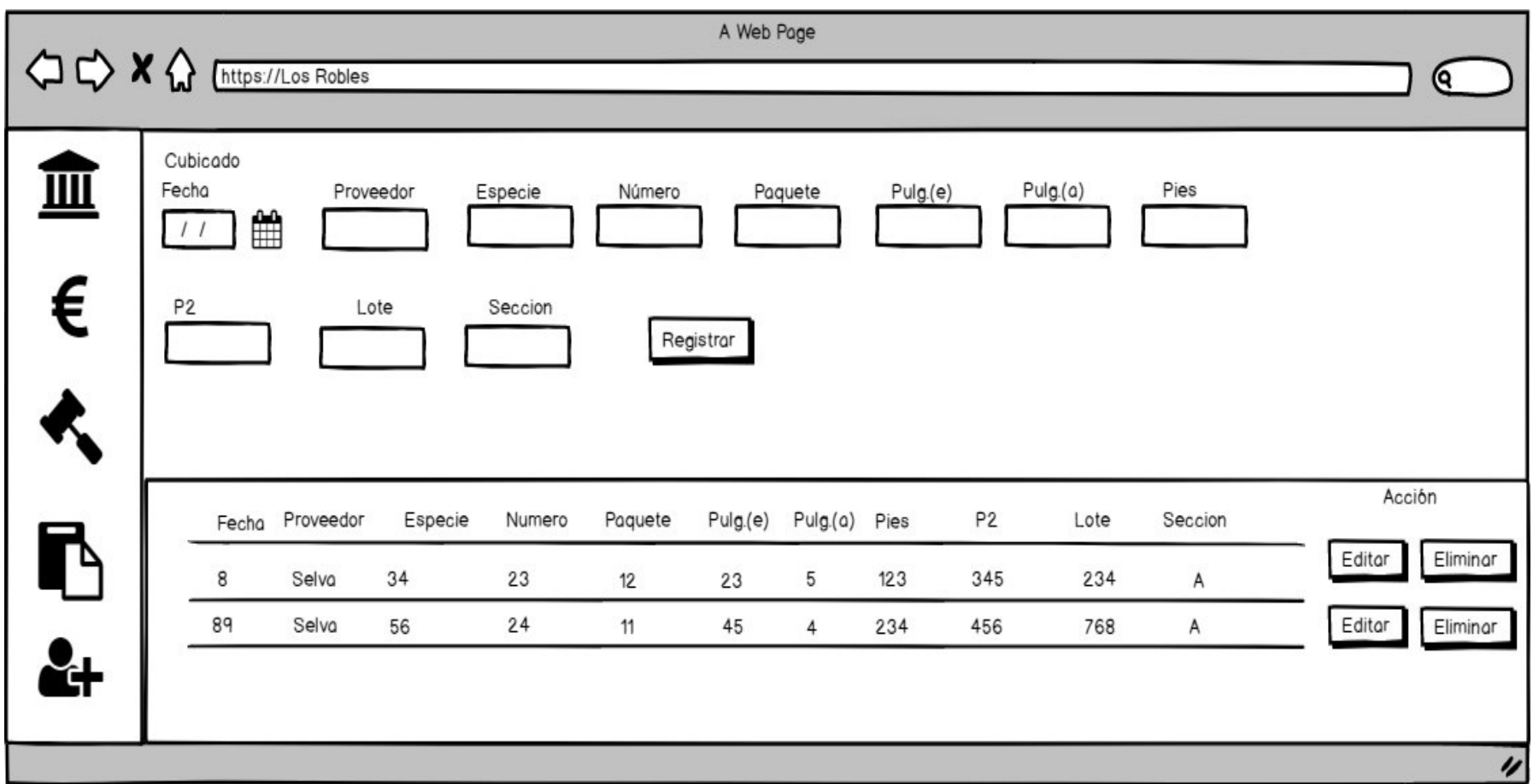

#### **Figura 97. Prototipo del registro y mantenimiento del cubicado**

En la figura 97, se puede observar el diseño del prototipo realizado para el módulo de registro y mantenimiento del cubicado, en el nivel superior se realiza el registro de un nuevo ingreso de madera, en la parte inferior se realiza el mantenimiento del registro que consiste en editar o eliminar algún registro que ya se encuentre almacenado en la base de datos.

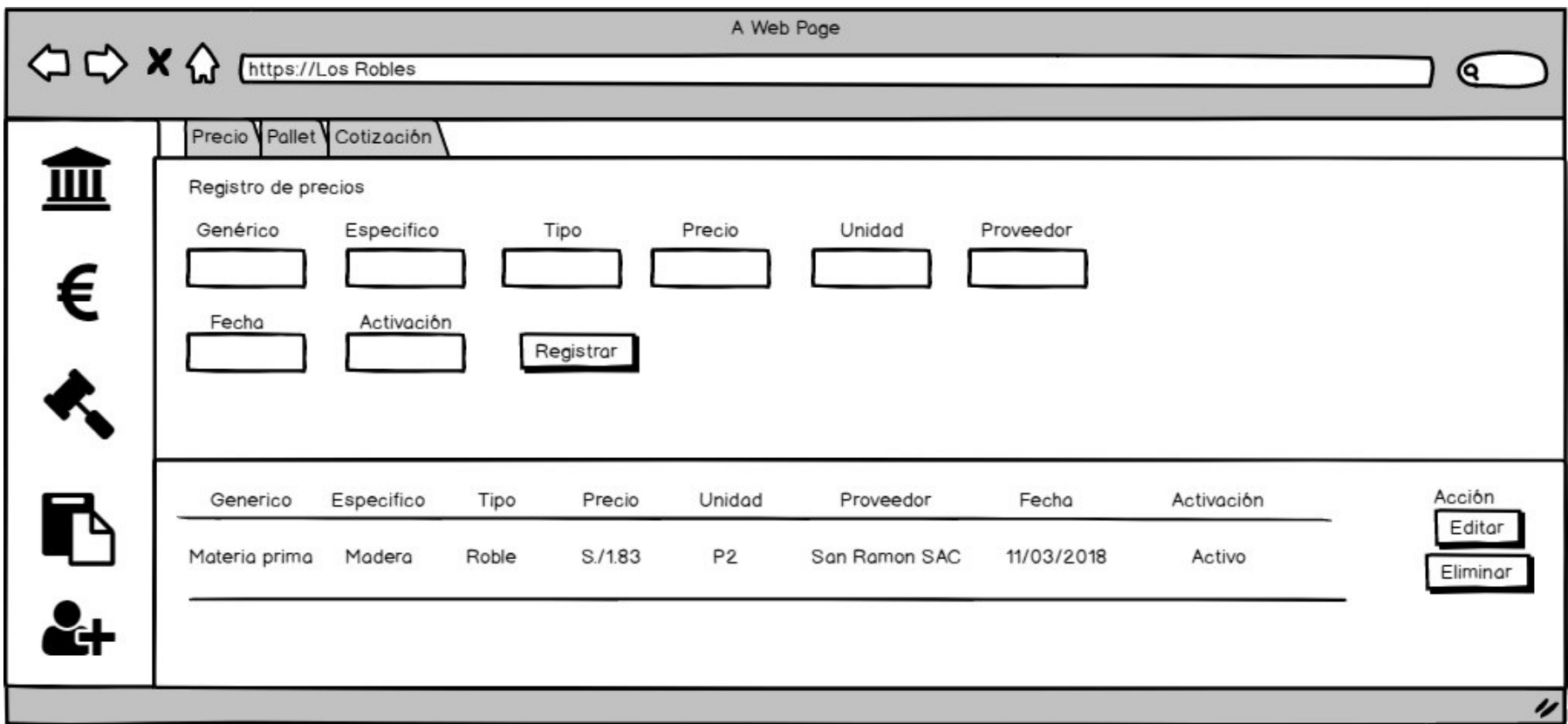

#### **Figura 98. Prototipo de Registro y mantenimiento de precios**

En la figura 98, se observa el prototipo que hace referencia al registro y mantenimiento de precios, este módulo es creado de la misma forma que el módulo de pallet, la fusión de ellos permite el cálculo que se realizará en una nueva cotización.

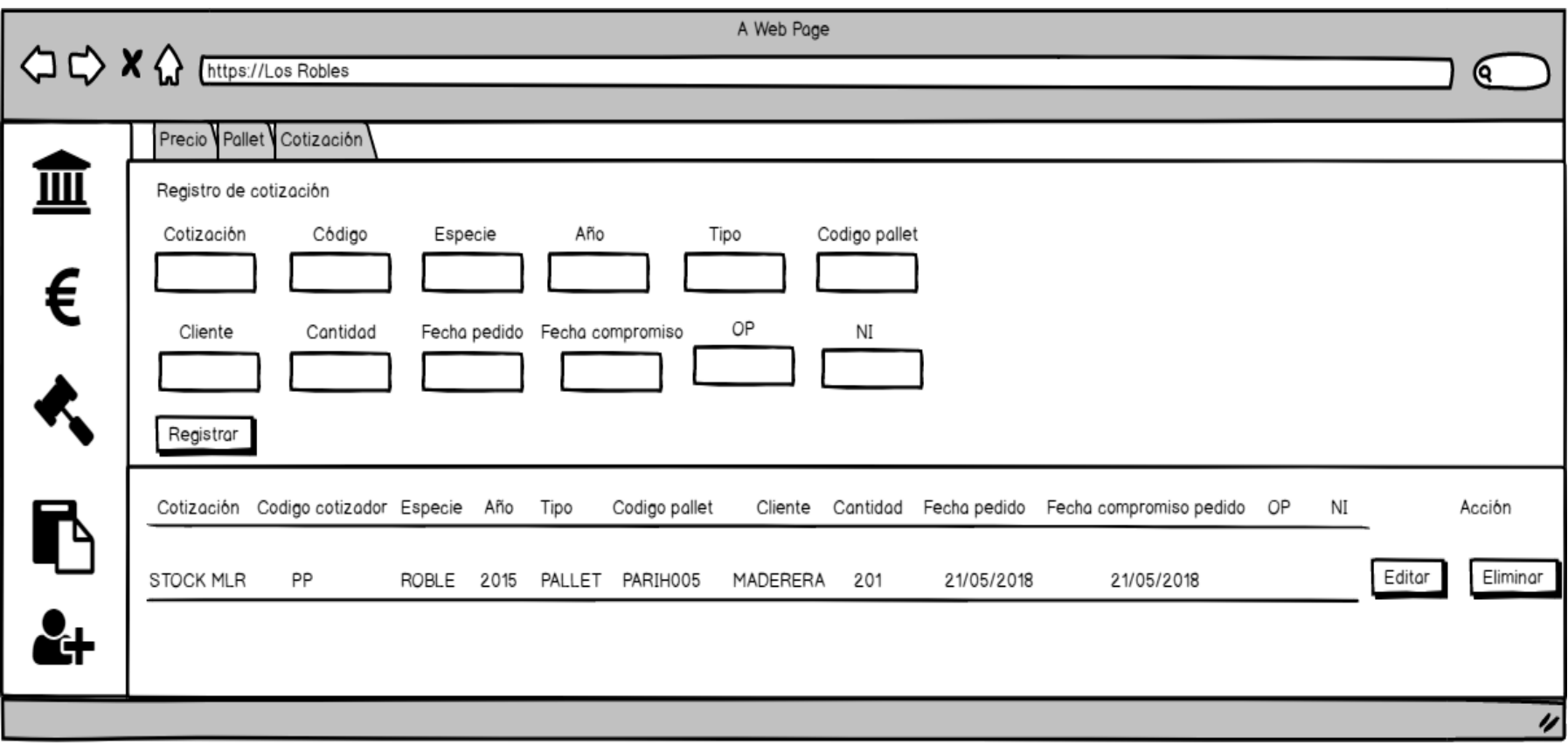

## **Figura 99. Prototipo de Registro y mantenimiento de cotización**

En la figura 99, se observa el prototipo diseñado para el módulo de registro y mantenimiento de una cotización, a partir de este registro se genera una nueva orden de producción.

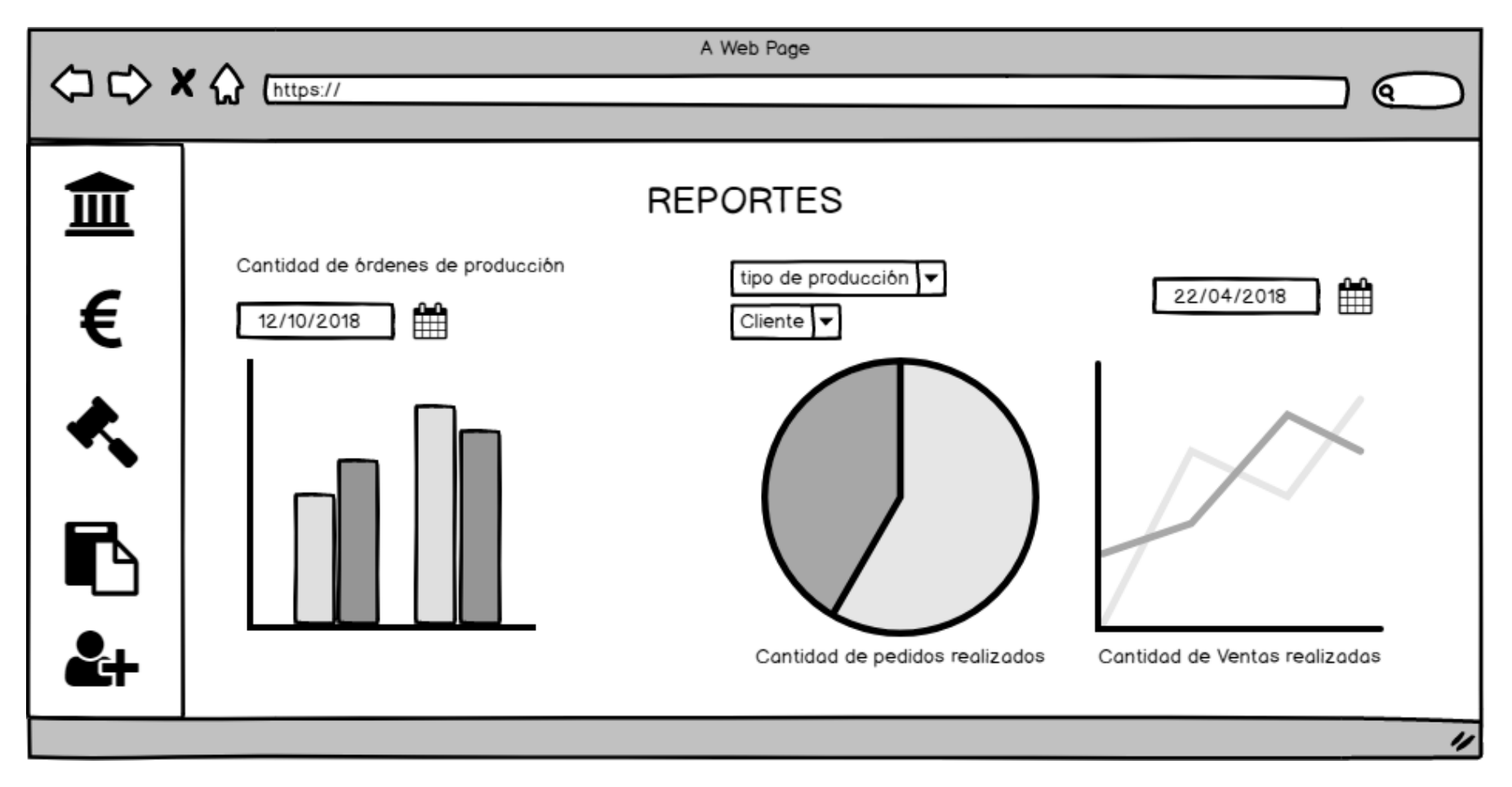

 **Figura 100. Reportes**

En la figura 100, se puede observar el prototipo diseñado para los reportes que se realizarán en el sistema.

## **4.5.1. Programación el cual incluye:**

A. Desarrollo de los prototipos del sistema, codificación, estándares, módulos, clases, librerías, POO etc. Tiene que realizar un proceso de compra y venta, proceso de matrícula, control de notas, etc. Como arquitectura de software se usó el MVC (Modelo, vista, controlador), este se encarga de distribuir los datos del sistema en tres componentes, además es un modelo muy usado con gran validez en todo tipo de aplicaciones.

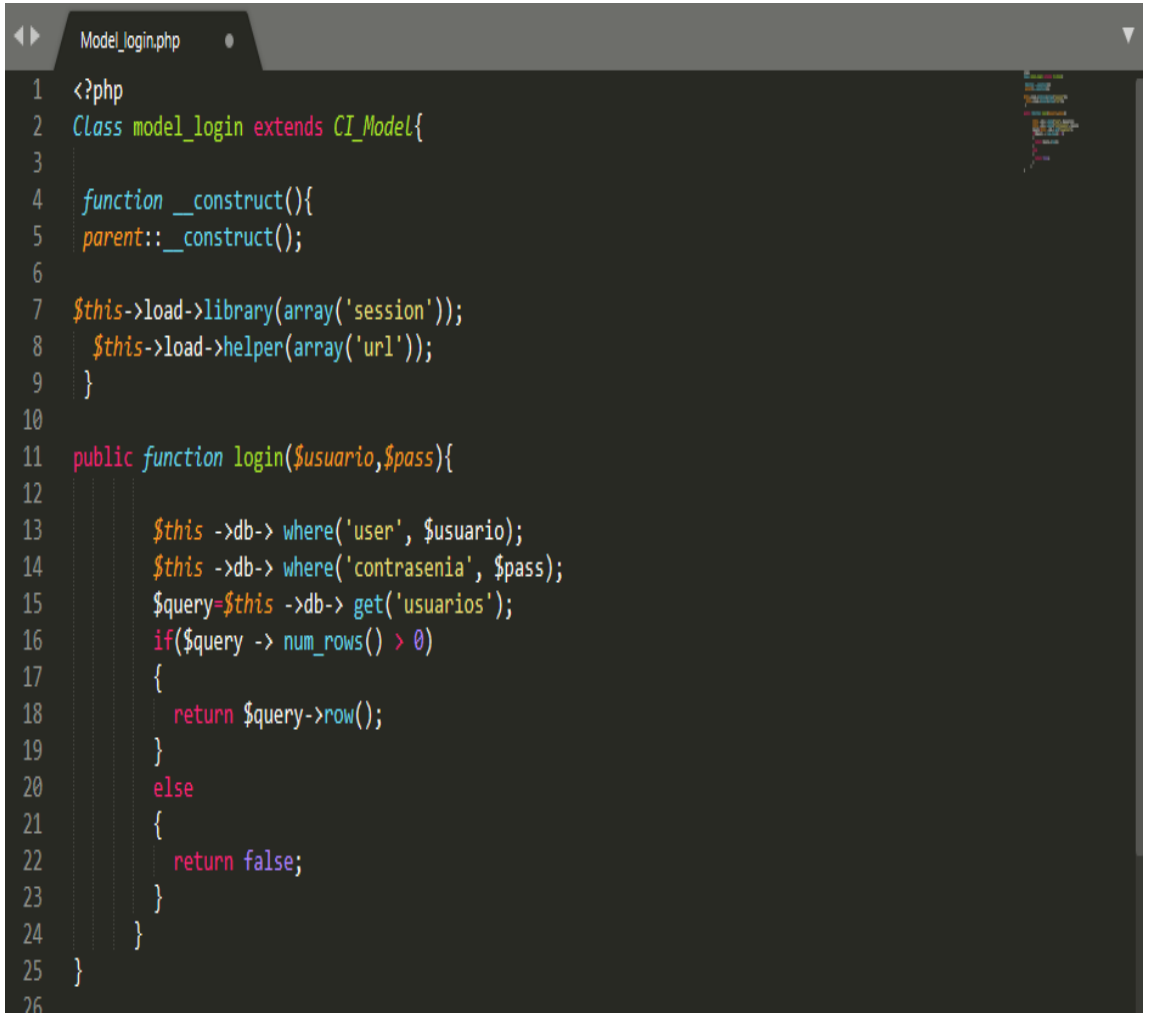

 **Figura 101. Modelo del login**

En la figura 101, se puede observar el código del componente que corresponde al modelo del login, este recibe los valores enviados por el controlador para poder interactuar con la base de datos.

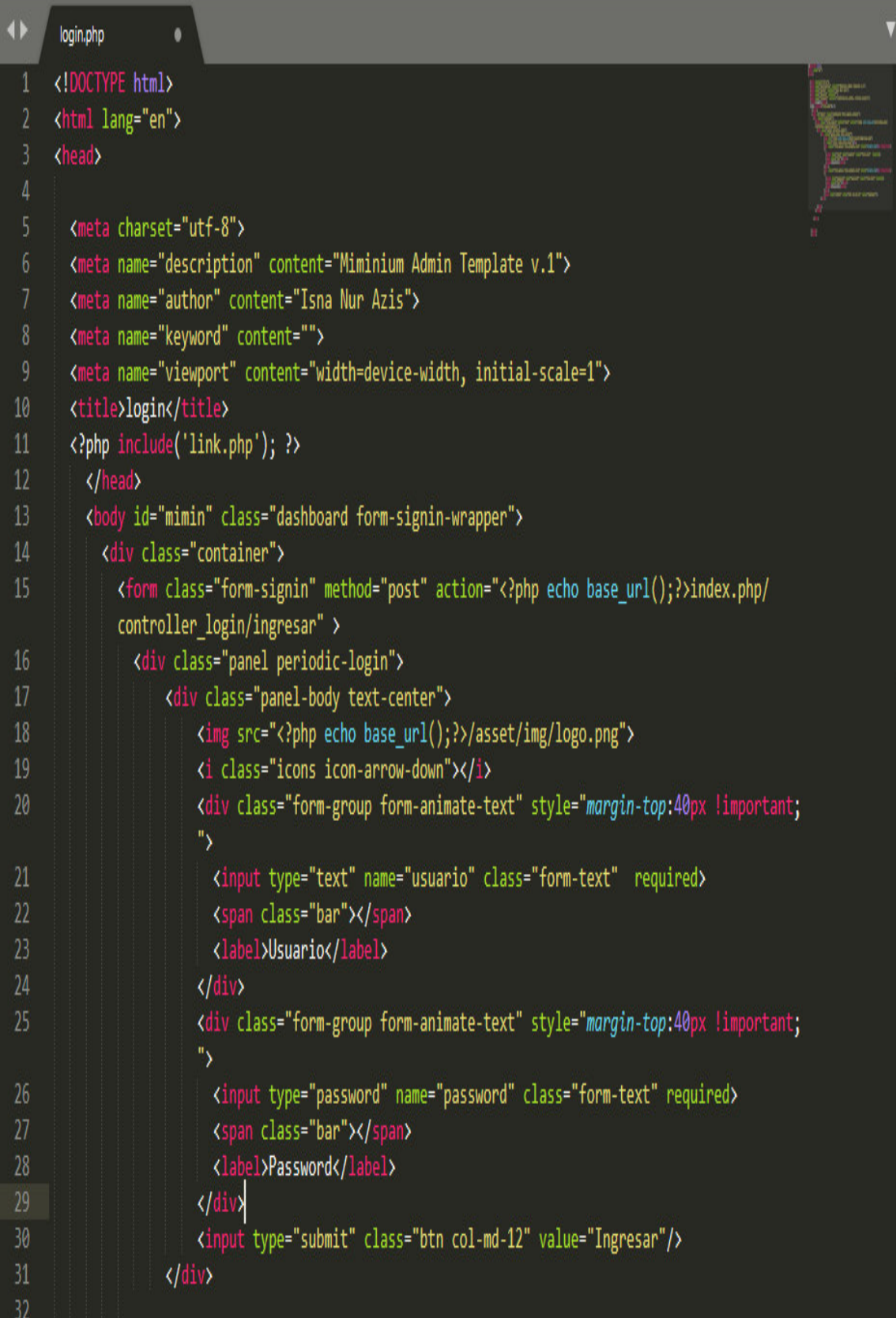

## **Figura 102. Vista del login**

En la figura 102, se puede observar el código que corresponde al componente de vista del login, es la que visualiza el usuario, es en ella con la que puede interactuar.

```
\ddot{\phantom{1}}Controller_login.php ●
                                                                                                        \langle?php
     if ( ! defined('BASEPATH')) exit('No direct script access allowed');
 3
     class controller_login extends CI_Controller {
      function construct(){
      parent:: construct();
     $this->load->library(array('session'));
10
       $this->load->helper(array('url'));
11$this->load->model('model login');
12١
1314
      function index(){
15
          $this->load->view('login');
       ١
                public function ingresar(){
18
                       $usuario=$this->input->post('usuario');
19
                       $pass=$this->input->post('password');
                        if (isset($usuario)) {
21if ($resp=$this->model login->login($usuario,$pass)) {
22$data= \lceil2<sub>3</sub>"nombre" => $resp->number,"apellidos" => $resp->apellidos,25"user" => $resp->user,
                                      "tipo" => $resp->id tipolsuario27l:
28
                                  //var dump($resp);
29
30
                                $this->session->set userdata($data);
31//$data['depatamento'] = $this->model login->get departamento();
32
33
                                $this->load->view('principal',$data);
34}else {
35
                                 $this->load->view('login');
36
```
 **Figura 103. Controlador del Login**

En la figura 103, se puede observar el código que corresponde al componente controlador del login, en este se toman los datos que se enviarán en la vista, sirve de intermediario para las capas de la vista y el modelo. Además, se hizo uso del *framework, Bootstrap* que particularmente tiene el efecto de volver responsivo una página web.

Módulo de administración

| $\blacklozenge$             | Usuarios.php<br>۰                                               |
|-----------------------------|-----------------------------------------------------------------|
| 1                           | php</th                                                         |
| $\overline{2}$              | defined('BASEPATH') OR exit('No direct script access allowed'); |
| $\ensuremath{\mathfrak{Z}}$ |                                                                 |
| $\overline{4}$              | class Usuarios extends CI_Controller {                          |
| 5                           |                                                                 |
| $\sqrt{6}$                  | public function construct()                                     |
| $7\phantom{.}$              | ₹                                                               |
| $\bf 8$                     | parent:: construct();                                           |
| $\overline{9}$              | \$this->load->library('session');                               |
| 10<br>11                    | \$this->load->model('Model_Usuarios','Usuarios');<br>$\}$       |
| 12                          |                                                                 |
| 13                          | public function index()                                         |
| 14                          | Χ.                                                              |
| 15                          | if (isset(\$_SESSION ['user'])) {                               |
| 16                          | \$this->load->helper('url');                                    |
| 17                          | \$this->load->helper('link_helper');                            |
| 18                          | \$this->load->helper('header_helper');                          |
| 19                          | \$this->load->helper('menu-left_helper');                       |
| 20                          | \$this->load->view('usuario');                                  |
| 21                          | \$this->load->helper('menu-rigth_helper');                      |
| 22                          | \$this->load->helper('js_helper');                              |
| 23                          | $else$                                                          |
| 24<br>25                    | redirect('Login');                                              |
| 26                          | }<br>}                                                          |
| 27                          |                                                                 |
| 28                          | public function ajax_list()                                     |
| 29                          | €                                                               |
| 30                          | $$list = $this -\lambda$ Usuarios->get_datatables();            |
| 31                          | $\text{6}$ data = array();                                      |
| 32                          | $$no = $POST['start'];$                                         |
| 33                          | \$tipo="";                                                      |
| 34                          |                                                                 |
| 35                          | foreach (\$list as \$Usuarios) {                                |
| 36                          | if (\$Usuarios->id_tipoUsuario == 1) {                          |
| 37                          | $$tipo = 'Administrador';$                                      |

 **Figura 104. Controlador del módulo de administración de usuarios**

En la figura 104, se puede observar el controlador del módulo de administración de usuarios, este contiene un constructor que se encarga de invocar las acciones o peticiones que realiza el usuario, este hace de intermediario con la vista y el modelo que le corresponden al mismo módulo.

## Módulo de procesos

Como se mencionó líneas arriba, los procesos con los que cuenta el sistema son el cubicado, tableado y clavado los tres hacen posible la fabricación de una nueva orden de producción, asimismo también se tiene como proceso el módulo de cotización que es quien se encarga de poder generar los precios calculados de algún pedido por parte del cliente y así poder negociar.

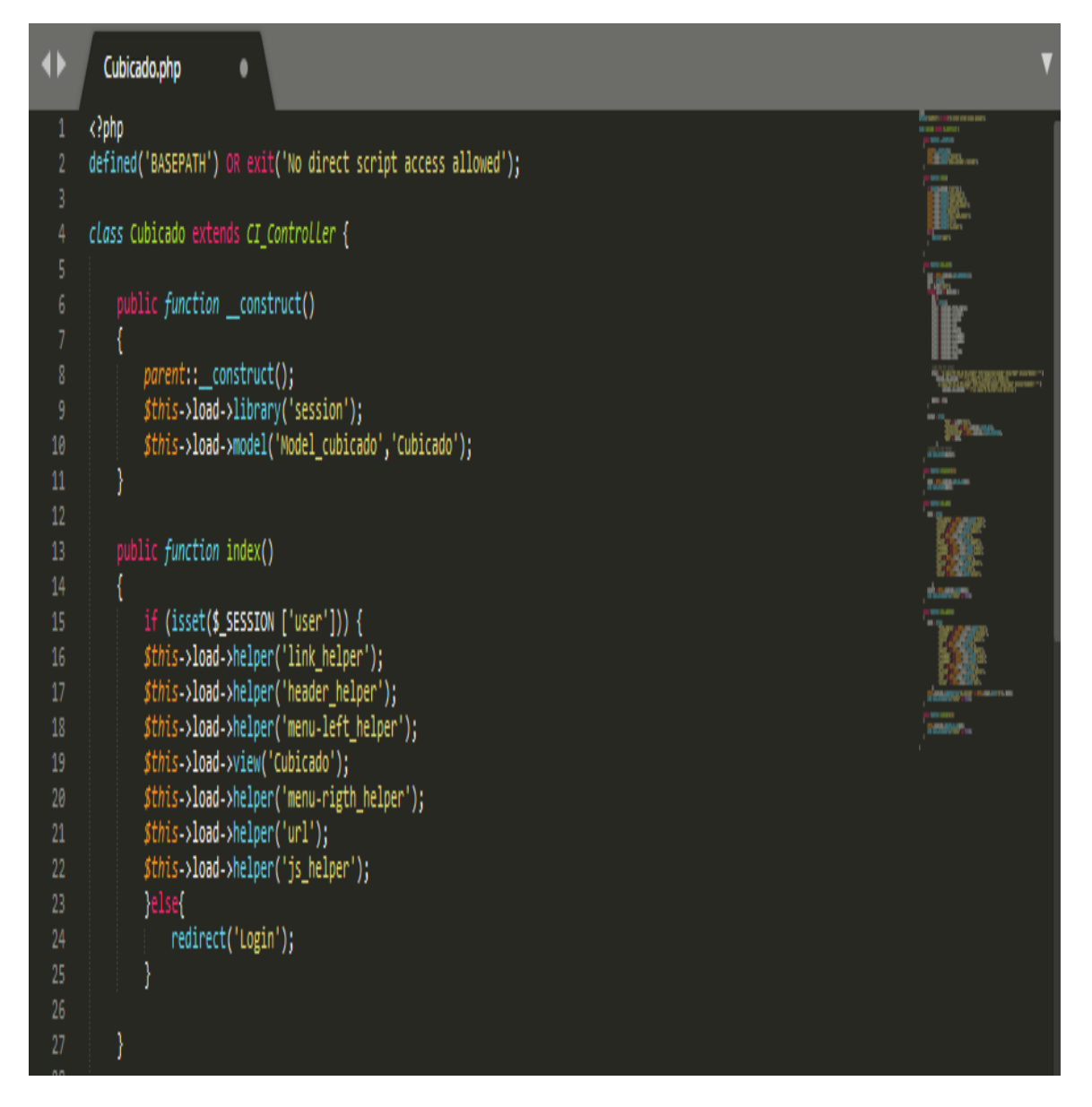

#### **Figura 105. Controlador de cubicado**

En la figura 105, se puede observar el controlador del módulo de cubicado, este contiene un constructor que se encarga de invocar las acciones o peticiones que realiza el usuario, este hace de intermediario con la vista y el modelo que le corresponden al mismo módulo.

```
41
        Clavado.php
                            \bulletE<br>E<br>E
      Q<sub>0</sub>hp
 \overline{1}-7
      class Clavado extends CI_controller
           ublic function _construct()
              parent::_construct();
                                                                                                                                 IP
              $this->load->library('session');
10$this->load->model('Model Clavado','Clavado');
                                                                                                                                  ten<br>Ten
          public function index(){
              if (isset($_SESSION ['user'])) {
              $this->load->helper('link_helper');
              $this->load->helper('header_helper');
              $this->load->helper('menu-left_helper');
              $this->load->view('produccion/clavado');
19$this->load->helper('menu-rigth_helper');
              $this->load->helper('url');
              $this->load->helper('js_helper');
              }else{
                  redirect('Login');
              ١
          ł
      public function ajax_list()
              $list = $this->Clavado->get_datatables();
              \delta data = array();
              $no = $POST['start'];foreach ($list as $Clavado) {
                  $no++;$row = array();$row[] = $Clavado->mesa;
                  $row[] = $Classo - pop;$row[] = $Classo - }39
                  $row[] = $Clavado->cant_pallet;
42
                  //add html for action
                  $row[] = '<a class="btn btn-sm btn-primary" href="javascript:void(0)" title="Edit" onclick="editar('."'".$
                      Clavado->id_clavado."'".')"><i class="fa fa-pencil"></i> Editar</a>
                        <a class="btn btn-sm btn-danger" href="javascript:void(0)" title="Hapus" onclick="eliminar('."'".$
                            Clavado->id_clavado."'",')"><i class="fa fa-trash"></i> Borrar</a>';
45
```
 **Figura 106. Controlador de clavado** 

En la figura 106, se puede observar el controlador del módulo de clavado, este contiene un constructor que se encarga de invocar las acciones o peticiones que realiza el usuario, este hace de intermediario con la vista y el modelo que le corresponden al mismo módulo.

```
4 N
      Tableado.php
       \langle?php
       class Tableado extends CI_controller
       \mathcal{L}_{\mathcal{L}}public function construct()
           \{parent::_constant();
                $this->load->library('session');
  \overline{9}$this->load->model('Model Tableado','Tableado');
 10
           \mathcal{F}11public function index(){
 1213
                if (isset($ SESSION ['user'])) {
 14
 15
                $this->load->helper('link_helper');
 16
 17
                $this->load->helper('header_helper');
 18
                $this->load->helper('menu-left helper');
 19
                $this->load->view('produccion/tableado');
 20
                $this->load->helper('menu-rigth_helper');
 21
                $this->load->helper('url');
 22
                $this->load->helper('js_helper');
 23
                e<sup>1se</sup>\{24
 25
                    redirect('Login');
 26
                ٦
 27
 28
           \mathcal{E}29
 30
       public function ajax list()
 31₹
 32
                $list = $this->Tableado->get datatables();
 33
                \text{6}data = array();
                $no = $_POST['start'];34
 35
                foreach ($list as $Tableado) {
 36
                    $no++;$row = array();37
```
#### **Figura 107. Controlador de tableado**

En la figura 107, se puede observar el controlador del módulo de tableado, este contiene un constructor que se encarga de invocar las acciones o peticiones que realiza el usuario, este hace de intermediario con la vista y el modelo que le corresponden al mismo módulo.

| $\blacklozenge$       | Cotizacion.php<br>X                                                            |                       |
|-----------------------|--------------------------------------------------------------------------------|-----------------------|
|                       | php</td <td></td>                                                              |                       |
| 2                     | defined('BASEPATH') OR exit('No direct script access allowed');                |                       |
|                       |                                                                                |                       |
| 5                     | class Cotizacion extends CI_controller                                         |                       |
|                       |                                                                                |                       |
| 7                     |                                                                                |                       |
| 8                     | function _construct(){                                                         |                       |
| 9                     | parent:: _construct();                                                         | <b>All Andrews</b>    |
| 10<br>11              | \$this->load->library('session');                                              |                       |
| 12                    | \$this->load->model('Model_Cotizacion','Cotizacion');                          |                       |
| 13                    | ł                                                                              |                       |
| 14                    |                                                                                |                       |
| 15                    | public function index(){                                                       |                       |
| 16                    |                                                                                |                       |
| $\overline{17}$       | if (isset(\$_SESSION ['user'])) {                                              |                       |
| 18<br>19              | \$this->load->helper('link_helper');<br>\$this->load->helper('header_helper'); |                       |
| 20                    | \$this->load->helper('menu-left_helper');                                      |                       |
| 21                    | \$this->load->view('produccion/registros');                                    |                       |
| 22                    | \$this->load->helper('menu-rigth_helper');                                     | <b>And All Dealer</b> |
| 23                    | \$this->load->helper('js_helper');                                             |                       |
| 24                    | }else{                                                                         |                       |
| 25                    | redirect('Login');                                                             |                       |
| $26\phantom{.}$<br>27 |                                                                                |                       |
| 28                    |                                                                                |                       |
| 29                    |                                                                                |                       |
| 30                    | public function list_coti()                                                    |                       |
| 31                    |                                                                                |                       |
| 32                    | \$list = \$this->Cotizacion->get_datatables();                                 |                       |
| 33                    | $\delta d$ ata = array();                                                      |                       |
| 34<br>35              | $$no = $POST['start']$ ;<br>foreach (\$list as \$Cotizacion) {                 |                       |
| 36                    | $$no++;$                                                                       |                       |
| 37                    | $$row = array();$                                                              |                       |
| 38                    | \$row[] = \$Cotizacion->cotizacion;                                            |                       |
| 39                    | \$row[] = \$Cotizacion->codigo_Coti;                                           |                       |
| 40                    | \$row[] = \$Cotizacion->especie;                                               |                       |
| 41                    | \$row[] = \$Cotizacion->anio;                                                  |                       |
| 42<br>43              | \$row[] = \$Cotizacion->tipo;<br>\$row[] = \$Cotizacion->codigo_pallet;        |                       |
| 44                    | \$row[] = \$Cotizacion->cliente;                                               |                       |
| 45                    | \$row[] = \$Cotizacion->cantidad;                                              |                       |
| 46                    | \$row[] = \$Cotizacion->fecha_pedido;                                          |                       |

 **Figura 108. Controlador de cotización**

En la figura 108, se puede observar el controlador del módulo de cotización, este contiene un constructor que se encarga de invocar las acciones o peticiones que realiza el usuario, este hace de intermediario con la vista y el modelo que le corresponden al mismo módulo.

### Módulo de reportes

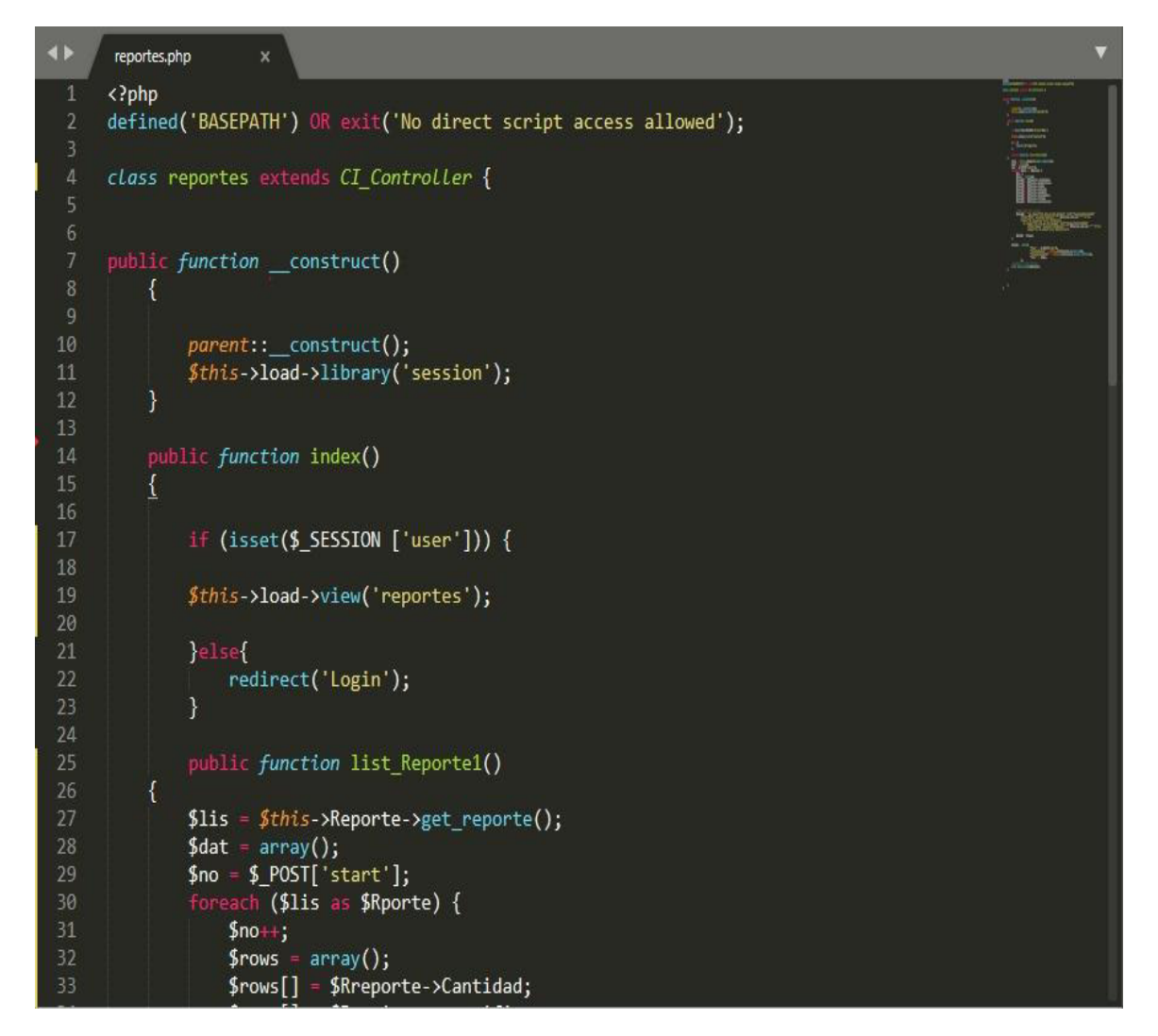

#### **Figura 109. Controlador de reporte**

En la figura 109, se puede observar el controlador del módulo de reporte, este contiene un constructor que se encarga de invocar las acciones o peticiones que realiza el usuario, este hace de intermediario con la vista y el modelo que le corresponden al mismo módulo.

Módulo de backup

|                | Backup.php                                                                                        |               |
|----------------|---------------------------------------------------------------------------------------------------|---------------|
|                | php</th <th></th>                                                                                 |               |
| $\overline{2}$ |                                                                                                   |               |
| 3              | if (!defined('BASEPATH'))                                                                         |               |
| $\overline{4}$ | exit('No direct script access allowed');                                                          |               |
| 5              | class Backup extends CI_Controller {                                                              |               |
| 6              |                                                                                                   |               |
| $\overline{1}$ | private \$error;                                                                                  |               |
| $\bf 8$        | private \$success;                                                                                |               |
| 9              | public \$base_path = "";                                                                          |               |
| 10             | $private$ \$directories = array();                                                                |               |
| 11             | private \$ignore_directories = array('backups');                                                  |               |
| $12 \,$        | private \$copy_directory = "site_backup";                                                         |               |
| 13             | private \$structure copied = FALSE;                                                               |               |
| 14             | private \$home_url = 'backup';                                                                    |               |
| 15             | private \$site download url = 'backup/download site file/';                                       |               |
| 16             | private \$site delete url = 'backup/delete site file/';                                           |               |
| 17             | private \$db_download_url = 'backup/download_db_file/';                                           |               |
| 18             | private \$db delete_url = 'backup/delete_db_file/';                                               |               |
| 19             | private \$back_url_key = 'referrer_url_key';                                                      |               |
| 20             | private \$back_url = 'backup';                                                                    |               |
| 21             | private \$db_backup_path = 'backups/databases/';                                                  |               |
| 22             | private \$site_backup_path = 'backups/sites/';                                                    |               |
| 23             |                                                                                                   |               |
| $24\,$         | function __construct() {                                                                          |               |
| 25             | $parent::_{control}()$ ;                                                                          |               |
| 26             | \$this->load->dbutil();                                                                           |               |
| 27             | \$this->load->library('zip');                                                                     |               |
| 28             | \$this->load->library('form_validation');                                                         |               |
| 29             | \$this->load->model('Backup_Model', 'Backup');                                                    |               |
| 30             | \$this->load->helper('file');                                                                     |               |
| 31             | $$this$ ->back_url = $$this$ ->session->flashdata( $$this$ ->back_url_key);                       |               |
| 32             |                                                                                                   |               |
| 33             |                                                                                                   |               |
| 34             | private function handle_error(\$err) {                                                            |               |
| 35             | \$this->error .= \$err . "\r\n"; // "\r\n" means each error message will display<br>in a new line | <b>Philip</b> |
| 36             |                                                                                                   |               |

 **Figura 110. Controlador de Backup**

En la figura 110, se puede observar el controlador del módulo de backup, este contiene un constructor que se encarga de invocar las acciones o peticiones que realiza el usuario, este hace de intermediario con la vista y el modelo que le corresponden al mismo módulo.

- A. Depuración de código, plan de pruebas y reporte de evaluación a nivel de programador
	- Depuración de código

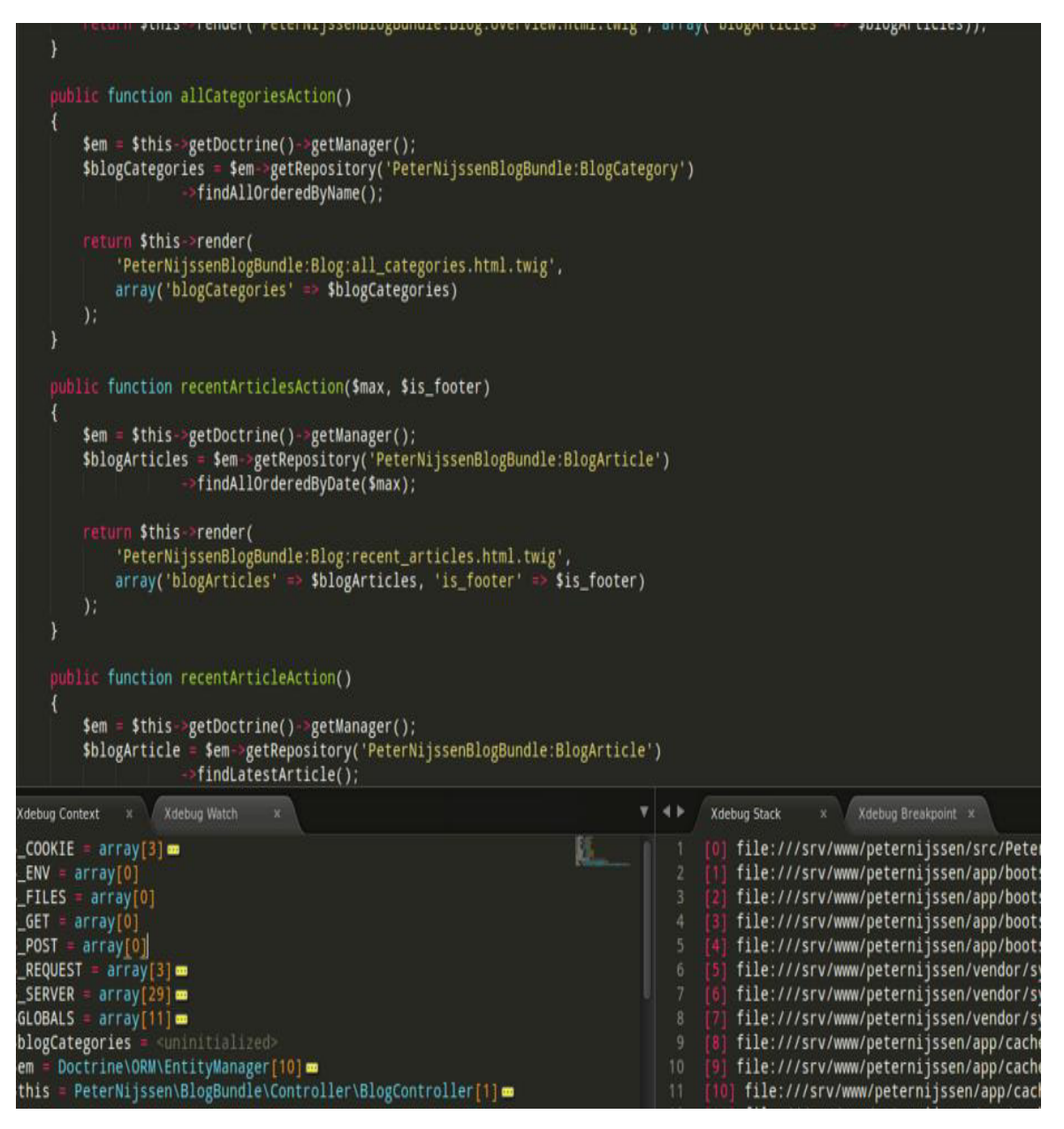

 **Figura 111. Sublime text** 

En la figura 111, se puede observar que se puede realizar la depuración del codigo con la herramienta *Sublime text*, de esta manera se puede reconocer los errores en la sintaxis del código y corregirlos.

## • Plan de pruebas

En este punto se llevaron a cabo las pruebas, donde se realizaron las validaciones correspondientes a cada módulo del sistema.

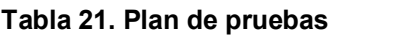

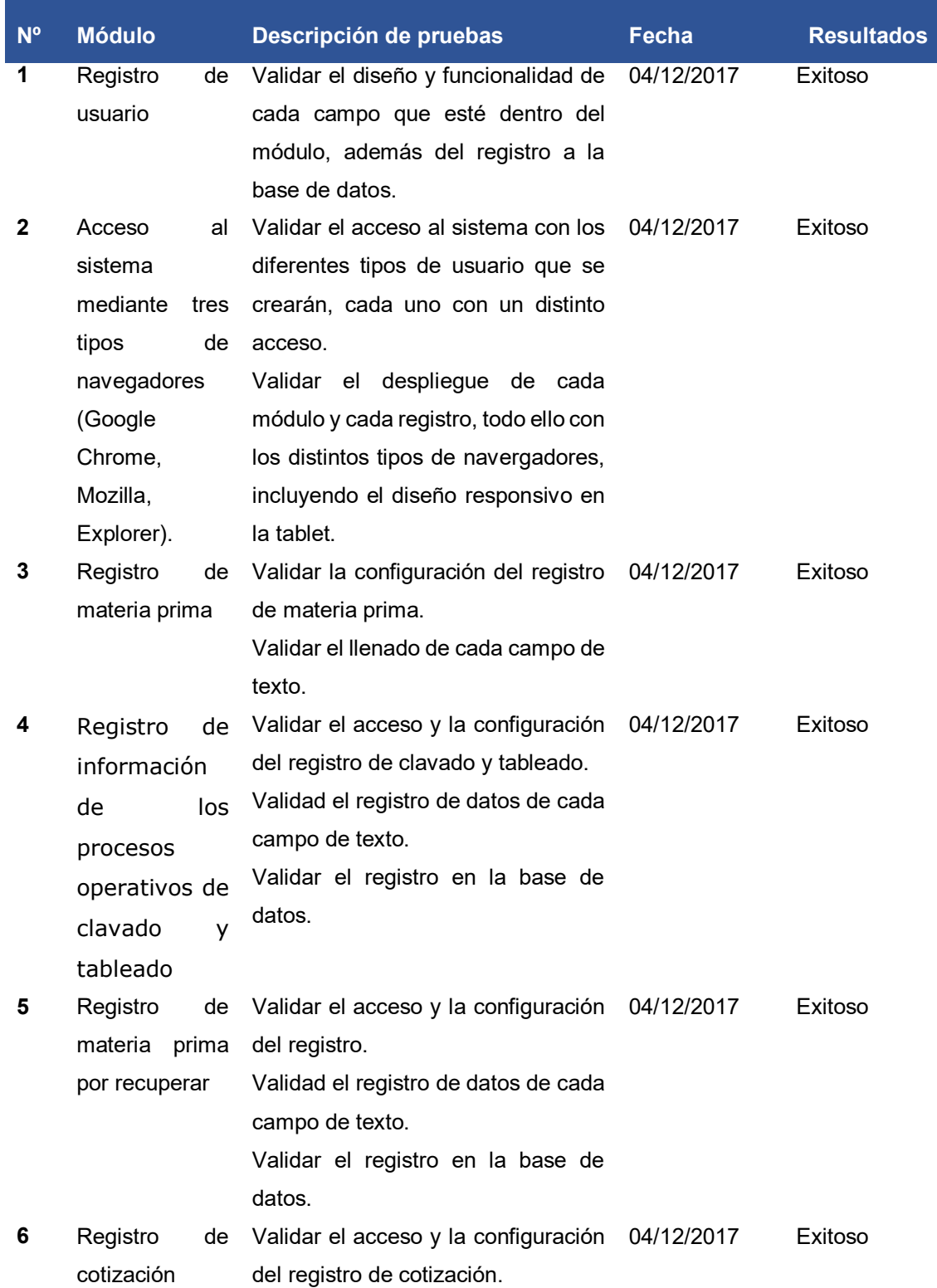

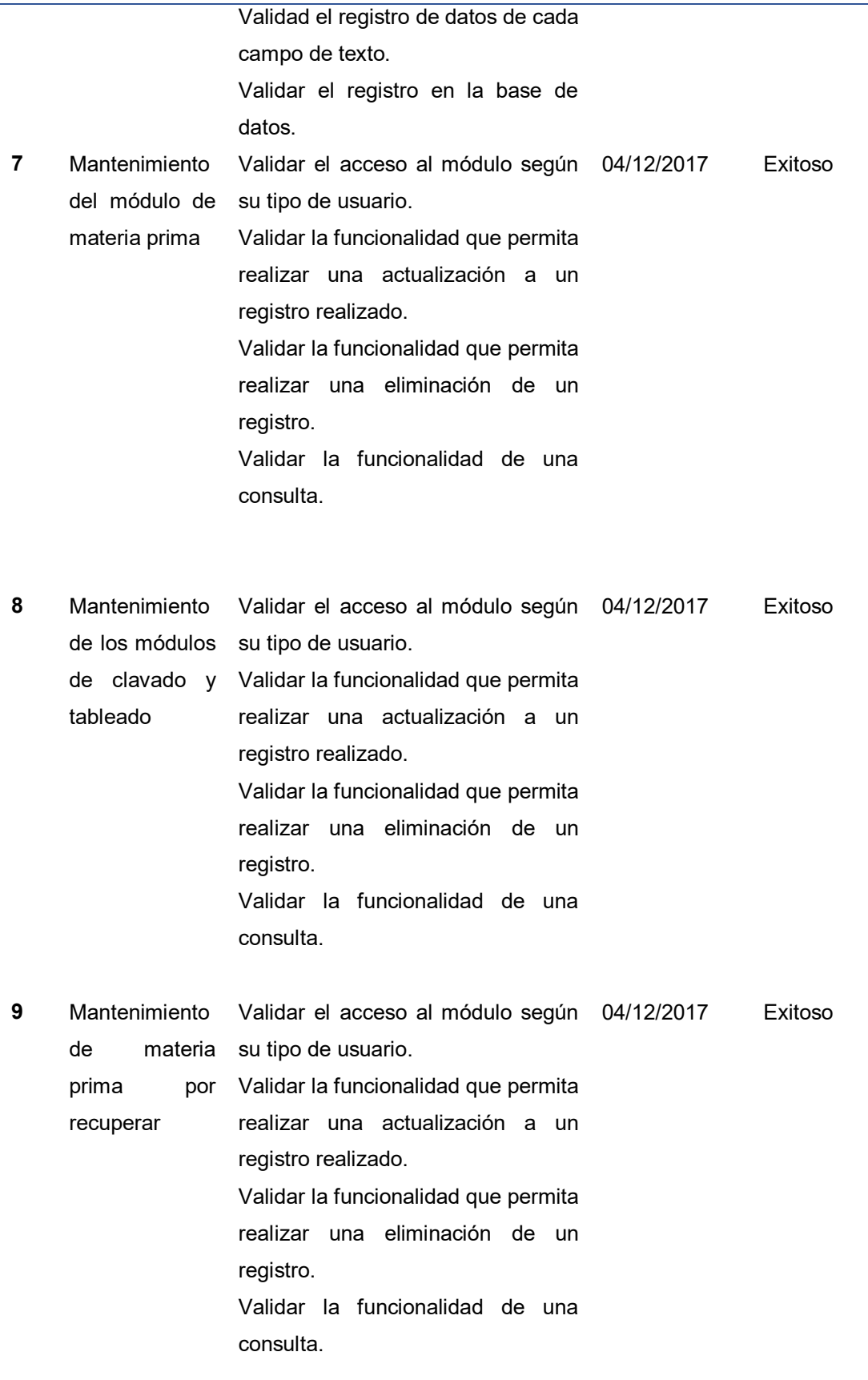

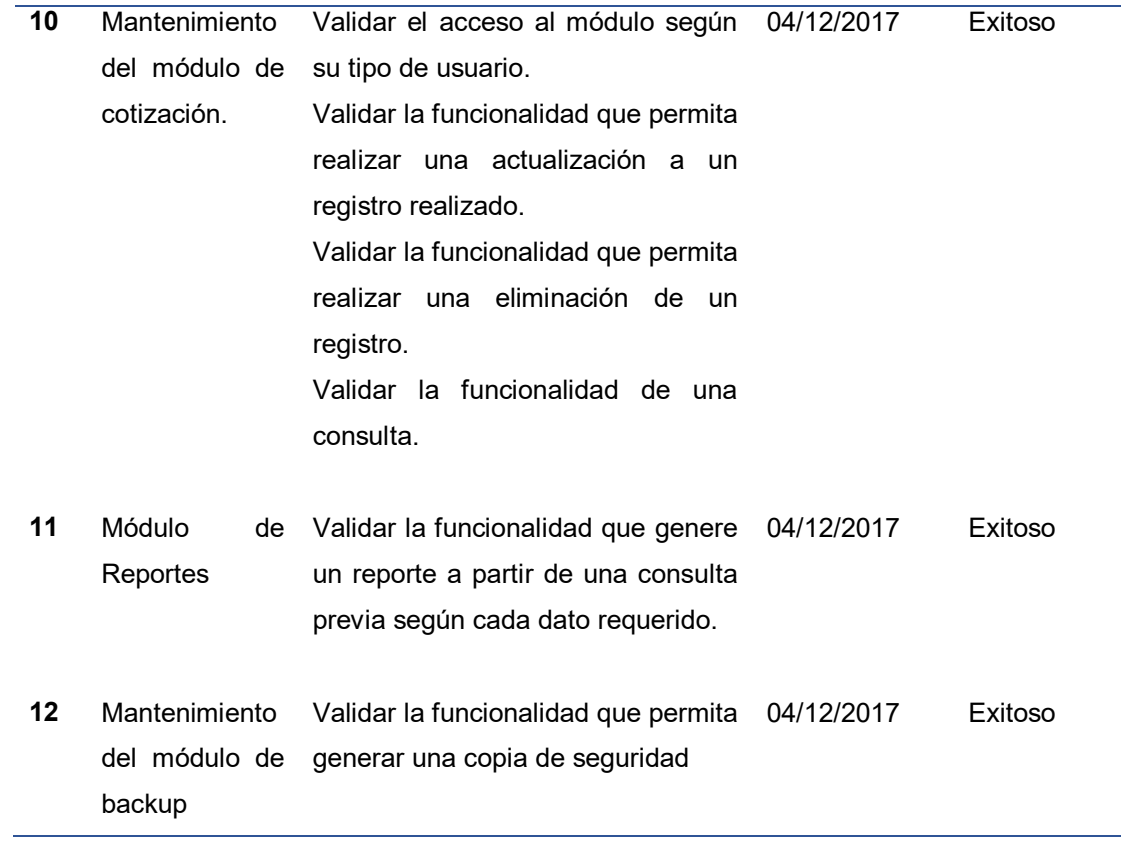

# **Reporte de evaluación a nivel de programador**

## **Tabla 22. Reporte de evaluación a nivel de programador**

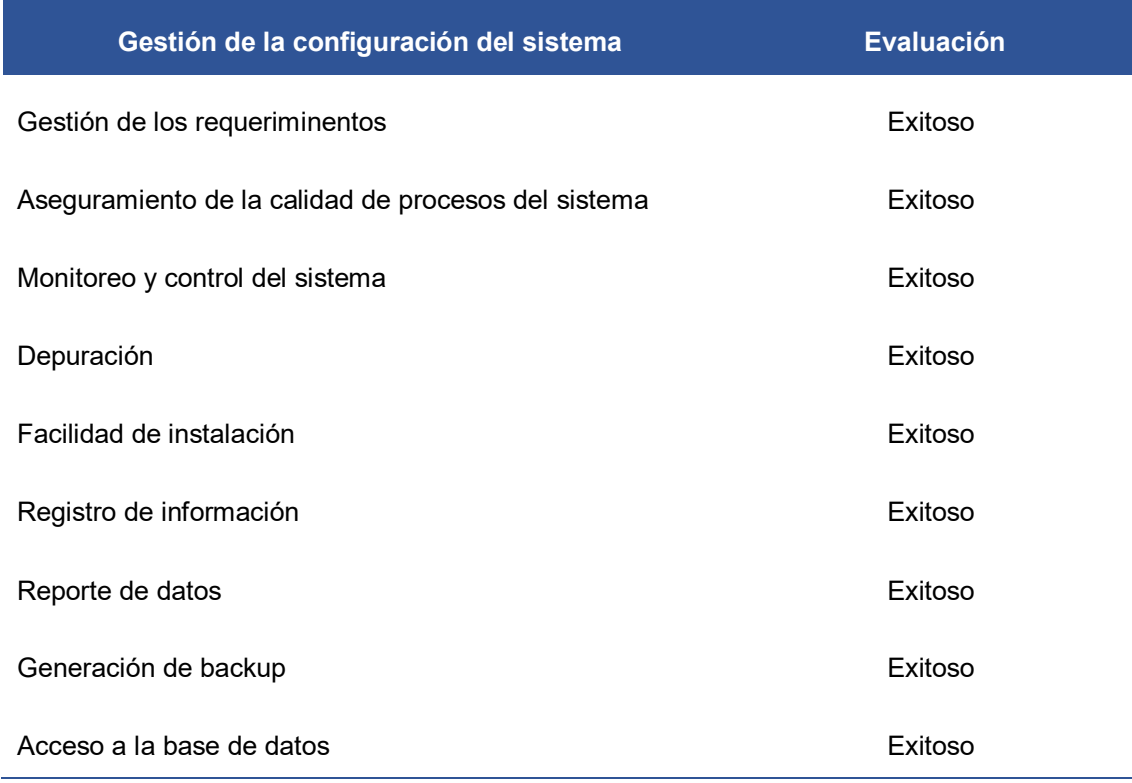

#### Facilidad de uso del sistema entre en el establecer en el establecer en el establecer en el establecer en el e

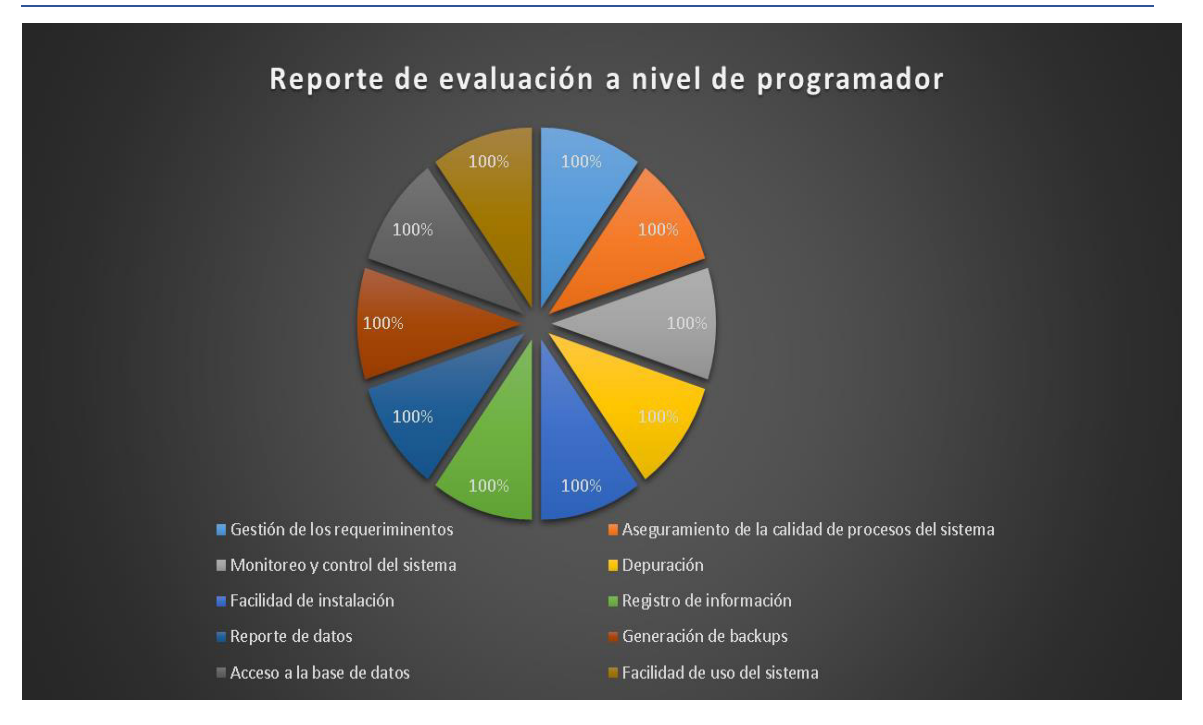

 **Figura 112. Reporte gráfico de evaluación a nivel de programador**

En la figura 112, se observa el reporte gráfico de evaluación que se realizó en la tabla 22, esta es a nivel del programador, cada uno se realizó conforme se elaboraron las actividades descritas.

B. Corrección del sistema en programación

 Conforme a los resultados recaudados de cada proceso de prueba que se llevaron a cabo, no se realizaron cambios en el sistema, debido a que cumple con toda la funcionalidad requerida por el cliente.

Para ver a detalle las pruebas realizadas (Ver anexo E).
# **4.6. IMPLEMENTACIÓN**

- **4.6.1. Integración de los prototipos del sistema.** 
	- A. Jefe de producción

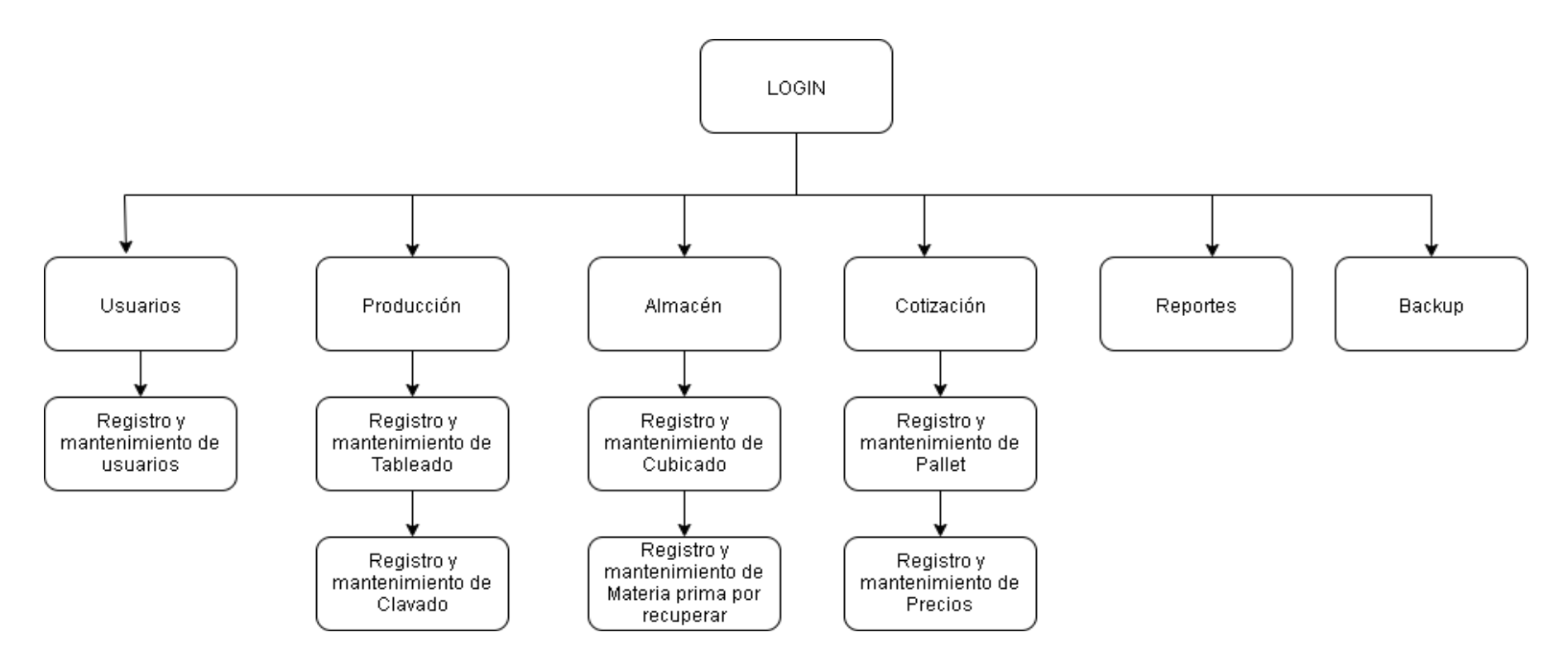

 **Figura 113. Integración de prototipos del sistema del jefe de producción** 

En la figura 113, se puede observar todos los módulos con el que cuenta el sistema propuesto, inicia con el login, seguidamente al abrir ese módulo e insertar las credenciales correctas se tendrá acceso a los accesos de usuario, producción, almacén, cotización, reportes y backup, algunos contienen dentro, un módulo distinto que permite el registro y el mantenimiento de los datos.

 **B) Jefe de almacén** 

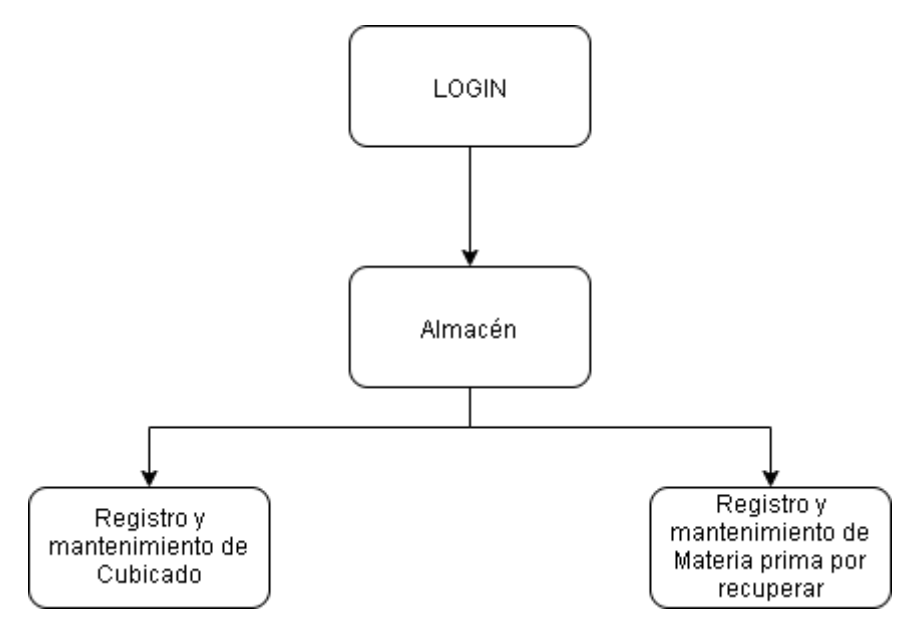

 **Figura 114. Integración de prototipos del sistema del jefe de almacén** 

En la figura 114, se observa los módulos a los que tiene acceso el tipo de usuario que pertenece al jefe de almacén.

#### **C) Asistente**

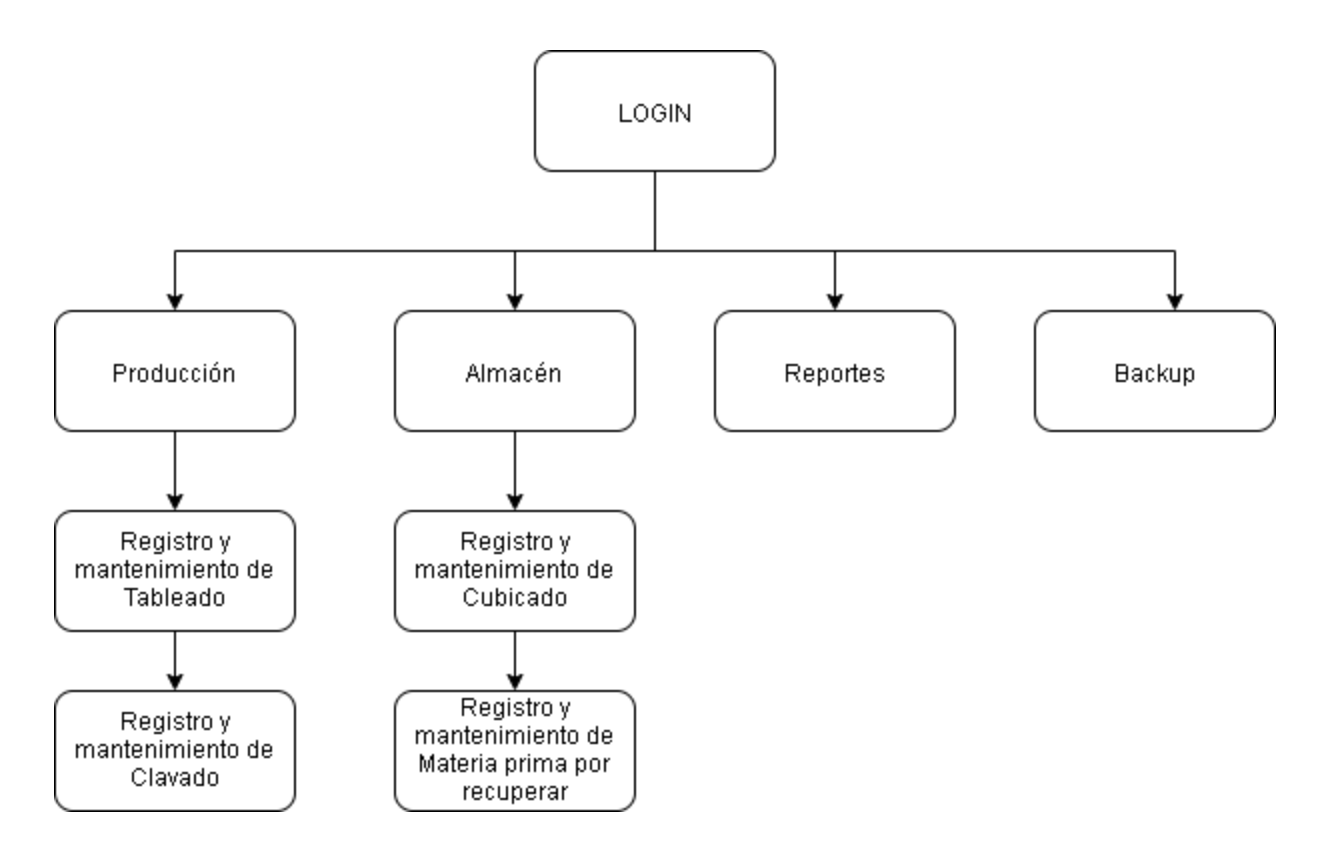

#### **Figura 115. Integración de prototipos del sistema de asistente**

En la figura 115, se observa los módulos a los que tienen acceso el tipo de usuario que pertenece al asistente, este usuario cumple un rol importante porque está pendiente del proceso de producción de los pedidos.

# **4.6.2. Instalación y configuración del** *software***.**

A continuación, mostraremos las imágenes correspondientes a la instalación y configuración del software, el grupo decidió adquirir el servidor de la empresa *GoDaddy*, ya que hoy en día es una de las que mejores beneficios otorga al cliente, además de certificaciones que avalan su gestión.

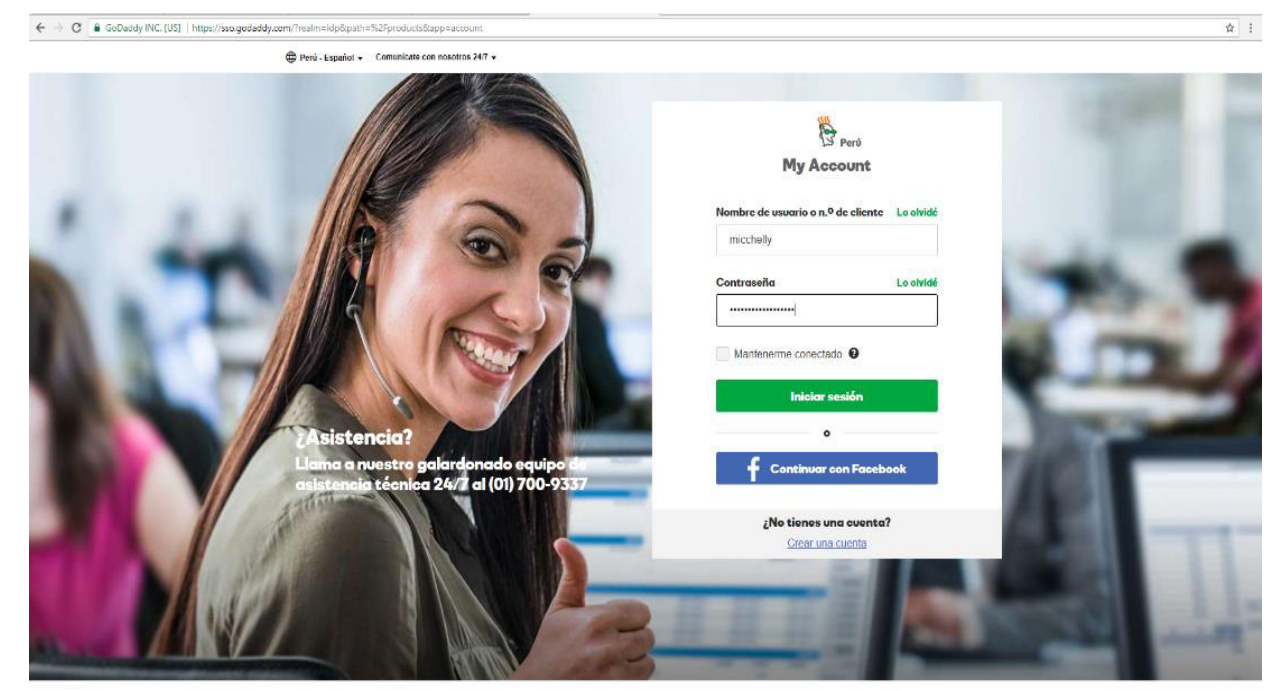

Copyright © 1999 - 2017 GoDaddy Operating Company, LLC. Todos los derechos reservados. Política de privacidad

 **Figura 116. Inicio de sesión** 

En la figura 116, se puede observar el ingreso respectivo al proveedor *GoDaddy* quien es el que nos brinda el luego de haber realizado la compra de un dominio.

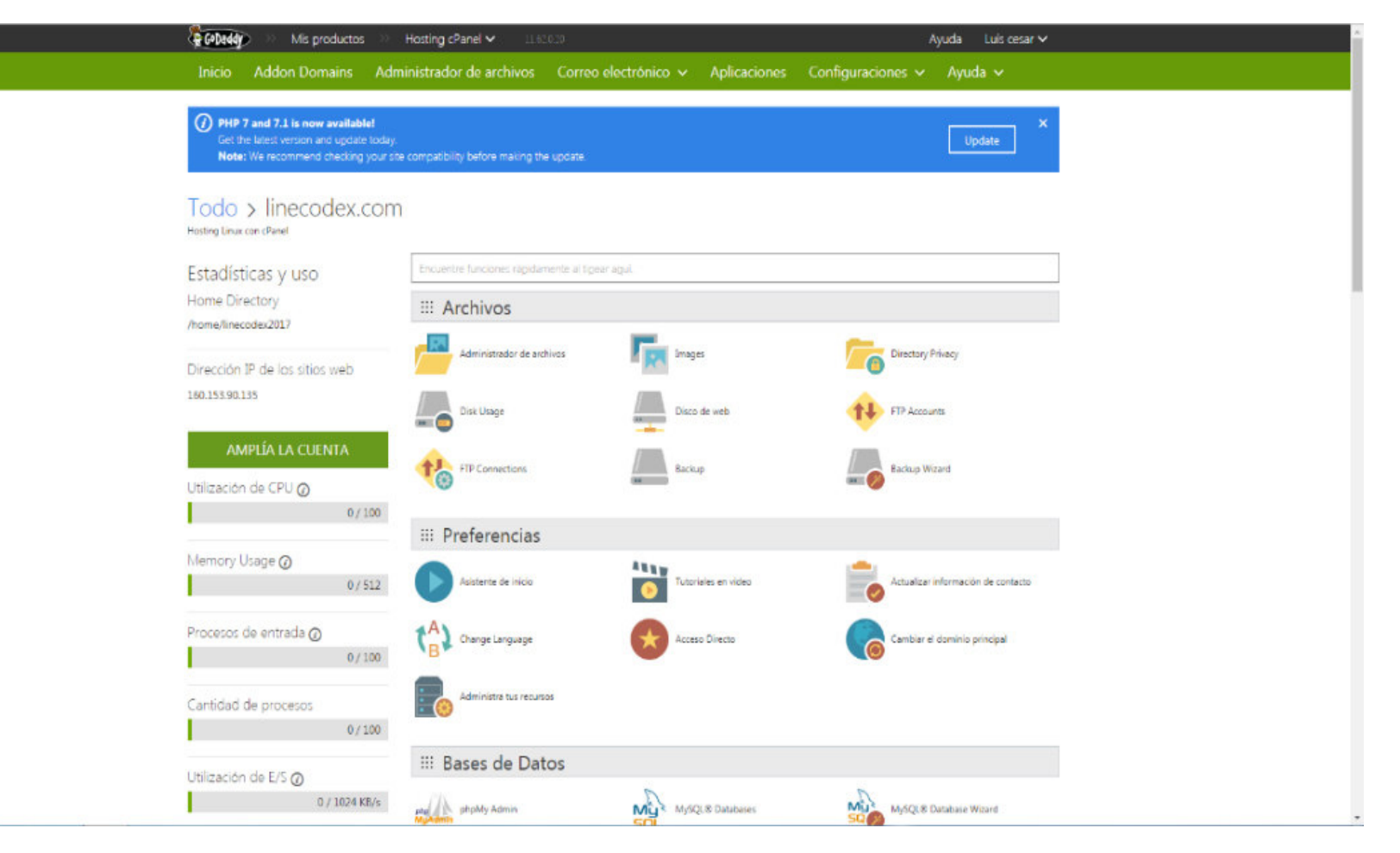

 **Figura 117. Módulo del hosting** 

En la figura 117, se puede observar al panel de hosting donde se carga el sistema en el servidor

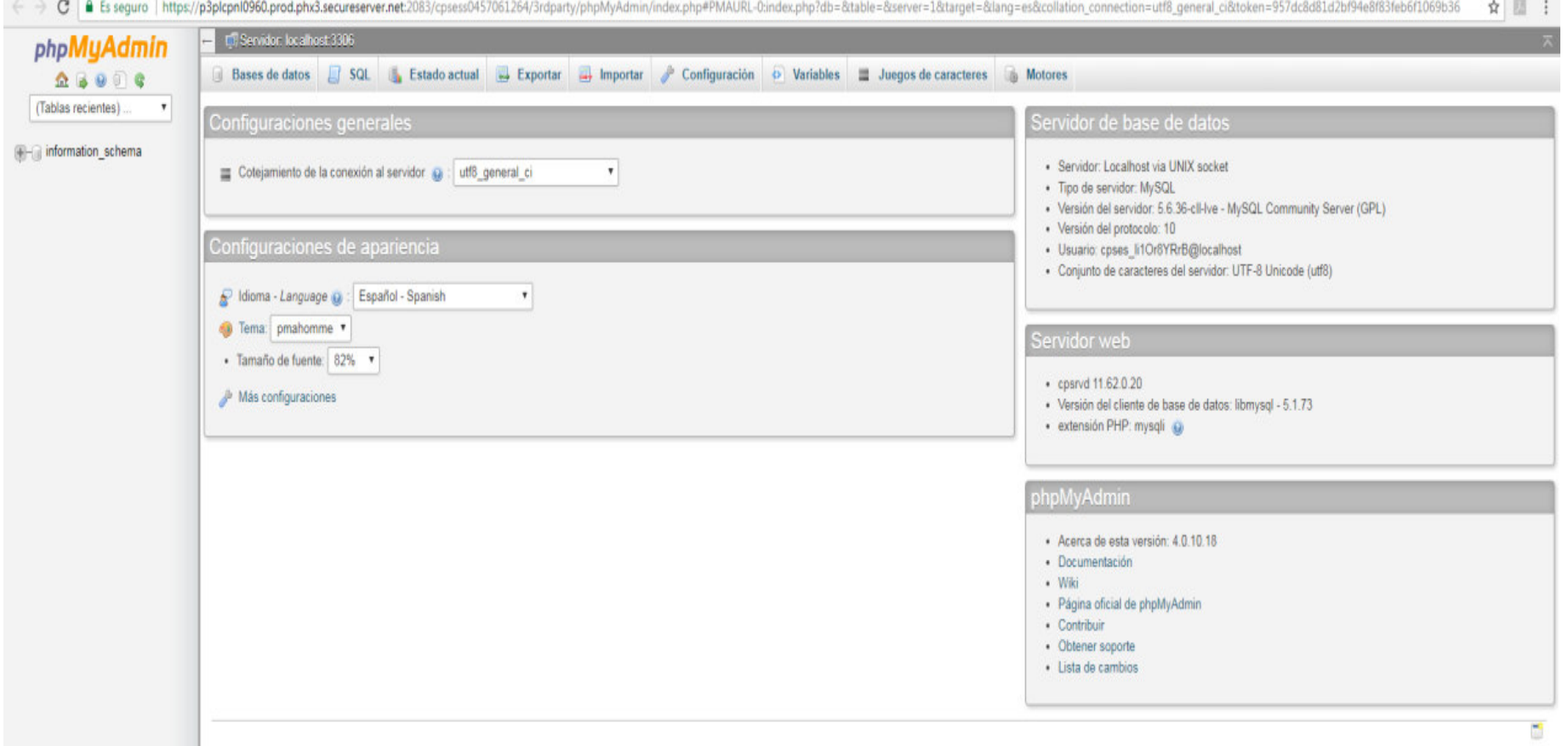

 **Figura 118. Php My Admin** 

En la figura 118, se observa el sistema *Php My Admin,* ahí se realiza la carga de la base de datos.

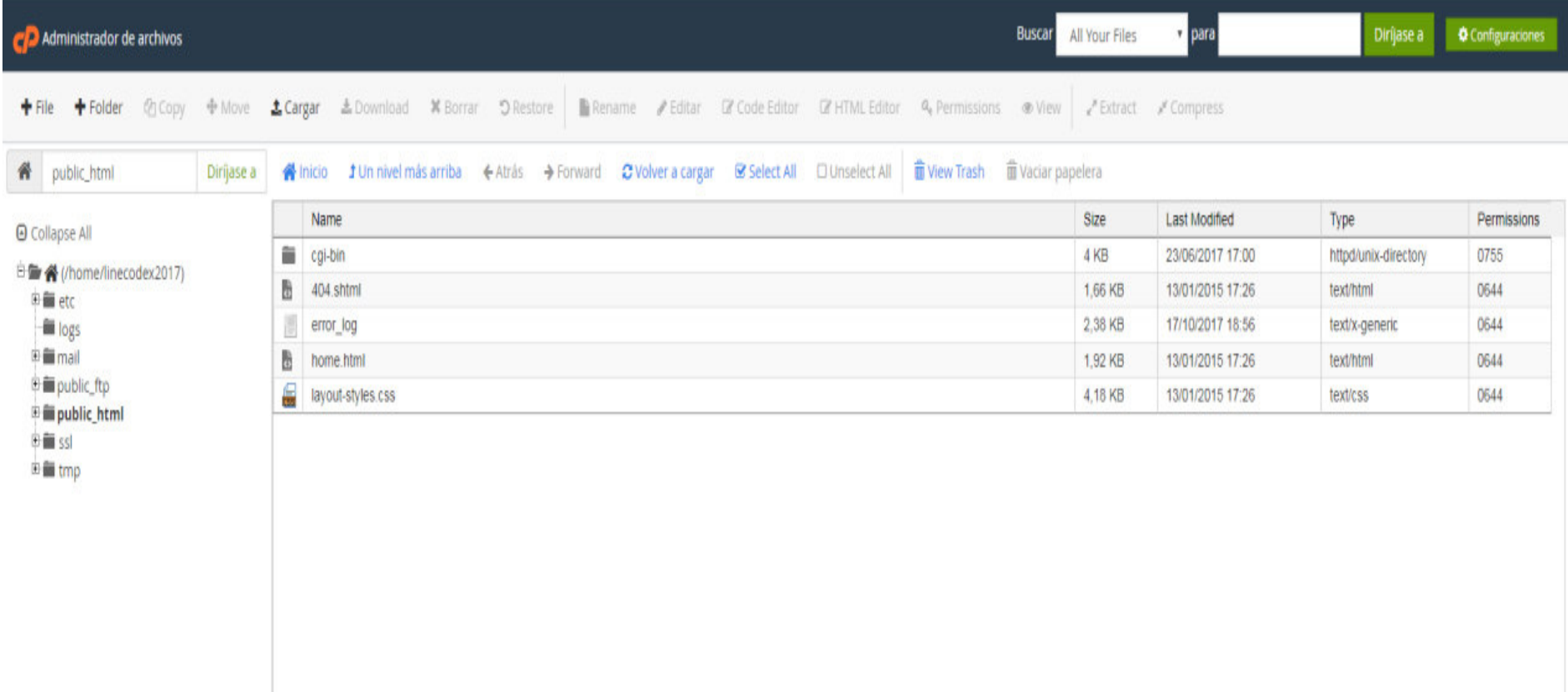

#### **Figura 119. Administrador de archivos**

En la figura 119, se observa el módulo del administrador de archivos, donde podemos observar todas las carpetas que se usaron para la implementación del sistema

### **4.6.3.Puesta en marcha: Implementación final.**

**Tabla 23: Puesta en marcha del aplicativo Los Robles.** 

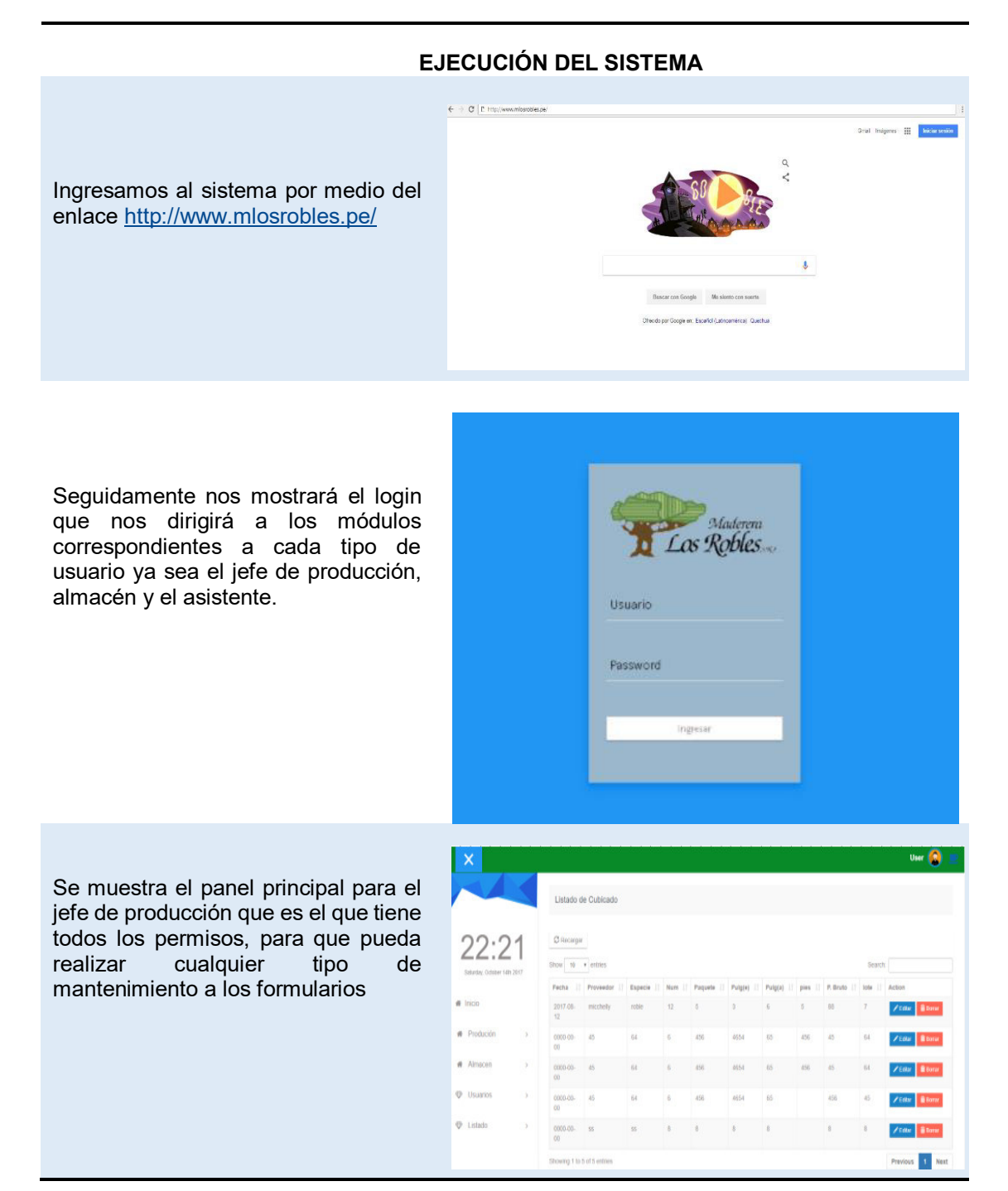

#### **4.6.4. Demostración.**

Para poder permitir el ingreso al sistema se debe acceder desde un navegador al siguiente link *[http://robcal.eshost.com.ar/index.php/controller\\_login](http://robcal.eshost.com.ar/index.php/controller_login)*, este mostrará el login del sistema, donde para poder ingresar se deben completar los datos que se requieren, a su vez estos deberán ser válidos.

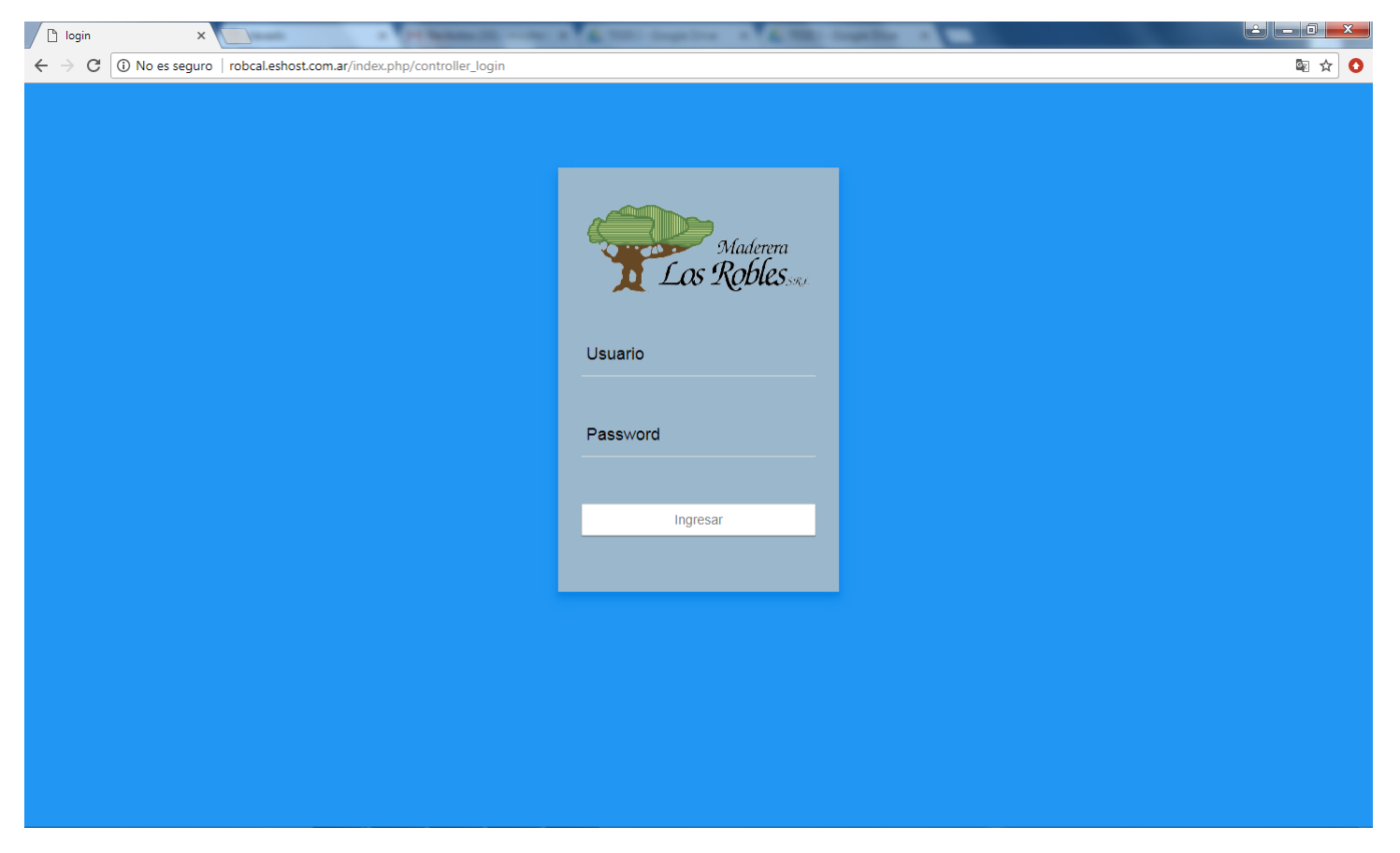

 **Figura 120. Login de ingreso al sistema del jefe de producción** 

Luego de haber realizado el ingreso al sistema demostraremos el funcionamiento correcto, sobre la ejecución de una cotización.

A. Se ingresan los datos en el registro de la cotización, con los datos del código de cotización, código, la especie de la madera a utilizar, el año actual, tipo de pedido, el código de pallet, el cliente, la cantidad solicitada, la fecha de pedido y la fecha en la que se entregará.

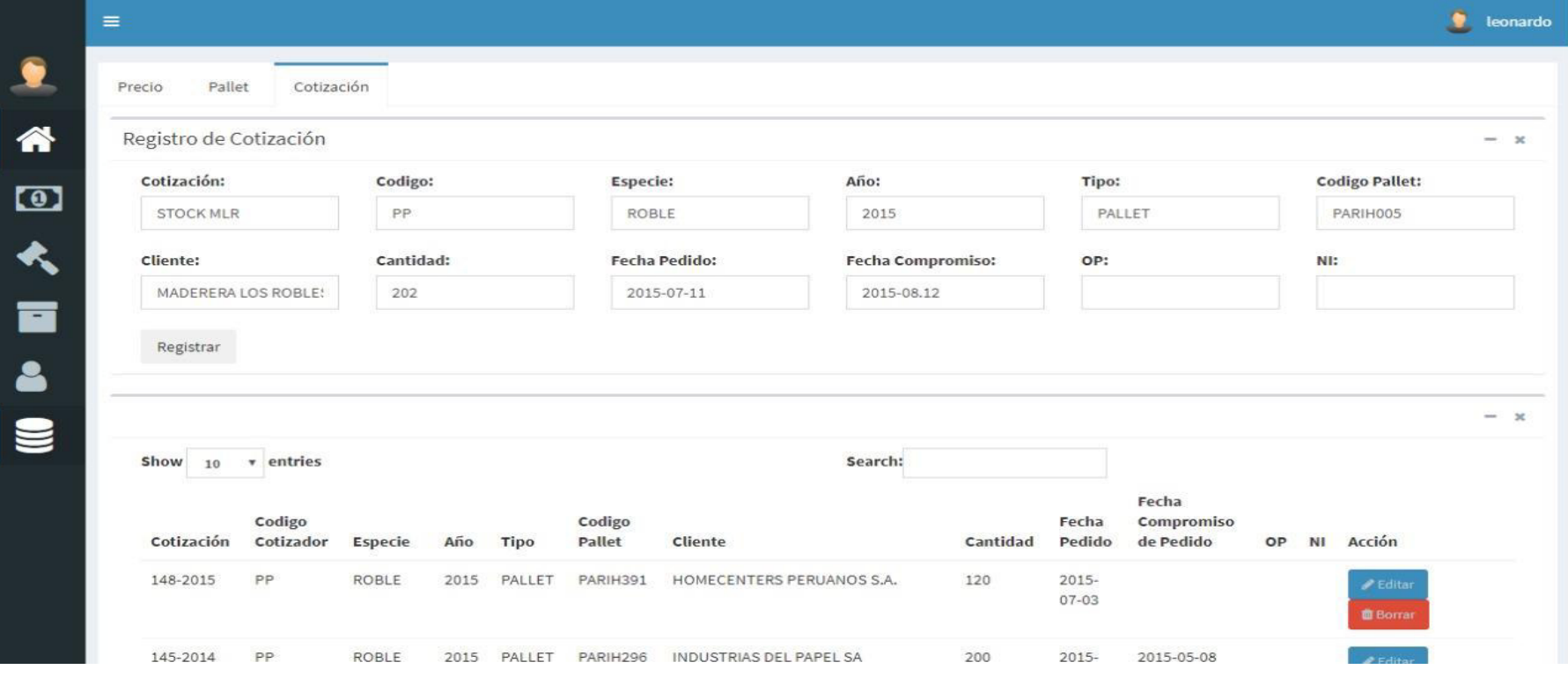

 **Figura 121. Demostración de Cotización Paso A**

B. Posteriormente se ingresa el código de la cotización registrado previamente, lo cual internamente el sistema calcula los materiales a usar y saca el cálculo del costo que tendrá dicha producción y las utilidades que generarán

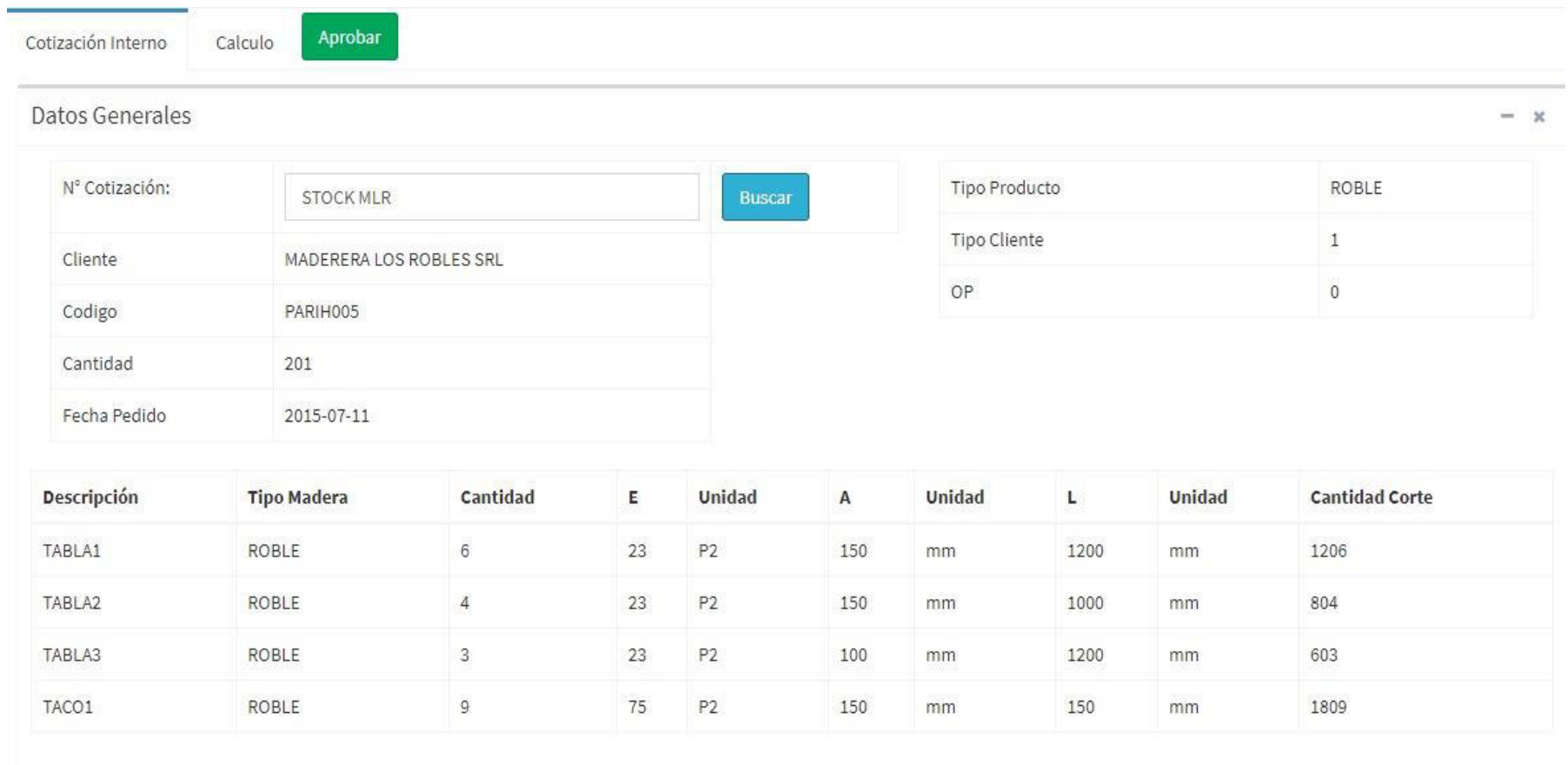

 **Figura 122. Demostración de Cotización Paso B**

# C. De esta manera se crearía una cotización

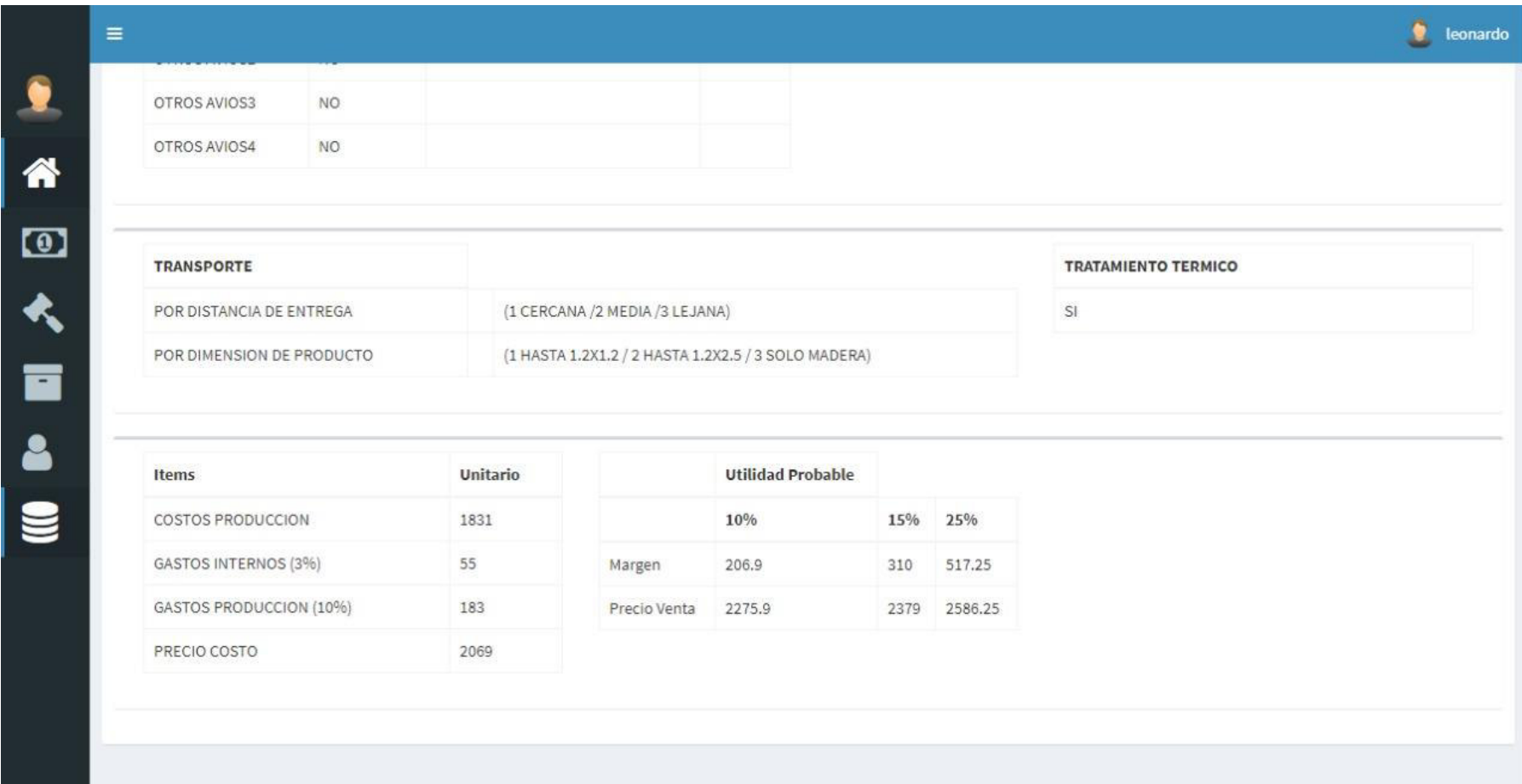

 **Figura 123. Demostración de Cotización Paso C**

#### **4.6.5. Manual del sistema.**

En esta parte se demostrará el uso de cada módulo que contiene el sistema, de manera que el usuario podrá entender y comprender su uso, con el único objetivo de poder guiarlo, de esta manera se evitará cualquier tipo de dificultad que se presente. (Ver anexo F)

### **4.6.6. Capacitación a los usuarios**

Se bridarán las capacitaciones correspondientes a los tres miembros de la empresa que harán uso del sistema, el jefe de producción, el jefe de almacén y el asistente. Seguidamente se generarán las Actas de capacitación a los usuarios, esto mientras se implemente el software. (Ver anexo G).

# **4.7. MONITOREO**

# **4.7.1. Desarrollo de pruebas en producción.**

# **Tabla 24. Desarrollo de pruebas en producción**

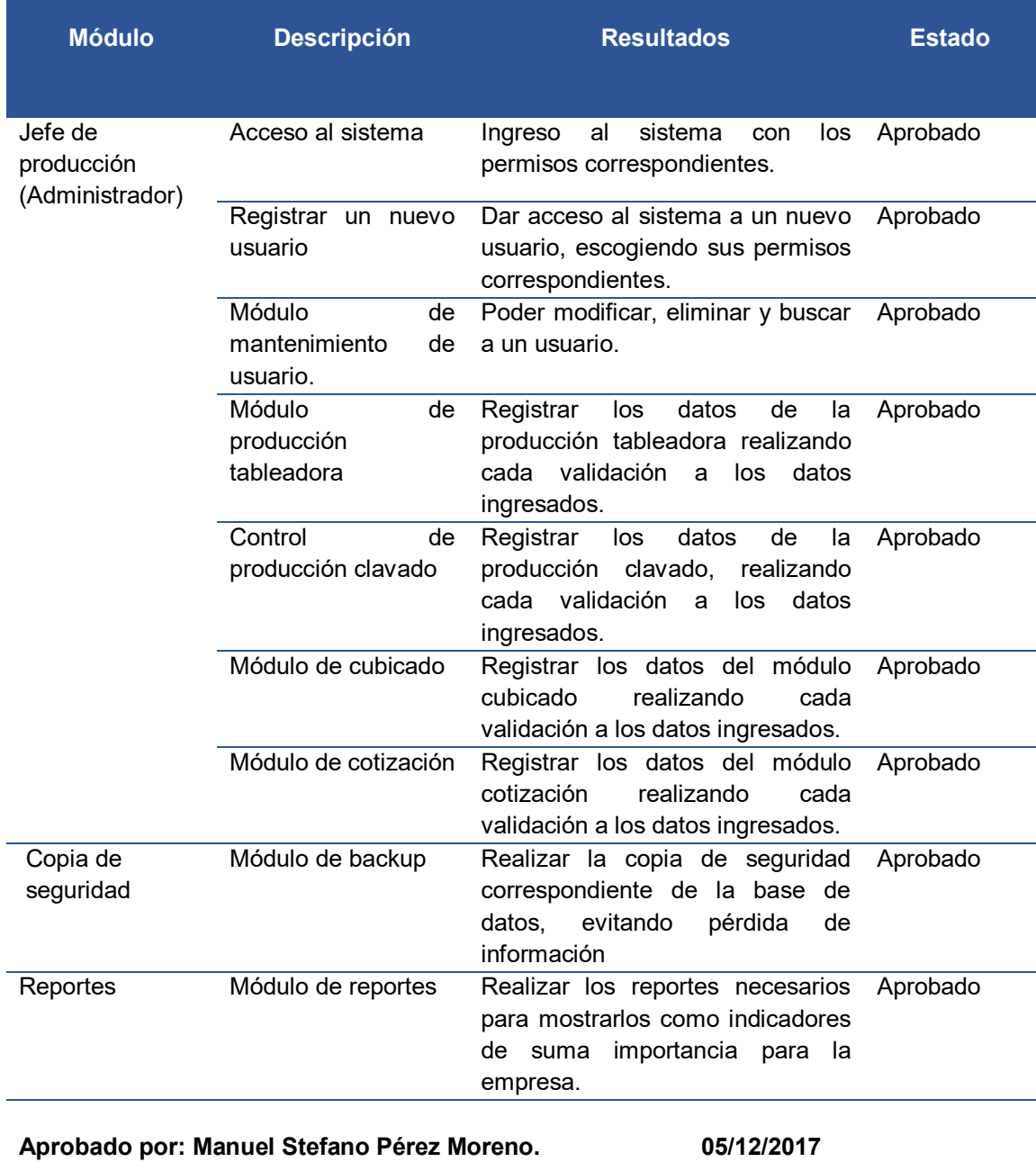

En la tabla 24, se puede contemplar la lista de todos los módulos propuestos, para garantizar la eficiencia del sistema.

# **4.7.2.Lista y control de cambios.**

#### **Tabla 25. Lista y control de cambios**

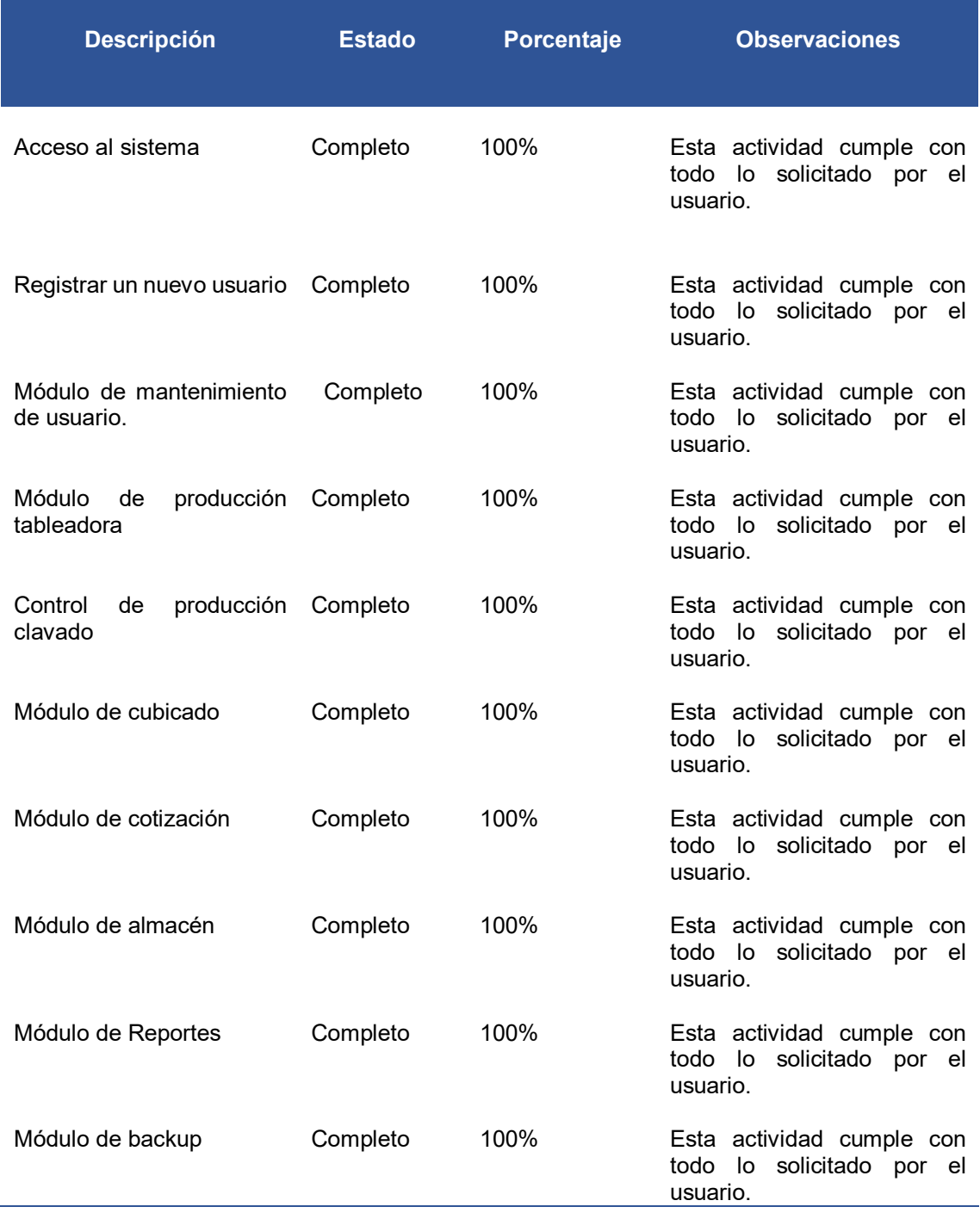

En la tabla 25, se observa que no se realizaron cambios en el software, debido a que la implementación se realizó paralelamente junto con el desarrollo de pruebas, de esta manera se corrigió las funcionalidades del mismo, por esta razón el usuario quedó conforme con cada módulo.

# **4.7.3. Reajustes y aprobación del usuario final**

Luego de culminar con la implementación del sistema, y las pruebas de validación de cada módulo propuesto, el cliente quedó satisfecho con cada módulo, por ello no se ejecutaron cambios en el sistema (Ver anexo H).

# **CAPÍTULO V: ANÁLISIS DE COSTO Y BENEFICIO**

# **5.1. ANÁLISIS DE COSTOS SEGÚN LA DEMANDA DEL MERCADO**

En este punto se detalla todo lo concerniente a los recursos involucrados para el desarrollo del proyecto, asimismo el costo correspondiente, pudiendo determinar de esta manera la calidad del software y la cantidad de los recursos que han sido utilizados.

#### **5.1.1. Recursos humanos**

#### **Tabla 26. Recursos Humanos**

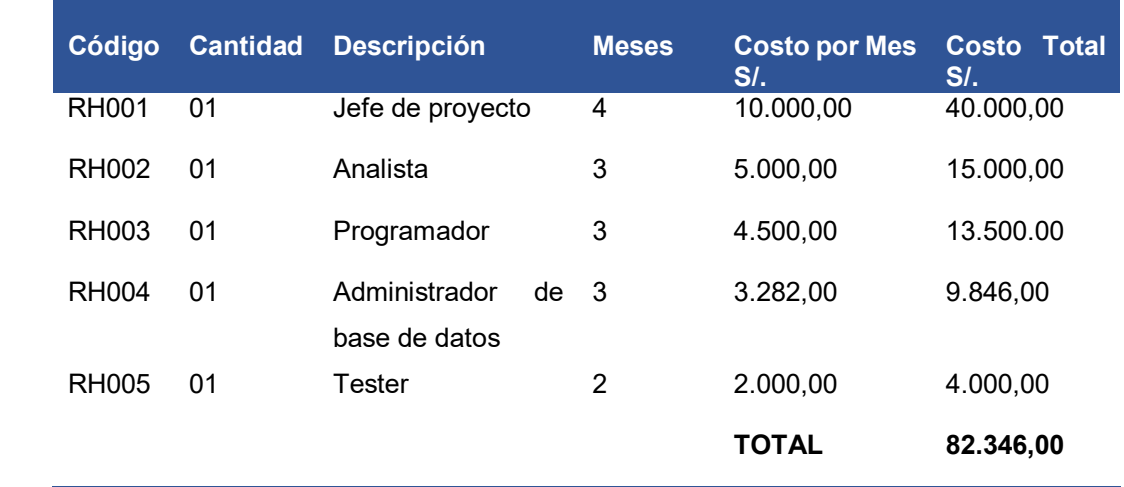

En la tabla 26, se visualizan los costos a detalle de cada recurso humano que se necesitó para realizar el proyecto de investigación, dando como total la suma de 82.346,00 las cifras de cada recurso esta dado según el mercado laboral (Ver anexo I).

### **5.1.2. Recursos del hardware**

### **Tabla 27. Recursos de hardware**

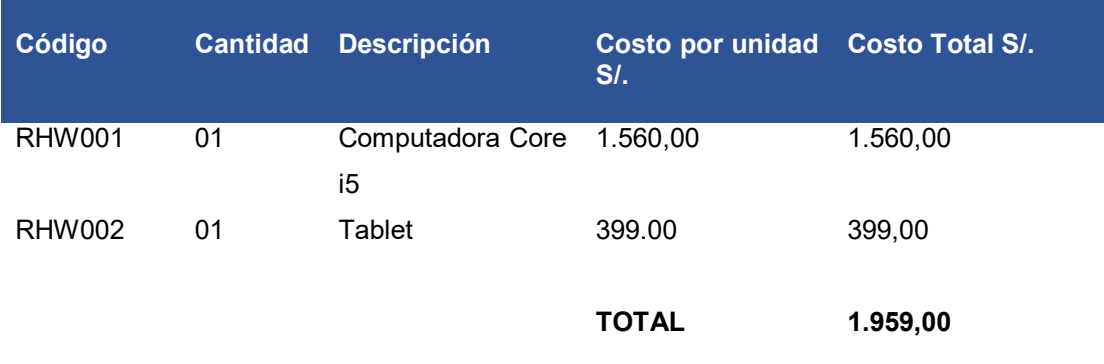

En la tabla 27, se observan los recursos a nivel de hardware en los cuales tanto la computadora *Corei5* y la Tablet, estas dos herramientas dan como total la suma de 1.959, 00

#### **5.1.3.Recursos de software**

#### **Tabla 28. Recursos de software**

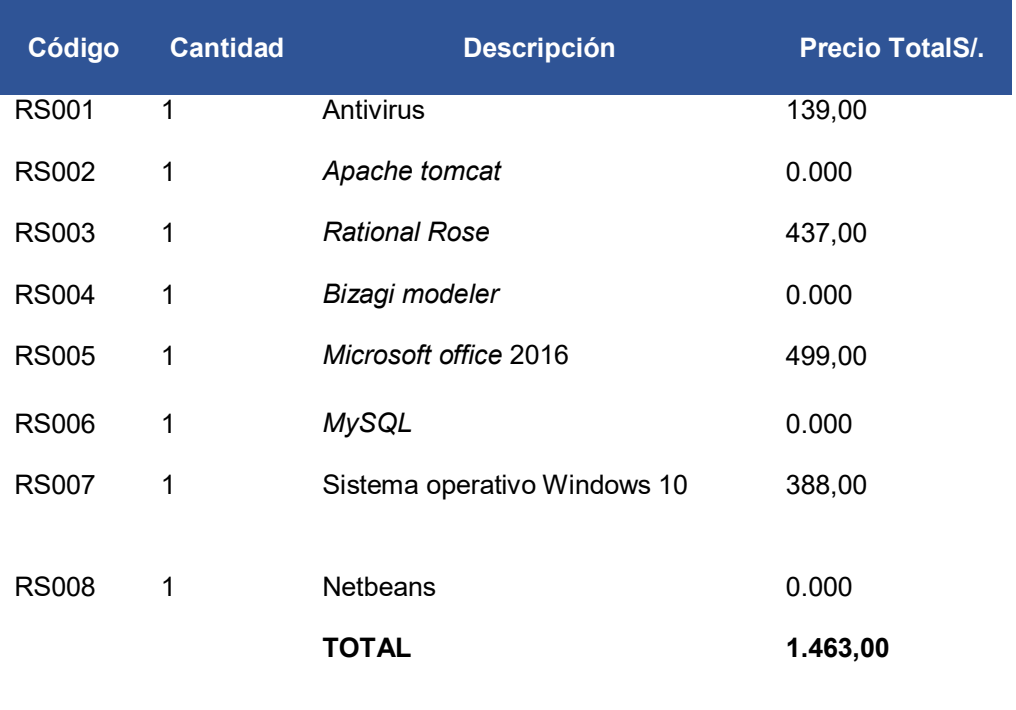

En la tabla 28, se puede observar los *software* que se usaron para poder desarrollar el proyecto los cuales dan una suma total de 1.463, 00

# **5.1.4. Otros gastos**

#### **Tabla 29. Otros gastos**

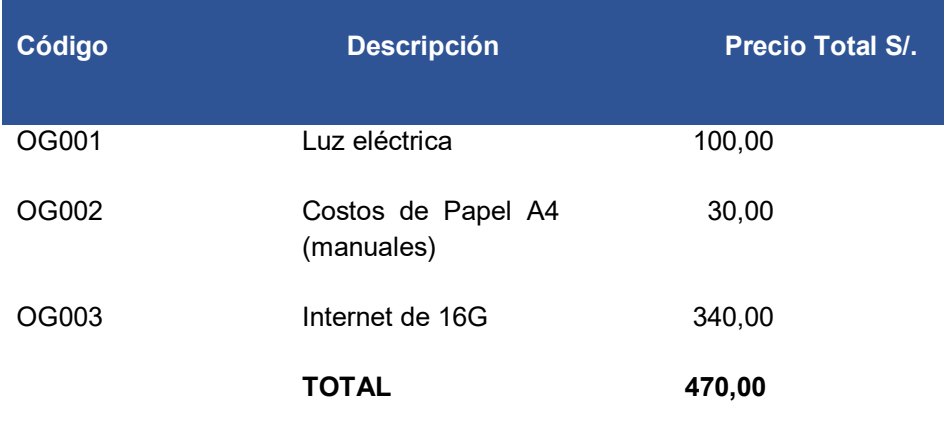

En la tabla 29, se observan otros gastos involucrados dentro del proyecto contemplado de manera mensual, que hacen una suma de 470,00

# **Tabla 30. Costo de implementación del proyecto**

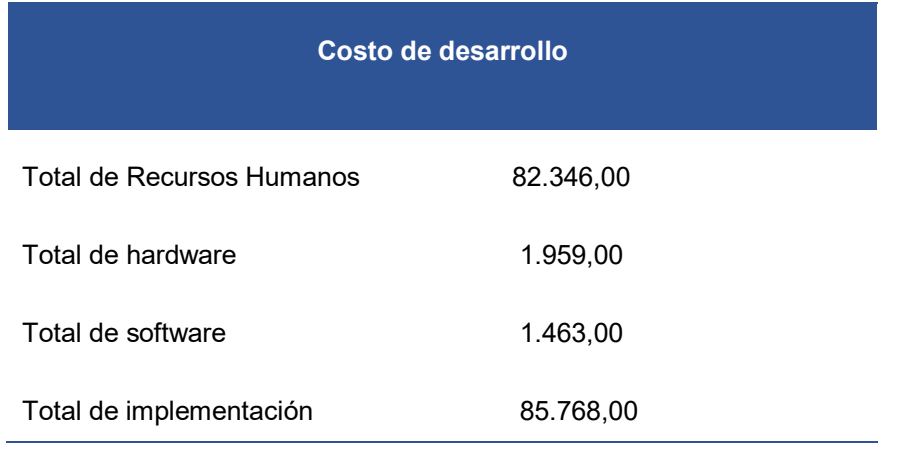

En la tabla 30, se puede observar el costo total que demanda la implementación del proyecto este es de S. / 85.768,00, cabe resalar que los costos están planteados de manera mensual.

### **5.2. ANÁLISIS DE BENEFICIO**

Los beneficios que se utilizan en la implementación del sistema de producción y almacén son de dos factores: tangibles e intangibles. Los beneficios tangibles ayudan a la optimización del tiempo en el momento de realizar un tipo de reporte, consulta o control de materiales.

#### **5.2.1.Beneficios tangibles**

#### **Tabla 31. Beneficios tangibles**

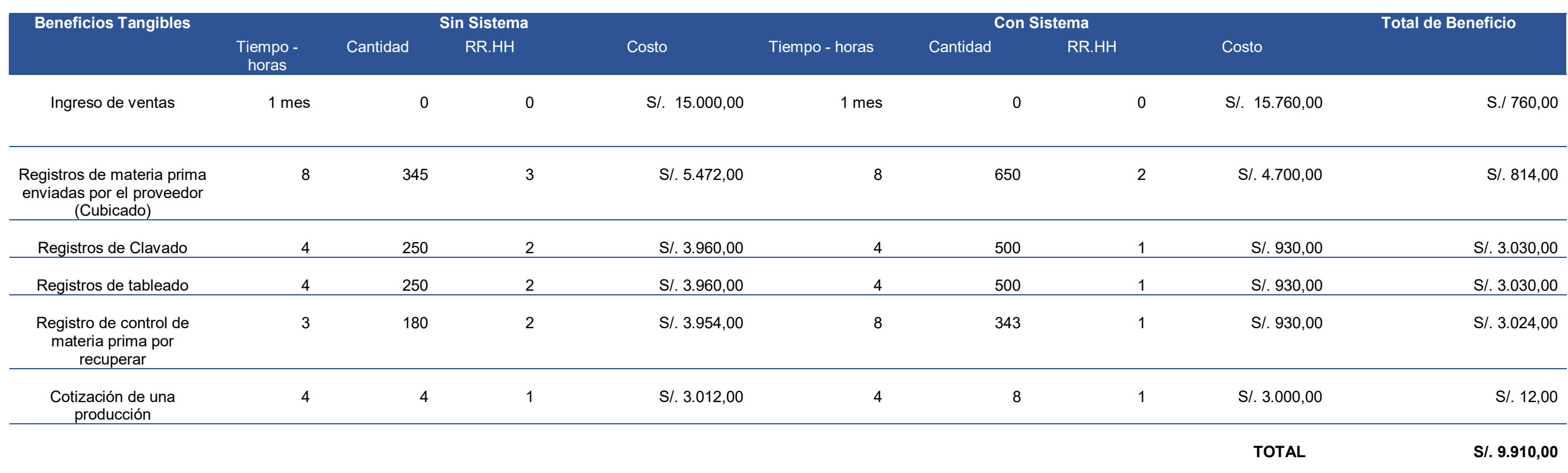

En la tabla 31, se puede observar los costos estimados de los beneficios tangibles, la empresa sin el uso de un sistema tarda 8 horas en realizar un promedio de 345 registros en el procesos de registro de materia prima (me de medidas y registro en formatos), para realizar dicha operación es necesario de 3 colaboradores de los cuales se estima su sueldo de acuerdo a la remuneración aproximada, tales como: (Jefe de producción = 3.000, Colaborador = 930 Asistente = 1.500), para estos registros se utilizan 7 hojas bond, el valor de cada hoja es de 020 céntimos multiplicados por 30 días equivale a un total de S./42,00, todo esto junto hacen la suma de S./5 ya en la sección los cálculos con el sistema ya no se toman en cuenta los costos de las hojas bond, además del descuento por la cantidad de recursos, de esta manera el personal que ya no será parte de ese trabajo podrá encargarse de otras funciones dentro de la empresa.

#### **5.2.2. Beneficios intangibles**

Los beneficios intangibles del proyecto web, se centran en la cantidad de tiempo invertido en cada proceso desarrollado, la lista mostrada hace referencia a beneficios enfocados en el tiempo y ahorro, resaltando que estos no se calculan en términos monetarios, pero si muestran un impacto muy importante en el negocio, cada beneficio intangible considerado en esta tabla permite mostrar los enfoques de ahorro de tiempo y optimización en cada mejora de información del proceso de producción.

#### **Tabla 32. Beneficios intangibles**

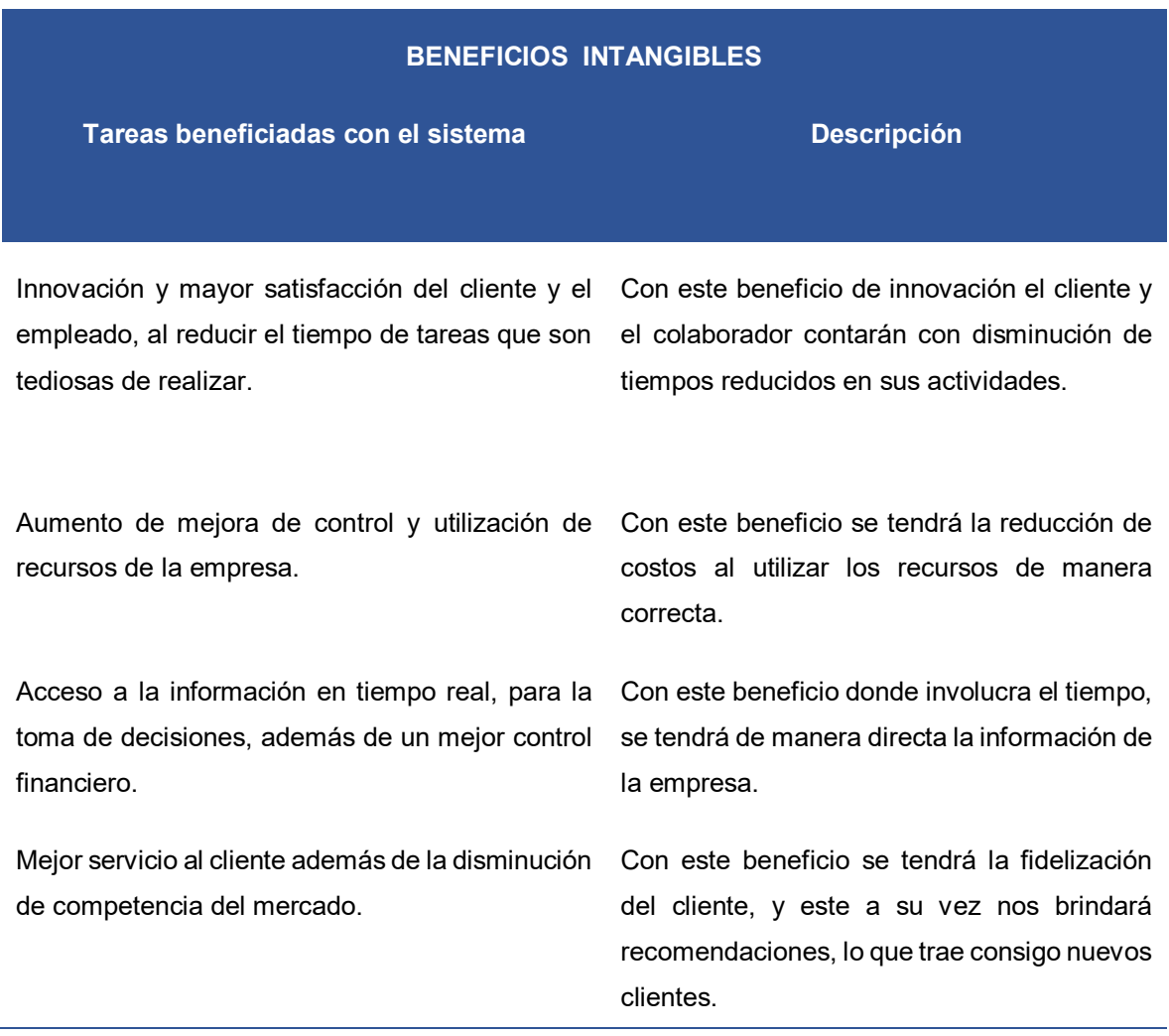

#### **5.3. ANÁLISIS DE SENSIBILIDAD**

### **5.3.1.Desarrollo del flujo de caja**

#### **Tabla 33. Flujo de caja**

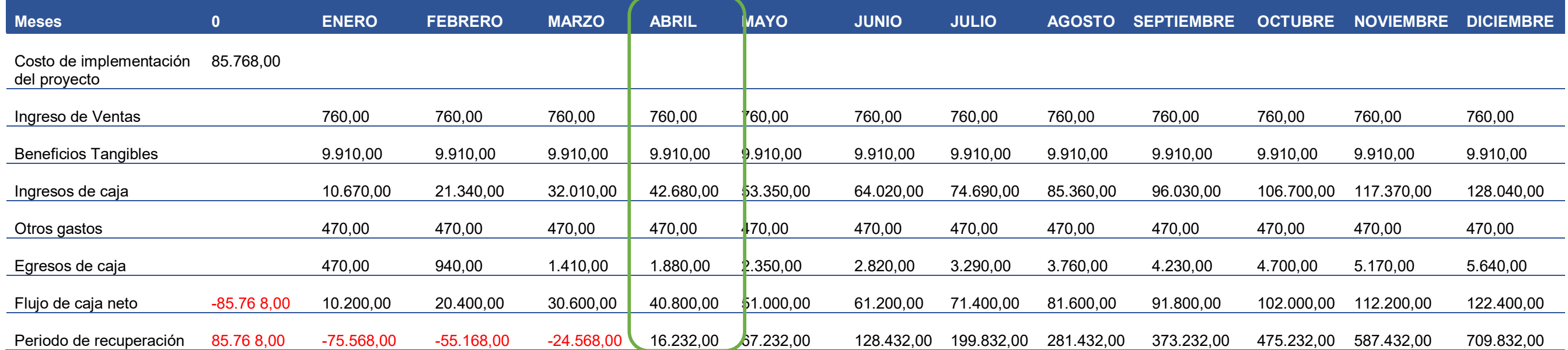

En la tabla 33, se puede apreciar el flujo de caja para el proyecto que consta de un periodo de 12 meses cuya recuperación de lo invertido se realiza en el cuarto mes, tener en cuenta que el ingreso de ventas son en base al cálculo del aumento de los ingresos de la empresa con el sistema, ya que estos están cifrados aproximadamente en S. / 10.000 a S./30.000 soles al mes, se consideró el rango de S. / 15.000,00 soles como el ingreso de ventas como lo podremos observar en la tabla de beneficios tangibles. En el primer mes se obtiene una ganancia adicional que es de S. /760.00 que corresponde a los documentos manuales que ya no serán necesarios usarlos porque se tiene el sistema para los registros que demandaban el cubicado, tableado, clavado y cotización, asimismo también un ingreso en el costo que involucraba la compra de archivadores e impresiones que se realizaban. Todo ell es considerado en el primer mes como ingreso de venta y sucesivamente para los meses posteriores.

#### **Tabla 34. Promedio de inversiones en 12 meses**

En la tabla 34, se puede observar el promedio de inversiones valoradas en 12 meses, en las siguientes secciones se detallarán a mayor escala el cálculo de cada uno de ellos.

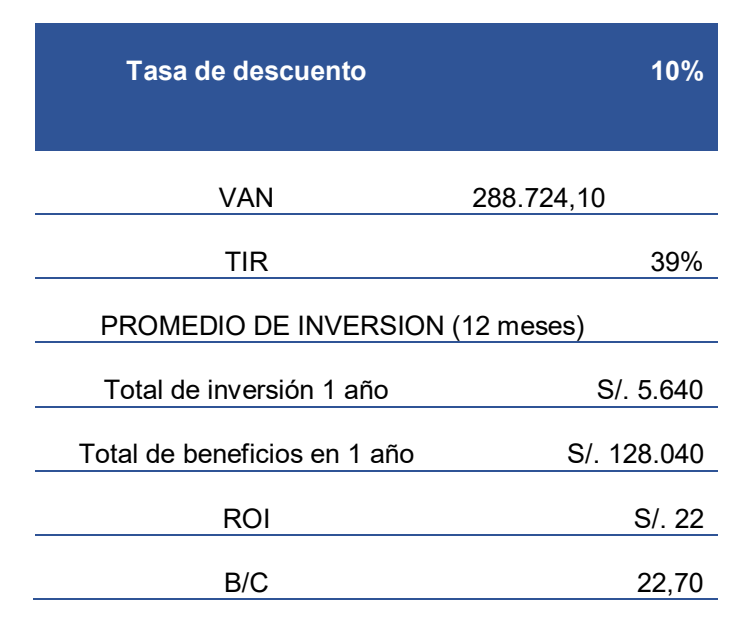

#### **5.3.2. Análisis del VAN**

El VAN es considerado como un indicador financiero que se encarga de medir los flujos de los próximos ingresos y egresos que poseerá un proyecto. Si el resultado muestra positivo quiere decir que el proyecto es viable.

Para hallar el V.A.N se requiere:

- A. Cantidad de inversión
- B. Tasa de Descuento
- C. Flujo de caja

### **Desarrollo del Análisis VAN**

La inversión realizada para este trabajo de investigación es de: S/. 85.768,00

Con una tasa de descuento de 10% obtenida por la Superintendencia de banca y seguros.

Para obtener el flujo de caja se ejecutó la resta entre los ingresos y egresos de la empresa, tal como se muestra en la tabla 34.

Usando la herramienta ofimática Excel obtuvimos la siguiente fórmula:

```
(Tasa de descuento, de caja) + Inversión
```
V.A.N en el rango de 12 meses es = S/. 288.724,10

Como podemos observar el V.A.N es >0 esto quiere decir que el proyecto es rentable, y genera ganancias para la empresa.

### **5.3.3. Análisis del TIR**

El TIR (Tasa Interna de Retorno) es la máxima tasa de descuento que pueda presentar un proyecto o trabajo de investigación para que sea viable.

Criterios de aceptación:

A. TIR < 0, Costo de la capital – ACEPTADO

B. TIR > 0, Costo de la capital– SE RECHAZA

Usando la herramienta ofimática Excel obtuvimos la siguiente fórmula:

 **(-Inversión ̴Flujo de caja)**

T.I.R en 12 meses es = 39%

Esto quiere decir que el sistema es viable y no genera pérdidas.

# **5.3.4. Análisis del ROI**

El ROI (retorno de inversión), es el indicador de finanzas que mide la rentabilidad de una inversión.

Usando la herramienta ofimática Excel obtuvimos la siguiente fórmula:

 **(VNA (Tasa de descuento, flujo de caja)) / Inversión**

R.O.I en 12 meses es = S/. 22

Esto quiere decir que el proyecto tiene una rentabilidad positiva y es viable

# **5.4. CONSOLIDADO DE COSTO/BENEFICIO**

La relación de costo/beneficio es la herramienta que se encarga de hacer la comparación de un producto vs el beneficio que se brindan para analizar las mejores decisiones de compras.

Para saber la viabilidad de un proyecto, se tiene en cuenta la siguiente:

Si B/C >1 significa que el proyecto es rentable.

B/C<=1 indica que el proyecto no es rentable.

**(B/C) = VAI / VAC VAI= Valor actual de Ingresos totales netos VAC= Valor actual de Costos totales** 

(B/C): 128.040 / 5.640 = 22,70

Como podemos observar el B/C es mayor a 1 esto quiere decir que es rentable.

# **5.5. ANÁLISIS DE COSTOS SEGÚN LO INVERTIDO**

En este punto se detalla todo lo concerniente a los recursos involucrados para el desarrollo del proyecto, asimismo el costo correspondiente, pudiendo determinar de esta manera la calidad del software y la cantidad de los recursos que han sido utilizados.

#### **5.5.1. Recursos humanos**

#### **Tabla 35. Recursos Humanos**

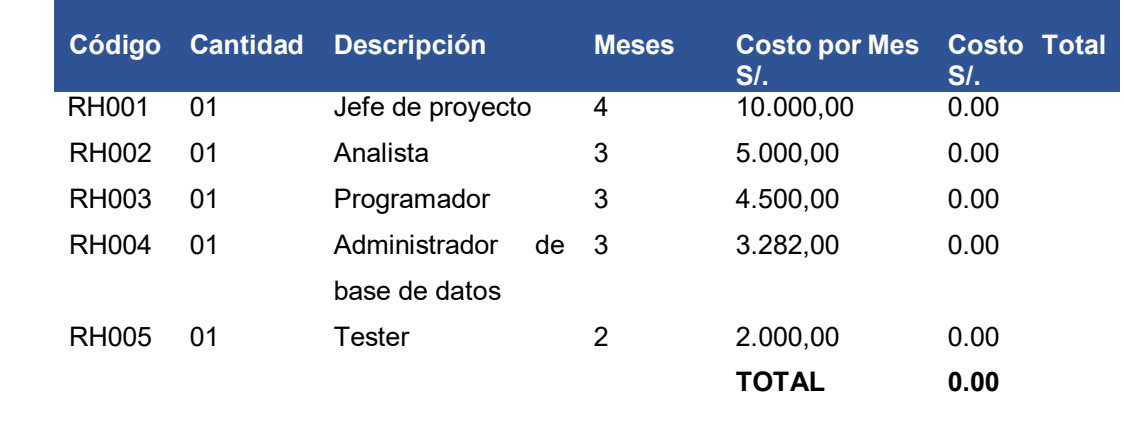

En la tabla 35, se visualizan los costos a detalle de cada recurso humano que se necesitó para realizar el proyecto de investigación, podemos observar que no se cuentan con valores debido a que los integrantes del grupo realizaron las labores de los recursos humanos contemplados.

#### **5.5.2. Recursos del hardware**

#### **Tabla 36. Recursos de hardware**

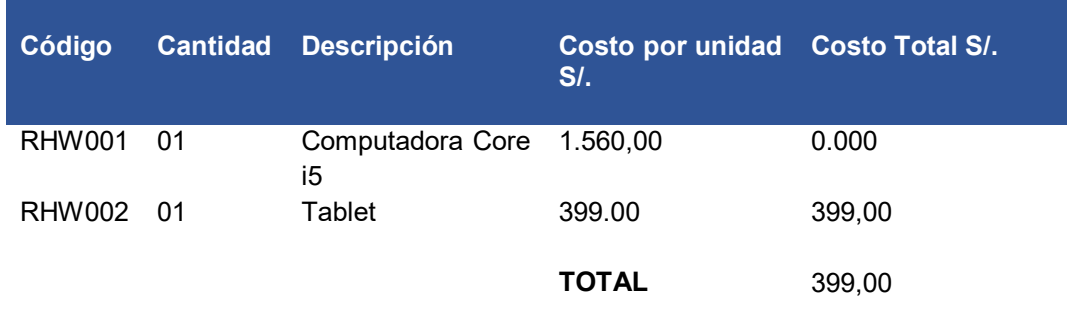

En la tabla 36, se observan los recursos a nivel de hardware en los cuales no se toma en cuenta el valor de la computadora Core i5 debido a que la empresa cuenta con una, por ello solo se tendría un valor de S. / 399,00

### **5.5.3. Recursos de software**

#### **Tabla 37. Recursos de software**

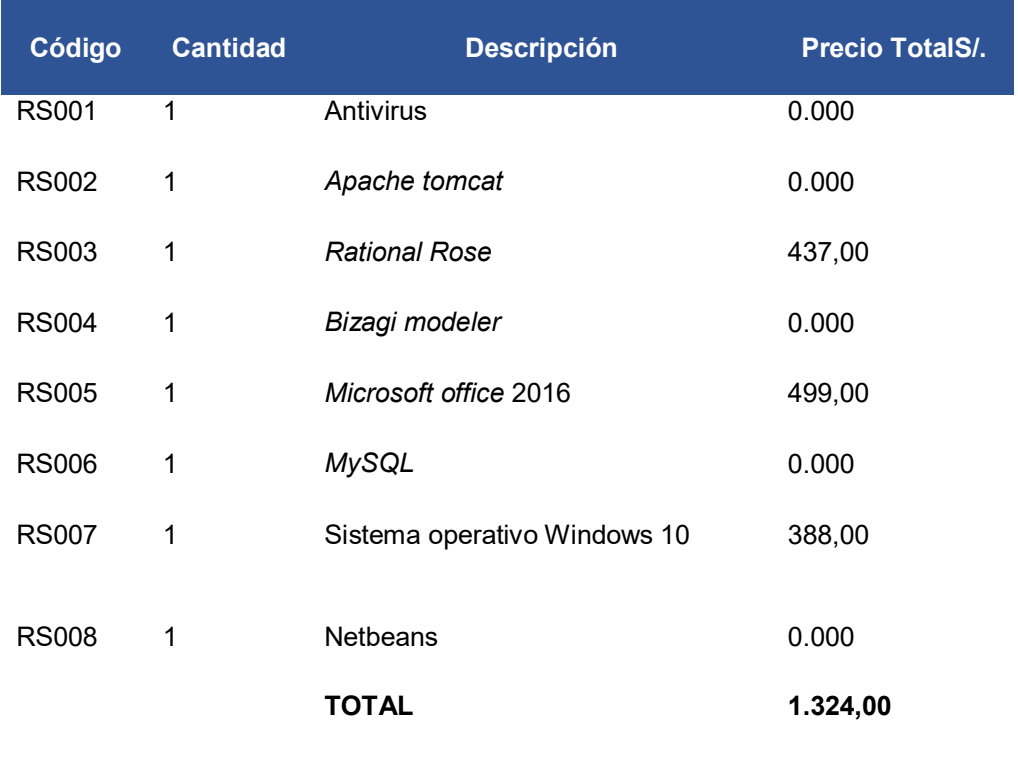

En la tabla 37, podemos observar las herramientas de software que solamente generaron costos, debido a que no se contaban con ellos, estos hacen un valor de S. / 1.324,00

# **5.5.4. Otros gastos**

Los costos generados en esta sección son los mismos expuestos en el 5.1.4, por ello se asume el total de S. / 470,00

#### **Tabla 38. Otros gastos**

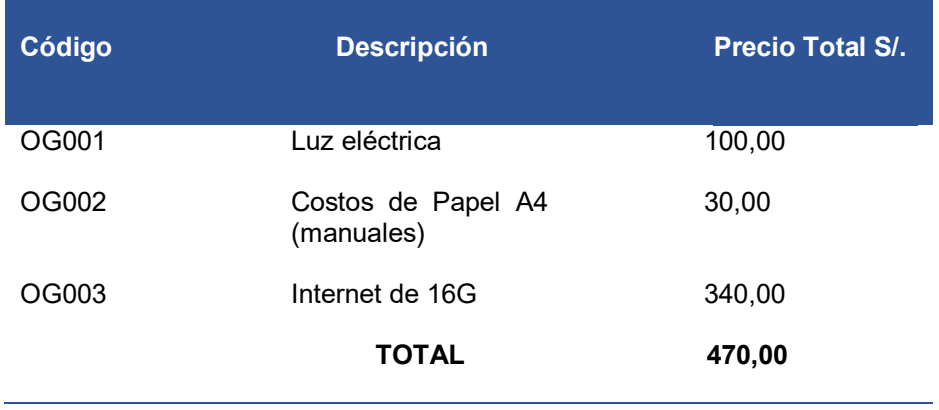

#### **Tabla 39. Costo de implementación del proyecto**

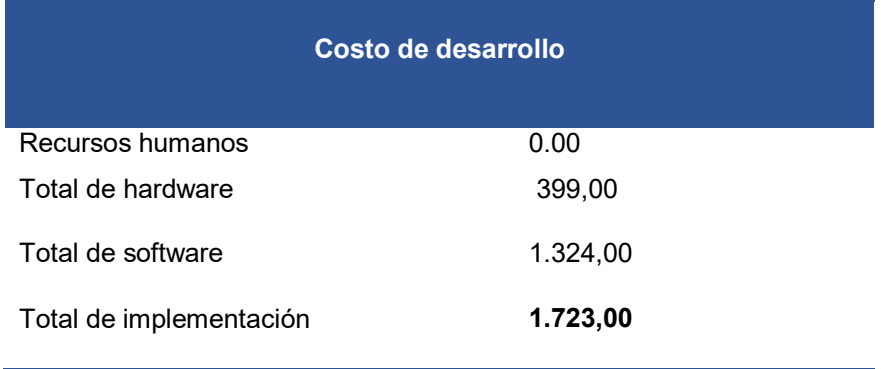

En la tabla 39, se puede observar el costo total que demanda la implementación del proyecto este es de S. / 1.723,00, cabe resalar que los costos están planteados de manera mensual.

### **5.6. ANÁLISIS DE BENEFICIO**

En este apartado se cuenta con los dos tipos de beneficios, tangible e intangibles estos dos continúan con los mismos valores y datos que en las secciones anteriores, es decir: Beneficio tangible=9.910,00. Además, se realizó un documento donde se detalla el seguimiento y la medición de tiempos del proceso de recopilación y registro de información del área de producción, para que de esta manera quede demostrada la reducción de los tiempos con el sistema (Ver anexo J).

# **5.7. ANÁLISIS DE SENSIBILIDAD**

# **5.7.1. Desarrollo del flujo de caja**

#### **Tabla 40. Flujo de caja**

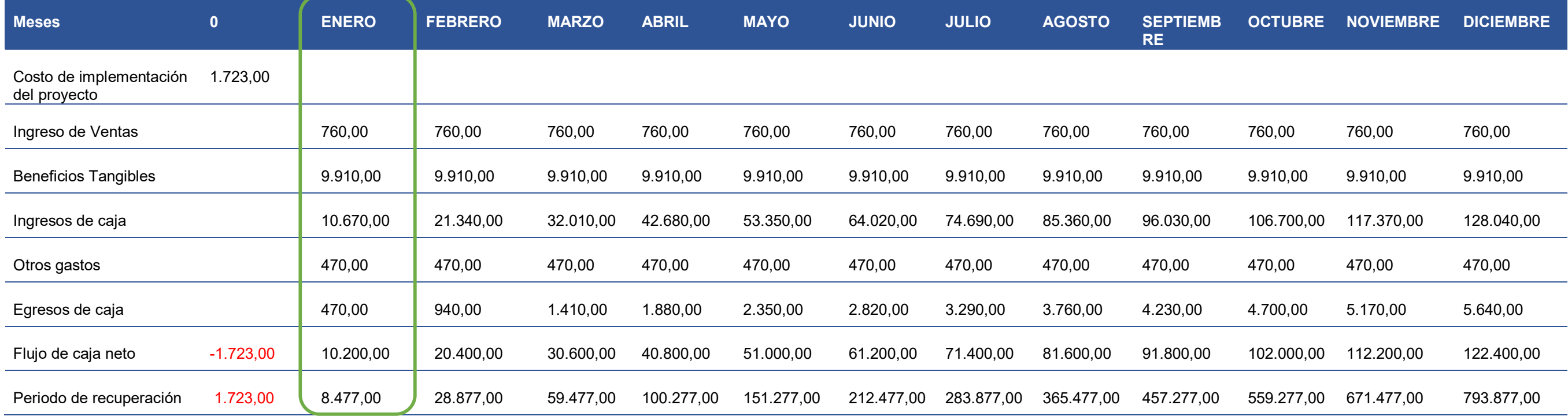

En la tabla 40, se puede apreciar el flujo de caja para el proyecto que consta de un periodo de 12 meses cuya recuperación de lo invertido se realiza en el primer mes.

#### **Tabla 41. Promedio de Inversiones en 12 meses**

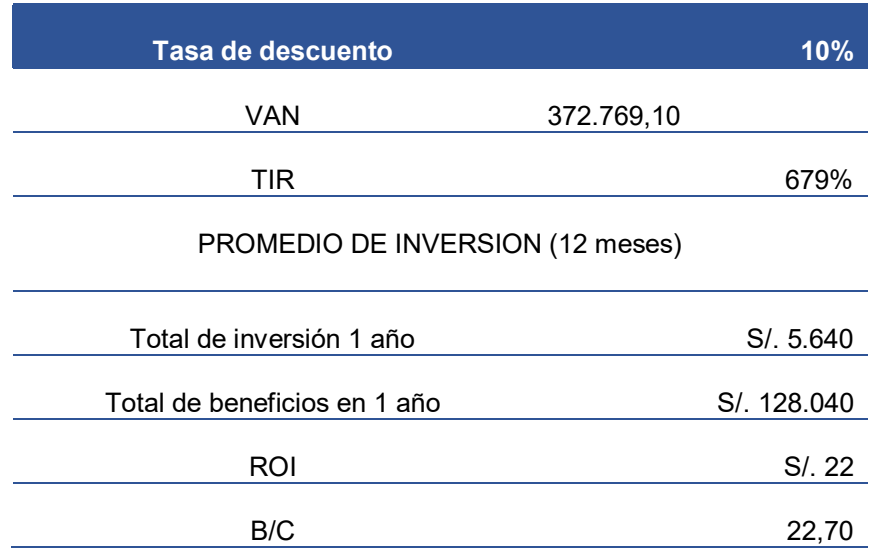

En la tabla 41, se puede observar el promedio de inversiones valoradas en 12 meses, en las siguientes secciones se detallarán a mayor escala el cálculo de cada uno de ellos.

# **5.7.2. Análisis del VAN**

Para hallar el V.A.N se requiere:

- A. Cantidad de inversión
- B. Tasa de Descuento
- C. Flujo de caja

# **Desarrollo del Análisis VAN**

La inversión realizada para este trabajo de investigación es de: S/. 1.723,00

Con una tasa de descuento de 10% obtenida por la Superintendencia de banca y seguros. Para obtener el flujo de caja se ejecutó la resta entre los ingresos y egresos de la empresa, tal como se muestra en la tabla 40.

Usando la herramienta ofimática Excel obtuvimos la siguiente fórmula:

**(Tasa de descuento, de caja) + Inversión**

V.A.N en el rango de 12 meses es = S/.372.769,10

Como podemos observar el V.A.N es >0 esto quiere decir que el proyecto es rentable, y genera ganancias para la empresa.

### **5.7.3. Análisis del TIR**

El TIR (Tasa Interna de Retorno) es la máxima tasa de descuento que pueda presentar un proyecto o trabajo de investigación para que sea viable. Criterios de aceptación:

A. TIR < 0, Costo de la capital – ACEPTADO

B. TIR > 0, Costo de la capital– SE RECHAZA

Usando la herramienta ofimática Excel obtuvimos la siguiente fórmula:

 **(-Inversión ̴Flujo de caja)**

 $T$ . I.R en 12 meses es = 679%

Esto quiere decir que el sistema es viable y no genera pérdidas.

# **5.7.4. Análisis del ROI**

El ROI (retorno de inversión), es el indicador de finanzas que mide la rentabilidad de una inversión.

Usando la herramienta ofimática Excel obtuvimos la siguiente fórmula:

```
 (VNA (Tasa de descuento, flujo de caja)) / Inversión
```

```
R.O.I en 12 meses es = S/. 22
```
Esto quiere decir que el proyecto tiene una rentabilidad positiva y es viable.

# **5.8. CONSOLIDADO DE COSTO/BENEFICIO**

La relación de costo/beneficio es la herramienta que se encarga de hacer la comparación de un producto vs el beneficio que se brindan para analizar las mejores decisiones de compras.

Para saber la viabilidad de un proyecto, se tiene en cuenta la siguiente:

Si B/C >1 significa que el proyecto es rentable.

B/C<=1 indica que el proyecto no es rentable.

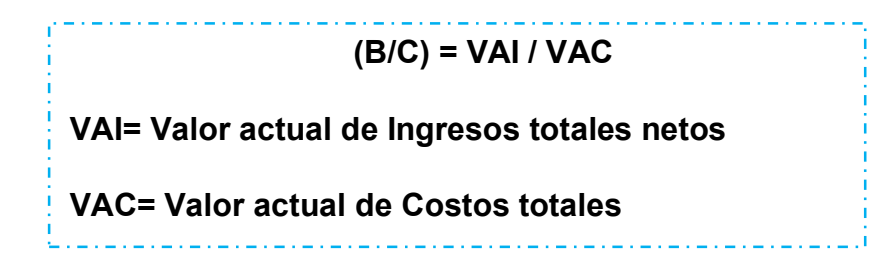

(B/C): 127.36 / 5.640 = 22,70

Como podemos observar el B/C es mayor a 1 esto quiere decir que es rentable.

En conclusión; podemos decir que el proyecto es viable en ambos análisis realizados, ya sea según la demanda del mercado y según lo invertido en el proyecto.

#### **Conclusiones**

- El desarrollo y la implementación de este trabajo de investigación han logrado mejorar los problemas planteados; es decir, se mejoró el proceso de información en el área de producción, ya no se presentan perdidas de información ni demoras en la fabricación de una parihuela.
- El desarrollo del módulo de registro de la materia prima enviada por el proveedor permitió que se dejen de usar los documentos manuales tales como papel y archivos Excel, y se dejó de lado el gasto que generaban; además, ya no se presencia perdida de estos datos y se logró reducir el tiempo de 4 a 2 horas en el registro de información.
- Con la implementación del módulo de registro de clavado y tableado se dejó de hacer el doble trabajo que involucraba el llenado y guardado de información; las hojas se dejaron de usar al igual que los documentos Excel; además, se logró reducir el tiempo de 8 a 3 horas que demandaba realizar dicha tarea.
- Con la implementación del módulo de materia prima por recuperar, se logró registrar y controlar la materia prima que se encuentra en estado de recuperación, proceso que no existía en la organización, lo que ha permitido que sean consideradas en nuevas órdenes de producción cuando estas estén en buen estado; permitiendo así tener ahorros de dinero para evitar comprar materia prima innecesaria.
- Con la implementación del módulo de cotización se dejó de presentar pérdidas de tiempo en el envío de una cotización a un cliente interesado en hacer un pedido a la empresa, ya no se presenta la demora de 3 a 6 días para cerrar un pedido; ahora solo se necesita de 1 día, además se logró mejorar la comunicación con el cliente debido a que estas cotizaciones se envían de manera más rápida y detallada.

# **Recomendaciones**

- En primer lugar, se recomienda no perder comunicación con el cliente, ya que este en un futuro cercano requerirá nuevos cambios; además de capacitaciones constantes para el buen manejo del sistema y el nuevo personal
- En segundo lugar, es recomendable integrar nuevos módulos que brinden o promuevan algún beneficio para el registro de materia prima, y que a su vez disminuya el tiempo invertido que demanda ese trabajo.
- En tercer lugar, se busca promover la mejora continua en los procesos operativos del clavado y tableado; actualizando sus herramientas de acuerdo con las necesidades de los colaboradores.
- De igual manera, se recomienda elaborar un cronograma de tiempo de la recuperación de la madera en el sistema, para contar con ellas en una futura orden de producción además de realizar investigaciones de nuevos mecanismos que ayudan a recuperar las maderas en mal estado.
- Finalmente, se recomienda incluir servicios adicionales, como asesorías o facilidades de pago, al módulo de cotización que permitan seguir mejorando con la negociación del cliente.

# **Glosario**

# **Análisis**

Es un estudio detallado de un caso o cosa, a fin de conocer sus características, estado o cualidades que integran, de manera que se puedan sacar las respectivas conclusiones de la investigación.

# **Apache Tomcat**

Su uso es el de un contenedor web que contiene clases más conocidas por los informáticos como *servlets*.

# **Aplicación**

Es un programa informático que ayuda al usuario a poder desarrollar distintas tareas en una computadora, ya que es ahí donde se encuentran alojadas.

# *Bizagi modeler*

Es una aplicación muy poderosa que ayuda con el modelamiento y documentación de procesos de un negocio, mundialmente conocido como BPMN (*Business Process Model and Notation*).

# **Cadena de valor**

Es una herramienta de estrategia utilizada por organizaciones o empresas para analizar todas las áreas que están integradas en ella, y de esta manera poder identificar sus ventajas competitivas.

# **Certificado SSL**

Autentificador de la identidad de un sitio web

# **Clavado**

En una empresa de producción el concepto de clavado es enfocado sobre la acción de unir dos piezas por medio de uno o más clavos.

# *CodeIgniter*

Es un *framework* que se usa para el desarrollo de aplicaciones web, está basado en el lenguaje PHP, que además utiliza el modelo vista controlador.

# **Cotización**

Es la acción de cotizar o establecer un precio a un trabajo o cosa, que está estimado a pagar una persona.

# **Cubicado**

Son las características con la que llega un pedido de madera, podrían ser, fecha de ingreso, peso, tamaño, etc.

# **Dominio**

Es la identificación o nombre de un espacio alojado en internet para que el sistema web, o página web etc., pueda ser visto y ubicado por otras personas.

# *Framework*

Es un marco de trabajo que ayuda a la construcción de un software, de manera que pueda ser más fácil e innovador el desarrollo de un sistema.

# *Go Daddy*

Es un dominio web donde puedes alojar tu software de manera segura, contiene un montón de beneficios y seguridad informática.

# **Hosting**

Llamado alojamiento web, es un servicio que brinda una empresa, con la finalidad de guardar nuestro software o sistema en un espacio de internet.

# **IEC**

Por sus siglas es la Comisión electrotécnica internacional, que se encarga de que se cumplan diversas normas establecidas para el desarrollo de alguna tecnología creada.

**ISO** 

Organización Internacional de Estandarización, que establecen una variedad de normas para la fabricación y comercialización de un producto, de esta manera poder estandarizar procesos de producción y control de entidades o empresas.

# **ISO 27001**

Es una norma que describe cómo gestionar lo que llamamos seguridad de información en una empresa esta puede ser pequeño, mediano o grande. Además, es la principal norma a nivel mundial para llevar a cabo la seguridad de información.

# *LINK*

En español sus siglas significan enlace, esto se le denomina a una ruta web que muestra información.

# **Login**

Es el inicio de un sistema informático, que valida los datos personales de una persona, por medio de este podemos acceder a todo software.

# **Metodología**

Es un grupo de pasos o procedimientos que se sigue para poder lograr un objetivo de un trabajo o investigación científica.

# **Módulo**

Es el pedazo de un sistema, que realiza varias tareas que han sido previamente definidas por un desarrollador.

# **Monitoreo**

Es el proceso de analizar evaluar la funcionalidad de un software, para poder hacer el seguimiento a un proceso o trabajo.

# **MVC**

El modelo vista controlador es una clase de arquitectura de software, que se encarga de separar en tres partes los datos de un sistema o aplicación: Modelo, contiene los datos que maneja el sistema es decir lleva toda la lógica de un programador. Vista, más conocida como interfaz de usuario que permite enviar información al cliente. Controlador, es el intermediario entre modelo y vista.

# *NetBeans*

Es un entorno de desarrollo libre, creado principalmente para el lenguaje java.

# **NTP**

El *Network Time Protocol*, es un protocolo de internet que se encarga de la sincronización de relojes de los sistemas informáticos.
# **Orden de Producción**

Es el documento que permite el desarrollo o fabricación de una nueva parihuela.

# **Pallets**

Es un conjunto de maderas organizadas de manera horizontal, con el objetivo de ser usadas como soporte para poder guardar productos u otras cosas.

# **Registro**

Un registro es donde se hace el llenado de datos o información, para poder tener el conocimiento de lo que se hizo o las características de algún procedimiento o trabajo.

# **Sistema Web**

Son aquellos que están instalados o alojados en un servidor de internet o nivel local dentro de una red.

# **Tableado**

Es la acción de cortar la madera en las medidas especificadas.

**TI**

La Tecnología de Información, es quien se encarga de almacenar, transmitir, recuperar datos, es decir trabajan el control de la información.

**URL**

El Localizador Uniforme de Recursos, es el nombre que se le otorga a un sistema web alojado en internet, para que pueda ser hallado rápidamente.

**Servidor** 

Encargado de transmitir toda la información de una organización para obtener un buen manejo de data.

### **Referencias**

Agencia Peruana de Noticia Andina. (2018*). Estos son los sueldos de los profesionales TIC en Perú*. Recuperado de https://mba.americaeconomia.com/articulos/notas/estos-son-lossueldos-de-los-profesionales-tic-en-peru

Alcudia, E., Lopez, A., Ramírez, D., y Rodríguez, E. (2015). Implementación de Metodología Scrum en la construcción del sistema inteligente Acerkte de tutorías Académicas. *Revista de tecnología e innovación, 2*(4), 671- 678. Recuperado de http://www.ecorfan.org/bolivia/researchjournals/Tecnologia\_e\_innovaci on/vol2num4/Revista-de-Tecnologia-e-Innovacion--Volumen-4-25- 32.pdf

- Alegsa, A. (2018). *Definición de aplicaciones web*. Recuperado de http://www.alegsa.com.ar/Dic/aplicacion\_web.php
- Arenal, L. C. (2018). *Sistemas de información y bases de datos en consumo*. Recuperado de https://ebookcentral.proquest.com.
- Axarnet. (2017). *Bootstrap ¿Qué es y cómo funciona?* Recuperado de https://www.axarnet.es/blog/bootstrap/
- Baca, U. G. (2015). *Proyectos de sistemas de información.* Recuperado de https://ebookcentral.proquest.com.
- Barros P. C., Celso M. H. (2007) RUP extension for the development of secure systems. *International Journal of Web Information Systems*, 3(4), 293- 314. doi: https://doi.org/10.1108/17440080710
- Beynon, P. (2015). Sistemas de Información. Barcelona: Editorial Reverté
- Cabot, S. J. (2013). *Ingeniería del software.* Recuperado de https://ebookcentral.proquest.com
- Campderrich, F. B. (2003). *Ingeniería del software.* Recuperado de https://ebookcentral.proquest.com
- Díaz, C. M. (2017). *Metodología Rup*. Recuperado de https://metodolorup.blogspot.com
- Ureña, C. (2011). *Lenguajes de programación*. Recuperado de https://lsi.ugr.es/curena/doce/lp/tr-11-12/lp-c01-impr.pdf
- Castejón, G. J. (2004). *Arquitectura y diseño de sistemas web modernos*. Semana. Recuperado de http://pegaso.ls.fi.upm.es/~sortega/html\_css/files/Arquitectura\_y\_disen yo\_de\_sistemas\_web\_modernos.pdf. Fecha de acceso: 16/12/2019
- Certicalia. (2019) ¿*Qué es cubicar Madera?* Recuperado de https://www.certicalia.com/cubicar-madera/que-es-cubicar-madera
- Cobo, Á., Gómez, P. y Pérez, D. (2005). Php y MySQL: *tecnologías para el desarrollo de aplicaciones web*. Recuperado de https://ebookcentral.proquest.com
- Coronel, C., Morris, S. y Rob, P. (2014). *Base de datos*. (9<sup>a</sup> ed.). México: Cengage Learning.
- Costas, S. J. (2014). *Seguridad informática*. Recuperado de https://ebookcentral.proquest.com
- Curse, H. (2018), *Materia prima recuperada en la industria*. Recuperado de https://www.coursehero.com/file/p2hoqo3/Materia-prima-recuperada-Es-la-que-una-industria-recupera-para-sí-misma/
- Delgado E. E. (2008). Metodologías de desarrollo de software. ¿Cuál es el camino? *Revista de Arquitectura e Ingeniería*, *2*(3). Recuperado de http://www.redalyc.org/html/1939/193915935003/
- Díaz, C. Rubiano, M. y Unknow. (2017). *Metodología RUP.* Recuperado de https://metodolorup.blogspot.com/2017/
- Díaz, J., y Amadeo, A. P. (2013). *Guía de recomendaciones diseño de software centrado en el usuario.* Recuperado de https://ebookcentral.proquest.com
- Duque, M.A. (2010). *Aplicación web para control de inventario, ingresos, egresos y facturación de la empresa Comarp* (tesis de grado). Recuperado de http://dspace.udla.edu.ec/handle/33000/4036
- Escrivá, G. G., Romero, S. R. M., y Ramada, D. J. (2013). *Seguridad informática.*  Recuperado de https://ebookcentral.proquest.com
- Gestión. (20 de diciembre del 2015). ¿Sabes cuánto ganan los profesionales especializados en tecnologías de la información? *Gestión*. https://gestion.pe/tendencias/management-empleo/gananprofesionales-especializados-tecnologias-informacion-107591-noticia/
- García, I. (2018). *Definición de cotización*. Recuperado de https://www.economiasimple.net/glosario/cotizacion
- Guevara, J. C. y Quiroz, R. Y. (2014). *Aplicación del sistema de control interno para mejorar la eficiencia del área de logística en la empresa constructora rial construcciones y servicios SAC* (tesis de grado). Recuperado de http://repositorio.upao.edu.pe/handle/upaorep/342
- Hiperderecho. (2019). *Ley de delitos informáticos*. Recuperado de [https://hiperderecho.org/tecnoresistencias/wp](https://hiperderecho.org/tecnoresistencias/wp-)content/uploads/2019/02/Ley\_30096.pdf
- Los Robles. (2019). *Documentos del sistema integrado de gestión maderera los robles S.R.L.* [archivo Excel]. Recuperado de https://docs.google.com/spreadsheets/d/1\_pouAYQagdT7G\_Jtu8nsw GoGr861c2U/edit#gid=1066279527*.*
- Instituto Nacional de Ciberseguridad. (2018). *Copias de seguridad*. Recuperado de https://www.incibe.es/sites/default/files/contenidos/guias/guiacopias-de-seguridad.pdf

Jiménez, C. M. Y. (2014). *Bases de datos relacionales y modelado de datos (uf1471).* Recuperado de https://ebookcentral.proquest.com

- Solis, J. (2014*). ¿Qué es bootstrap y cómo funciona en el diseño web?* Recuperado de https://www.arweb.com/chucherias/¿que-esbootstrap-y-como-funciona-en-el-diseño-web/
- Sánchez, J. (2019). *Software 1. Sistema operativo. Software de aplicación.* [PDF file]. Recuperado de https://proyectocirculos.files.wordpress.com/2013/11/software.pdf
- Llarena, B. E. y Pavón, P. J. (2015). *Creación de un sitio web con php y mysql* (5<sup>a</sup>ed.). Recuperado de https://ebookcentral.proquest.com
- López, M.A. (2010). *Desarrollo de una aplicación web centrada en el usuario tomando como guía la norma ISO 13407 que permita superar problemas presentados en una institución que cuenta con una aplicación desarrollada tradicionalmente* (tesis de maestría). Recuperado de http://tesis.pucp.edu.pe/repositorio/handle/123456789/6060
- Los Robles. (02 de diciembre del 2020). *Maderera los robles.* Recuperado de <http://www.mlosrobles.pe/maderera-los-robles>
- Maderera Pizarro. (2019). *Corte o tableado de madera*. Recuperado de https://madererapizarro.com/servicios
- Masmitja. (2019). *Ayudas técnicas*. Recuperado el 16/12/2019 de https://www.masmitja.net/Normativas/Palets/palets.PDF
- Mecalux. (2019). *Pallets de madera*. Recuperado de https://www.mecalux.com.ar/manual-logisticoalmacénaje/pallets/pallets-de-madera
- More, M. (2019*). ¿Qué es la UX y la UI?* Recuperado de https://www.iebschool.com/blog/que-es-la-ux-y-la-ui-analiticausabilidad/
- Murillo, J. A. y Villao, M. B. (2014). *Software de gestión de procesos de producción en la unidad de docencia, investigación y vinculación hato porcino de la ESPAM MFL* (tesis de grado). Recuperado de http://repositorio.espam.edu.ec/handle/42000/75
- Olguín, H. A. (2015). *Diseño de un sistema de información para mejorar la eficiencia en la planificación y control de los procesos productivos de una empresa de piping* (tesis de grado). Recuperado de http://repositorio.uchile.cl/handle/2250/133534
- Pressman, R. S. (2002). *Ingeniería del software: un enfoque práctico.* (5<sup>a</sup> ed.). Madrid: McGraw-Hill Interamericana de España.
- Quijano, D. (2009*). Sistema de producción.* Recuperado de https://ebookcentral.proquest.com
- Sánchez-Henarejos, A., Fernández-Alemán, J. L., Toval, A., Hernandez-Hernandez, I., Sánchez-García, A. B., Carrillo de Gea, J. M. (2014). Guía de buenas prácticas de seguridad informática en el tratamiento de datos de salud para el personal sanitario en atención primaria*. [Atención](https://www.sciencedirect.com/science/journal/02126567)  [Primaria](https://www.sciencedirect.com/science/journal/02126567)*, 46(4), 214-222. doi: https://doi.org/10.1016/j.aprim.2013.10.008
- Silva, J. J. (2014). *Desarrollo de un software móvil para mejorar el proceso de producción de crianza de pollos en granjas de la empresa avícola el rocío S.A.* (tesis de grado). Recuperado de http://repositorio.upn.edu.pe/handle/11537/6479
- SoftwareLab.org. (2018). *Los mejores 5 hosting en Perú*. Recuperado de https://softwarelab.org/es/mejores-hosting-peru/
- Ticona, F.E. (2014). Metodología scrum para el desarrollo de software y gestión de proyectos en las pequeñas y medianas empresas de la ciudad de Juliaca, 2014. *Revista de Universidad Andina Néstor Cáceres Velásquez*, *13*(1), 122-142. Recuperado de https://revistas.uancv.edu.pe/index.php/RCIA/article/viewFile/142/122
- Universidad de Alicante. (2012). *Proceso de Producción.* Recuperado de [https://rua.ua.es/dspace/bitstream/10045/19047/1/Tema\\_4Proceso\\_de](https://rua.ua.es/dspace/bitstream/10045/19047/1/Tema_4Proceso_de_produccion.pdf) [\\_produccion.pdf](https://rua.ua.es/dspace/bitstream/10045/19047/1/Tema_4Proceso_de_produccion.pdf)
- Valderrey, S. (2014). *Administración de sistemas gestores de bases de datos*. Madrid: Editorial RA-MA.

Vikram, V. (2010). *Fundamentos de PHP*. Recuperado de https://ebookcentral.proquest.com

**Anexos** 

# **Anexo A: Planificación del proyecto**

Para poder realizar la planificación del proyecto y poder plasmar de forma adecuada cada proceso realizado, se utilizó la herramienta Ms Project.

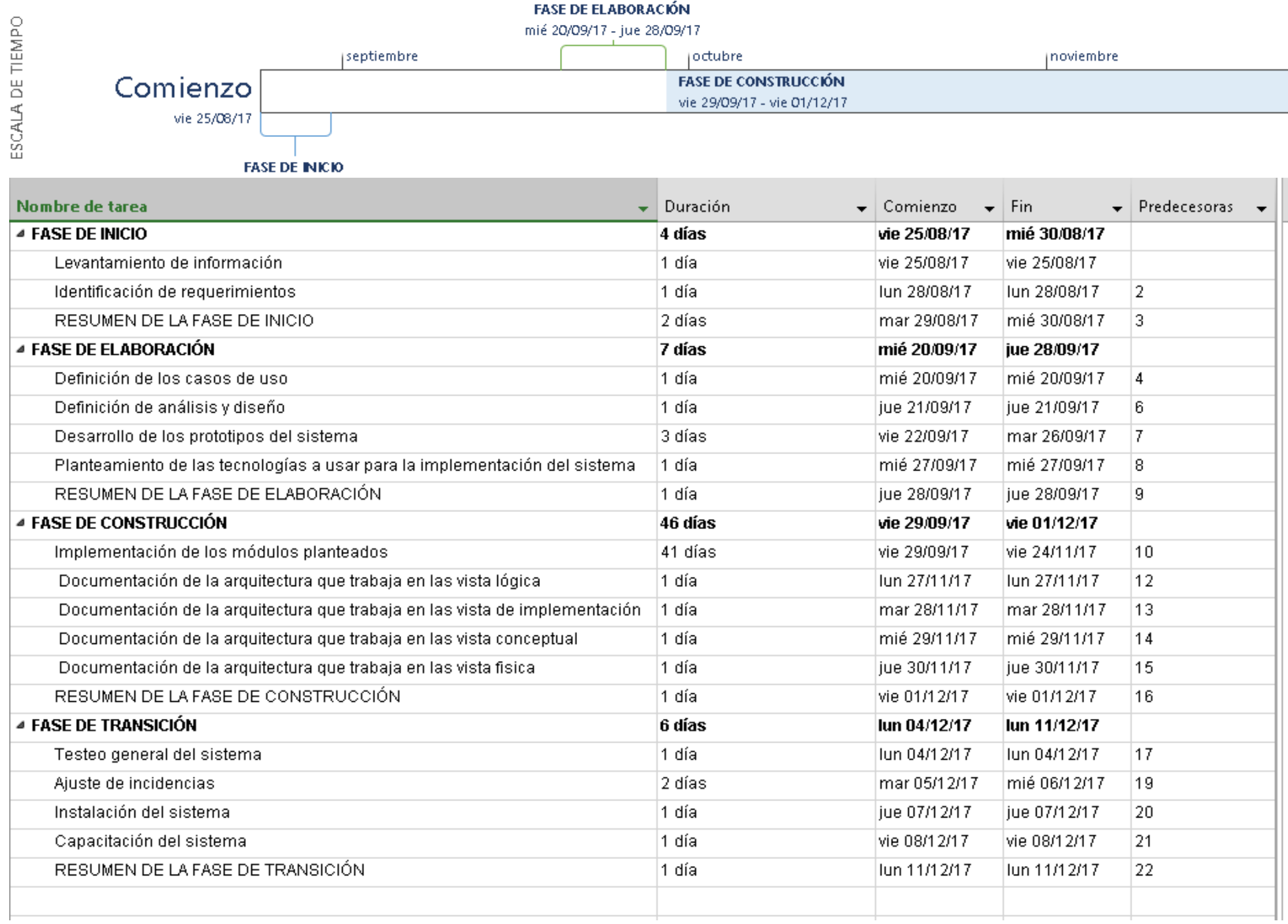

 **Figura 124. Planificación del Proyecto**

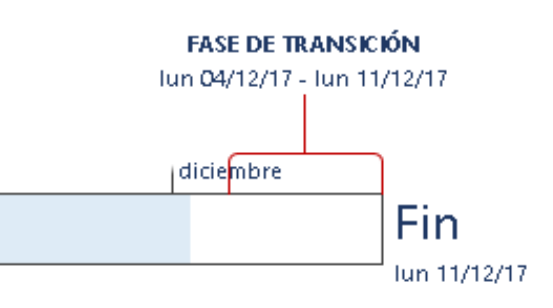

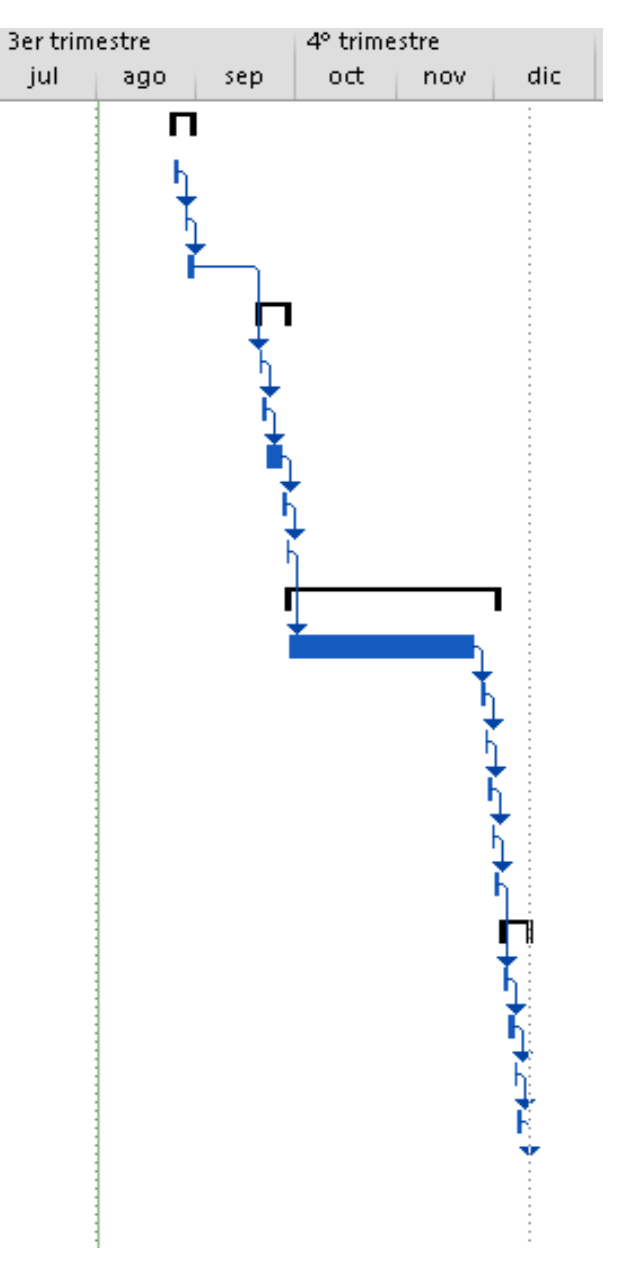

### Anexo B: Acta de constitución del Proyecto (Project Charter)

#### Acta de Constitución del Proyecto

#### A. Información General

 $\mathbf{r}$ 

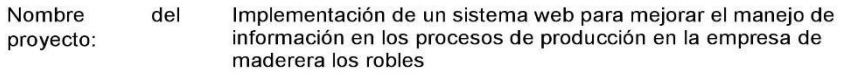

#### Fecha de preparación: 25 de agosto del 2017

Patrocinador: Manuel Perez

Jefe del proyecto: Leonardo Caldas

Elaborado por: Micchelly Muñoz

#### **B.** Necesidad del Proyecto

En la actualidad la maderera Los Robles no cuenta con un buen control de información, ya que actualmente la empresa esta contando con archivos Excel para su registro y manejo de datos, debido a este caso se presentan diversas complicaciones en el área de producción tales como demora de tiempo, interrupción de producción de parihuelas y perdida de información, es por ello que se ha requerido la implementación del sistema propuesto.

#### C. Objetivos del Proyecto

- Mejorar el proceso de registro de datos en la recepción de materia prima  $\bullet$
- Agilizar el proceso de registro de información del tableado y clavado del área producción.
- Mejorar el proceso de control de materia prima por recuperar en el área producción

#### D. Alcance

- Módulo principal  $\mathbf{r}$
- Módulo de administración
- Módulo de copia de seguridad (Backup). ψ,
- Módulo de Clavado
- Módulo de Cotización
- Módulo de Cubicado
- Módulo de Orden de Producción
- Módulo de Reportes  $\overline{a}$
- Módulo de Tableado
- Módulo de Usuarios  $\sim$
- E. Descripción del Sistema

El entregable final será un sistema web, que permitirá la mejora del manejo de información en el área de producción, garantizando absoluto resguardo en el cuidado de estos, así mismo permitirá agilizar procesos tales como reportes.

#### F. Participantes del Proyecto

- ♦ Jefe del proyecto: Leonardo Tiberio Caldas Moreno.
- ❖ Jefe del área de producción: Manuel Stefano Perez Moreno.
- ❖ Equipo de Proyecto:
	- o Leonardo Caldas.
	- o Micchelly Muñoz.

#### G. Hitos del Proyecto

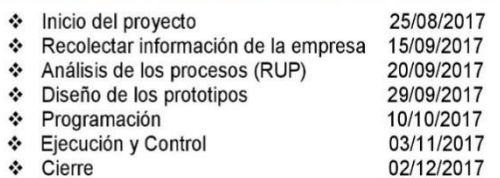

#### H. Restricciones del Proyecto

El sistema estará enfocado en el área de producción, mas no para ventas, logística y proveedores por otro lado no abarca cardex, en caso sea un módulo que valla de la mano con el área definida será aceptado.

El sistema tendrá todos los módulos acordados por los interesados del proyecto, si se llega a dar alguna modificación o agregado se acordará después de cada entregable.

#### I. Riesgos del Proyecto

- Dar por iniciado el proyecto sin tener la aprobación de la empresa.  $\bullet$
- Programador con sus actividades asignadas, no cumple con los entregables según el  $\bullet$ cronograma establecido
- $\bullet$ Hardware defectuoso, en el transcurso de la implementación del software.
- Accidentes en las labores, o del personal.  $\bullet$
- $\bullet$ Retrasos en los entregables acordados.

#### J. Firmas

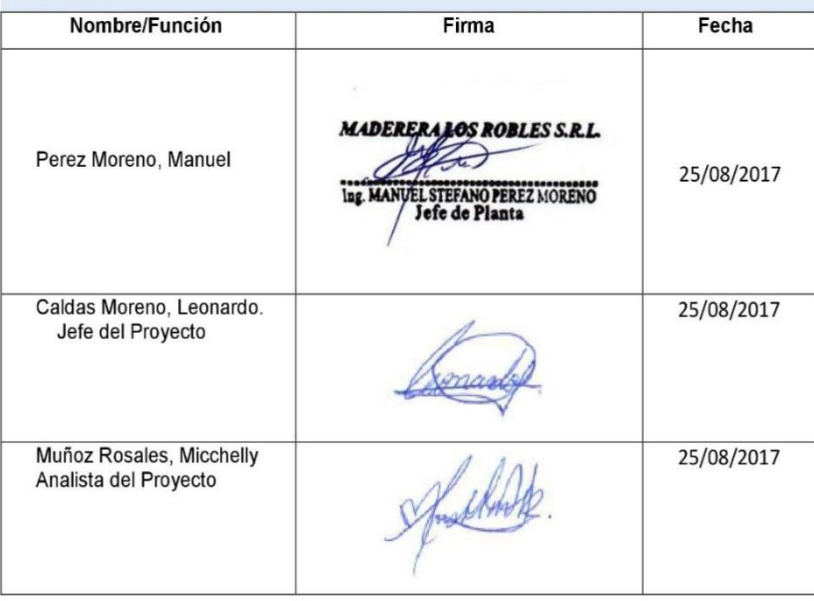

Autorización para usar el nombre de la empresa en el trabajo de investigación

YO MANUEL STEFANO PEREZ MODENO con DNI: 43143448 **AUTORIZO A:** LECHARDO CALDAS MODENO HOPOZ DOSALES MICCHECLY 73633953 11788311 Con DNI: .......... . . . . . . . . .

Para que efectúe en mi nombre ante (Nombre de la institución).

- · Elaboración de proyecto de Tesis.
- AUTORIZO USAR EL NOMBRE DE LA EMPRESA EN EL TITULO DE LA TESIS.

Firma del autorizante

FECHA Y LUGAR

18/03/14 Pute Plastre.

# **Anexo C1: Cuestionario**

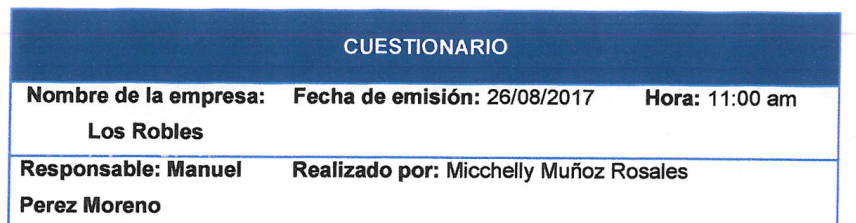

El presente cuestionario tiene como objetivo recopilar información sobre la empresa Los Robles, para determinar cuáles son los requerimientos que desea el usuario, además de tener conocimiento como encontramos el estado de la empresa mencionada y de qué manera almacenan su información.

Instrucciones: Pinta el círculo según la opción que vea conveniente y conteste de manera veraz las siguientes preguntas.

1. ¿Actualmente la empresa cuenta con algún sistema de información?

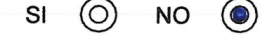

2. ¿Cómo califica la gestión de la información de su empresa?

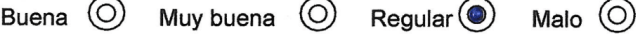

3. ¿Se han observado perdidas de información de suma importancia?

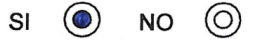

4. ¿Cuál es el porcentaje de datos registrados que han sido perdidos durante el año?

 $10\%$  (O)  $20\%$  (O)  $30\%$   $\odot$ 40%  $(O)$ 

5. ¿Dentro de su empresa cual es el área que maneja más información?

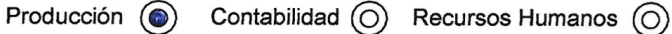

6. ¿Cuenta con alguna base de datos que almacena toda la información de su empresa?

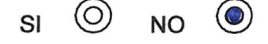

7. ¿Se lleva algún control de la materia prima que se encuentra en estado de recuperación?

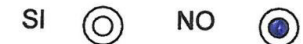

8. ¿Le gustaría aumentar la velocidad para generar una cotización?

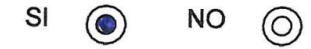

9. ¿Quiénes ayudan con la labor de los registros?

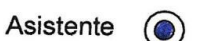

Colaboradores  $\bigcirc$ otros

 $\odot$ 

10. ¿Usted cree que la creación de un sistema web ayudaría a tener un mejor control y manejo de los datos de la empresa?

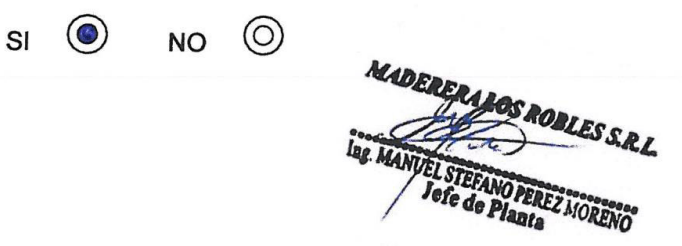

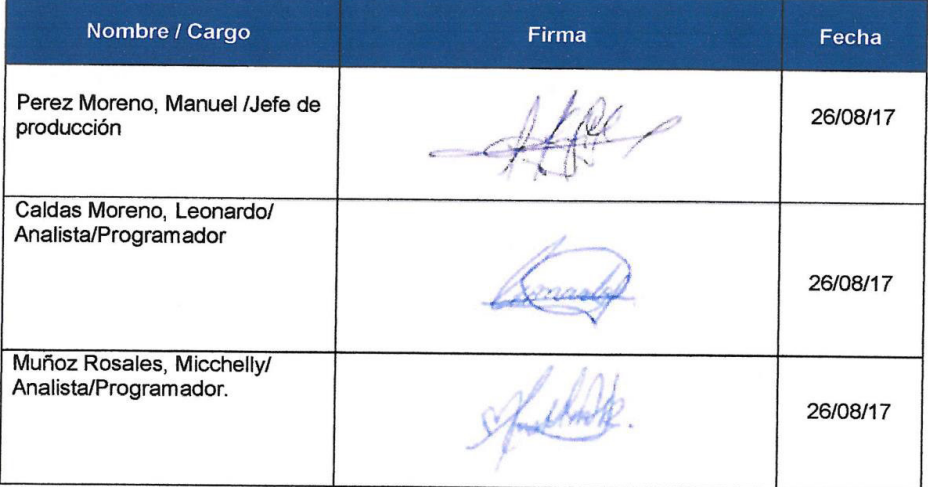

### Anexo C2: Entrevista

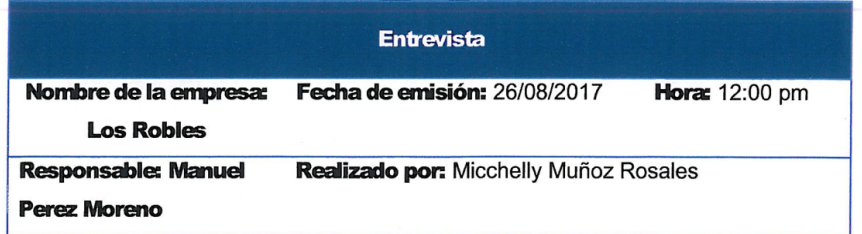

El presente cuestionario tiene como objetivo recopilar información sobre la empresa Los Robles, para determinar cuáles son los requerimientos que desea el usuario, y verificar la necesidad de la creación de un sistema web para la mejora del manejo de información.

Instrucciones: Conteste verazmente la siguientes preguntas planteadas

1. ¿La empresa actualmente cuenta con un sistema de información, si es no, explicar el porqué?

no, explicar el porque:<br>No contamos con un sistema ; usamos clocumentos manuales<br>nunca se concreto el poder tener un sistema debido a que<br>nos acestumbramos a trabajar de esa manera.

- 2. ¿Actualmente donde se realizan los registros que maneja la empresa? En glocumentos manuales, luego estos son hansoitar a
- 3. ¿Cuál es el área que se ha visto más perjudicada con las pérdidas de información?

El area de producción

- 4. ¿Qué módulos le gustaría que se implementaran en un sistema? face la dia un módulo de cubrado, que nos sirve para el ingreso dela<br>matera prima, otro módulo de procesos operativos del clavado ytableado,<br>además un módulo que permita méprar el control do moderig prima en<br>recuperación,
- 5. ¿De cuánto sería el ahorro de costos aproximados si se dejarán de usar los registros que actualmente usan?

Scio un aproximado de 7 = 00.00 <sup>9</sup>/4 60.00, Considerando<br>El gasto que olemanda el cro de hojas bond, archivodores<sub>t</sub>ranjetos,

6. ¿De qué manera le beneficiaría a usted la implementación de un sistema?

Nos agudaría a gemar hempo en el traslado de mormación, reducir recensos<br>para que realicen otras actividades, y además tener un ingreso más<br>que muducraba el uso de las hojas bond y archivadores que octualmento Compiamos.

- 7. ¿Quiénes serian los beneficiados con la implementación del sistema?
	- : El jefe de almacen<br>- Asistente<br>- Jefe de Producción
	-
	-
- 8. ¿Cuál es el procedimiento para la creación de una cotización? se toman todos los clatos que solidar el clientes según los matenales<br>que deseu se procede con el llenado de valores en los campos que<br>cuenta clexcel, de esa manera calculamos el precio a cobrar.
- 9. ¿Cuántas personas usarían el sistema y a que módulos deberían tener acceso?

3 Desonas las mismas desuntus en la preguntat el jefe de s personas aus musicas desanas en la pregariació el gaje de<br>decir, materia puma en reuperación y cubicado, el asistente<br>decir, materia puma en reuperación y cubicado, el asistente<br>puede tener acceso a hodas los modulos exc

10.¿Cuáles serian los beneficios de contar con un módulo de reporte y backup,

Con el módulo de reporte se podrían tener induadores de suma importancea para nosotros, como el control de stock. etc. y el backup seria infaltable para nosotros y a que En caso se generen daños en el sistema se podicía recuperar la información.

MADERERALOS ROBLES S.R.L. MANVEL STEPANO PEREZ MORENC Jefe de Planta

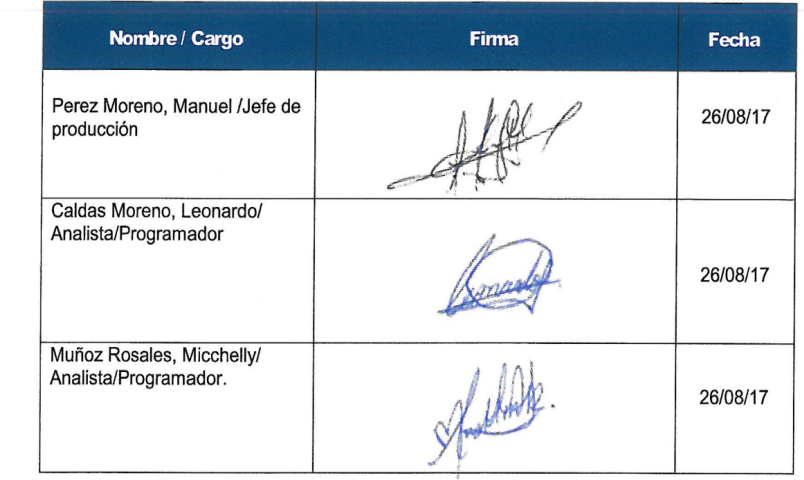

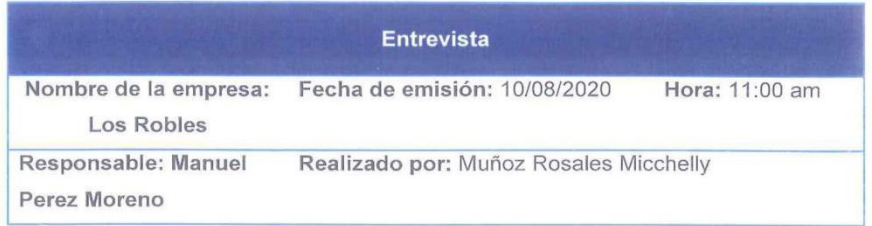

El presente cuestionario tiene como objetivo recopilar información sobre la empresa Los Robles, para determinar el tiempo en que se ejecutan los procesos de recopilación de información de datos del área de producción.

Instrucciones: Conteste verazmente la siguientes preguntas planteadas

1. ¿Cuánto tiempo se involucra en la recopilación y almacenamiento de datos del proceso de cubicado?

Cuando el lote que ingresa tiene 12 tablones el tiempo es de 3 horas<br>aproximadamente ya que realizamos el registio en las carpetas que<br>contienen los formatos manuales y luego mi asistente los traslada a los

- 2. ¿Cuál es la cantidad de personal que está involucrada en el proceso de recopilación y almacenamiento del proceso de cubicado? En este proceso somos 3 d personal a cargo de esta tarea, el<br>Jefe de almacen quien verifica la contidad de madera disponible, el asistente que me ayuda a recopilar la información, y yo que
- 3. ¿Se han presentado perdidas de información del proceso de cubicado? ¿Cuáles fueron los riesgos? 5? muchas veces, uno de los problemos que tuvimos fue que se estancajon varios pedidos debido a que los malos registros<br>de la impormación hideron que se presentaran perdidas de mateira pirma, retiazo.
- 4. ¿En cuánto tiempo se ejecuta la recopilación y el traslado de información del proceso de clavado y tableado?

Si hablamos de 12 tablones este proceso se ejecuto en 6 horas aproximadamente.

5. ¿Por qué no realizaban el registro de materias primas en recuperación?

No le tomamos mucha importancia, pero conforme fueron pasando<br>los meses nos dimos cuenta de que era necesario saber euando fue que<br>una materia prima dañada se paso en recuperación y cual es el tratamiento

6. ¿De qué manera se beneficiaría la empresa si se logra realizar el registro de la materia prima que está en recuperación?

Pediennos sober en cuanto tiempo nuestra madera poede ser utilizada en futuras ordenes de producción, además saber en que proceso de fabricações podría estas involuciada

- 7. ¿Cuánto es el tiempo involucrado para realizar una cotización? Una Cotización lleva como 2 horas a lo mucho para poder ser realizada y enviada al cliente.
- 8. ¿Cuál es el medio para realizar la negociación con el cliente?

Cuando es un nuevo cliente se negocia vía llamada telefónica o Correo electrónico, enel caso de que fuera un cliente constante ya podemas negociar por algun chat, pero para formalizar la

9. ¿Cuánto se demora en realizar una nueva cotización al cliente?

Cuando el cliente no quedo, sabsfecho con la cotización que le<br>en viamos varias veces nos demoramos 2 horas más porque<br>debemos replantear todos los costes.

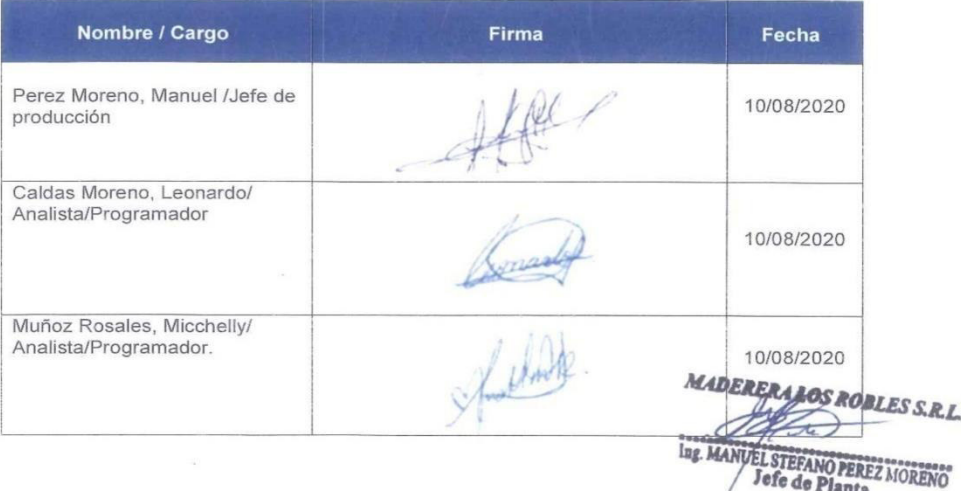

# **Anexo D1: Documentos de entrada**

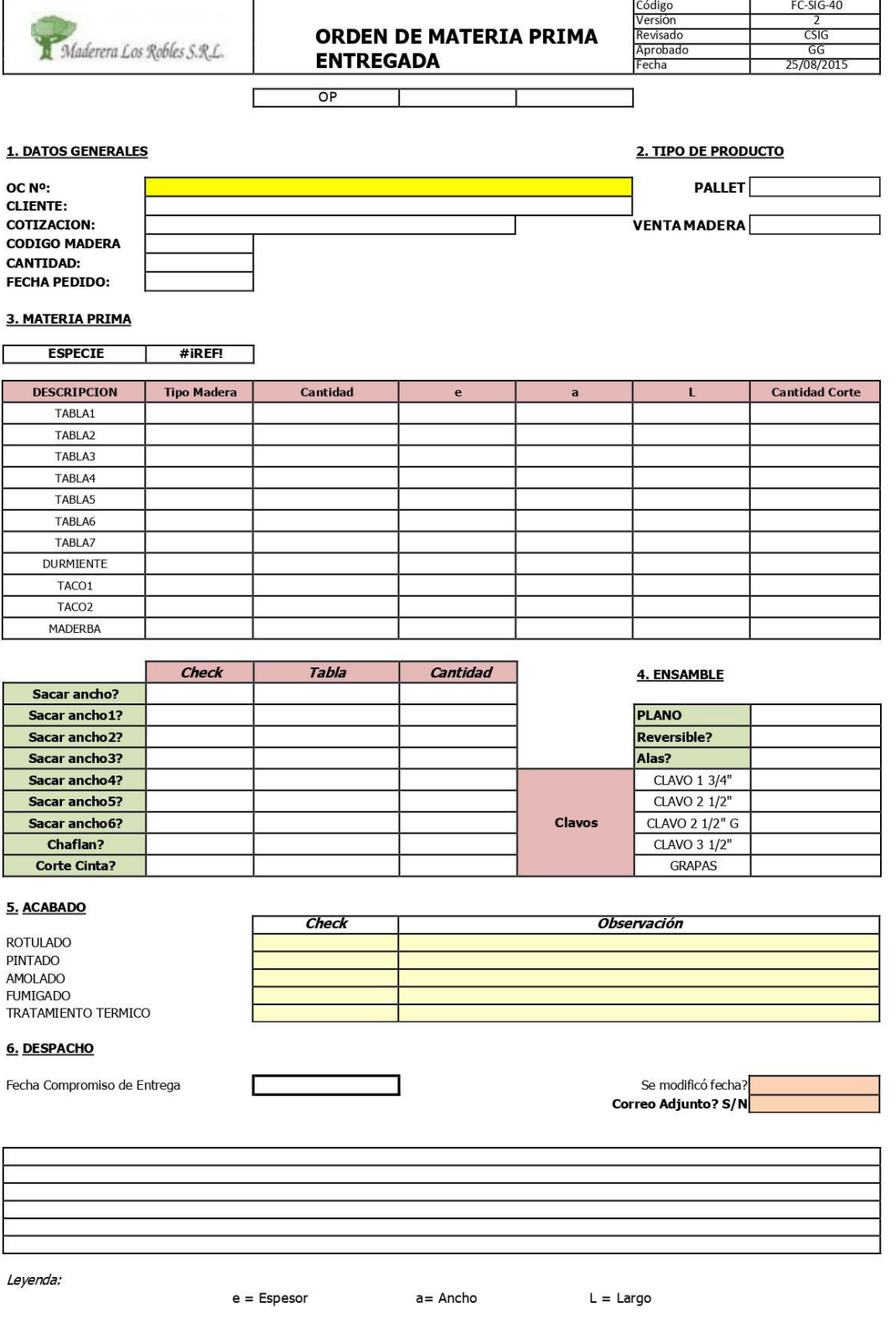

### Anexo D2: Documentos de salida

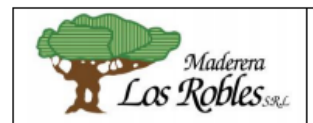

PROCEDIMIENTO DE CONTROL DE **SEGURIDAD DURANTE DESPACHO DE MATERIALES A CLIENTE GLORIA** 

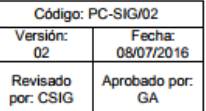

#### 1. PROPÓSITO

Establecer los lineamientos para el control de seguridad durante el almacenamiento, despacho, carga y transporte de materiales al cliente GLORIA S.A. según enfoque BASC.

#### 2. ALCANCE

Se aplica para los procesos de almacenamiento, despacho, carga y transporte de materiales al cliente GLORIA S.A.

### 3. DOCUMENTOS REFERENCIALES

- Registro de Control de Producción.  $\bullet$
- Guías de Remisión
- **OP**
- Proveedores Críticos Enfoque BASC Transportistas

### 4. TERMINOLOGÍA

- · OP: Orden de Producción
- Pt: unidad de pies tablares
- BASC: Normativa del Sistema de gestión en Control y Seguridad que se basa en principios de mejores prácticas y mejora continua en beneficio de la seguridad del comercio internacional.

#### 5. RESPONSABILIDADES

- En caso de necesitar un transportista externo, el asistente administrativo, deben contactar sólo a los Transportistas que se encuentran en la Relación de Proveedores Críticos Enfoque BASC **Transportistas**
- Cada vez que haya un despacho de parihuelas de exportación, los conductores de Maderera Los Robles S.R.L. deben llenar el formato Verificación de Seguridad de Carga de Parihuelas de Exportación. En caso sea un transportista externo el formato lo llenará el Jefe de Producción junto con el transportista. En ambos casos deberá quedar la firma tanto del conductor como del Jefe de Producción.
- El jefe de Producción es responsable de verificar que se cumplan con los requerimientos del cliente según la OP.
- El agente de Vigilancia recibe y revisa la vigencia de los documentos del transportista externo. Así mismo, registra las Guías de Remisión generadas para todos los despachos de mercancías y verifica que las cantidades físicas y los datos del transportista coincidan con la Guía.
- El conductor es responsable de asegurar las mercancías para evitar caídas durante el transporte

### 6. DESCRIPCIÓN DEL PROCESO

#### A. Almacenamiento de Producto terminado

Los productos terminados, son almacenados en la zona de despacho. Las cantidades y el tipo se controlan mediante registro de Control de la Producción.

#### **B.** Despacho

Para el caso de las parihuelas, se realiza el conteo y la limpieza que consiste en retirar el polvo

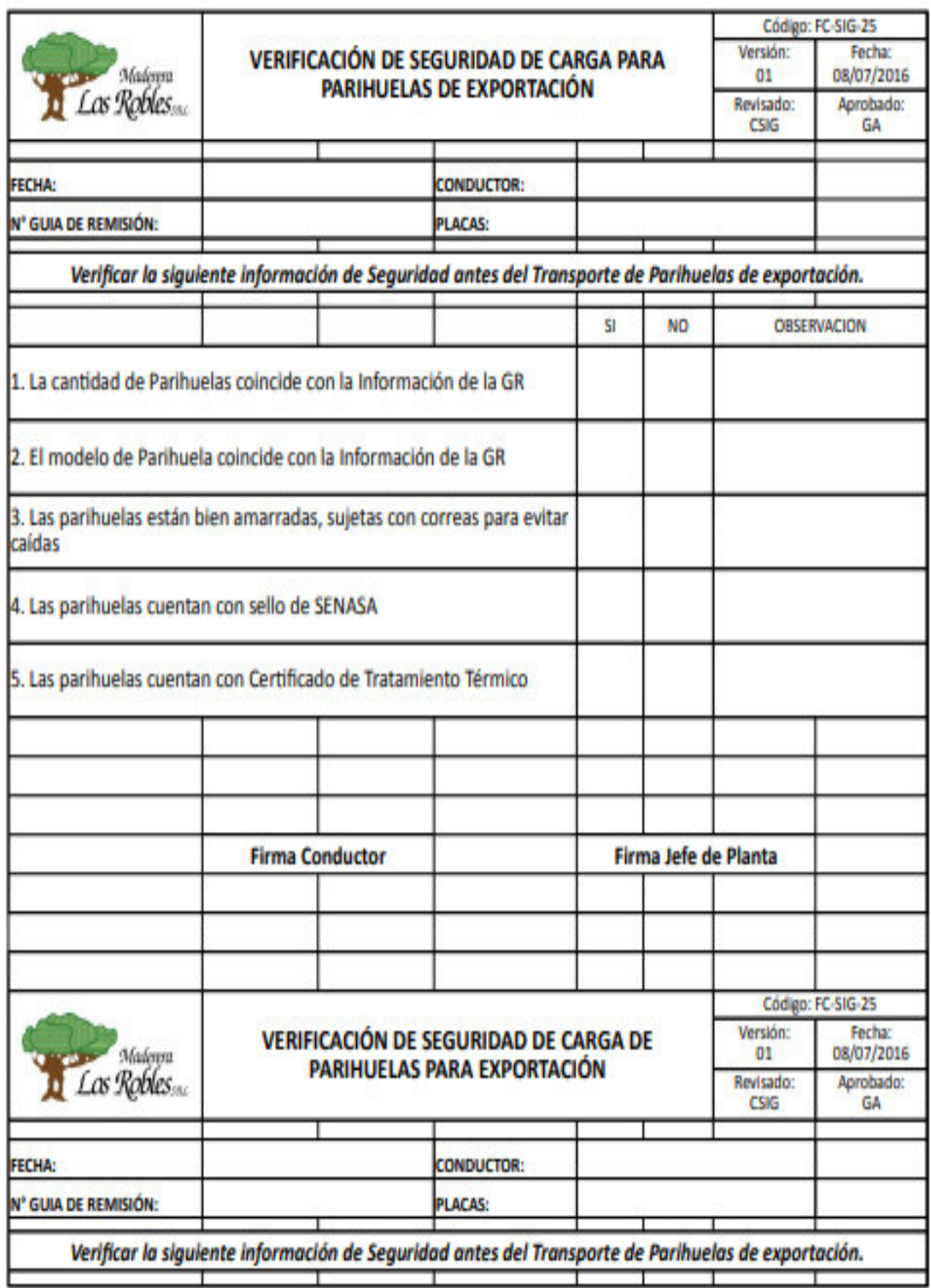

# **Anexo E: Acta de aceptación de pruebas**

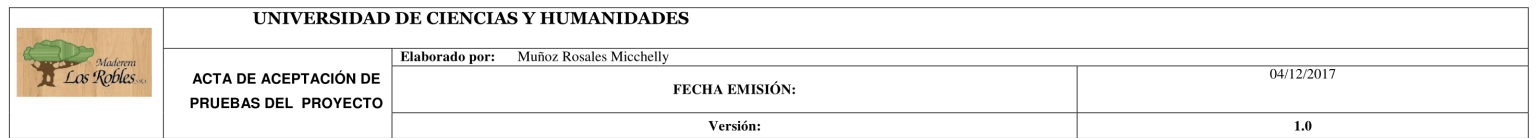

### ACTA DE ACEPTACIÓN DE PRUEBAS DEL PROYECTO

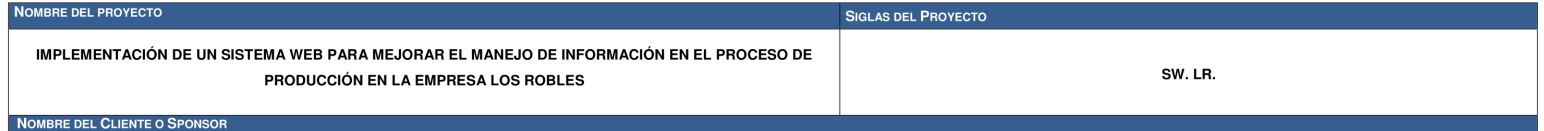

LOS ROBLES: ING. PEREZ MORENO MANUEL.

DECLARACIÓN DE LA ACEPTACIÓN FORMAL DE PRUEBAS<br>Por la presente se deja constancia de que el Proyecto Los Robles ha concluido de manera exitosa los casos de pruebas propuestos a nivel de cliente e integrantes del equipo de

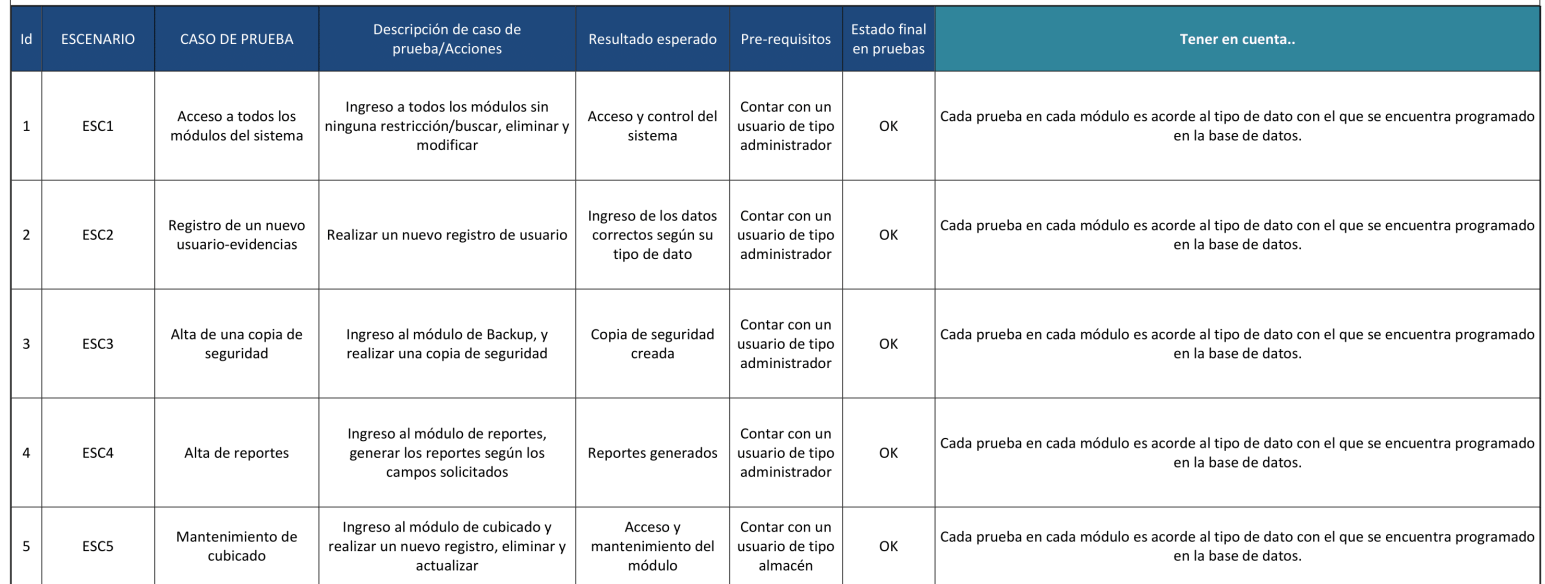

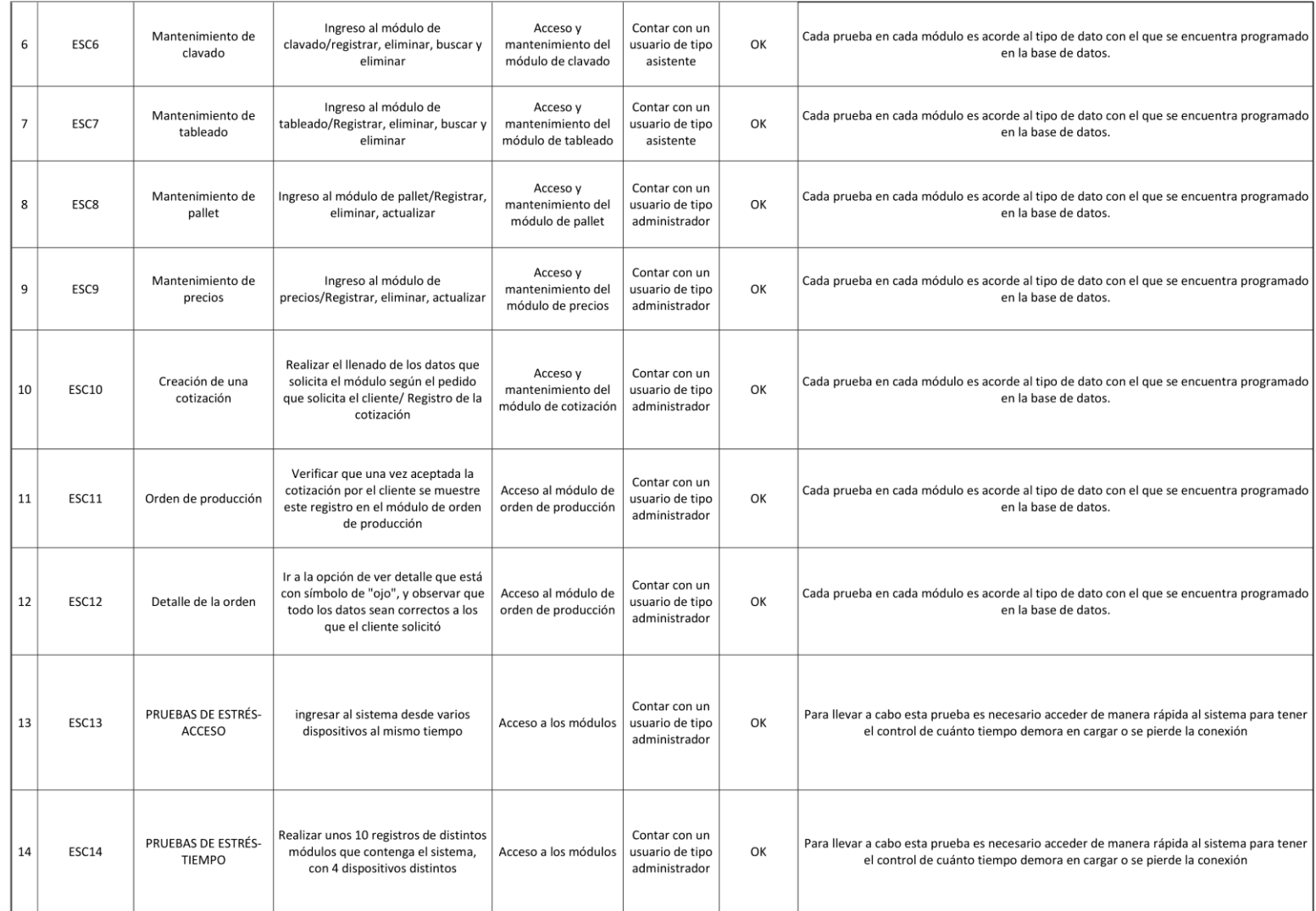

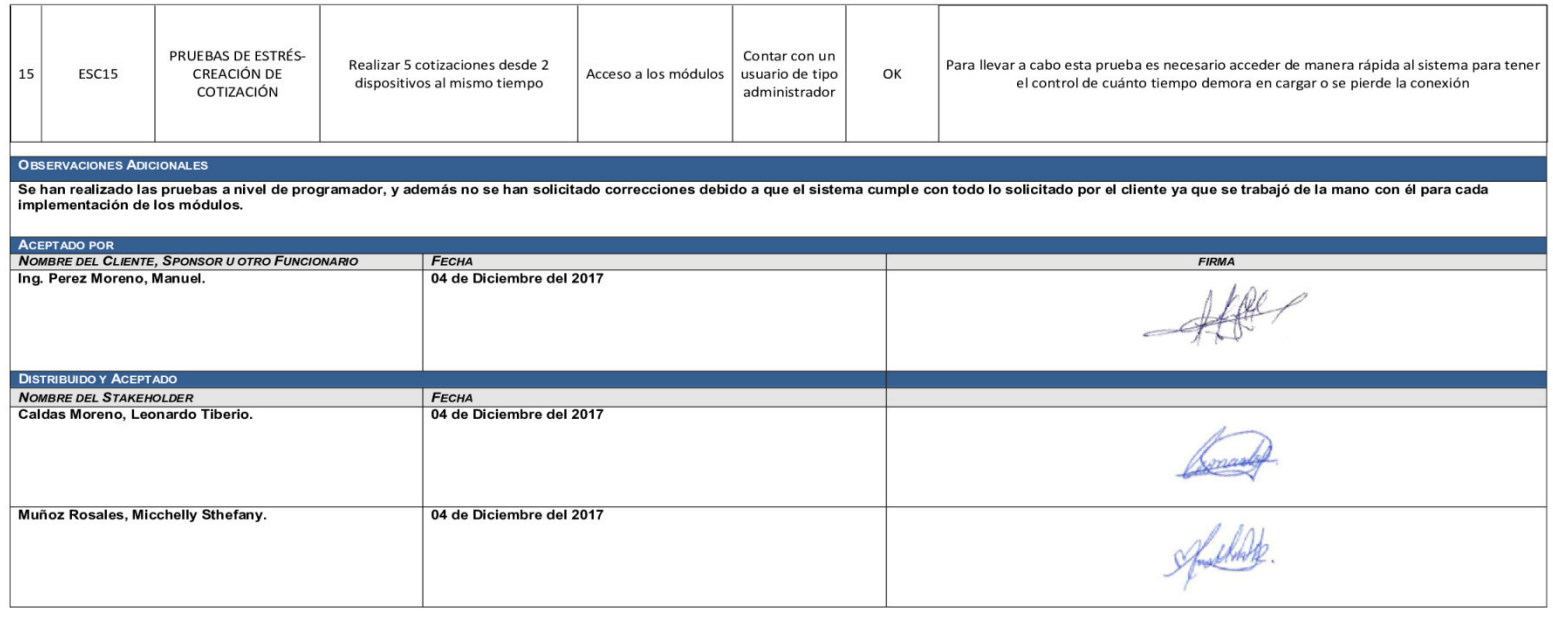

Aprobado: Ing. Perez Moreno Manuel 04 de Diciembre del 2017

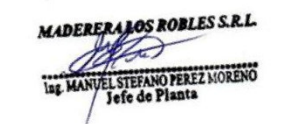

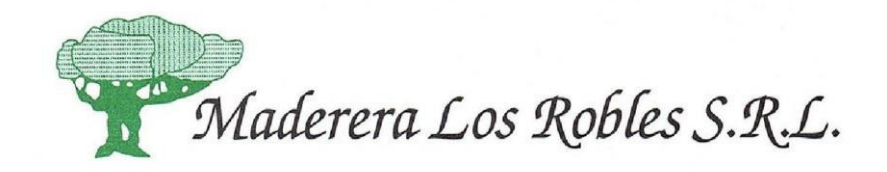

IMPLEMENTACIÓN DE UN SISTEMA WEB PARA MEJORAR EL MANEJO DE INFORMACION EN LOS PROCESOS DE PRODUCCIÓN EN LA EMPRESA DE **MADERERA LOS ROBLES** 

**MANUAL DEL SISTEMA** 

**MADERERALOS ROBLES S.R.L.** PEREZ MORENO ing. MAN Jefe de Planta

Aprobado por: Manuel Stefano Perez Moreno

- A. Requerimientos de hardware
	- Memoria RAM de 2 GB o superior
	- Procesador Intel Pentium o superior, a 1.83 GHz o más veloz
	- Teclado y mouse
- B. Requerimientos de software
	- Sistema operativo Windows 7 o superior, Mac OS X o Linux
	- Un navegador web de su preferencia
		- a. Google Chrome v47 o superior (Navegador recomendado)
		- b. *Mozilla Firefox* v43 o superior
		- c. *Internet Explorer* v11 o superior
		- d. *Microsoft Edge* (Incluido en *Windows* 10)
	- *Apache* v2.4.12 o superior
	- *MySQL* v4.1 o superior
	- *PHP* v5.0 o versiones inferiores a la 7
- C. Instalación y configuración del sistema
	- Copiar y pegar el sistema (Carpeta "Robles") en tu servidor local o remoto (Puedes cambiar el nombre si lo deseas).
	- Abre y edita los archivos "*configr.php*" y "*database*.*php*" con un editor de código, y configúralo con los datos de tu servidor, los archivos se encuentra en la carpeta "*config*".

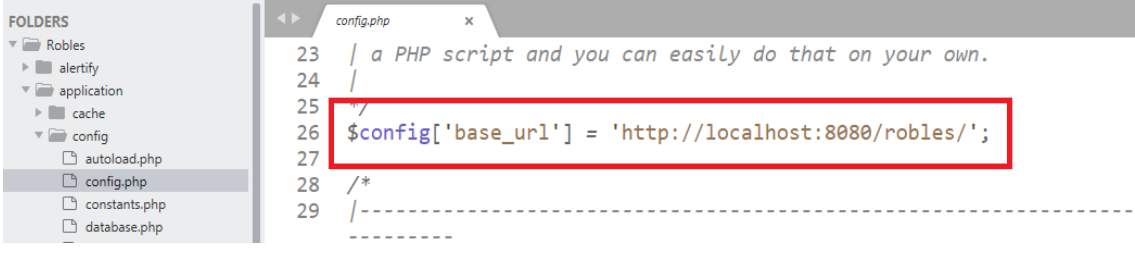

### **Figura 125. Instalación php paso 1**

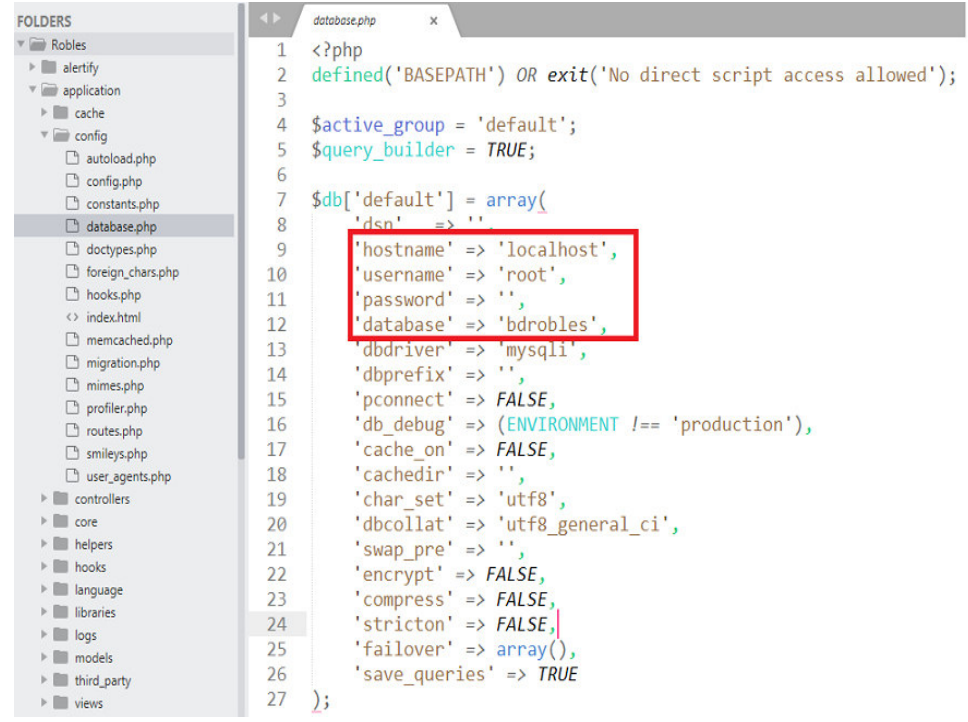

# **Figura 126. Instalación php paso 2**

 Importa la base de datos "bdrobles.sql" a tu servidor *MySQL* con *phpMyAdmin* o como lo prefieras, la base de datos se encuentra en la carpeta "*Database* Robles".

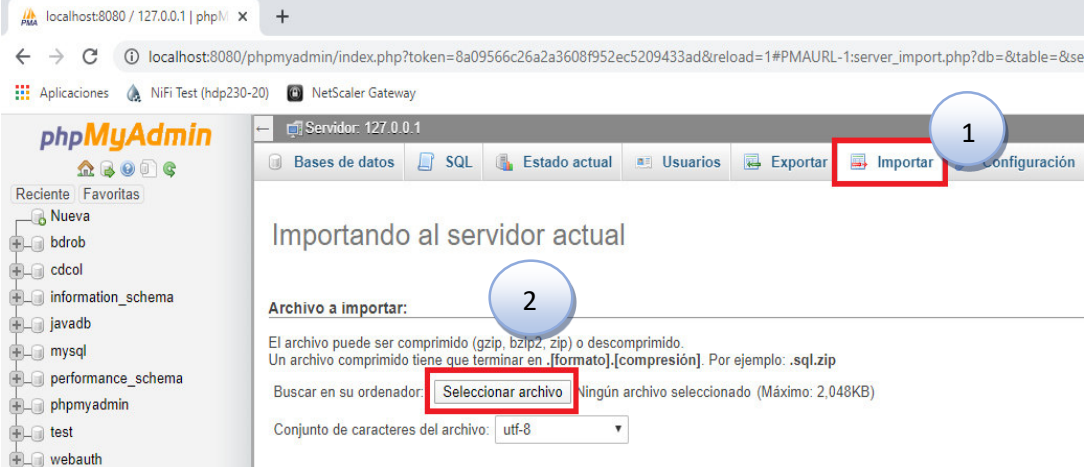

 **Figura 127. Importación php paso 2**

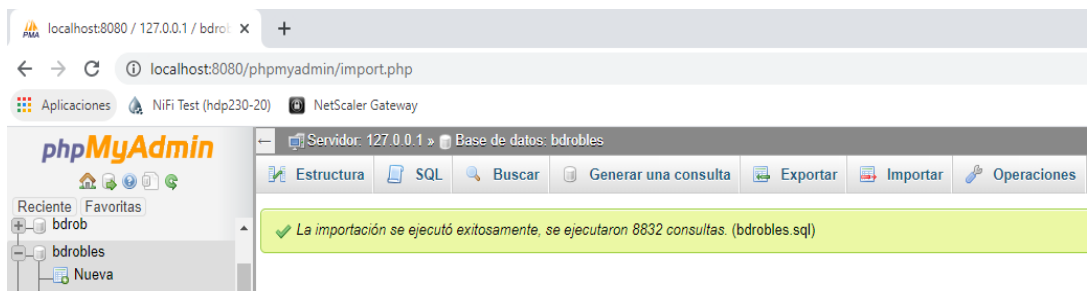

### **Figura 129. Importando datos Paso 3**

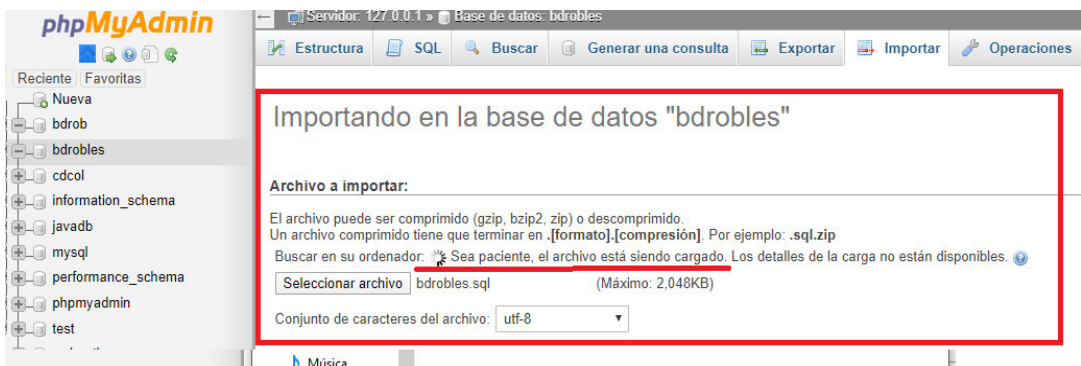

### **Figura 128. Importando datos Paso 4**

# **A. Login o inicio de sesión**

**Datos de la cuenta del administrador del sistema** 

- **Nombre de usuario:** Administrador
- **Contraseña:** Administrador

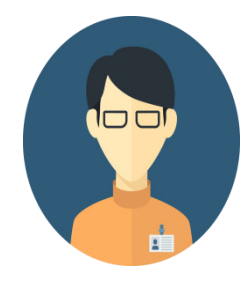

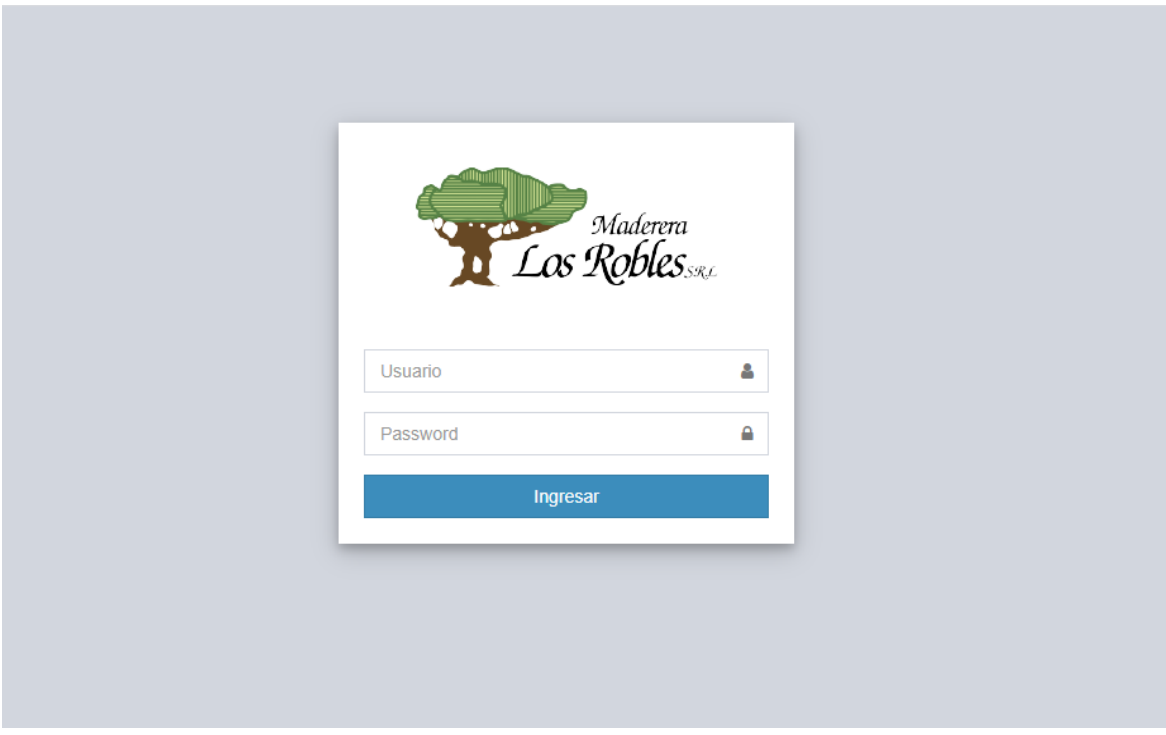

### **Figura 130. Login**

Este módulo de inicio de sesión es la pantalla de acceso al sistema, el usuario deberá de ingresar su usuario y contraseña para poder ingresar en el sistema.

**B. Barra superior** 

### **Figura 131. Barra superior**

Esta barra muestra el nombre del usuario que ha ingresado al sistema, así como su avatar, también se muestran algunas opciones tales como:

**C. Salir del sistema:** Haz clic en el botón para salir del sistema y cerrar la sesión actual. No dejes abierta la sesión para evitar que otros usuarios realicen procesos con tu cuenta.

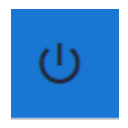

Q (1) ADMINISTRADOR

**Nota:** En esta guía solo se muestran la interfaz principal del sistema, ya que se ha incorporado la ayuda en el sistema para que sea más accesible para los usuarios y administradores.

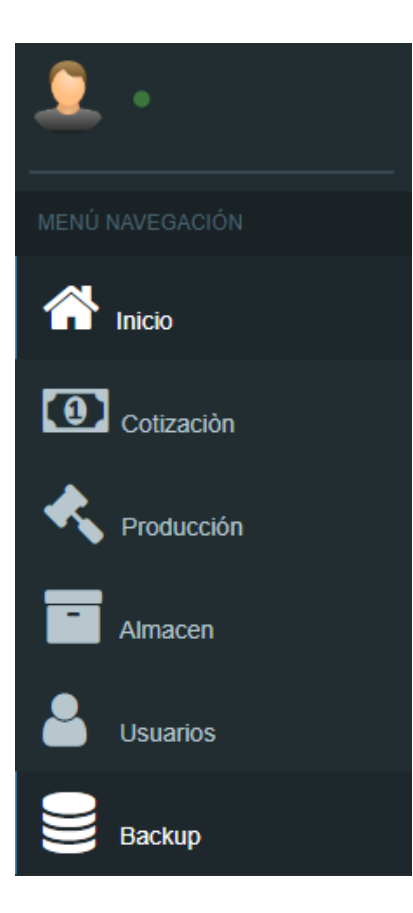

**Figura 132. Navegación lateral**

# **A. Navegación lateral**

La navegación lateral muestra todas las opciones del menú principal del sistema. Las opciones contienen sub-opciones para ellos se debe de hacer clic para mostrar u ocultar dichas sub-opciones.

# **B. Cotización**

Es la sección donde se registran los datos principales correspondientes a una cotización, primero debes de asegurarte de registrar estos datos en el siguiente orden para no tener conflictos más adelante.

- **Precio:** Opción para registrar los diferentes precios de los materiales.
- **Pallet:** Opción para registrar las medidas (ancho, largo y espesor) y cantidades a cotizar.
- **Cotización:** Opción para registrar los datos del cotizado, como códigos, fecha estimada de entrega y cliente solicitante.

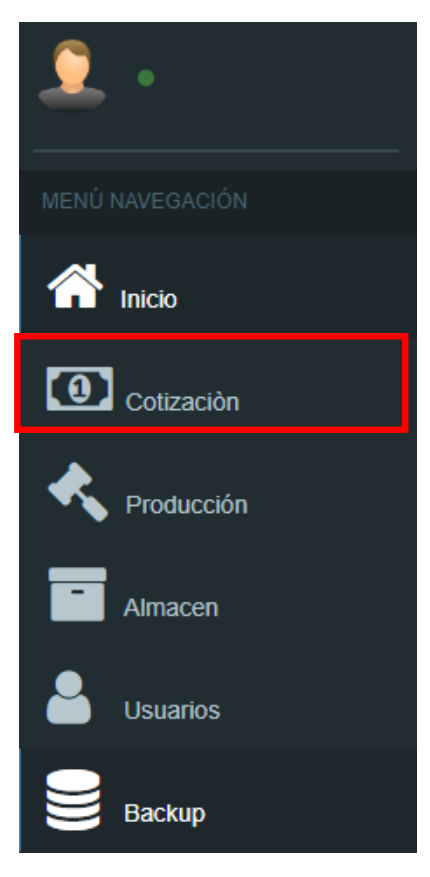

 **Figura 133. Cotización**

**a. Accesos directos (Cotización):** Los accesos directos te permitirán navegar más rápidamente por las opciones de Cotización.

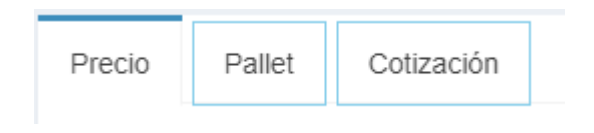

**Figura 134. Accesos directos**

# **A. Registro de precio**

| Pallet<br>Precio<br>Registro de Precios | Cotización<br>$\blacksquare$ |           |                |                | $\mathbf{x}$<br>$\overline{\phantom{a}}$ |
|-----------------------------------------|------------------------------|-----------|----------------|----------------|------------------------------------------|
| <b>Generico:</b>                        | <b>Especifico:</b>           | Tipo:     | <b>Precio:</b> | <b>Unidad:</b> | <b>Proveedor:</b>                        |
| <b>MATERIA PRIMA</b>                    | MADERA                       | ROBLE     | 1.83           | <b>P2</b>      | <b>SAN RAMON SAC</b>                     |
| Fecha:                                  | Activación:                  | Registrar | в              |                |                                          |
| 2015-04-09                              | <b>ACTIVO</b>                |           |                |                |                                          |

 **Figura 135. Registro de precios**

Se debe de completar los campos requeridos para cada tipo de material. Una vez completados los campos, hacer click en el botón registrar.

## **B. Mantenimiento de registro de precios.**

| Generico             | <b>Especifico</b> | <b>Tipo</b> | Precio  | <b>Unidad</b>  | Proveedor     | Fecha      | <b>Activacion</b> | Acción                 |
|----------------------|-------------------|-------------|---------|----------------|---------------|------------|-------------------|------------------------|
| <b>MATERIA PRIMA</b> | <b>MADERA</b>     | ROBLE       | S/.1.83 | P <sub>2</sub> | SAN RAMON SAC | 2015-04-09 | <b>ACTIVO</b>     | <b><i>L</i></b> Borrar |

 **Figura 136. Mantenimiento de registro de precios** 

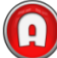

Presionar el botón "Editar" para modificar los datos de los precios.

A continuación, se abrirá una ventana emergente para la modificación correspondiente.

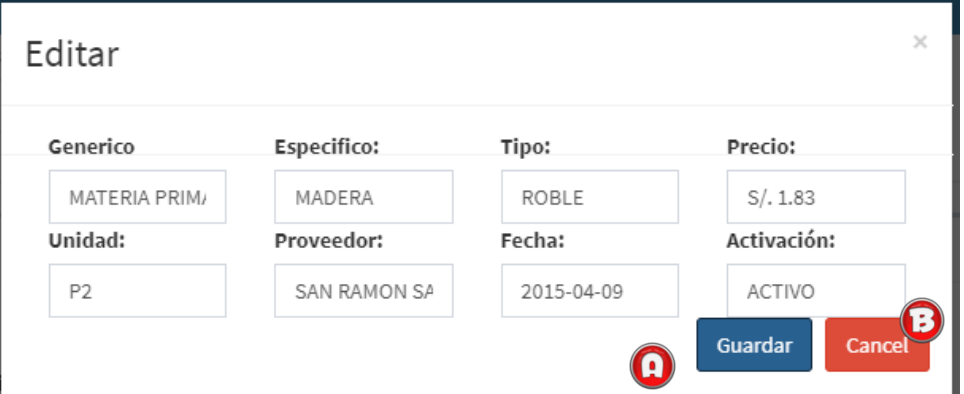

 **Figura 137. Editar registro de precios**

Se ingresa los datos a modificar y se presiona el botón guardar

Presionar el botón para cancelar la modificación

Presionar el botón Borrar para eliminar el registro.

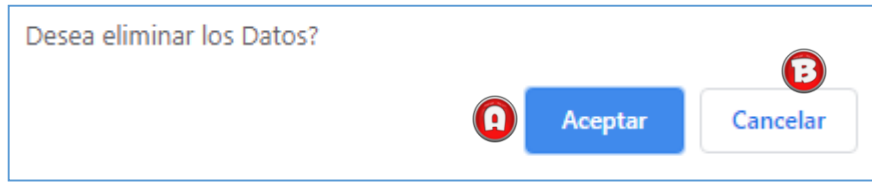

 **Figura 138. Borrar el registro**

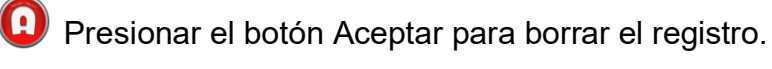

**B** Presionar el botón para cancelar el borrado del registro.

# **A. Registro de pallet**

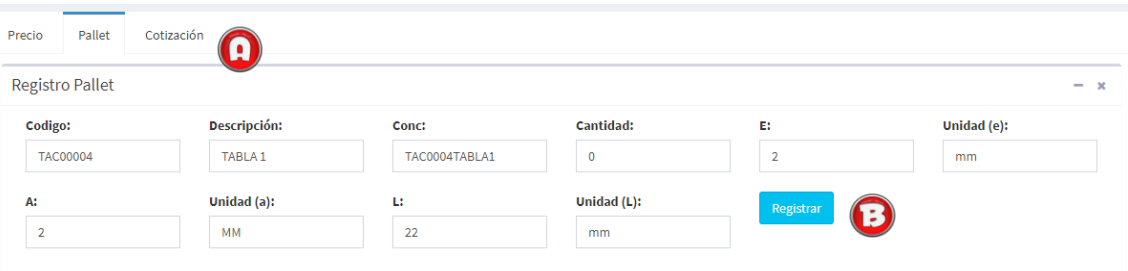

### **Figura 139. Mantenimiento de registro de pallet**

Se debe de completar los campos requeridos para las especificaciones del pallet.

Una vez completados los campos, hacer click en el botón registrar.

**B. Mantenimiento de registro de pallet.** 

| Codigo  | Descripcion | Conc            | Cantidad | Espesor | Unidad | Ancho | Unidada | Largo | Unidad | Acción        |
|---------|-------------|-----------------|----------|---------|--------|-------|---------|-------|--------|---------------|
| TAC0003 | TRIPLAY3    | TAC0003TRIPLAY3 |          |         |        |       |         |       |        | itar          |
|         |             |                 |          |         |        |       |         |       |        | <b>Borrar</b> |

 **Figura 140. Mantenimiento de registro de pallet**

Presionar el botón Editar para modificar los datos de pallet.

A continuación, se abrirá una ventana emergente para la modificación correspondiente.

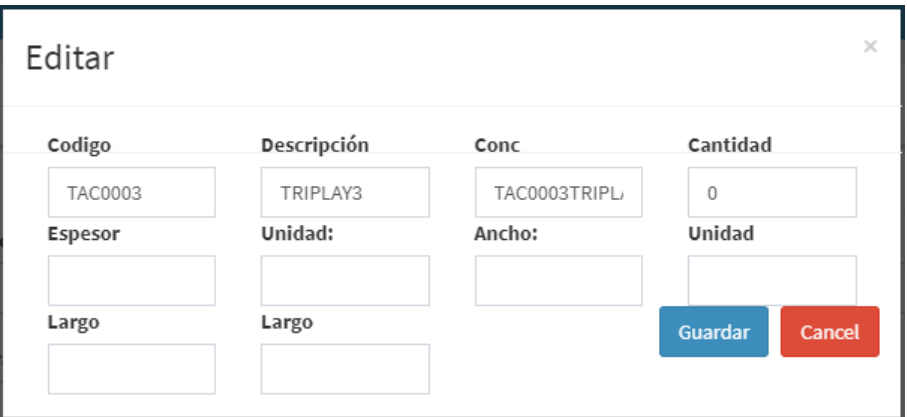

### **Figura 141. Editar pallet**

Se ingresa los datos modificar y presionar el botón guardar

**Presionar el botón para cancelar la modificación** 

# **C. Registro de datos de cotización**

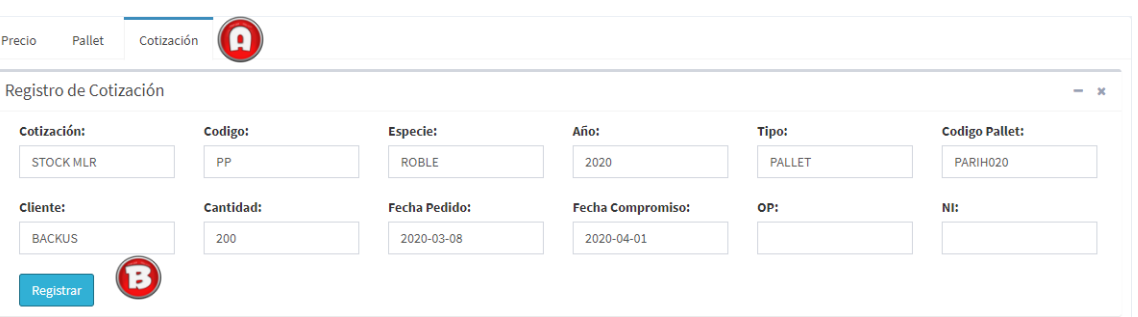

### **Figura 142. Registro de cotización**

Se debe de completar los campos requeridos para las especificaciones de la cotización

Una vez completados los campos, hacer click en el botón registrar.

**D. Mantenimiento de registro de cotización** 

| Cotización       | Codigo<br>Cotizador | <b>Especie</b> | Año  | <b>Tipo</b> | Codigo<br><b>Pallet</b> | <b>Cliente</b>          | Cantidad | Fecha<br>Pedido Pedido | Fecha<br>Compromiso de |  | OP NI Acción              |
|------------------|---------------------|----------------|------|-------------|-------------------------|-------------------------|----------|------------------------|------------------------|--|---------------------------|
| <b>STOCK MLR</b> | <b>PP</b>           | <b>ROBLE</b>   | 2015 | PALLET      | PARIH005                | MADERERA LOS ROBLES SRL | 201      | $2015 -$<br>$07 - 11$  |                        |  | Editar<br><b>O</b> Borrar |

 **Figura 143: Mantenimiento de cotización**

**P** Presionar el botón Editar para modificar los datos de pallet.

A continuación, se abrirá una ventana emergente para la modificación correspondiente.

| Editar               |                              |                 | ×                 |
|----------------------|------------------------------|-----------------|-------------------|
| Cotización:          | <b>Codigo Cotizador:</b>     | <b>Especie:</b> | Año:              |
| MATERIA PRIM/        | ROBLE                        | S/.1.83         | P <sub>2</sub>    |
| Tipo:                | <b>Codigo Pallet:</b>        | Cliente:        | Cantidad:         |
| SAN RAMON SA         | 2015-04-09                   | MADERERA LOS    | 201               |
| <b>Fecha Pedido:</b> | Fecha Compromiso de entrega: |                 | OP:               |
| 2015-07-11           |                              |                 | и                 |
| NI:                  |                              |                 | Guardar<br>Cancel |
|                      |                              |                 |                   |
|                      |                              |                 |                   |

 **Figura 144. Editar cotización**

Se ingresa los datos modificar y presionar el botón guardar

Presionar el botón para cancelar la modificación

Presionar el botón **Borrar** para eliminar el registro.

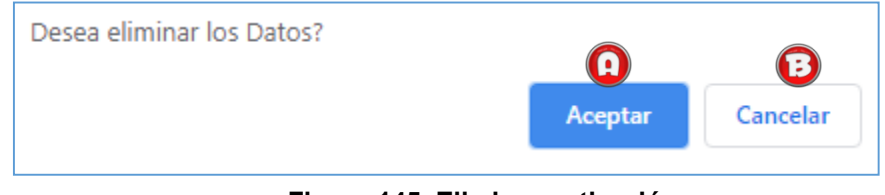

 **Figura 145. Eliminar cotización**

**Presionar el botón Aceptar para borrar el registro.** 

Presionar el botón para cancelar el borrado del registro.

# **E. Listado de cotizaciones**

Una vez se tenga los registros de precio, pallet y cotización se pueden visualizar en un listado de cotizaciones donde tendremos las opciones de Aprobar la cotización, rechazarla, ver la cotización y descargarla en formato pdf.

|                         |                                                             |                |                     |                               |                   |              | $- x$              |
|-------------------------|-------------------------------------------------------------|----------------|---------------------|-------------------------------|-------------------|--------------|--------------------|
| Show<br>v entries<br>10 |                                                             | Search:        |                     | A                             | B                 |              | D                  |
| Codigo<br>Cotización    | Cliente                                                     | Cantidad       | Fecha<br>Cotización | Acción                        | Acción            | Ver          | Descargar          |
| <b>STOCK MLR</b>        | MADERERA LOS ROBLES SRL                                     | 201            | 2015-07-11          | $\blacktriangleright$ Aprobar | <b>*</b> Rechazar | <b>O</b> Ver | <b>L</b> Descargar |
| STOCK EAN               | MADERERA LOS ROBLES SRL                                     | $\overline{4}$ | 2015-06-08          | ✔ Aprobar                     | <b>*</b> Rechazar | <b>O</b> Ver | & Descargar        |
| SERFISA                 | SERVICIOS DE FORMULACIONES INDUSTRIALES S.A. (O) SERFI S.A. | $\overline{1}$ | 2015-05-22          | ✔ Aprobar                     | <b>*</b> Rechazar | <b>O</b> Ver | <b>L</b> Descargar |
| S/OC MLR LM             | MADERERA LOS ROBLES SRL                                     | 33             | 2015-07-15          | ✔ Aprobar                     | <b>x</b> Rechazar | <b>O</b> Ver | <b>L</b> Descargar |
| S/OC<br>JJMINERALS      | JJS MINERALS PERU SAC                                       | 126            | 2015-07-07          | $\blacktriangleright$ Aprobar | <b>*</b> Rechazar | <b>O</b> Ver | <b>L</b> Descargar |
| PRUEBA MADERA           | <b>IEQSA</b>                                                | 500            | 2015-03-26          | ✔ Aprobar                     | <b>*</b> Rechazar | <b>O</b> Ver | <b>L</b> Descargar |
| PRUEBA                  | <b>BACKUS</b>                                               | 30000          | 2015-05-12          | $\blacktriangleright$ Aprobar | <b>*</b> Rechazar | <b>O</b> Ver | <b>L</b> Descargar |
| $O/C$ 47461             | NEPTUNIA S.A.                                               | 40             | 2015-07-11          | <b>◆</b> Aprobar              | <b>*</b> Rechazar | <b>O</b> Ver | <b>L</b> Descargar |

 **Figura 146. Listado de cotizaciones**

Presionar el botón **Aprobar** para que la cotización pase a ser una orden de producción.

Presionar el botón **Rechazar** para rechazar la cotización.
Presionar el botón **Ver** para poder visualizar la cotización en formato pdf Presionar el botón **Descargar** para poder descargar la cotización en formato pdf para su posterior envío al cliente

Para poder visualizar los datos de la cotización interna se debe de ir a la pestaña cotización interno.

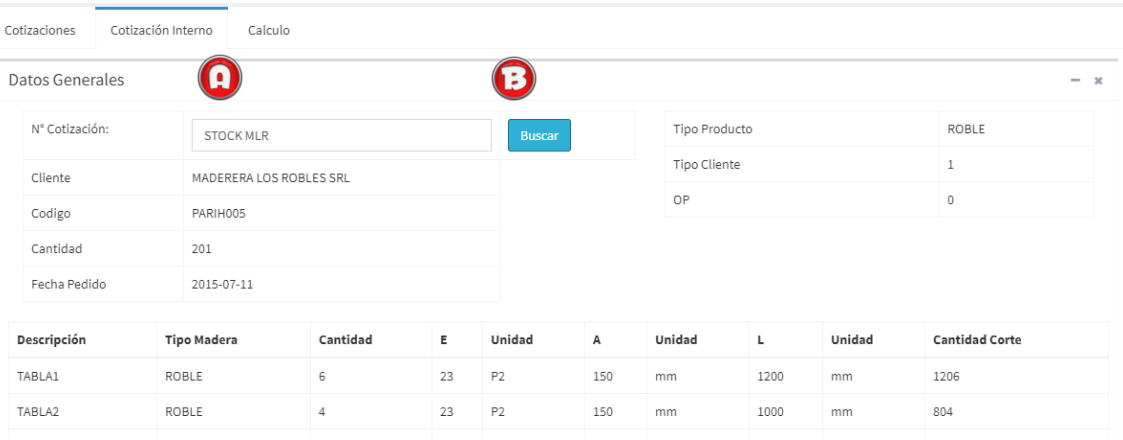

### **Figura 147. Cotización interna**

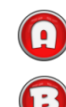

Se coloca el código de la cotización en el campo N° Cotización.

Posteriormente hacer click en el botón **Buscar** 

### **A. Producción**

Es la sección donde se registran los datos principales correspondientes a la producción, primero debes de asegurarte de registrar estos datos en el siguiente orden para no tener conflictos más adelante.

- **Orden de producción:** Opción para visualizar las ordenes de producción en curso o ya entregadas.
- **Tableadora:** Opción para registrar las características del cortado de la madera especificados en la orden de producción.

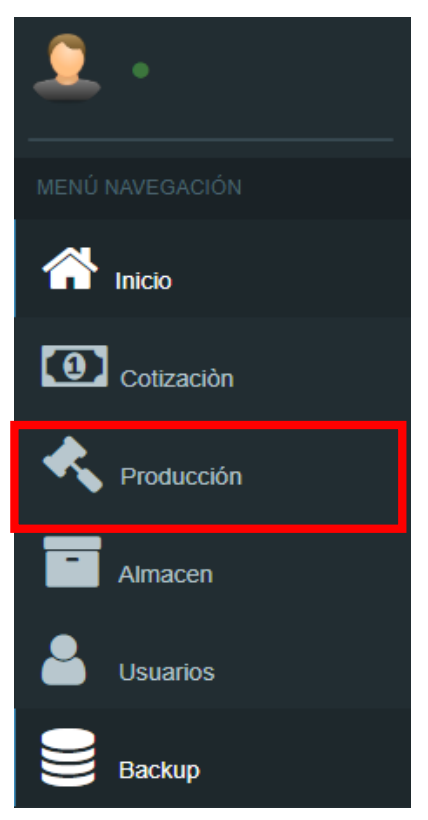

**Figura 148. Orden de producción**

- **Clavado:** Opción para registrar la cantidad la cantidad de pallet ensamblados.
- **Materia prima por recuperar:** Opción para registrar la materia prima que se pueda recuperar en próximas órdenes de producción.
- **Orden de producción**

A continuación, se muestra las órdenes de producción aprobadas.

| Orden de producción<br>$\mathbf x$<br>$\overline{\phantom{0}}$ |            |                |                                |                      |                |  |  |  |
|----------------------------------------------------------------|------------|----------------|--------------------------------|----------------------|----------------|--|--|--|
| Codigo                                                         | Fecha      | Cantidad       | <b>Cliente</b>                 | <b>Tipo Producto</b> | Ver            |  |  |  |
| 003-018384                                                     | 2015-08-20 | 30             | PRECOTEX S.A.C.                | PALLET               | $\circ$        |  |  |  |
| 0125-2015                                                      | 2015-06-13 | 120            | <b>EXPORTADORA ROMEX S.A.</b>  | <b>PALLET</b>        | $\circledcirc$ |  |  |  |
| 0148-2015                                                      | 2015-06-09 | $\overline{2}$ | HOMECENTERS PERUANOS S.A.      | PALLET               | $\circledcirc$ |  |  |  |
| <b>STOCK MLR</b>                                               | 2015-07-11 | 201            | <b>MADERERA LOS ROBLES SRL</b> | <b>PALLET</b>        | $\circledcirc$ |  |  |  |

 **Figura 149: Ordenes aprobadas**

Se debe de hacer click sobre el icono **el para visualizar los datos de la** orden de producción.

A continuación, se abrirá una ventana emergente con la información de la orden de producción

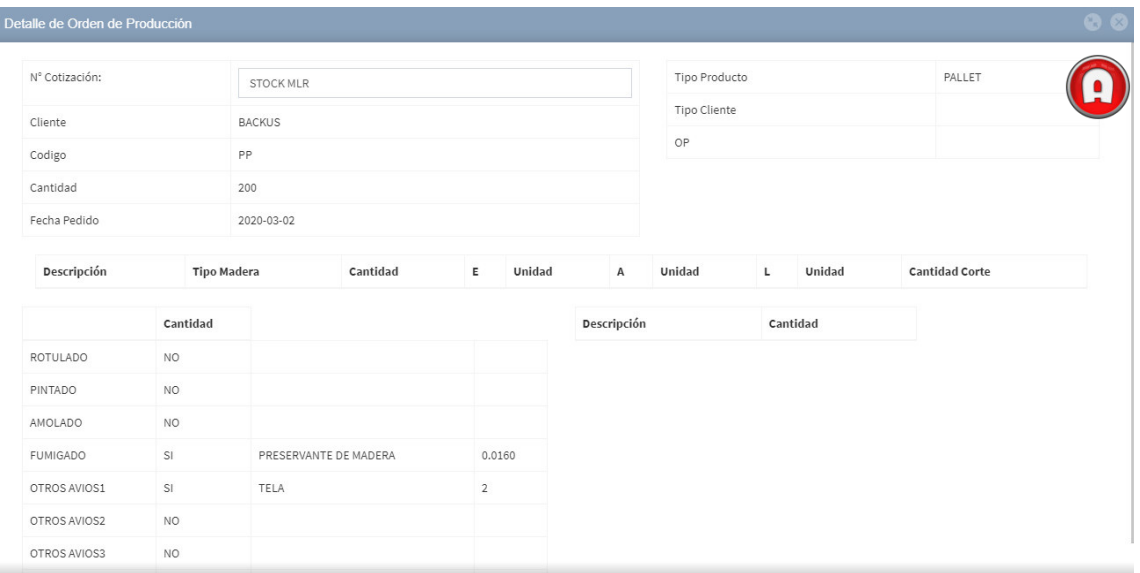

### **Figura 150. Ventana emergente de orden**

**O** Presionar el siguiente icono **para cerrar la ventana emergente.** 

### **Tableadora**

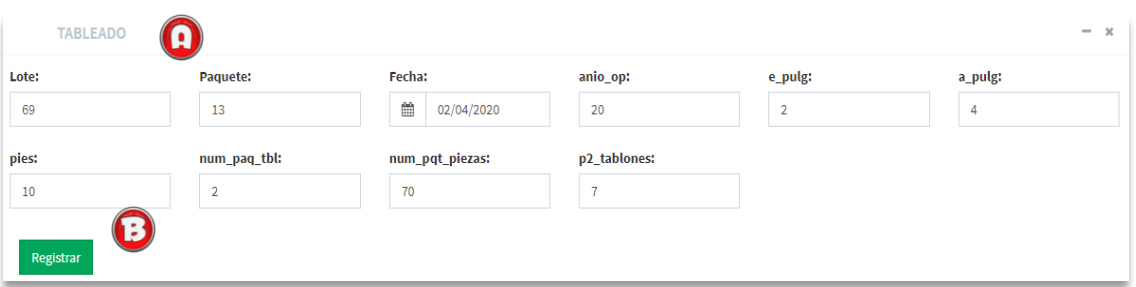

### **Figura 151. Tableadora**

Se debe de completar la información correspondiente al tableado.

**Presionar el botón Registrar para guardar la información ingresada.** 

a. Mantenimiento de registro de Tableadora.

| <b>Num Lote</b> | <b>Num Paquete</b> | Fecha | Año op | Pulg(e) | Pulg(a) | <b>Pies</b> | PAQ. | <b>Piezas</b> | p <sub>2</sub>                                                   | Action          |
|-----------------|--------------------|-------|--------|---------|---------|-------------|------|---------------|------------------------------------------------------------------|-----------------|
| 69              | 14                 |       | 93     |         |         |             |      |               |                                                                  | ' Editar        |
|                 |                    |       |        |         |         |             |      |               | <b>STATE</b><br><b>STATISTIC</b><br><b>CONTRACTOR</b><br>and the | <b>T</b> Borrar |

 **Figura 152. Mantenimiento de tableadora**

Presionar el botón Editar para modificar los datos del tableado.

A continuación, se abrirá una ventana emergente para la modificación correspondiente.

| Editar           |                     |              | $\times$     |
|------------------|---------------------|--------------|--------------|
| <b>Num Lote:</b> | <b>Num Paquete:</b> | Fecha:       | Año Op:      |
| 69               | 14                  | 2019-08-20   | 93           |
| Paquete:         | Pulgadas (e):       | Pulgadas (a) | Pies:        |
| 21               | 8                   | 9            | 8            |
| PAQ:             | Piezas:             | P2:          | Р<br>Guardar |
| 8                | 8                   | 8            | Cancelar     |

 **Figura 153. Ventana emergente tableadora**

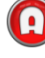

Se ingresa los datos a modificar y presionar el botón guardar

Presionar el botón para cancelar la modificación

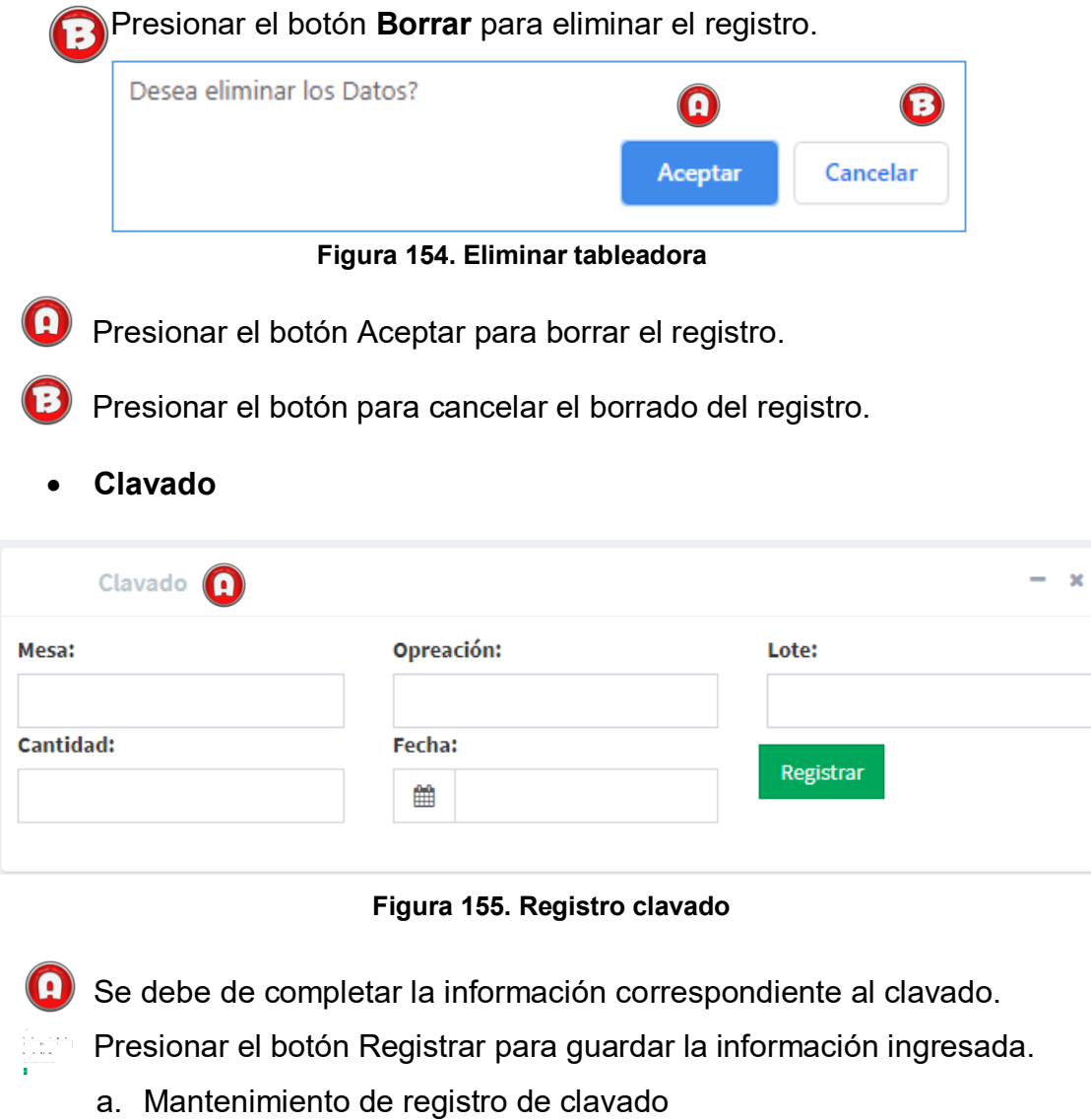

| Mesa     | OP            | Lote | <b>Cant. Pallet</b> | <b>Action</b> | $\sim$<br>115111<br>in mark |
|----------|---------------|------|---------------------|---------------|-----------------------------|
| <b>.</b> | <b>BACKUS</b> |      | 90                  |               | <b>ID</b> Borrar            |

 **Figura 156. Mantenimiento de clavado**

**O** Presionar el botón Editar para modificar los datos del clavado.

A continuación, se abrirá una ventana emergente para la modificación correspondiente.

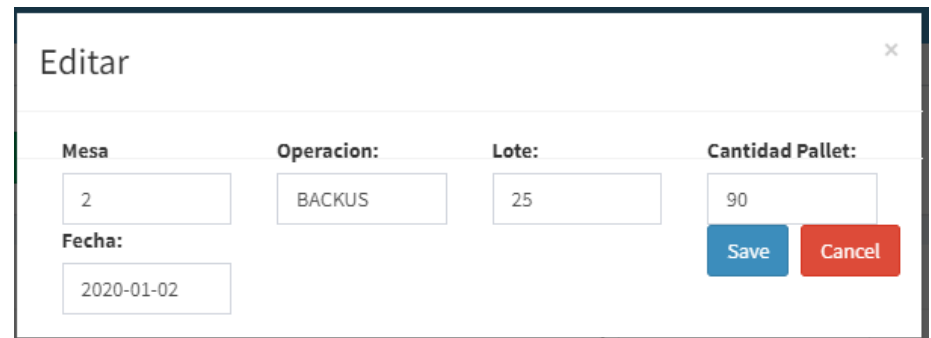

 **Figura 157. Editar clavado**

 $\bigodot$  Se ingresa los datos a modificar y presionar el botón guardar

Presionar el botón para cancelar la modificación

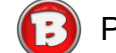

Presionar el botón **Borrar** para eliminar el registro.

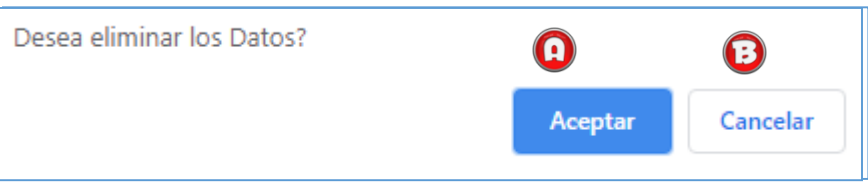

 **Figura 158. Eliminar clavado**

Presionar el botón Aceptar para borrar el registro.

Presionar el botón para cancelar el borrado del registro.

**Materia prima por recuperar** 

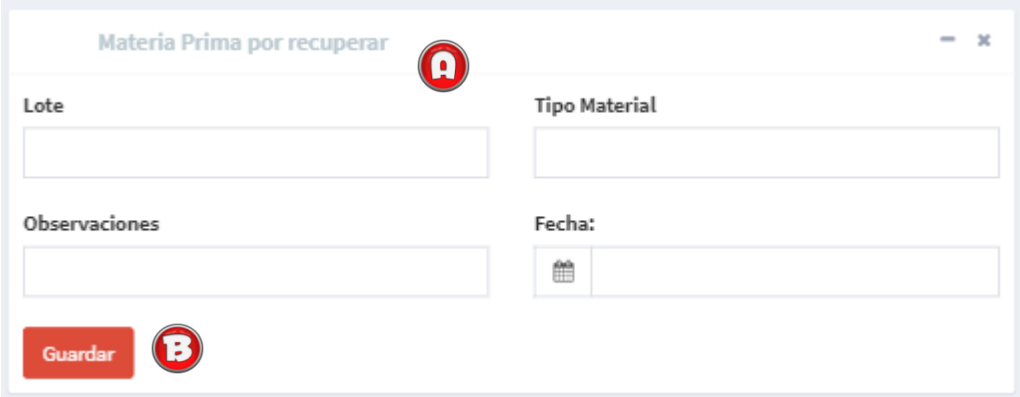

 **Figura 159. Materia prima por recuperar**

Se debe de completar la información correspondiente a la materia prima por recuperar.

Presionar el botón Registrar para guardar la información ingresada.

### **A. Almacén**

Es la sección donde se registran los datos principales correspondientes al almacén, primero debes de asegurarte de registrar estos datos en el siguiente orden para no tener conflictos más adelante.

- **Cubicado:** Opción para registrar la información de la materia prima (Madera).
- **· Ubicación:** Opción para visualizar en que **MENÚ NAVEGACIÓN** se encuentra ubicada la materia prima.

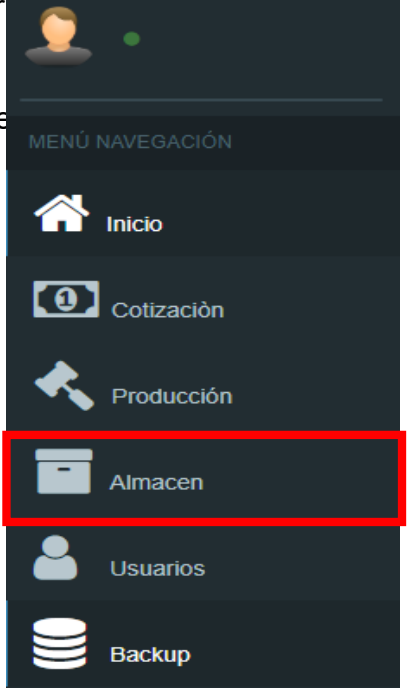

 **Figura 160. Almacén**

### **Cubicado**

| Cubicado     |                       |                 |         |          |           |           | $\circ$<br>$-2$ |
|--------------|-----------------------|-----------------|---------|----------|-----------|-----------|-----------------|
| Fecha:<br>雦  | Proveedor:            | <b>Especie:</b> | Número: | Paquete: | Pulg. (e) | Pulg. (a) | Pies:           |
| Lote:<br>p2: | Seccion:<br>Registrar | B               |         |          |           |           |                 |

 **Figura 161. Cubicado**

Se debe de completar la información correspondiente al cubicado.

Presionar el botón Registrar para guardar la información ingresada.

### **a. Mantenimiento de cubicado**

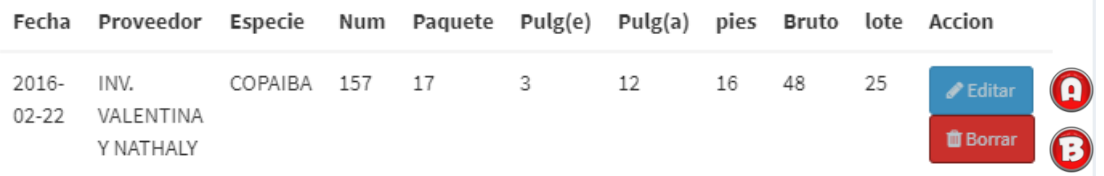

### **Figura 162. Mantenimiento de cubicado**

**Contrata Presionar el botón Editar para modificar los datos del cubicado.** 

A continuación, se abrirá una ventana emergente para la modificación correspondiente.

| Editar         |                |                 | ×                 |
|----------------|----------------|-----------------|-------------------|
| Fecha ingreso: | Proveedor:     | <b>Especie:</b> | Número:           |
| 2016-02-22     | INV. VALENTIN/ | COPAIBA         | 157               |
| Paquete:       | Pulgadas (e):  | Pulgadas (a)    | Pies:             |
| 17             | 3              | 12              | 16                |
| p2:            | Lote:          |                 | Guardar<br>Cancel |
| 48             | 25             |                 |                   |

 **Figura 163. Ventana emergente cubicado**

Se ingresa los datos a modificar y presionar el botón guardar

Presionar el botón para cancelar la modificación

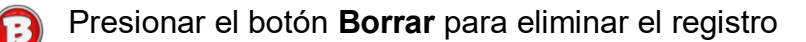

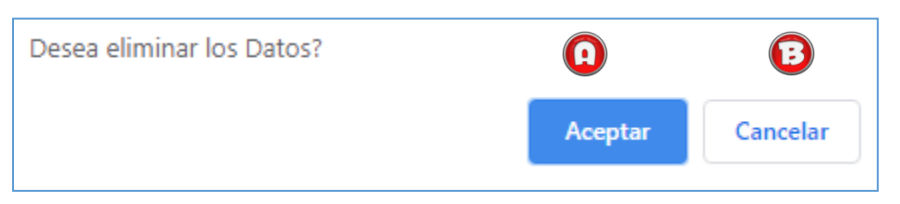

 **Figura 164. Eliminar cubicado**

**C** Presionar el botón Aceptar para borrar el registro.

Presionar el botón para cancelar el borrado del registro.

 **Ubicación**

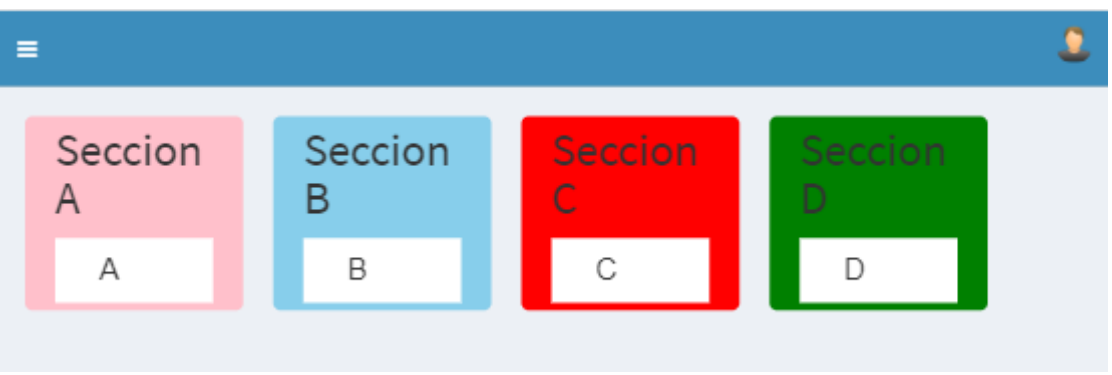

 **Figura 165. Ubicación**

En este apartado se puede visualizar la ubicación en la que se encuentra la materia prima ingresada en el cubicado.

### **A. Usuarios (Registro de usuarios)**

En esta sección registraras todos los usuarios del sistema. Debes de registrar los usuarios en el siguiente orden:

 **Nuevo administrador:** Opción para registrar los administradores del sistema.

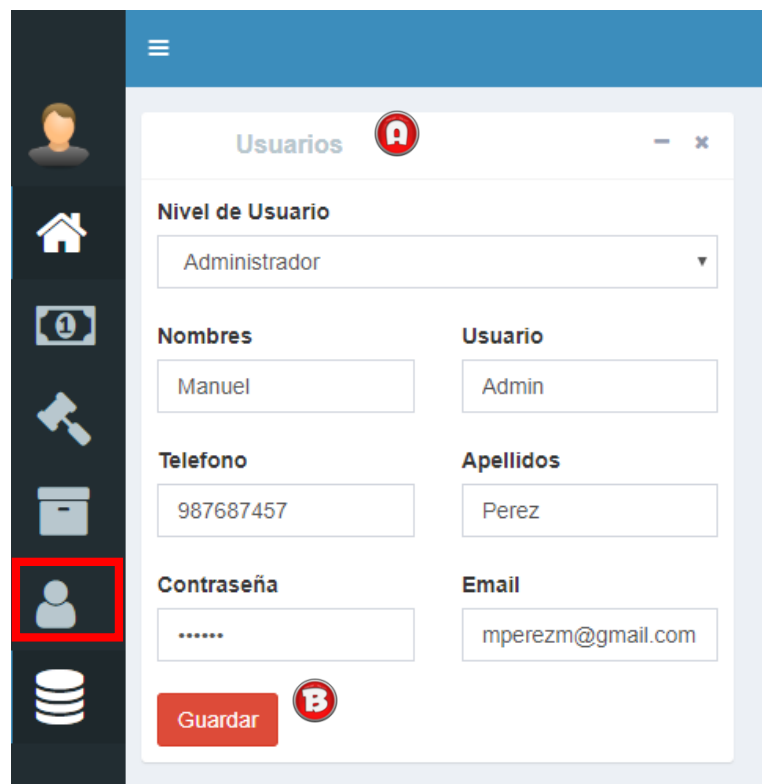

 **Figura 166. Registro de usuario**

Se debe de completar la información correspondiente al usuario Asistente.

Presionar el botón Registrar para guardar la información ingresada.

 **Mantenimiento de Usuarios.** 

|               | <b>Usuarios</b>                    |                   |                 |         |               |                    | - 20<br>$\sim$         |
|---------------|------------------------------------|-------------------|-----------------|---------|---------------|--------------------|------------------------|
| Show<br>10    | entries<br>$\overline{\mathbf{v}}$ |                   |                 | Search: |               |                    | В                      |
| <b>Nombre</b> | <b>Apellido</b>                    | Correo            | <b>Telefono</b> | Usuario | Nivel         | <b>Action</b>      |                        |
| Manuel        | Perez                              | mperezm@gmail.com | 986820367       | mperezm | Administrador | $\triangle$ Editar | <b><i>O</i></b> Borrar |

 **Figura 167. Mantenimiento de usuarios**

**O** Presionar el botón Editar para modificar los datos del cubicado.

A continuación, se abrirá una ventana emergente para la modificación correspondiente.

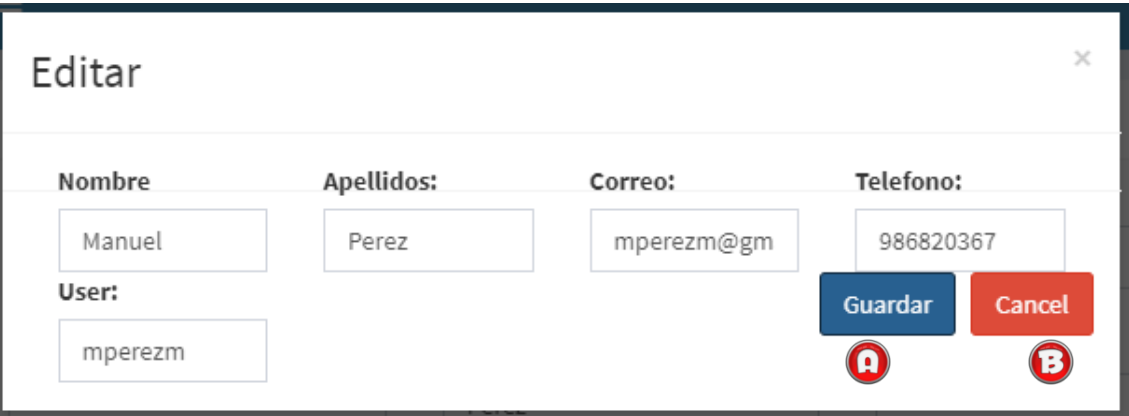

### **Figura 168. Editar usuarios**

Se ingresa los datos a modificar y presionar el botón guardar

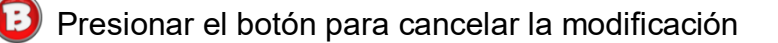

Presionar el botón Registrar para guardar la información ingresada.

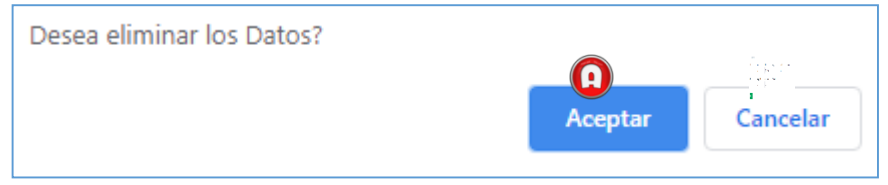

 **Figura 169. Eliminar usuario** 

Presionar el botón Aceptar para borrar el registro.

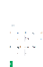

Presionar el botón para cancelar el borrado del registro.

### **A. Backup (Copia de seguridad)**

Es la sección donde se obtiene los respaldos tanto de base de datos como del código fuente del sistema. Se debe de ingresar en la opción de backup, en ella se selecciona la opción copia de seguridad, se debe de seleccionar el tipo de backup que se desea realizar (Base de datos o código fuente), así como también la extensión que tendrá el respaldo (ZIP o GZIP).

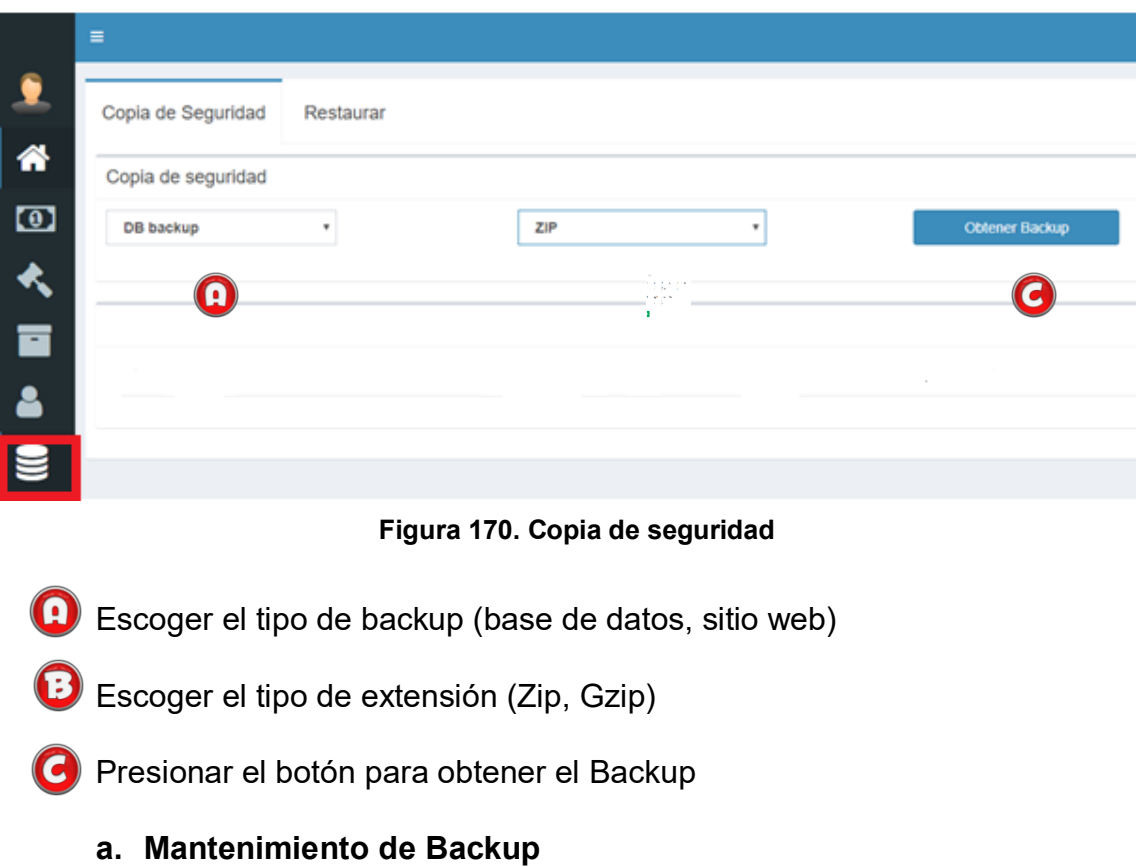

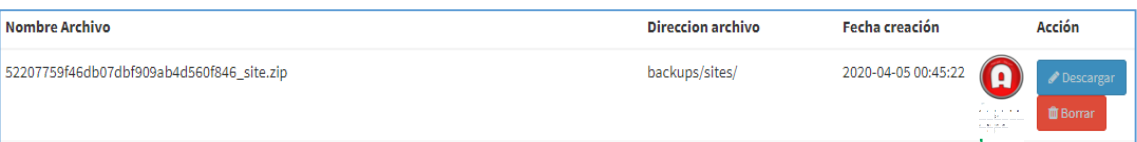

### **Figura 171. Mantenimiento de backup**

**O** Presionar el botón para descargar la copia de seguridad.

**B** Presionar el botón para eliminar la copia de seguridad.

### **b. Restaurar copia de seguridad**

Para restaurar las copias de seguridad se debe de ir a la pestaña restaurar y elegir el archivo a restaurar.

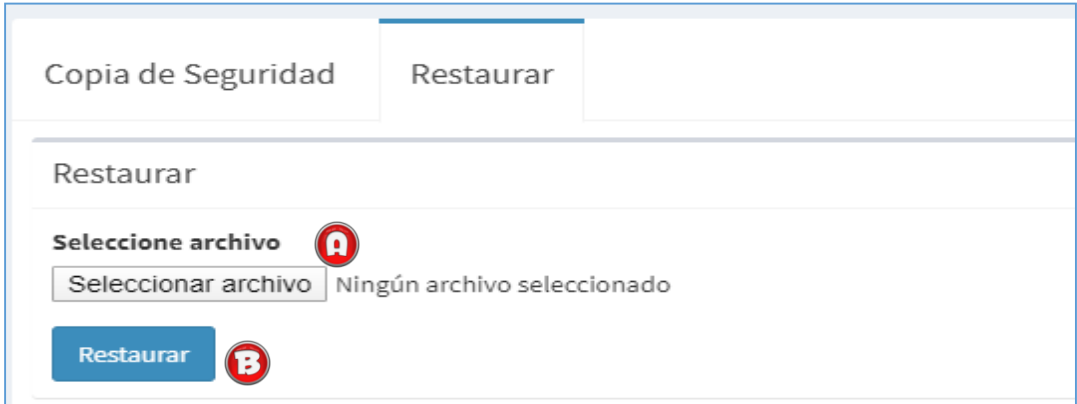

### **Figura 172. Restaurar copia de seguridad**

 $\bigodot$  Se debe de seleccionar el archivo a restaurar.

Se presiona el botón para proceder con la restauración.

### **A. Reportes**

### **a. Reporte de cantidad de órdenes de producción**

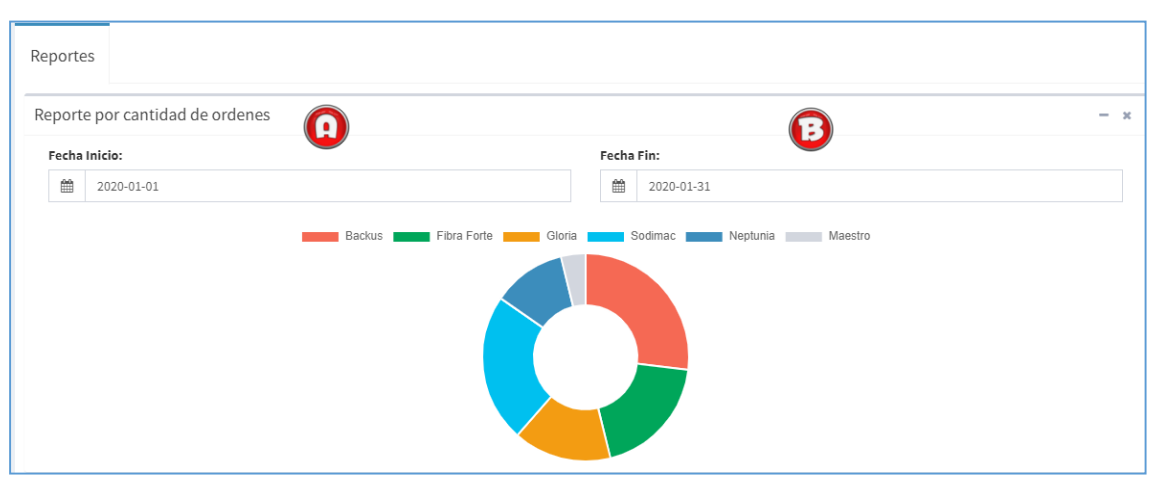

 **Figura 173. Cantidad de órdenes de producción**

Se debe ingresar la fecha de inicio para generar el reporte

Se debe ingresar la fecha de fin para generar el reporte

### **b. Reporte de ventas**

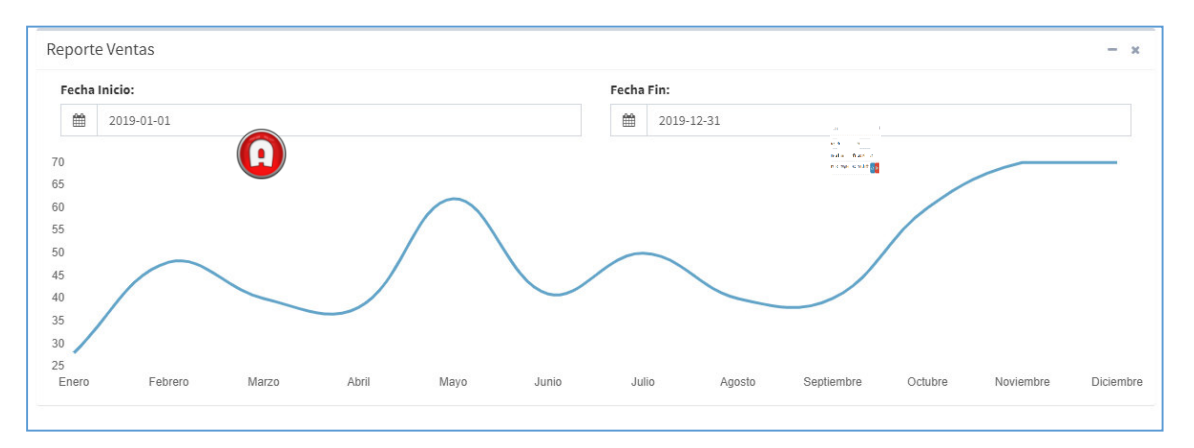

 **Figura 174. Reporte de ventas**

Se debe ingresar la fecha de inicio para generar el reporte O

Se debe ingresar la fecha de fin para generar el reporte

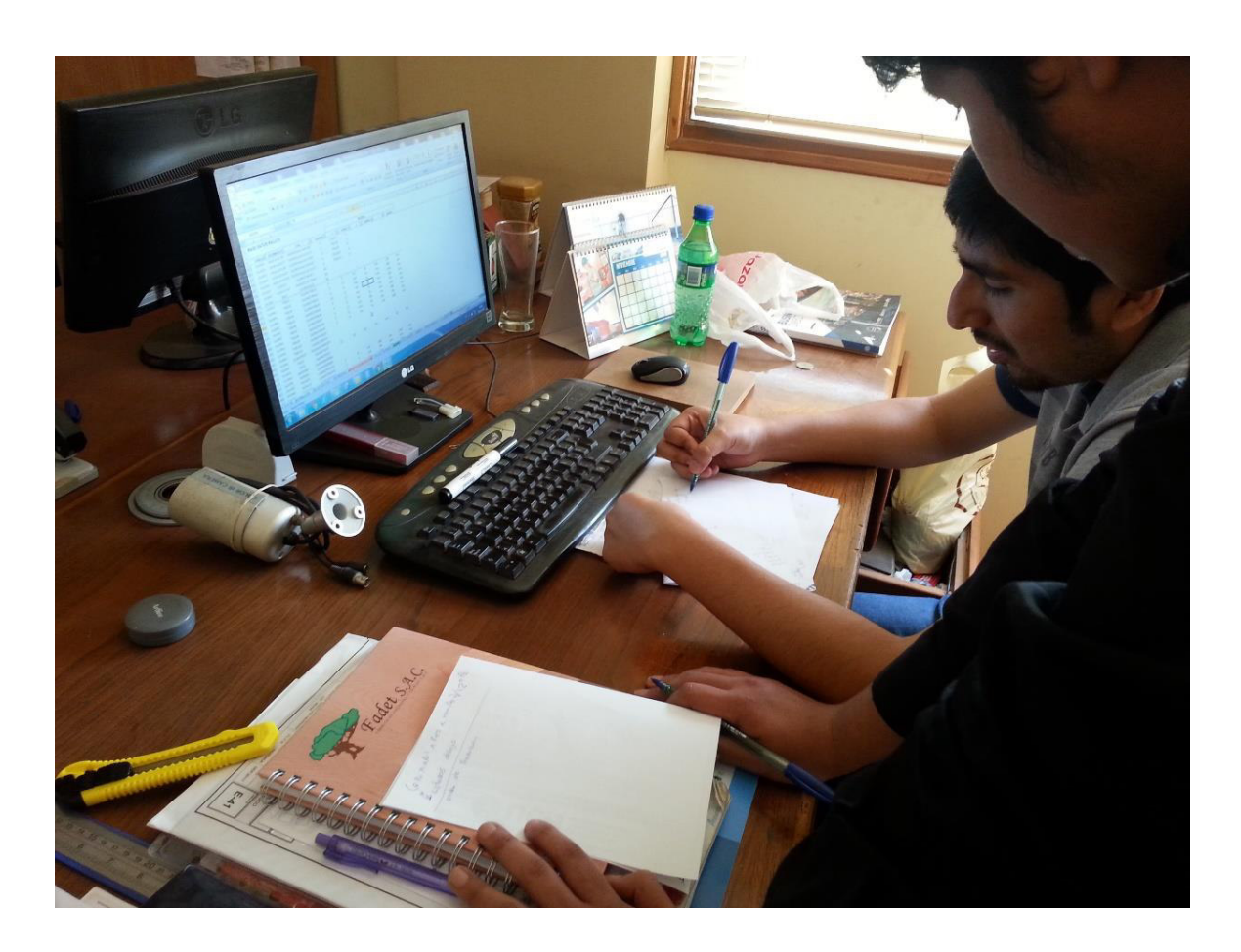

**Anexo G: Capacitación a los usuarios** 

### **ACTA DE CAPACITACION DEL SISTEMA**

Nombre del proyecto: Implementación de un sistema web para mejorar el manejo de información en los procesos de producción en la empresa de maderera los robles

Fecha de Capacitación: Dirigida por: Caldas Moreno Leonardo. Fecha: 08/12/2017 Muñoz Rosales Micchelly. Duración: 4 horas

Lugar: Ca. 1 Mz. A Lt. 4 Urb. Las Vegas, en Puente Piedra

#### Objetivo:

El administrador debe conocer cada módulo que contenga el sistema, además de saber cuál

es su funcionalidad.

El administrador verificara la funcionalidad completa del sistema.

Se le enseñará a crear un respaldo de información para que pueda salvaguardar sus datos almacenados.

#### **Temas tratados:**

- Administración de módulos Ě
- E Seguridad de información.

#### Conclusión y observaciones

El administrador conoce cada uno de los módulos que contiene el sistema web.

El administrador reconoce cada funcionalidad que se puede realizar en cada módulo.

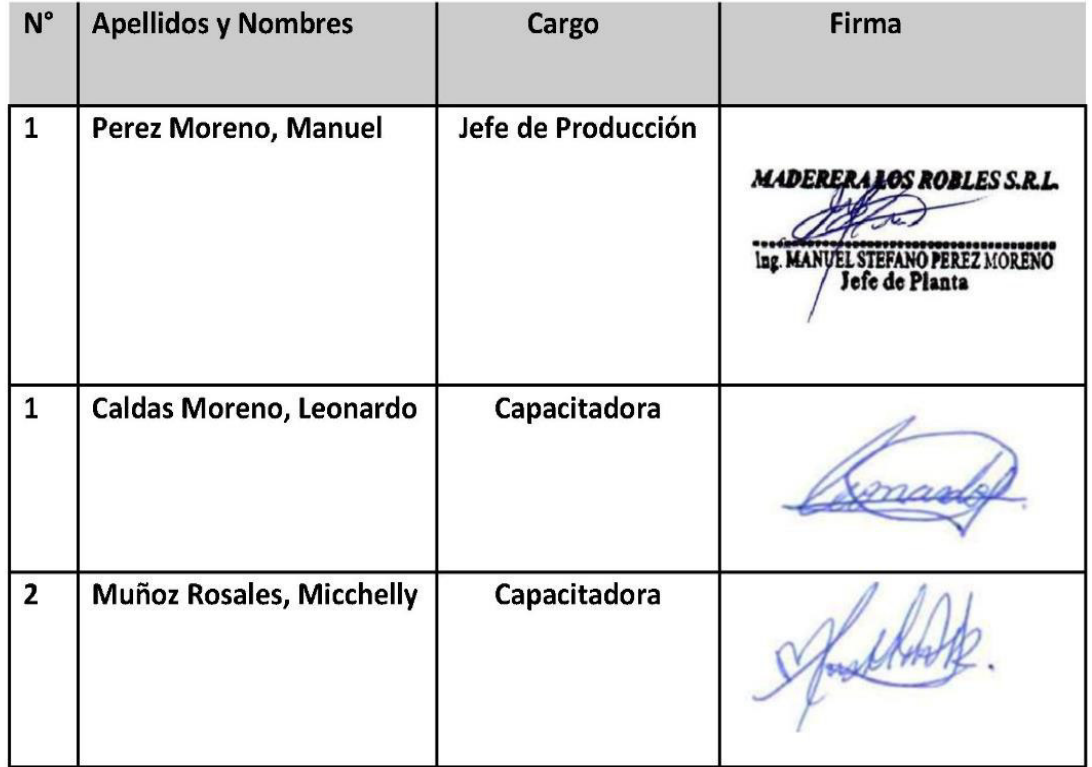

### **Anexo H: Acta de aceptación del Sistema**

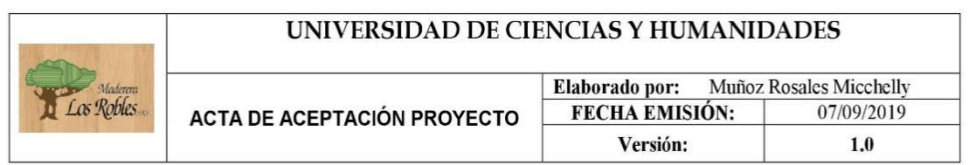

## ACTA DE ACEPTACIÓN DEL PROYECTO

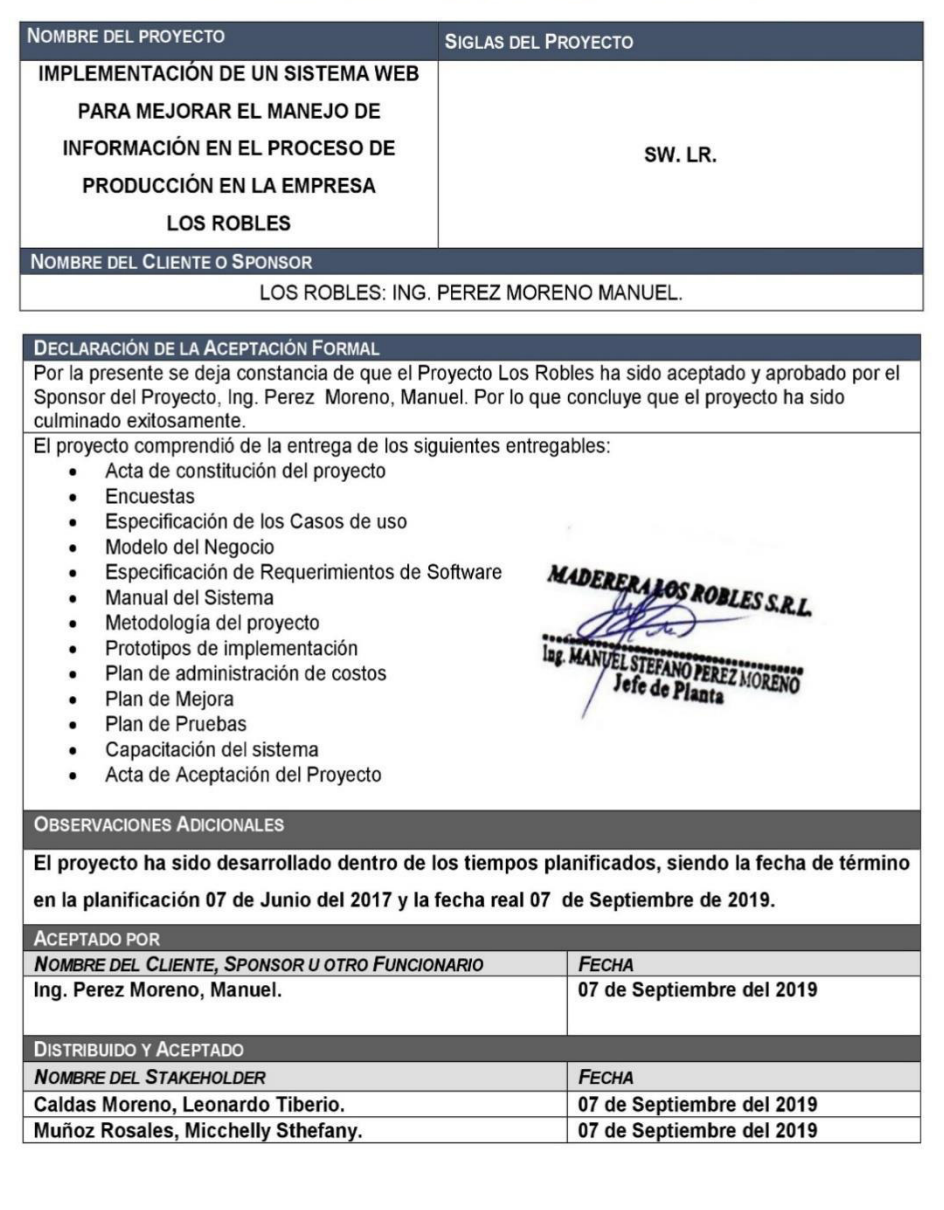

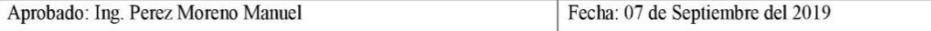

### **Anexo I: Costos**

Según afirma Experis Perú (2015), los profesionales que están especializados en tecnologías de la información están entre los mejores pagados en el mercado laboral del país. Frente a la desaceleración económica y la incertidumbre política, el mercado laboral de las organizaciones e identidades siguen con su ardua labor de optimizar su productividad para lograr mejores resultados.

Es así, según la encuesta de la firma Experis Perú, el rango de sueldo de estos profesionales va desde los s/. 5,000 hasta los s/. 20.000.

- 1. Analista programador Java: S/. 4,500
- 2. Analista de Sistemas: S/. 5,000
- 3. Jefe de Proyecto: S/. 10,000
- 4. Tester: S/.2,000

Por otro lado, la encuesta también revelo que el 58% de empresas en el país solicitan a profesionales con 2 a 5 años de experiencia, asimismo, el 34% de entidades exige que los profesionales sean titulados y un 25% que solo obtengan el grado de bachilleres.

De esta manera la firma Experis Perú da a conocer el mercado laboral con la finalidad de que los candidatos estén preparados y capacitados para potenciar sus habilidades.

En su estudio la Agencia Peruana de Noticia Andina (2018), sostiene que en la actualidad el mercado laboral ofrece buenos sueldos a profesionales especializados en los diferentes verticales de las tecnologías de la información (TI).

Jefe de proyecto con 10.000 soles (US\$ 2.880) de remuneración, por delante del jefe de sistemas quien está con 8.000 soles (US\$ 2.3000), seguido por el analista de sistemas que llega a los 5.000 soles (US\$ 1.440) y el analista programador java con 4.5000 soles (US\$ 1.300).

### **Tabla 42. Perfiles de los RR-HH**

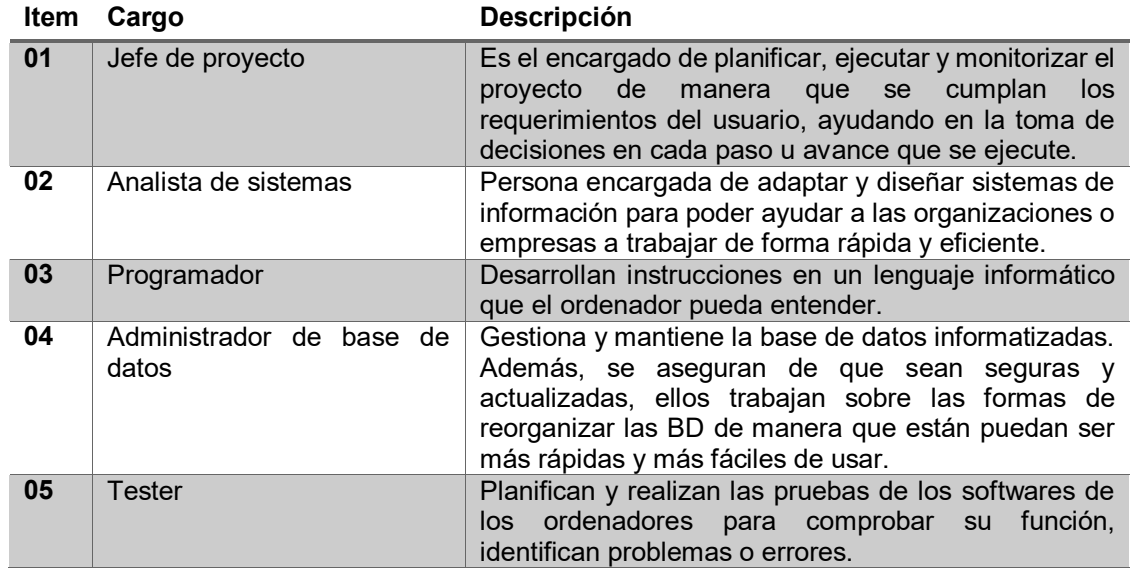

En la actualidad nos encontramos con muchos hostings (o alojamiento web), cada uno de ellos ofrece distintas características, unas mejores que otras en la siguiente tabla elaborada podemos observar los mejores hostings en el Perú de 2020.

### **Tabla 43. Análisis de dominio y hosting**

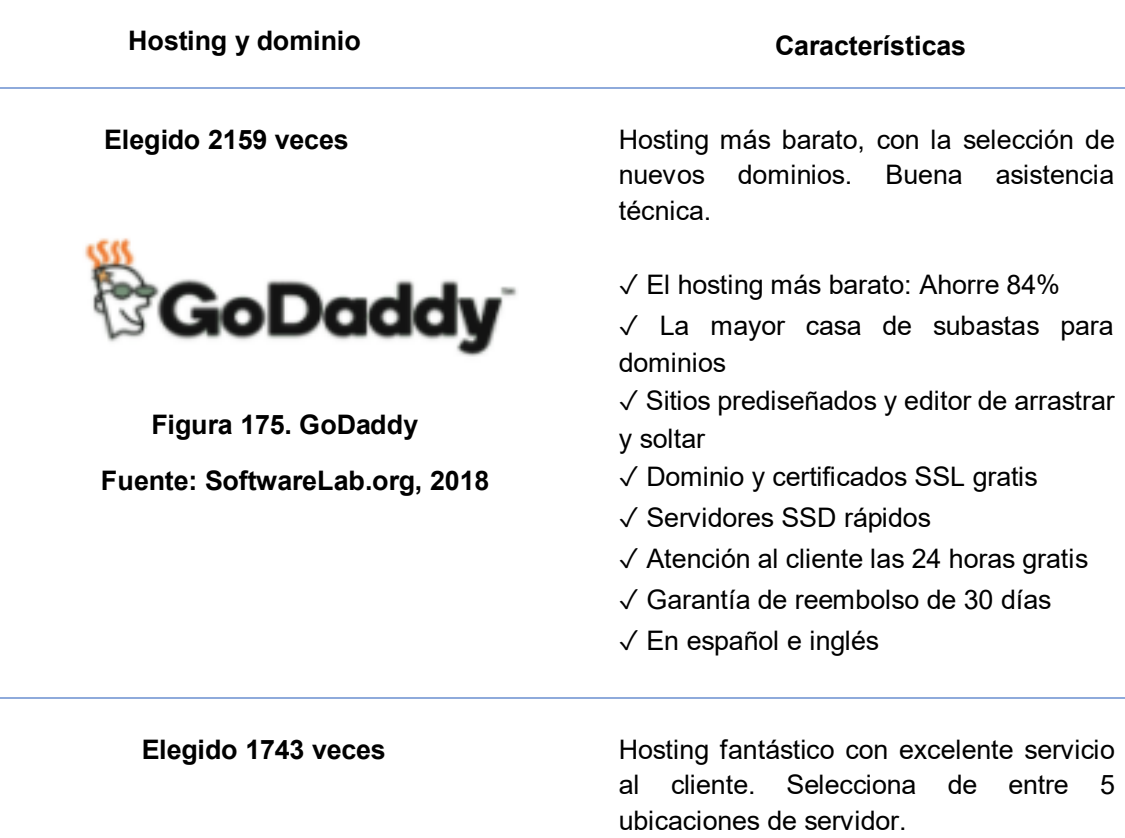

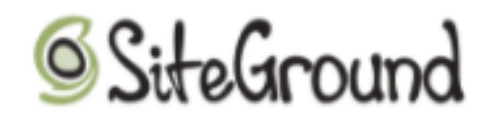

 **Figura 176. SiteGround Fuente: SoftwareLab.org, 2018**  ✓ Excelente atención al cliente

- ✓ Dominio y certificados SSL gratis
- ✓ Servidores SSD rápidos
- ✓ Atención al cliente las 24 horas gratis
- ✓ Garantía de reembolso de 30 días
- ✓ En español e inglés

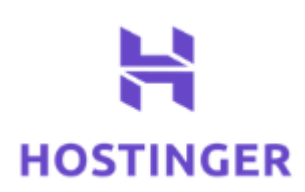

**Figura 177. Hostinger Fuente: SoftwareLab.org, 2018** 

Elegido 583 veces **Elegional Elegido Fantaccia e el estecucido e**n un alto nivel de seguridad. Adaptar el nivel de rendimiento en cualquier momento.

- ✓ Dominio gratuito
- ✓ Atención al cliente las 24 horas
- ✓ Garantía de reembolso de 30 días
- ✓ Solo en inglés

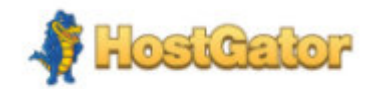

 **Figura 178. HostGator Fuente: SoftwareLab.org, 2018** 

 **Elegido 314 veces** Excelente hosting, en inglés. 200 \$ de crédito gratis para marketing en Yahoo! & Google AdWords.

- ✓ Dominio gratuito
- ✓ Atención al cliente las 24 horas
- ✓ Garantía de reembolso de 30 días
- ✓ Solo en inglés

Para el trabajo de investigación se usó el GoDaddy, debido a que cuenta con todas las características que se necesita para poder alojar el sistema web de manera segura, gracias a sus certificados SSL que brindan la seguridad de datos entre un servidor y el usuario web, en la retroalimentación todo se da de manera cifrada o encriptada.

### **Anexo J: Seguimiento y medición de tiempos**

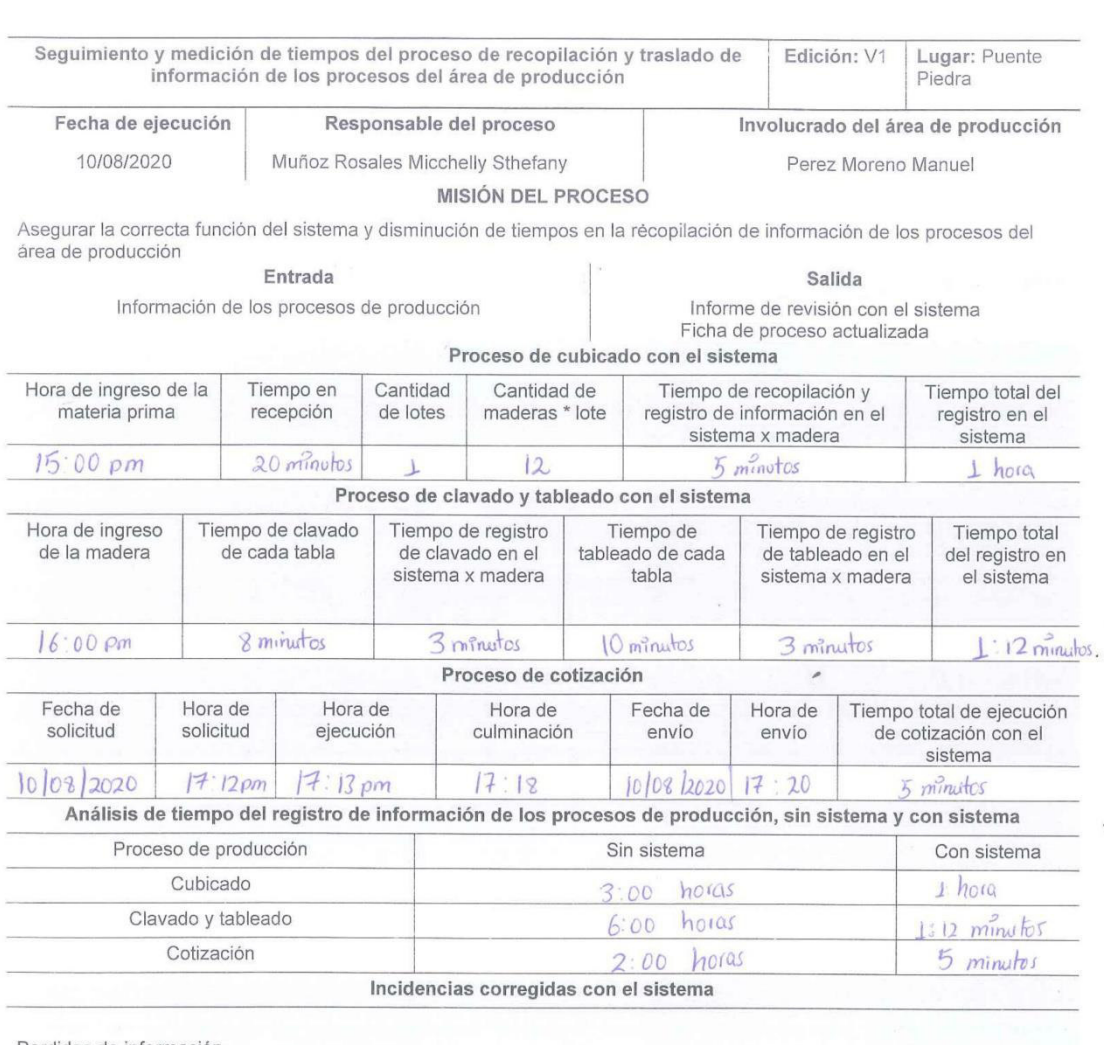

Perdidas de información

Reducción de tiempos en los registros de información del área de producción<br>Cotizaciones agilizadas y mejora de negociación con el cliente

MADERERALOS ROBLES S.R.L.  $\Theta$ Ing. MANVEL STEFANO PEREZ MORENO

### **Anexo K: Actas de reunión**

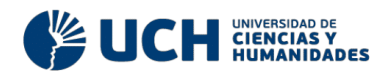

"Año del Buen Servicio al Ciudadano"

### Acta de Reunión N°001 **REUNION DE PROYECTO LOS ROBLES**

#### A. Información General

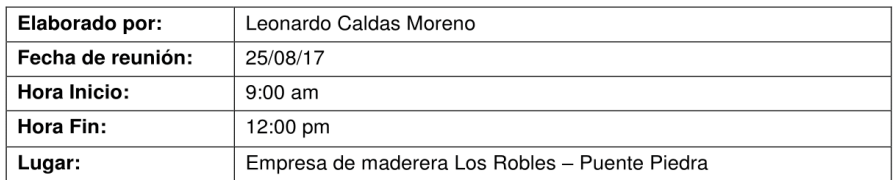

#### **B.** Asistentes

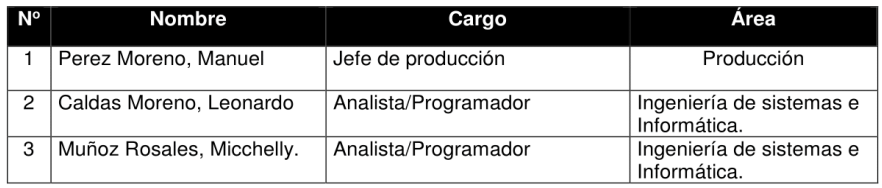

#### C. Agenda

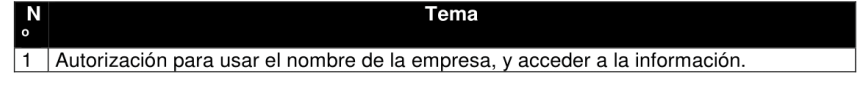

#### D. Acuerdos alcanzados

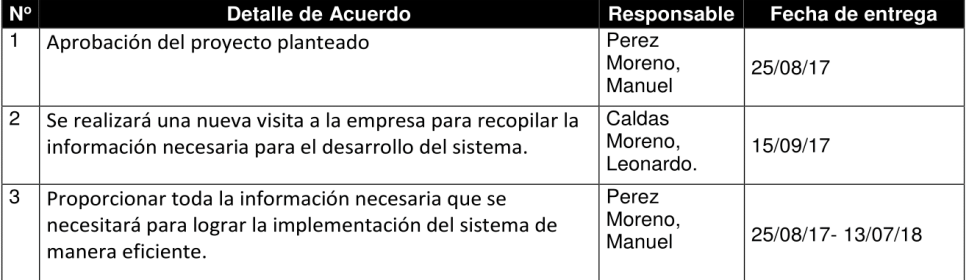

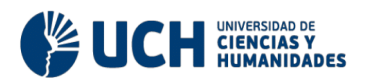

E. Firmas

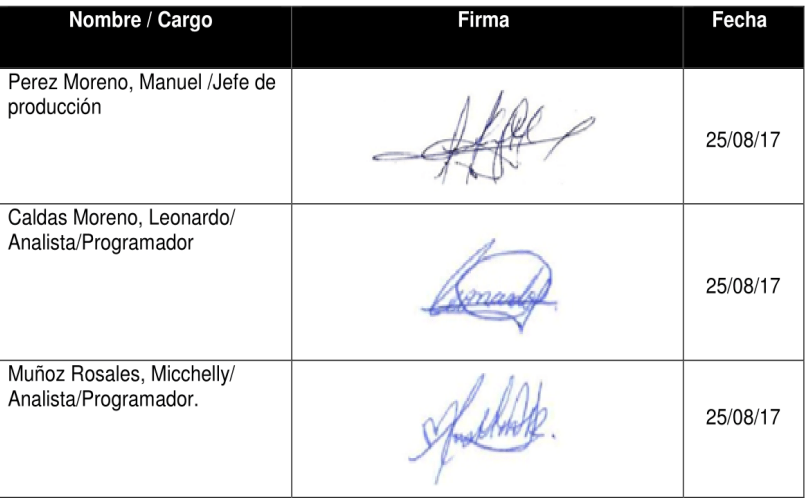

### Acta de Reunión N°002 **REUNION DE PROYECTO LOS ROBLES**

#### A. Información General

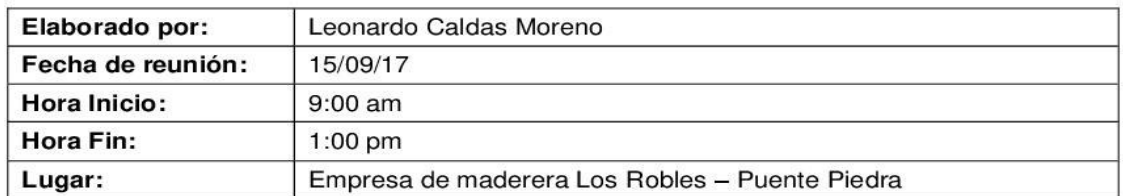

#### **B.** Asistentes

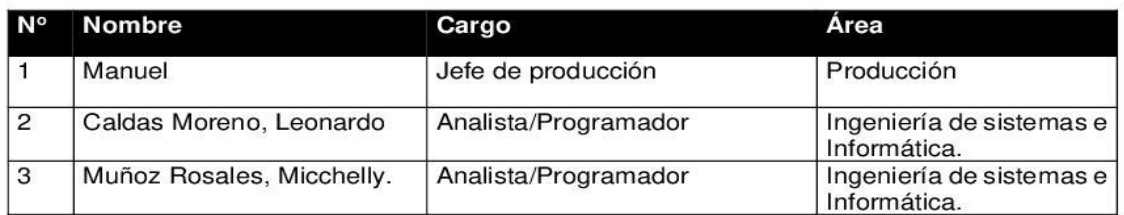

#### C. Agenda

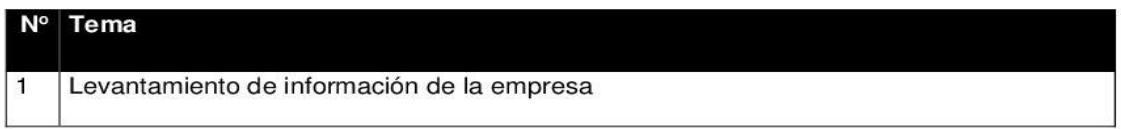

### D. Acuerdos alcanzados

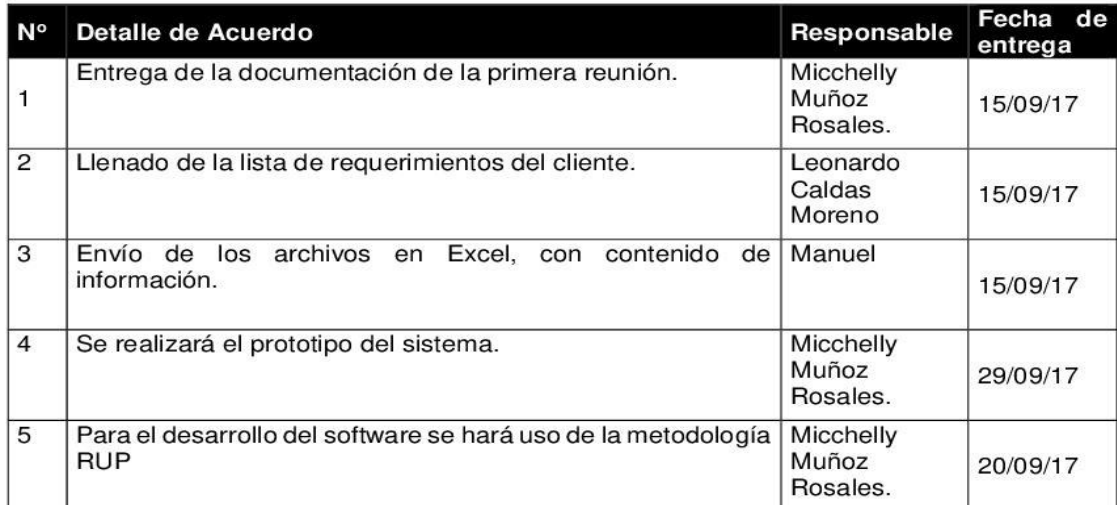

#### E. Firmas

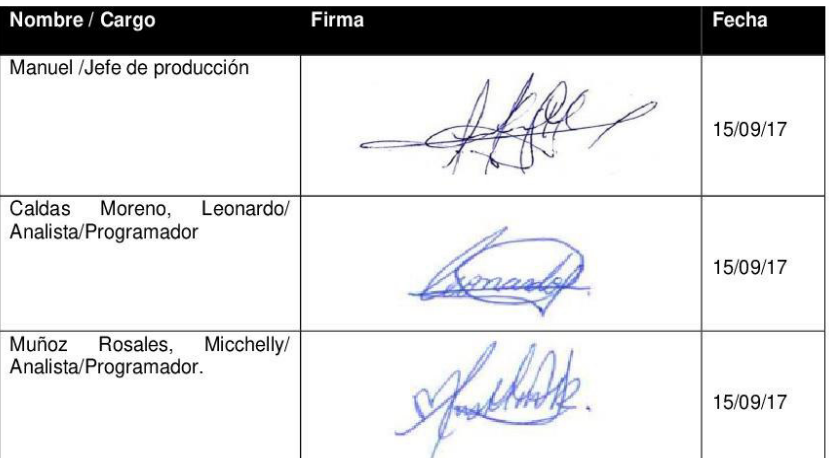

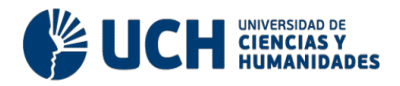

# Acta de Reunión N°003 **REUNION DE PROYECTO LOS ROBLES**

#### A. Información General

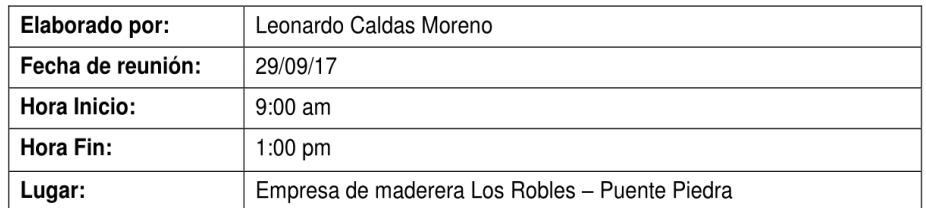

#### **B.** Asistentes

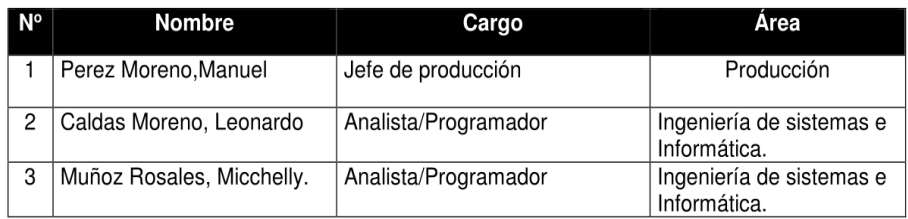

#### C. Agenda

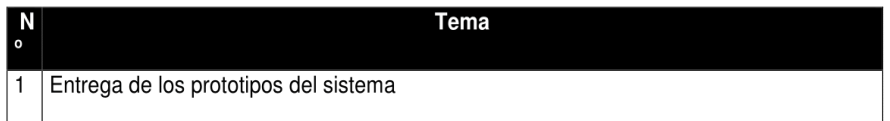

#### D. Acuerdos alcanzados

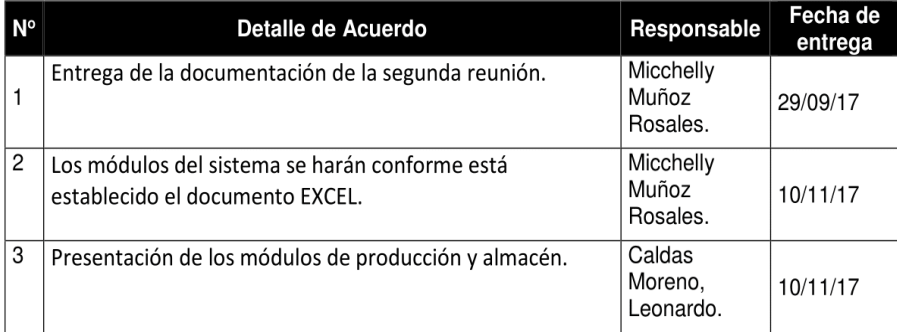

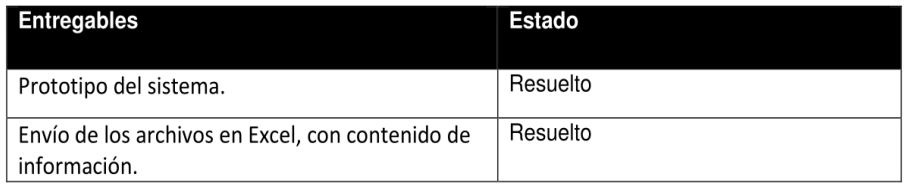

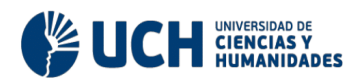

E. Firmas

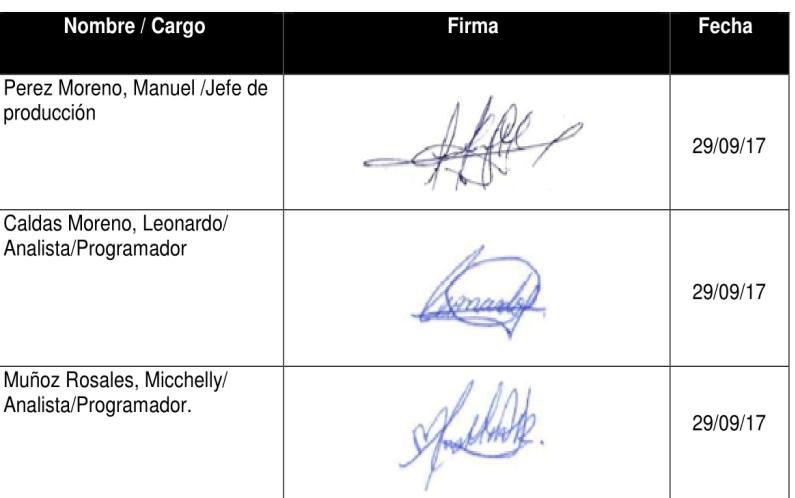

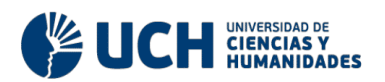

# Acta de Reunión N°004

# **REUNION DE PROYECTO LOS ROBLES**

#### A. Información General

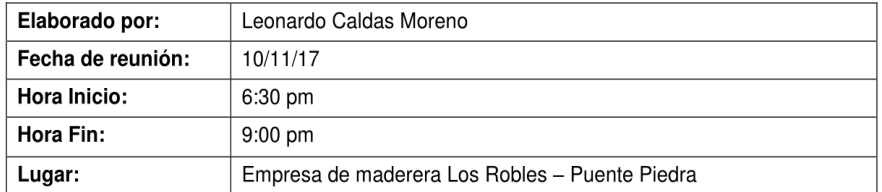

**B.** Asistentes

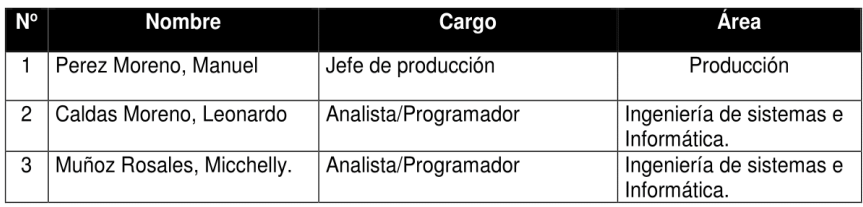

#### C. Agenda

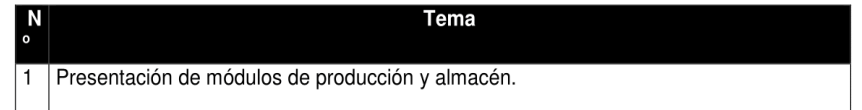

#### D. Acuerdos alcanzados

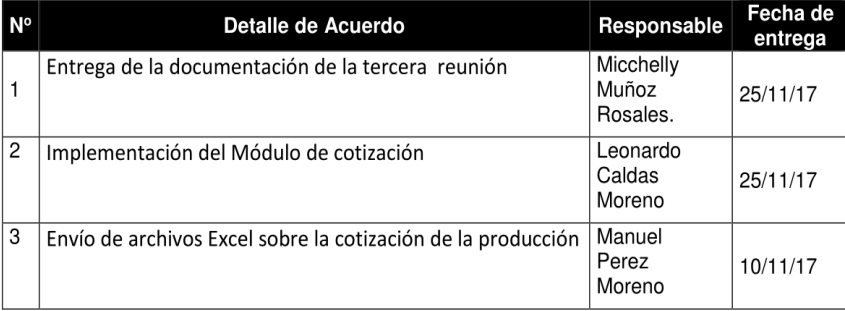

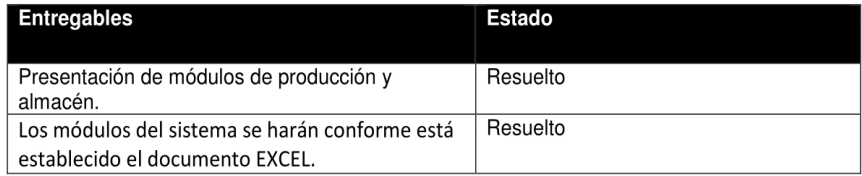

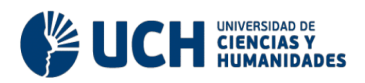

E. Firmas

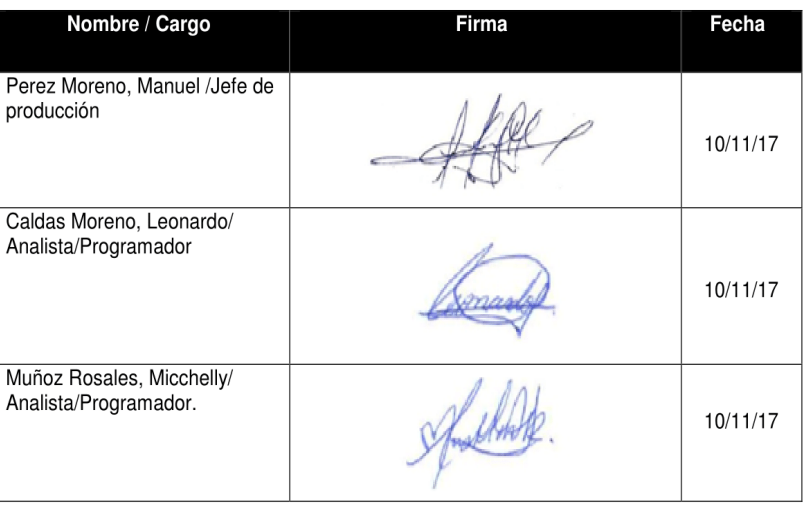

# **Anexo L: Matriz de Investigación**

Título: Implementación de un sistema web para mejorar el manejo de información en los procesos de producción en la empresa de maderera los robles

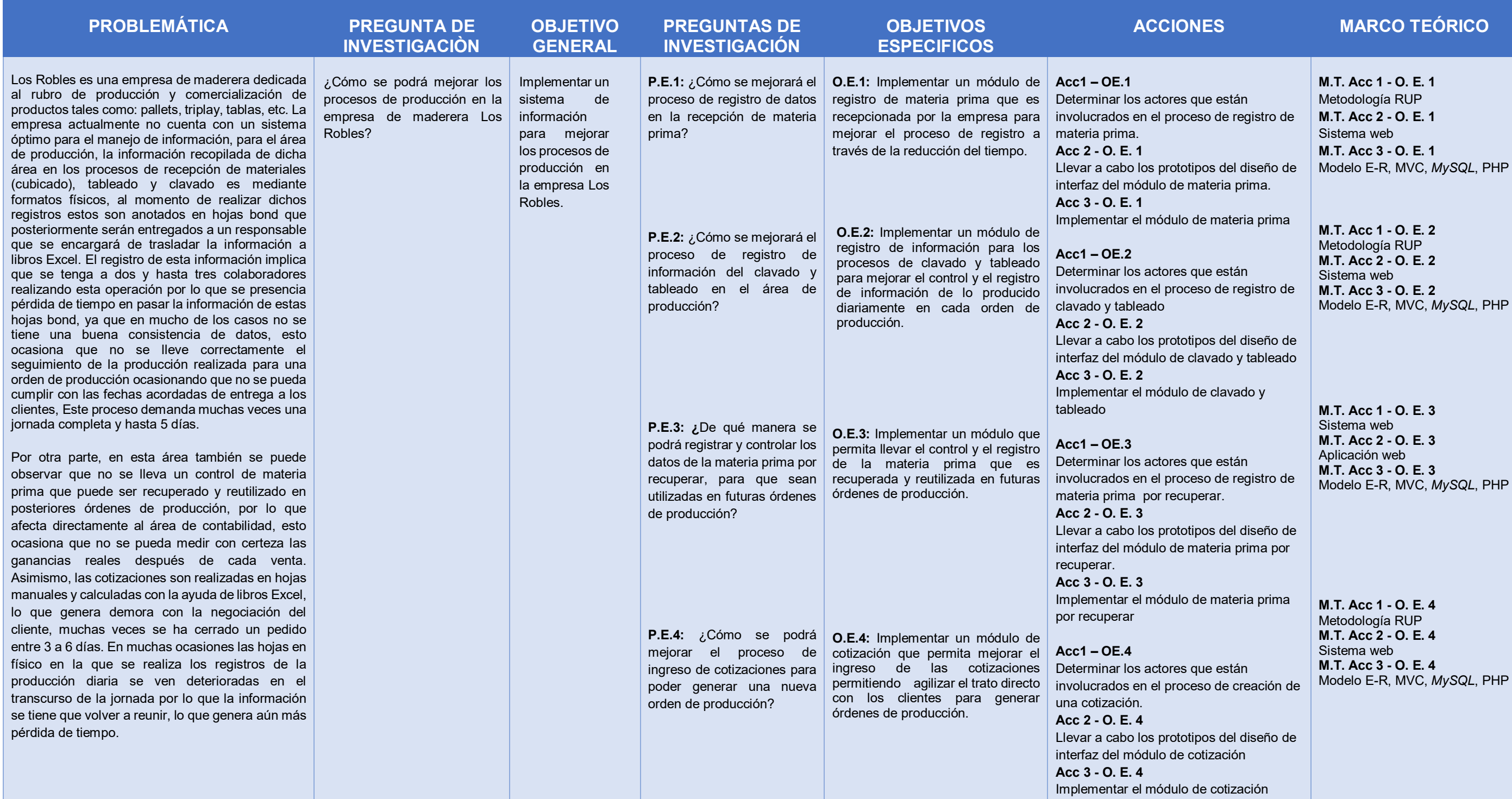

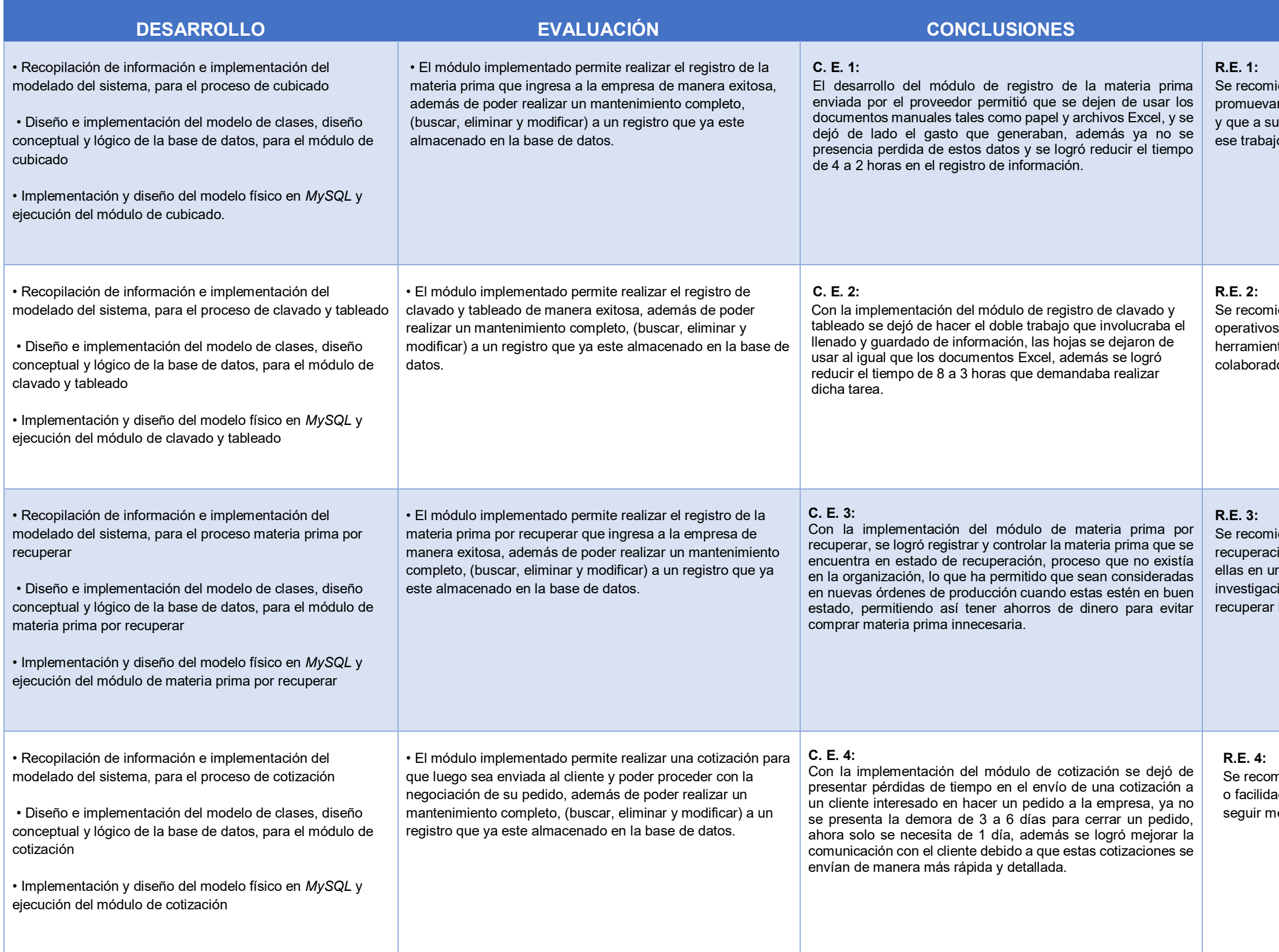

### **RECOMENDACIONES**

ienda integrar nuevos módulos que brinden o n algún beneficio para el registro de materia prima, u vez disminuya el tiempo invertido que demanda o.

ienda promover mejora continua en los procesos s del clavado y tableado actualizando sus tas de acuerdo con las necesidades de los ores.

ienda elaborar un cronograma de tiempo de la ión de la madera en el sistema, para contar con na futura orden de producción además de realizar iones de nuevos mecanismos que ayudan a las maderas en mal estado.

nienda incluir servicios adicionales, como asesorías ides de pago, al módulo de cotización que permitan ejorando con la negociación del cliente